# **UNIVERSIDAD NACIONAL PEDRO RUIZ GALLO**

# **FACULTAD DE CIENCIAS FÍSICAS Y MATEMÁTICA**

# **ESCUELA PROFESIONAL DE INGENIERIA EN COMPUTACIÓN E INFORMÁTICA**

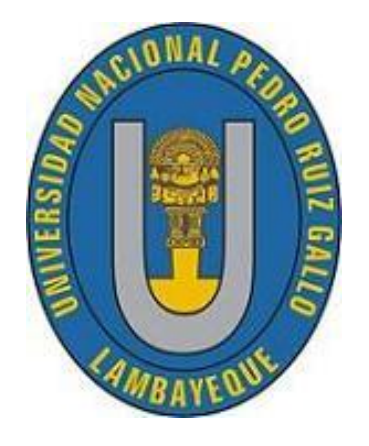

## **TESIS**

# **"IMPLEMENTACIÓN DE UN PORTAL WEB Y SISTEMA DE INFORMACIÓN PARA LA GESTIÓN ACADÉMICA DE LA ESCUELA SUPERIOR DE FORMACIÓN ARTÍSTICA PÚBLICA "ERNESTO**

# **LÓPEZ MINDREAU" - CHICLAYO – 2016"**

**Investigador(es):**

**Bach. Ortiz Ibañez, Sindy Eliana Bach. Pingo Ayala, José Nolberto**

**Asesor:**

 **M.Sc. [Alarcón García](https://www.facebook.com/rogerernesto.alarcongarcia) Roger Ernesto**

 **Lambayeque, 2019** 

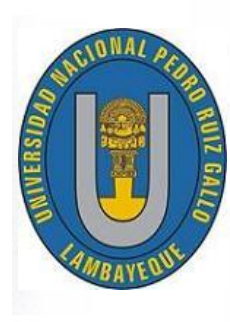

**UNIVERSIDAD NACIONAL PEDRO RUIZ GALLO**

**FACULTAD DE CIENCIAS FÍSICAS Y MATEMÁTICAS**

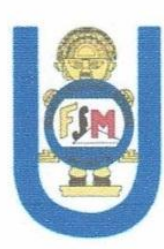

**ESCUELA PROFESIONAL DE INGENIERIA EN COMPUTACIÓN E INFORMÁTICA**

#### **TESIS**

**"IMPLEMENTACIÓN DE UN PORTAL WEB Y SISTEMA DE INFORMACIÓN PARA LA GESTIÓN ACADÉMICA DE LA ESCUELA SUPERIOR DE FORMACIÓN ARTÍSTICA PÚBLICA "ERNESTO LÓPEZ MINDREAU" - CHICLAYO – 2016"**

> **Presentada para optar el Título Profesional de: Ingeniero en Computación e Informática**

**PRESENTADA POR:** 

Bach. Sindy Eliana Ortiz Ibañez

Bach. Jose Nolberto Pingo Ayala  **Bach State State State Ibaño Eliza Bach. Sindy Autor** 

 **Autor Autor**

M.Sc. Roger Ernesto Alarcón García  $M_{\text{SUSO}}$ 

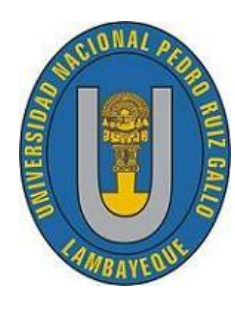

# **UNIVERSIDAD NACIONAL PEDRO RUIZ GALLO**

**FACULTAD DE CIENCIAS FÍSICAS Y MATEMÁTICAS**

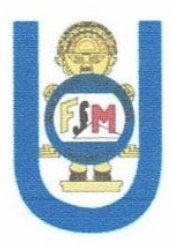

**ESCUELA PROFESIONAL DE INGENIERIA EN COMPUTACIÓN E INFORMÁTICA**

#### **TESIS**

**"IMPLEMENTACIÓN DE UN PORTAL WEB Y SISTEMA DE INFORMACIÓN PARA LA GESTIÓN ACADÉMICA DE LA ESCUELA SUPERIOR DE FORMACIÓN ARTÍSTICA PÚBLICA "ERNESTO LÓPEZ MINDREAU" - CHICLAYO – 2016"**

> **Presentada para optar el Título Profesional de: Ingeniero en Computación e Informática**

**APROBADA POR:** 

ear. **Presidente** Secretario Secretario Secretario Secretario Secretario Secretario Secretario Secretario Secretario Secretario Secretario Secretario Secretario Secretario Secretario Secretario Secretario Secretario Secretario

**M.Sc. Nilton César Germán Reyes M.Sc. Carlos Alberto Valdivia Salazar** 

M.Sc. Consuelo Ivonne Del Castillo Castro **M.Sc. Consuelo Ivonne Del Castillo Castro**

iii

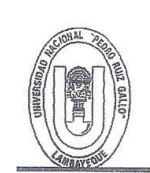

 $\alpha$  as

 $\sim$   $\sim$ 

UNIVERSIDAD NACIONAL PEDRO RUIZ GALLO **FACULTAD DE CIENCIAS FISICAS Y MATEMATICAS** DECANATO Ciudad Universitaria - Lambayeque 差

 $\approx$   $\approx$ 

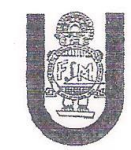

**ACTA DE SUSTENTACIÓN Nº 014-2019-D/FACFyM** (Sustentación Autorizada por Resolución N° 340-2019-D/FACFyM)

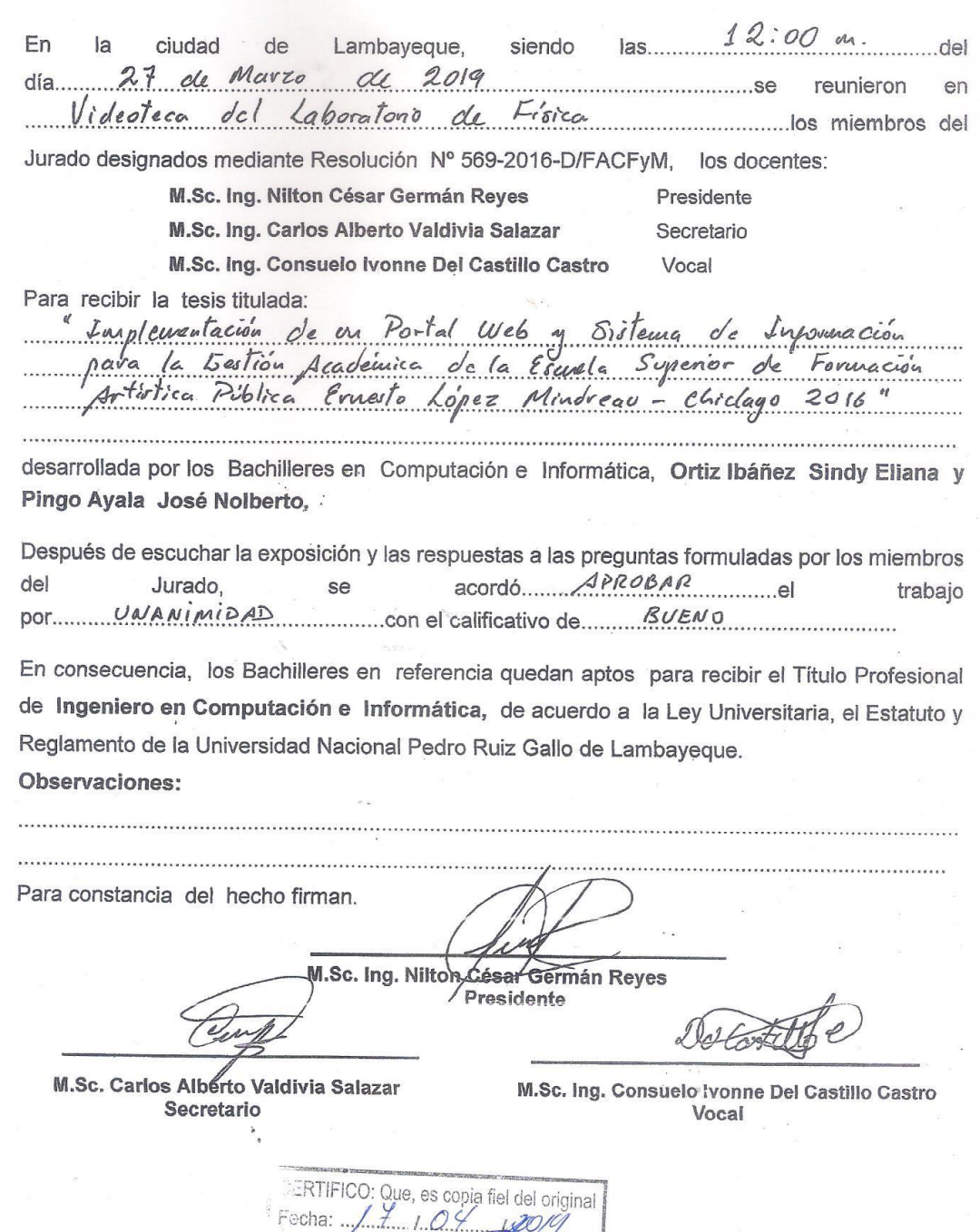

 $\sqrt{2}$ 

Dr. Armando José Moreno Heredia SECRETARIO DOCENTE - FACFYM<br>V SOCRETARIO DOCENTE - FACFYM<br>V SOO PARA TRAMITES INTERNOS DE LA UNPRG

 $\cdots$ 

 $\sqrt{2}$ 

iversity of the contract of the contract of the contract of the contract of the contract of the contract of th

## **Declaración Jurada de Originalidad**

Yo, Sindy Eliana Ortiz Ibañez y José Nolberto Pingo Ayala investigadores principales, y Roger Ernesto Alarcón García asesor del trabajo de investigación, declaramos bajo juramento que este trabajo no ha sido plagiado, ni contiene datos faltos. En caso se demostrará lo contrario, asumo responsablemente la anulación de este informe y por ende el proceso administrativo a que hubiera lugar. Que puede conducir a la anulación del título o grado emitido como consecuencia de este informe.

Lambayeque, Marzo 2019

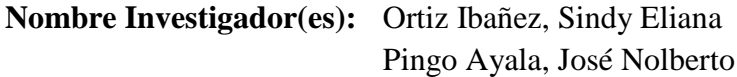

**Nombre Asesor:** M.Sc. [Alarcón García](https://www.facebook.com/rogerernesto.alarcongarcia) Roger Ernesto

# **DEDICATORIA**

A Dios, por permitirme lograr mis objetivos personales, A mis padres Blanca y Luis por su apoyo constante y porque nunca dejaron de confiar en mí, A mis hermanos David, Cecilia e Iris y a mi sobrino Adrián que es mi principal motivo para seguir enfocada en mi crecimiento profesional.

#### **Autor: Sindy Eliana Ortiz Ibáñez**

A DIOS por haberme permitido lograr mis objetivos, por haberme dado las fuerzas suficientes para no desfallecer en este camino largo.

A mi Madre María. Por haberme apoyado en todo momento, por estar allí conmigo motivándome constantemente día a día para lograr salir adelante y poder cumplir con mis metas propuestas. por su incondicional apoyo que se mantiene a través del tiempo.

Todo este trabajo se lo dedico a ella por ser mi

orgullo.

**Autor: Jose Nolberto Pingo Ayala**

# **AGRADECIMIENTO**

A la Escuela De Música Ernesto López Mindreau quien nos brindó las facilidades y el apoyo necesario para culminar con éxito el presente proyecto.

A nuestro asesor el Ing. Roger Ernesto Alarcón García, por habernos ayudado con sus conocimientos, experiencias durante la elaboración de nuestro proyecto de investigación.

 **Los Autores**

Contenido

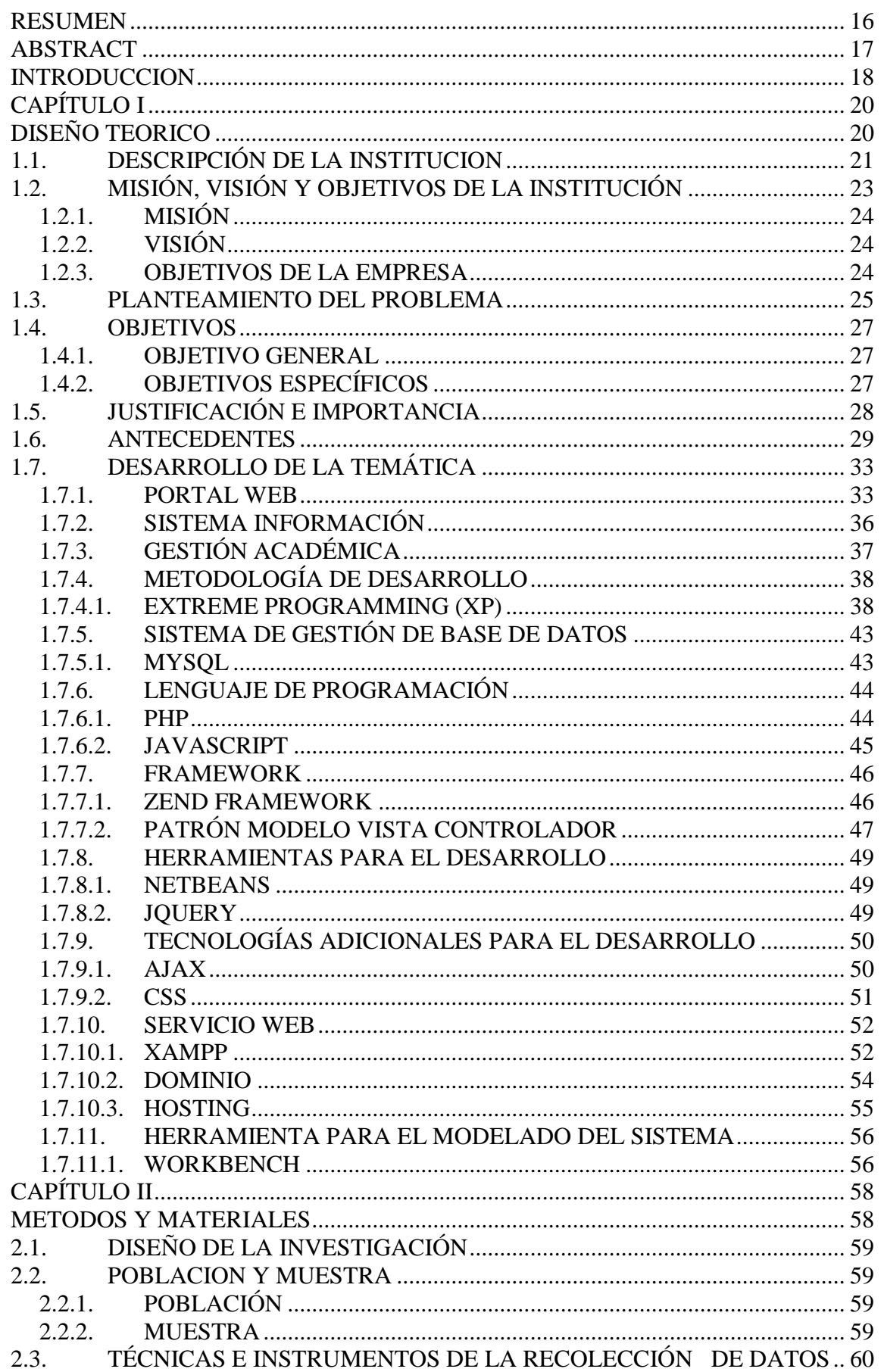

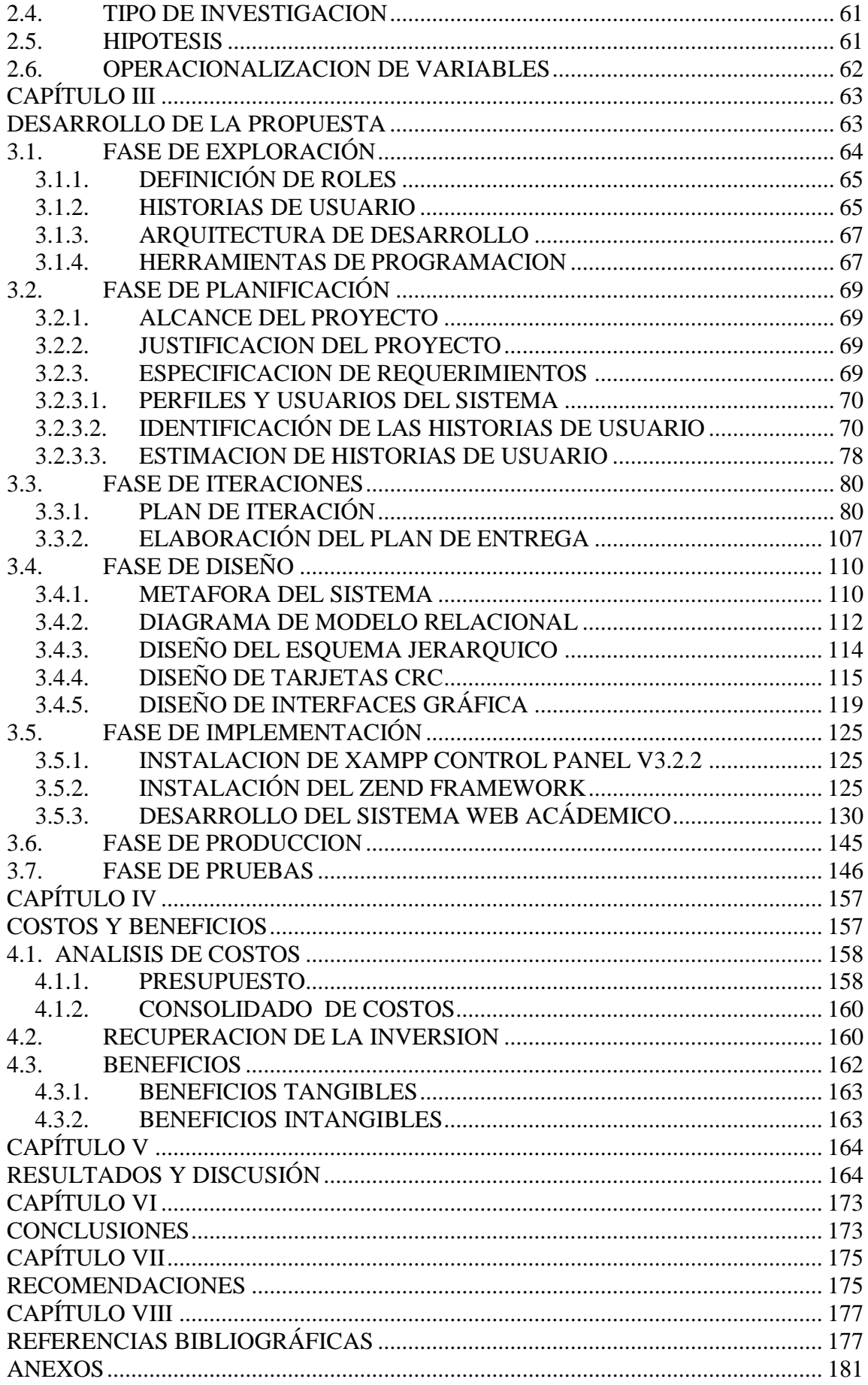

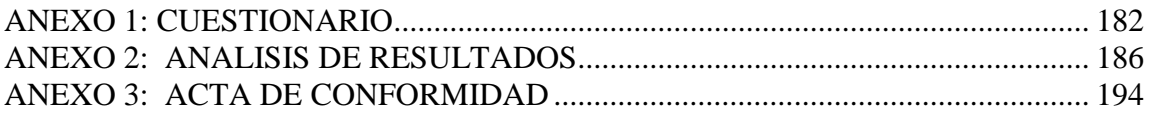

# **ÍNDICE DE TABLAS**

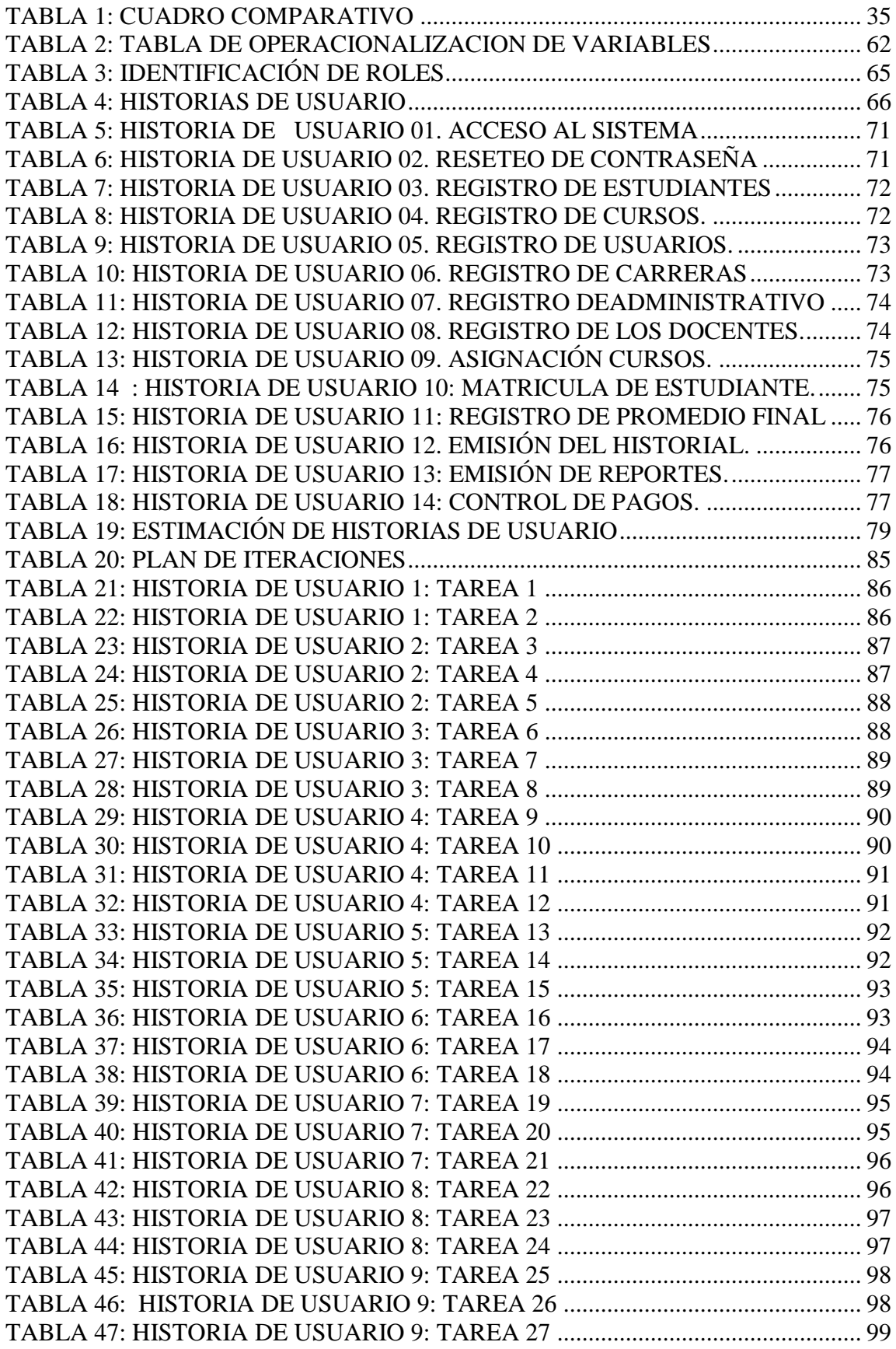

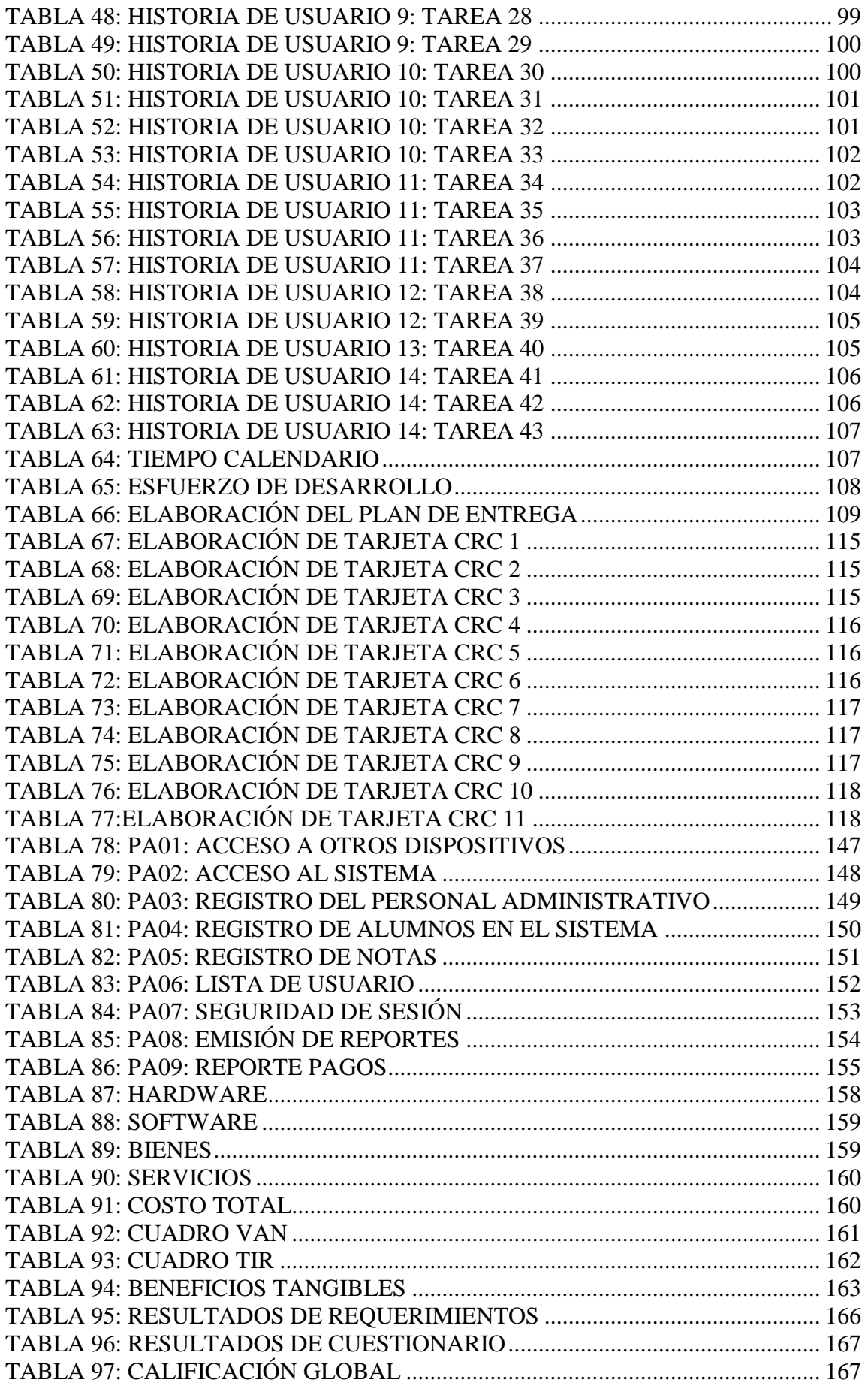

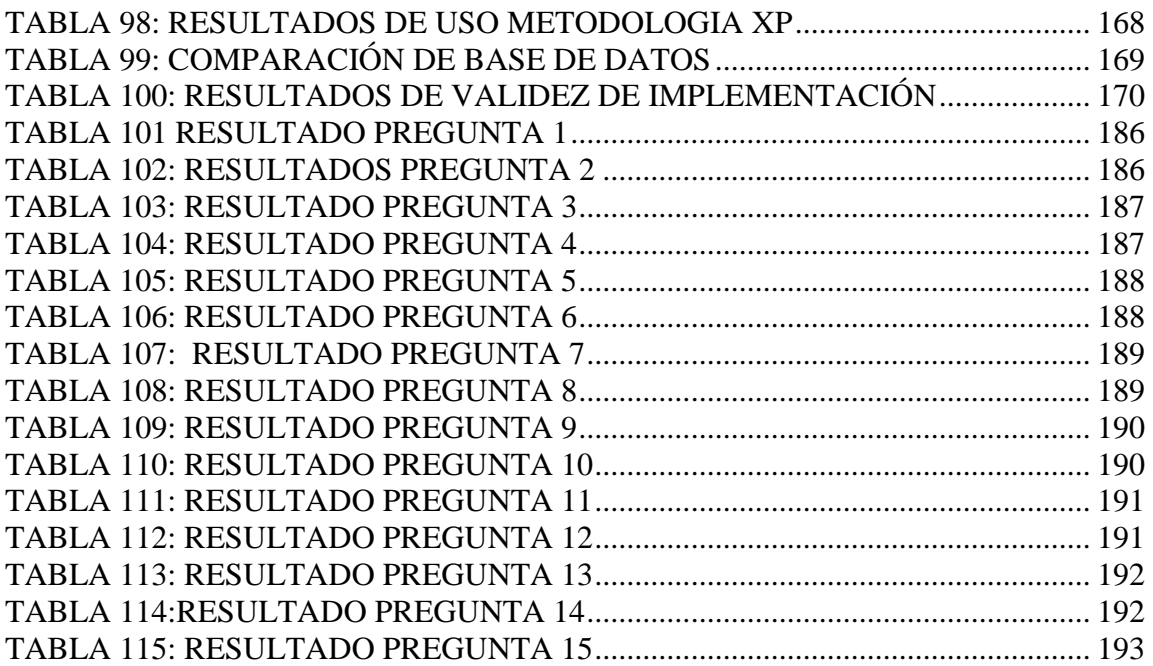

#### **INDICE DE FIGURAS**

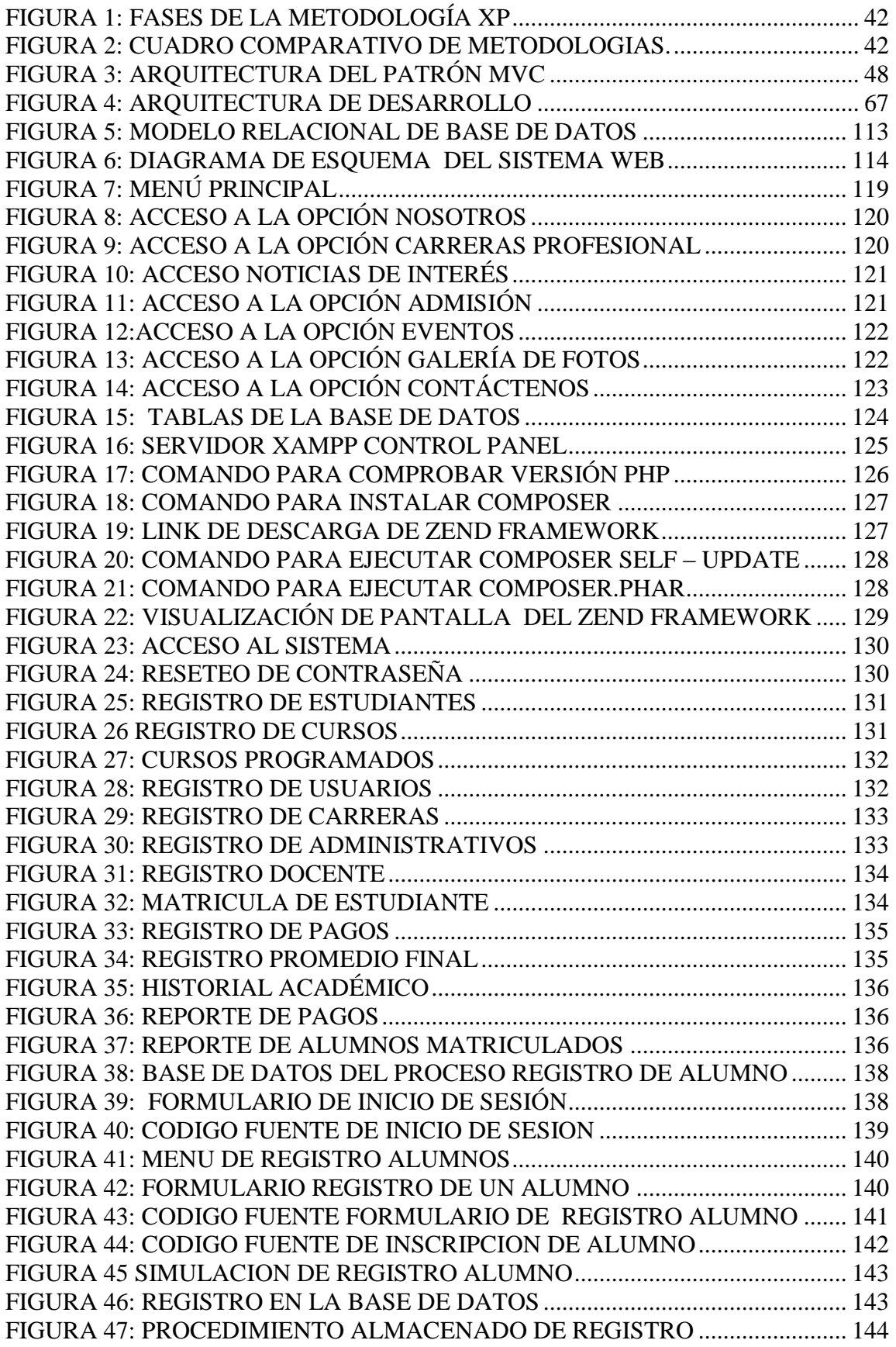

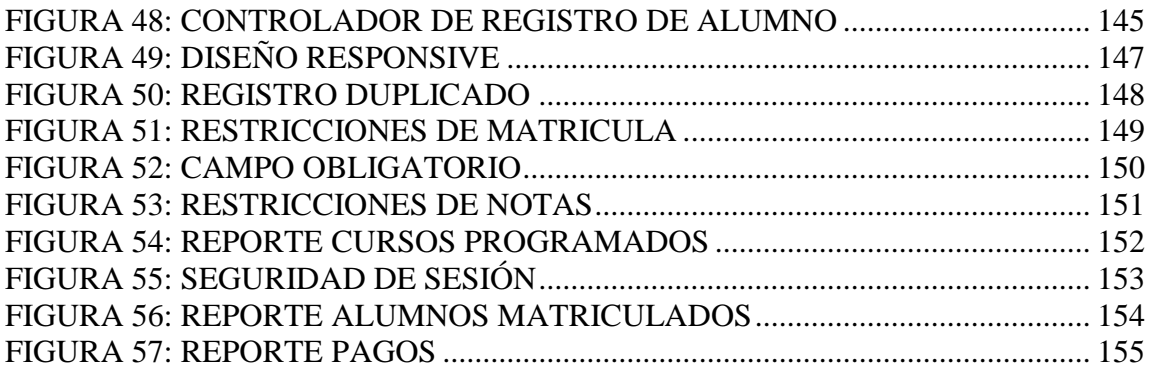

#### **RESUMEN**

<span id="page-15-0"></span>El presente proyecto se desarrolló en la Escuela Superior de Formación Artística Pública Ernesto López Mindreau en el cual se realizará la implementación de un portal web y sistema de información para su gestión académica. El proyecto tiene como principales capitulos el Diseño Teorico donde se introduce al lector al desarrollo de la tesis, asi como informacion propia de la institucion, el planteamiento del problema, objetivos, importancia, trabajos previos relacionados con el tema, asi como la teoría relevante necesaria para la comprensión correcta de las herramientas utilizadas en el proyecto. El capitulo Metodos y Materiales se mencionan el diseño de la investigacion, la población utilizada, el método de recolección de informacion que utilizamos para obtener los requerimientos necesarios para la institución, también encontramos el tipo de investigación, hipótesis y la operacionalización de variales. Y por ultimo tenemos el capitulo desarrollo de la propuesta donde muestra el desarrollo de cada fase de la metodología XP, elegida por su especialización en aplicaciones web , su facil adecuación y su interacción directa con el usuario.

El presente Sistema de Gestión Académica permite a sus usuarios contar con un sistema que asista en sus servicios por acceder a la información requerida, de acuerdo a su nivel de usuario, sin depender de un lugar físico, ya que al encontrarse la aplicación en Internet, el ingreso a ésta se puede realizar desde cualquier lugar con acceso a la red.

**Palabras Clave:** Implementación, Gestión Acádemica Automatizar, XP, Web.

#### **ABSTRACT**

<span id="page-16-0"></span>The present project is explained in the Ernesto López Mindreau Higher School of Public Artistic Education in which the implementation of a web portal and an information system for its academic management is carried out. The project has as chapter principles the theoretical design where the reader is presented to the development of the thesis, as well as the information of the institution, the approach of the problem, the objectives, the importance, the previous works related to the topic, as well as the relevant theory. for the correct understanding of the services used in the project. The chapter Methods and Materials are mentioned in the design of the research, the population, the method of gathering information that is used to obtain the requirements of the institution, also the type of research, the hypotheses and the operationalization of varials. And finally we have the chapter development of the proposal where it shows the development of each phase of the XP methodology, chosen for its specialization in web applications, its installation and direct communication with the user.

The present Academic Management System allows its users, a system, a system, its services, the services, the required information, an agreement, at its user level, without relying on a physical location, and that the application in the Internet , the entry to this can be done from anywhere with access to the network.

**Keywords:** Implementation, Academic Management, Automate, XP, Web.

#### **INTRODUCCION**

<span id="page-17-0"></span>La Escuela Superior de Formacion Artistica Pública Ernesto Lopez Mindreau, consciente de los beneficios de las nuevas tecnologías pueden aportar en su labor academica, esta interesado en adoptar el sistema web que permita realizar el trabajo de forma oportuna.

En la institución identificamos procesos importantes que soportan su que hacer: el proceso de registro, matricula, notas y reportes. Debido al rol clave que juegan estos procesos en el correcto desempeño de una institución y sumando las deficiencias que se han identificado se ha decidido enfocar el proyecto de tesis a la implementación de un portal web y sistema de gestión academica para la Escuela Superior de Formacion Artistica Ernesto Lopez Mindreau que satisfaga los requerimientos de informacion de sus procesos académicos.

Uno de los procesos críticos de la institución es el registro de matricula, de alumnos y el registro de docentes según especialidad para tener un mejor control y luego pasar a la programación de cursos adecuada según la especialidad para efectuar la matricula y posteriormente el docente pueda registrar los promedios finales y lograr que se visualice el reporte respectivo via online a través de las cuentas personales de los alumnos.

Asi, el administrador, docente y alumnos no tienen que preocuparse por realizar cálculos de forma manual. Ahorrando tiempo puede optimizar en la planificación de clases, métodos de enseñanza y control estudiantil.

La metodología XP será aplicada en las diferentes fases de desarrollo del proyecto, permitiendo contar con una herramienta accesible al usuario, sencilla y a la vez dinámica. XP constituye un modelo de trabajo compartido, donde existe la conexión entre el cliente y el desarrollador, lo que permite la construcción de un sistema de acuerdo a los requerimientos establecidos por el cliente al principio de llevar a cabo el proyecto.

Por lo tanto en el presente proyecto se desarrollo un portal y sistema web empleando metodología xp, optimiza el tiempo y garantiza seguridad de la informacion mejorarando el desempeño administrativo.

# <span id="page-19-1"></span><span id="page-19-0"></span>**CAPÍTULO I DISEÑO TEORICO**

## <span id="page-20-0"></span>**1.1. DESCRIPCIÓN DE LA INSTITUCION**

La Escuela Superior de Formación Artística Pública "Ernesto López Mindreau" de Chiclayo se creó en el año 1924 por el Dr. Julio Kuapil Hidalgo con el nombre de Academia de Música "Bernardo Alcedo" de Chiclayo, cuyo objetivo fue fomentar la cultura musical como entidad privada.

En el año 1952 se forma la Sociedad Filarmónica presidida por el Dr. Miguel García Llaque, quien en el año 1953 contrata a su primer director. Con fecha 13 de mayo de 1962 a través de Resolución N.º 4771 se crea la Escuela Regional de Música de Chiclayo.

Con fecha 24 de octubre de 1962, se expide la R.M. N.º 18619 cuyo tenor es el siguiente: "Lima, 24 de octubre de 1962. CONSIDERANDO: Que es propósito del gobierno propender el desarrollo de la educación musical en el país; Que las Escuelas Regionales de Música justifican ampliamente los fines culturales para los cuales fueron creadas; Que por consiguiente, es preciso ampliar su radio de acción a la ciudad de Chiclayo, sede de la Dirección Regional de Educación del Norte; Que en el Pliego IX del Presupuesto General de la República Vigente, se ha consignado partida para el servicio

que se indica; y Estando a lo opinado por la Comisión Nacional de Cultura; SE RESUELVE :

1º. AUTORIZAR el funcionamiento a partir del 1º de enero del año en curso, de la Escuela Regional de Música del Departamento de Lambayeque, con sede en la ciudad de Chiclayo, creada por Ley Anual del Presupuesto General de la República en ejercicio.

2º. La Escuela Regional de Música de Chiclayo estará destinada en el aspecto técnico pedagógico, a estudios instrumentales, teóricos y culturales de grado primario, similar al que corresponde a la Escuela Central Anexa del Conservatorio Nacional de Música de esta capital.

3º. El personal Directivo, Docente, Administrativo y de servicio de la Academia de Música "Alcedo", institución particular que sirve de base para el funcionamiento del plantel en referencia, asumirá funciones específicas en la Escuela Regional de Música de Chiclayo, con las limitaciones derivadas del Escalafón Magisterial y del reglamento interno que se formule. Regístrese y Comuníquese. (Fdo.) PEASE. Ministro de Educación Pública".

En 1975 se apertura el nivel superior y se otorga el Título de Bachiller Profesional en ejecución instrumental con cuatro años de estudios.

En el año 1982 se mantiene la estructura curricular básica de Formación Artística, pero se cambia la nomenclatura de Título de Bachiller Profesional a Artista Profesional en ejecución instrumental también con 4 años de estudios.

En el año 1986 con Resolución Viceministerial N.º 151-86-ED del 11 de abril se aprueba la adecuación de la Escuela Regional de Música de Chiclayo a Escuela Superior de Música de Lambayeque, pero curricularmente continua con la misma estructura hasta el año 1987 en donde recién se pone en ejecución la Estructura Curricular Básica según R.D. N.º 2448-86-ED-DIGES.

Egresando su primera Promoción en el año 1992 y es donde se otorga por primera vez el Título Profesional de Profesor de Educación Artística en la especialidad de Música.

En el año 1994 con D.S. N.º 009-94-ED toma el nombre de Escuela Superior de Música Pública "Ernesto López Mindreau"

Con D.S. N.º 017-2002.ED se reinscribe como Escuela Superior de Música Pública "Ernesto López Mindreau

# <span id="page-22-0"></span>**1.2. MISIÓN, VISIÓN Y OBJETIVOS DE LA INSTITUCIÓN**

En esta parte se detallará la misión, visión y objetivos de la Escuela Superior de Formación Artística Pública "Ernesto López Mindreau".

#### **1.2.1. MISIÓN**

<span id="page-23-0"></span>La Escuela Superior de Formación Artística Pública "Ernesto López Mindreau", es una institución de formación artística que se propone mediante la formación integral y continua de profesionales, la actividad investigativa y la extensión a la comunidad; contribuyendo de forma innovadora y creativa al desarrollo cultural de la sociedad, , para lo cual fomenta un clima de participación y mutuo compromiso entre todos sus estamentos.

#### <span id="page-23-1"></span>**1.2.2. VISIÓN**

La Escuela Superior de Formación Artística Pública "Ernesto López Mindreau" es un centro líder en la formación integral de profesionales altamente capacitados y competentes en el norte del País, dispuestos al cambio. Su plana docente es de primer nivel; además cuenta con óptima infraestructura y equipamiento técnico. Es una Institución con proyección y notoria presencia en la comunidad regional, nacional y universal.

#### <span id="page-23-2"></span>**1.2.3. OBJETIVOS DE LA EMPRESA**

- + Lograr gestión de calidad total donde el eje principal es el alumno.
- Elevar el rendimiento académico de los estudiantes promoviendo la excelencia educativa.
- Mejorar el desempeño profesional de los docentes.
- $\frac{1}{\sqrt{1-\frac{1}{\sqrt{1-\frac{1$

#### <span id="page-24-0"></span>**1.3. PLANTEAMIENTO DEL PROBLEMA**

Hoy en día la tecnología se ha convertido en la parte primordial de toda institución, permitiendo a las administraciones de estas, el fácil acceso y control de sus datos, mediante el uso de sistemas web académicos automatizados que les permiten tener reportes en tiempo real de la información que se está procesando en estos.

En la Escuela Superior de Formación Artística Pública "Ernesto López Mindreau", se vienen realizando diferentes procesos académicos como Ingreso de Datos, Matriculas, Ingreso de Notas, Emisión de Reportes.

El realizar estos procesos de forma casi manual representa serios inconvenientes para la institución como pérdidas de tiempo e ineficiencia en el trabajo.

La planificación de los cursos a dictarse se realiza de una forma manual, llenando registros de estudiantes en cuadros de Excel, por lo que cada docente asignado pasa un reporte manual con las notas a la persona encargada de llevar el control, la misma que se encarga de ingresar los datos del cuadro antes mencionado y así tener un reporte general de cada estudiante.

A continuación, les mostramos los siguientes problemas operativos frecuentes:

- ÷. El estudiante tiene que acercarse a las instalaciones para comprobar la existencia de los cursos a dictarse, los horarios y costos establecidos, si esta de acuerdo procederá a registrarse.
- ₩. Las diferentes especialidades de la institución no cuentan con un portal y sistema web donde los estudiantes verifican sus notas, fecha de inscripciones, fecha de inicio de cursos, horarios, beneficios para tomar los cursos, toda esa informacion se la proporcionan dentro de la institución en los horarios establecidos.

Debido a la problemática antes mencionada, se consideró necesario desarrollar un Portal Web y Sistema Académico que permita a La Escuela superior de Formación Artística Pública "Ernesto López Mindreau llevar un mejor control académico de los procesos que se ejecutan en esta Institución, para lograr con ello el aprovechamiento de la tecnología informática mediante el Implementación de un Portal Web y Sistema de Información para la Gestión Académica que ayude a mejorar el manejo de la Información.

A continuación, se detallan los procesos que actualmente realiza La Escuela superior de Formación Artística Pública "Ernesto López Mindreau:

- ÷ Ingreso de datos del personal (Administrativo, Docente y Estudiantil).
- ÷. Matricula del Estudiante.
- ÷. Ingresos de promedio final de los estudiantes.

**Emisión de consultas y Reportes.** 

#### <span id="page-26-0"></span>**1.4. OBJETIVOS**

#### <span id="page-26-1"></span>**1.4.1. OBJETIVO GENERAL**

Implementar un portal web y sistema de información académico que permita integrar de forma rápida y eficiente los procesos académicos para proporcionar información fiable y lograr una mejor toma de decisiones en la Escuela Superior de Formación Artística Publica Ernesto López Mindreau.

#### <span id="page-26-2"></span>**1.4.2. OBJETIVOS ESPECÍFICOS**

- $\overline{\phantom{a}}$  Identificar requisitos funcionales y no funcionales.
- Analizar, Diseñar e Implementar el sistema web académico con la automatización de procesos de manera rápida y eficiente.
- Utilizar metodología XP para el desarrollo e implementación del sistema de información.
- Estructurar una Base de Datos acorde a los requerimientos de un sitio web dinámico.
- Realizar pruebas para verificar el funcionamiento del sistema.

#### <span id="page-27-0"></span>**1.5. JUSTIFICACIÓN E IMPORTANCIA**

Los sistemas de información mediante la computadora, en la actualidad, constituyen una necesidad esencial, es por ello que las instituciones están implementando sistemas automatizados para mantener un mejor control sobre la información, ya que en todo Escuela de Educación Superior los volúmenes de información y datos son cada vez mayores, por lo tanto el uso de los procesos manuales se vuelven tediosos e inoportunos, de aquí la necesidad que La Escuela Superior de Educación Artística "Ernesto López Mindreau" automatice los procesos, con el propósito de facilitar las actividades que se realizan en el Registro Académico de Educación Superior brindando así un mejor servicio a la población estudiantil. Además, con la experiencia que se tiene en el manejo del sistema en el área de Educación Superior se ha podido observar las ventajas que éste trae, por lo que se percibe que existe una gran diferencia al llevar los procesos manualmente que a través de un sistema mecanizado. Con el desarrollo e implementación de este sistema automatizado se beneficiará a: La Escuela Superior de Educación Artística "Ernesto López Mindreau"; ya que será acreedor de un sistema web mecanizado para llevar a cabo el desarrollo de las actividades en el Registro Académico de Educación Superior de la institución. A la Dirección General de la institución, pues será un apoyo para la Toma de Decisiones. Al Registro Académico de la institución debido a que este sistema facilitará la realización de los procesos. A la Población Estudiantil ya que recibirán un servicio más eficiente y satisfactorio. El Sistema Web Académico de la institución, que se creo está integrado a la página Web que también es parte inicial de nuestro proyecto. La creación de este sistema web se hará con el propósito de que los alumnos, docente y administrador puedan consultar sus procesos académicos haciendo uso de esta herramienta tecnológica como lo es la Internet.

#### <span id="page-28-0"></span>**1.6. ANTECEDENTES**

La presente investigación, cuenta con los siguientes antecedentes de estudio.

#### **ANTECEDENTE INTERNACIONAL**

**Martillo Hidalgo, J. & Mora Rodríguez, D. (2013). Análisis, desarrollo e implementación de un sistema para la gestión académica y administrativa de la unidad educativa salesiana Santa María Mazzarello. (Tesis de Grado, Universidad Politécnica Salesiana de Guayaquil).**

El presente proyecto está diseñado para automatizar la funcionalidad de los procesos académicos de la Unidad Educativa diseñando una interfaz amigable e interactiva de acuerdo a los requerimientos planteados por los futuros usuario.

El mantenimiento de la consistencia en los datos, Mejor entrega de reportes y documentos que encierran las actividades académicas de la institución y la eficacia con la que se llevan los procesos académicos coinciden con las ideas que se aspiran a desarrollar en nuestra investigación.

**Méndez C, F. (2012). Sistema de Gestión Académica Para la Unidad Educativa "Manuel Guerrero". (Tesis de Grado, Universidad de Azuay de Cuenca - Ecuador).**

Este proyecto es de tipo aplicativo, está diseñado para implementar un sistema de información en el que se integre la tecnología intranet para agilizar tareas en el proceso académico de la Unidad Educativa Manuel Guerrero.

Obtuvieron el beneficio que proporciona un sistema web como el desarrollado en la Unidad Educativa, comprobando innumerables ventajas de utilizar un sistema de estas características y condiciones que fortalecen el desarrollo de la institución, al tener toda su información correctamente almacenada en una base de datos, con un acceso fácil y adecuado a estos para sus mantenimientos, consultas y para la toma de decisiones en ciertos casos.

#### **ANTECEDENTE NACIONALES**

**Arcaya Arhuata, L. (2012). Sistema de Información Cliente/Servidor con Tecnología Web para los Procesos de Matrículas y Trámites de Certificación de la Escuela Nacional de Estadística e Informática del Inei. (Tesis de Grado, Universidad Nacional Jorge Basadre Grohmann - Tacna).**

Esta investigación de tipo tecnológica y experimental realizó un estudio de los procesos de matrículas y trámites de certificación en la Escuela Nacional de Estadística e Informática, implementando un sistema de información cliente/ servidor

desarrollado con tecnología web, para agilizar tareas en el proceso de matrícula de la institución.

De Los resultados del estudio realizado se ha determinado que el sistema de información cliente/servidor desarrollado con tecnología Web, si mejoró los procesos de matrículas para el Trámite de certificación en la Escuela nacional de Estadísticas e Informática del INEI - TACNA, disminuyendo los tiempos y previniendo los errores que causa la redundancia de datos mejorando la rapidez en los procesos de matrículas.

**Córdova Forero, J. (2014). Implementación de un Sistema de Matriculas y Pagos para el Centro de Informática de la Universidad Cesar Vallejo. (Tesis de Grado, Universidad San Martin de Porres - Lima).**

Este proyecto está enfocado en implementar una solución automatizada capaz de permitir la programación de diferentes secciones en diferentes horarios durante la semana de acuerdo con la disponibilidad de los alumnos y del profesor; la investigación permite concluir que la correcta aplicación de la metodología RUP da como resultado la agilización del proceso de matrículas por lo tanto se asegura un mayor número de matriculados en menor tiempo.

#### **ANTECEDENTES REGIONALES**

**Monja Mío, Z. & Montenegro Sirlopú, J. (2013). Sistema de Información Académica en la IEP "ELIM" de Chiclayo Utilizando MVC (CodeIgniter) con** 

# **PHP y Mysql. (Tesis de Grado, Universidad Nacional Pedro Ruiz Gallo - Lambayeque).**

Esta investigación de tipo tecnológica implementó un sistema de información académica que permite asegurar y garantizar la fiabilidad de las notas emitidas durante el proceso. Haciendo Uso las herramientas UML, Erwin, Rational Rose como metodología de modelado; MySQL como sistema de gestión de base de datos, Php y framework CODEIGNITER como herramienta de desarrollo donde se logró la automatización de los procesos académicos para una mejor toma de decisiones en cada usuario de la IEP ELIM. Esta postura coincide con las ideas que se aspiran a desarrollar en nuestra investigación.

**. Saldaña Reyes, J. & Seclén León, F. (2012). Desarrollo de Portal Web Académico Utilizando Frameworks Struts 2 para el Centro Pre Universitario "Francisco Aguinaga Castro" Ubicada en la Provincia de Chiclayo. (Tesis de Grado, Universidad Nacional Pedro Ruiz Gallo - Lambayeque).**

Este proyecto está enfocado en la implementación de Desarrollo del Portal Web que permitirá mejorar la gestión académica del Centro Pre Universitario Francisco Aguinaga Castro, en esta investigación se realizó el modelamiento de procesos de negocios utilizando la metodología ágil de Programación Extrema, uso Java, JavaScript como lenguaje de programación, NetBeans, BizAgi Procesos Modeler, Jquery, Microsoft Project, Ajax como tecnologías adicionales de desarrollo, apache como servidor web.

Concluyendo con el óptimo desempeño de los procesos académicos y la disminución de los tiempos en el proceso de actividades académicas de dicha institución.

Se tomará como antecedentes de investigación a estos trabajos, que serán de gran ayuda para la elaboración del proyecto de investigación y tener un estudio bibliográfico que servirá como referencia para el desarrollo de nuestro sistema web académico.

#### <span id="page-32-0"></span>**1.7. DESARROLLO DE LA TEMÁTICA**

#### **1.7.1. PORTAL WEB**

<span id="page-32-1"></span>Según (Siguencia, 2011), un portal es un sitio web, su objetivo es la de servir de Puerta de entrada única para ofrecer al usuario fácil el acceso a múltiples servicios, recursos, aplicaciones desde un mismo lugar.

La palabra PORTAL tiene como significado PUERTA GRANDE, refiriéndose a que es el punto de partida de un usuario que desea entrar y realizar búsquedas en la web. Un portal ofrece diferentes servicios en el internet, logrando incrementar la intensidad de tráfico en el mismo.

A los portales web también les llaman gestores de contenidos, permitiendo así que el contenido del sitio sea modificado de forma rápida y segura desde cualquier lugar mediante una computadora conectada al internet.

Los portales web tienen el propósito de agrupar un conjunto de servicios, recursos, de manera integrada para el usuario para informarse, participar, opinar, o acceda a múltiples aplicaciones.

Todo portal debe ser de fácil acceso a toda la información referida al mismo tema, el portal se encarga de centralizar enlaces de manera fácil y organizada facilitando así la navegación sobre el tema específico en la red.

Algunos Portales son accesibles para cualquier visitante, otros necesitan autenticación, por lo que los usuarios deben estar registrados para acceder.

#### **Características:**

Las características que un portal web debe brindar a los usuarios, en cuanto a la usabilidad del Portal, son las siguientes:

- **Utilidad:** Botones, menús, imágenes, todos los elementos deben tener una utilidad, en base a los objetivos planteados en el portal.
- **Facilidad de uso:** Un sitio web debe ser de fácil uso para el usuario.
- **Rapidez:** Las imágenes, animaciones, etc. Que se vayan a cargar en el portal no deben entorpecer la rapidez del portal.
- **Intuitivo:** Todos los elementos del portal deben estar relacionados con la percepción del usuario, de manera que el usuario sepa lo que tiene que hacer con tan solo ver el sitio.

**Eficiente:** Es la utilización correcta de los elementos que dispone el portal web, es decir cada elemento del portal web hacer a lo que hace referencia.

#### **CUADRO COMPARATIVO ENTRE SITIO WEB Y PORTAL WEB**

#### **SITIO WEB PORTAL WEB**

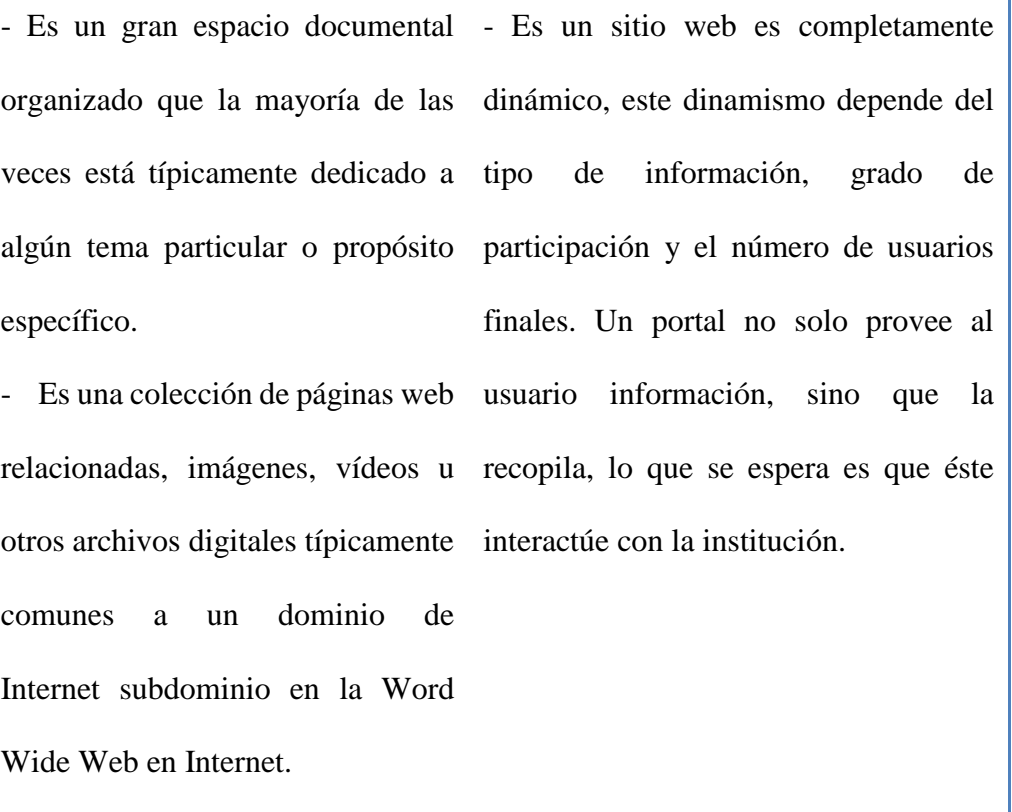

Tabla 1: Cuadro Comparativo

<span id="page-34-0"></span>Fuente: (histointernet.wordpress.com, 2010)

#### <span id="page-35-0"></span>**1.7.2. SISTEMA INFORMACIÓN**

Según (De Pablos Heredero, López Hermoso Agius, Romo Romero, & Medina Salgado, 2011), podemos definir un sistema de información como un conjunto de recursos técnicos, humanos y económicos, interrelacionados dinámicamente, y organizados en torno al objetivo de satisfacer las necesidades de información de una organización empresarial para la gestión y la correcta adopción de decisiones.

De la definición anterior podemos señalar los elementos o componentes fundamentales que constituyen un Sistema de Información:

- **La información:** Es decir todo lo capturado, almacenado, procesado y distribuido por el sistema.
- **Las Personas:** Quienes introducen y utilizan la información del sistema.
- **Los Equipos de tratamiento de la información e interacción con los usuarios:** Hardware, Software y Redes de comunicaciones.
- **Las Normas y/o Técnicas de Trabajo:** Métodos utilizados por las personas y las tecnologías para desarrollar sus actividades.

Por otro lado, un sistema de información será eficaz si facilita la información necesaria para la organización y lo hace en el momento oportuno, y será eficiente si lo realiza con los menores recursos tecnológicos, humanos, temporales y económicos posibles.
Más del 80% del tiempo total de trabajo del personal administrativo de la institución está dedicado al procesamiento de la información: buscándola, recibiéndola, procesándola y utilizándola en una amplia variedad de tareas.

 El reconocimiento de la información como recurso estratégico, así como la aceptación de las tecnologías de la información y de las comunicaciones como recurso vital para la institución, hacen imprescindible que la misma sea canalizada y transformada de forma adecuada a través de los sistemas de información. Dicho proceso es crucial para el logro y sostenimiento de cualquier estrategia competitiva.

### **1.7.3. GESTIÓN ACADÉMICA**

Según (Blanco Hernández & Quesada Ibargüen, 2008), La gestión académica juega un papel de vital importancia en el sector de la educación superior, para mejorar los índices de eficiencia y eficacia, como aporte al mejoramiento de la calidad de la educación. Por tanto, una de las ventajas competitiva de las organizaciones exitosas, no sólo radica en los modelos de gestión de calidad que estén implementando, sino en la calidad de su gestión, la cual involucra además de la gestión de la calidad, la de sus áreas clave: Talento humano, financiera, comercial y tecnológica entre otras.

La gestión académica es un elemento determinante de la calidad del desempeño de las organizaciones; ella incide en el clima organizacional, en las formas de liderazgo y conducción institucional, en el aprovechamiento óptimo de los talentos, en la planificación de las tareas y la distribución del trabajo y su productividad, en la eficiencia de la administración y el rendimiento de los recursos materiales y, por cada uno de esos conceptos, para el caso de las instituciones, en la calidad de los procesos

educacionales, razón por la cual, la calidad del desempeño ha sido una preocupación permanente de los directivos, conscientes como están de la relación que guarda ésta con otras variables de gestión como la productividad y la competitividad, claros indicadores de la salud organizacional.

### **1.7.4. METODOLOGÍA DE DESARROLLO**

### **1.7.4.1. EXTREME PROGRAMMING (XP)**

Según (Jiménez Hernández, 2012) XP, por sus siglas en inglés, Programación Extrema, es el proceso ágil que más se utiliza; el trabajo fundamental sobre XP fue publicado por KENT Beck, en 1999.

XP se diferencia de las metodologías principalmente en que pone más énfasis en la adaptabilidad que en la previsibilidad; considera que los cambios de requisitos sobre la marcha son un aspecto natural, inevitable e incluso deseable del desarrollo de proyectos.

La programación Extrema se basa en 12 principios básicos agrupados en cuatro categorías:

### **Retroalimentación a escala fina**

**El principio a pruebas:** Consiste en establecer un periodo de pruebas de aceptación del programa, donde se definirán las entradas del sistema y los resultados esperados de estas entradas. XP recomienda automatizar estas pruebas para poder hacer varias simulaciones del sistema en funcionamiento.

- **Proceso de planificación:** En este principio, el usuario tendrá que escribir sus necesidades, definiendo las actividades que realizara el sistema, con esto se creará un documento llamado Historias de Usuario para formar el Plan de Liberación, el cual define de forma específica los tiempos de entrega de la aplicación para recibir retroalimentación por parte del usuario.
- **El Cliente como parte del equipo:** El cliente tiene la facultad de determinar los requerimientos, definir la funcionalidad, señalar las prioridades y responder preguntas de los programadores. El cliente debe estar con el equipo de trabajo durante toda la realización del proyecto.
- **Programación en parejas:** Es un concepto clave durante la actividad de codificación; XP recomienda que dos personas trabajen juntas en una misma computadora para crear el código de una historia. Esto es un mecanismo de resolución de problemas en tiempo real y el aseguramiento de la calidad en las mismas condiciones.

### **Proceso continuo en lugar de por lotes**

**Integración continua:** Este principio permite al equipo hacer un rápido progreso implementado las nuevas características del software.

Los equipos de programadores XP pueden reunir su código y reconstruir el sistema varias veces al día, esto reduce los problemas de integración comunes en proyectos largos y estilo cascada.

**Refactorización:** Permite mejorar el diseño del sistema durante todo el proceso de desarrollo a los programadores XP, ellos evalúan continuamente el diseño y recodifican lo necesario, la finalidad es mantener un sistema enfocado a la minimización del código duplicado y/o ineficiente.

**Entregas pequeñas:** Este principio consiste en colocar un sistema en producción, el cual se actualiza de forma rápida y constante permitiendo que el producto sea evaluado en un ambiente real.

### **Entendimiento compartido**

- **Diseño Simple:** Se enfoca en proporcionar un sistema que cubra las necesidades inmediatas del cliente, ni más ni menos. Este proceso permite eliminar redundancias y rejuvenecer los diseños obsoletos.
- **Metáfora:** Empleada por los programadores al inicio del proyecto, y se utiliza en la creación de las historias y las tarjetas CRC. Las tarjetas CRC ayudan a definir actividades durante el diseño del sistema. Cada tarjeta representa una clase en el paradigma de

programación orientado a objetos y define sus responsabilidades y las colaboraciones con las otras clases.

- **Propiedad colectiva del código:** Este método difiere en mucho a los métodos tradicionales en los que un programador posee un conjunto de código; XP señala que mientras haya más gente trabajando en un módulo, menos errores aparecerán.
- **Estándar de codificación:** es necesario definir las reglas para escribir y documentar el código desarrollado por diferentes equipos o personas; de tal manera que el código en el sistema se vea como si hubiera estado escrito por una sola persona.¿

### **Bienestar del programador**

**La semana de 40 horas:** XP sostiene que los programadores cansados escriben código de menor calidad, por lo que es necesario minimizar las horas extras y mantener a los programadores frescos, de esta manera generaran código de mayor calidad; por lo cual XP sugiere que los programadores no laboren más de 40 horas a la semana.

XP está organizado como cuatro actividades del marco de trabajo (planeación, diseño, codificación y pruebas), tal como se puede observar en la Figura 1.

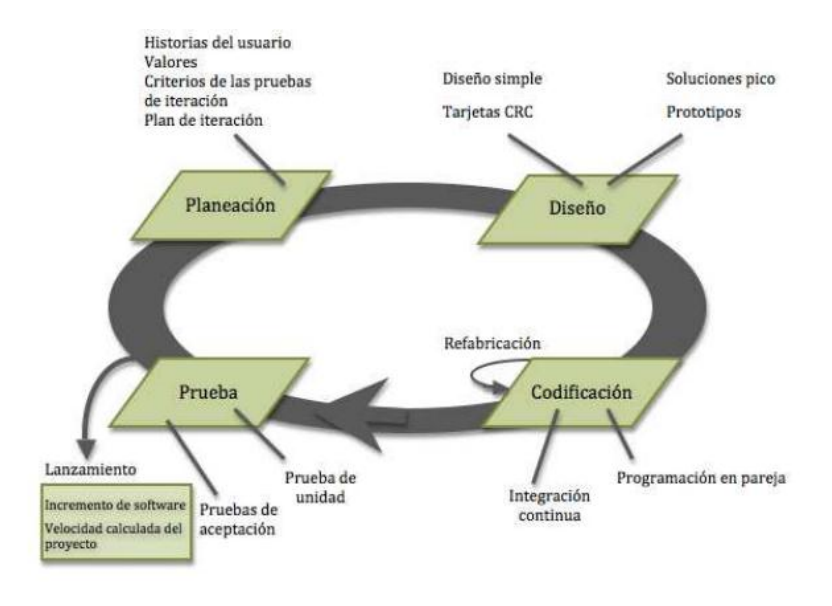

 Figura 1: Fases de la metodología XP Fuente: (Castillo Asencio , 2016)

Cuadro comparativo de la metodología XP con otras metodologias para

explicar porque la se adapta mejor a la implementación del sistema académico.

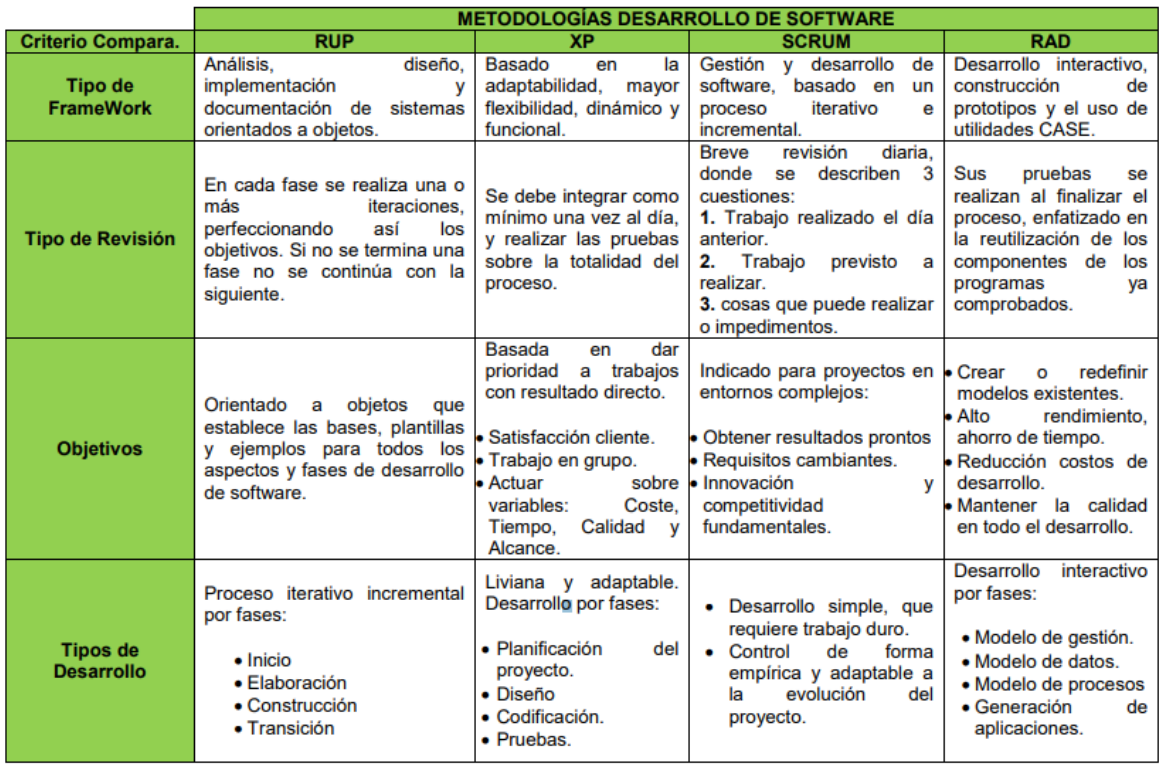

Figura 2: Cuadro comparativo de Metodologias.

Fuente: (Arteaga Camacho, 2014)

### **1.7.5. SISTEMA DE GESTIÓN DE BASE DE DATOS**

### **1.7.5.1. MYSQL**

Según (Peréz García, 2007) MySQL es el sistema de administración de bases de datos (Data base Management System, DBMS) más popular, desarrollado y proporcionado por MySQL AB. Es un sistema de gestión de base de datos relacional, multihilo y multiusuario. MySQL fue escrito en C y C++ y destaca por su gran adaptación a diferentes entornos de desarrollo, permitiendo su interactuación con los lenguajes de programación más utilizados como PHP, Perl y Java y su integración en distintos sistemas operativos.

También es muy destacable, la condición de open source de MySQL, que hace que su utilización sea gratuita e incluso se pueda modificar con total libertad, pudiendo descargar su código fuente. Esto ha favorecido muy positivamente en su desarrollo y continuas actualizaciones, para hacer de MySQL una de las herramientas más utilizadas por los programadores orientados a Internet. Según las cifras del fabricante, existirían más de seis millones de copias de MySQL funcionando en la actualidad, lo que supera la base instalada de cualquier otra herramienta de bases de datos.

### **Características MySQL:**

**Velocidad**. MySQL es rápido.

**Facilidad de uso.** Es un sistema de base de datos de alto rendimiento, pero relativamente simple y es mucho menos complejo de configurar y administrar que sistemas más grandes.

**↓** Coste. Es gratuito.

**Capacidad de gestión de lenguajes de consulta.** MySQL comprende SQL, el lenguaje elegido para todos los sistemas de bases de datos modernos.

**Capacidad.** Pueden conectarse muchos clientes simultáneamente al servidor. Los clientes pueden utilizar varias bases de datos simultáneamente. Además, está disponible una amplia variedad de interfaces de programación para lenguajes como C, Perl, Java, PHP y Python.

**Conectividad y seguridad.** MySQL está completamente preparado para el trabajo en red y las bases de datos pueden ser accedidas desde cualquier lugar de Internet. Dispone de control de acceso.

**Portabilidad.** MySQL se puede utilizar en una gran cantidad de sistemas Unix diferentes, así como bajo Microsoft Windows.

**Distribución abierta.** Puede obtener y modificar el código fuente de MySQL.

### **1.7.6. LENGUAJE DE PROGRAMACIÓN**

#### **1.7.6.1. PHP**

Según (Peréz García, 2007) PHP es un lenguaje de "código abierto" interpretado, de alto nivel, embebido en páginas HTML y ejecutado en el servidor.

Es usado para la creación de aplicaciones para servidores, o creación de contenido dinámico para sitios web.

Su interpretación y ejecución se da en el servidor web, en el cual se encuentra almacenado el script, y el cliente sólo recibe el resultado de la ejecución.

Permite la conexión a diferentes tipos de servidores de bases de datos tales como MySQL, Postgres, Oracle, ODBC, DB2, Microsoft SQL Server, Firebird y SQLite. PHP también tiene la capacidad de ser ejecutado en la mayoría de los sistemas operativos tales como UNIX (y de ese tipo, como Linux o Mac OS X) y Windows, y puede interactuar con los servidores de web más populares ya que existe en versión CGI, módulo para Apache, e ISAPI.

### **Ventajas**

- Alto rendimiento
- $\overline{\phantom{a}}$  Bajo coste
- Interfaces para una gran cantidad de sistemas de base de datos
- $\overline{\phantom{a}}$  Facilidad de aprendizaje y uso
- **E** Portabilidad Acceso al código abierto
- Gran variedad de funciones integradas.

#### **1.7.6.2. JAVASCRIPT**

Según (Eguíluz Pérez, 2008) JavaScript es un lenguaje de programación que se utiliza principalmente para crear páginas web dinámicas. Una página web dinámica es aquella que incorpora efectos como texto que aparece y desaparece, animaciones, acciones que se activan al pulsar botones y ventanas con mensajes de aviso al usuario. En otras palabras, los programas escritos con JavaScript se pueden probar directamente

en cualquier navegador sin necesidad de procesos intermedios. Legalmente, JavaScript es una marca registrada de la empresa Sun Microsystems.

### **1.7.7. FRAMEWORK**

### **1.7.7.1. ZEND FRAMEWORK**

Según (Castañeda González & Hidalgo Garrido, 2013) Zend Framework (ZF) es un framework de código abierto para desarrollar aplicaciones web y servicios web con PHP 5. ZF es una implementación que usa código 100% orientado a objetos. La estructura de los componentes de ZF es algo único; cada componente está construido con una baja dependencia de otros componentes. Esta arquitectura débilmente acoplada permite a los desarrolladores utilizar los componentes por separado, Aunque se pueden utilizar de forma individual, los componentes de la biblioteca estándar de Zend Framework conforman un potente y extensible framework de aplicaciones web al combinarse. ZF ofrece un gran rendimiento y una robusta implementación MVC, una abstracción de base de datos fácil de usar, y un componente de formularios que implementa la prestación de formularios HTML, validación y filtrado para que los desarrolladores puedan consolidar todas las operaciones usando de una manera sencilla la interfaz orientada a objetos. Otros componentes, como Zend\_Auth y Zend\_Acl, proveen autentificación de usuarios y autorización diferentes a las tiendas de certificados comunes. También existen componentes que implementan bibliotecas de cliente para acceder de forma sencilla a los web services más populares. Cualesquiera que sean las necesidades de su solicitud, usted tiene todas las posibilidades de encontrar un componente de Zend Framework que se pueda utilizar para reducir drásticamente el tiempo de desarrollo, con una base completamente sólidas.

### **1.7.7.2. PATRÓN MODELO VISTA CONTROLADOR**

Según (Gaitán Torres, 2012) La arquitectura del patrón MVC (Modelo-Vista-Controlador) originalmente fue aplicada en el modelo de interacción gráfica de usuarios, para entradas, procesamientos y salidas. Esta arquitectura descompone una aplicación en tres capas, donde cada capa es una estructura lógica de los diferentes elementos que componen el software. Las capas en que se divide el patrón MVC son el Modelo, la Vista y el Controlador. A continuación, se describen brevemente:

### **1.7.7.2.1. Modelo**

El modelo representa los datos de una aplicación y contiene la lógica para acceder a ellos y manipularlos. Los servicios que maneja el modelo deben ser lo suficientemente genéricos como para soportar varios tipos de clientes y debe ser fácil entender cómo controlar la conducta del modelo con tan solo revisar brevemente la lista de sus métodos. El modelo notifica a las vistas cuando cambia su estado y proporciona facilidades para que las vistas consulten el modelo acerca de su estado. También proporciona facilidades para que el controlador acceda a la funcionalidad de la aplicación encapsulada por el modelo.

### **1.7.7.2.2. Vista**

La vista se encarga de acceder a los datos del modelo, especifica cómo se deben presentar esos datos y actualiza la presentación de los mismos cuando ocurren cambios en el modelo. La semántica de presentación está dentro de la vista, por lo tanto, la información contenida en el modelo se puede adaptar a diferentes tipos de vistas. La

vista se modifica cuando el modelo se comunica con ella y a su vez, la vista envía información introducida por el usuario al controlador.

### **1.7.7.2.3. Controlador**

.

El controlador define el comportamiento de la aplicación. Despacha las peticiones del usuario y selecciona las vistas de presentación siguiente basándose en la información introducida por el usuario y en el resultado de las operaciones realizadas por el modelo. Es decir, interpreta las entradas del usuario y las mapea en acciones a ser efectuadas por el modelo

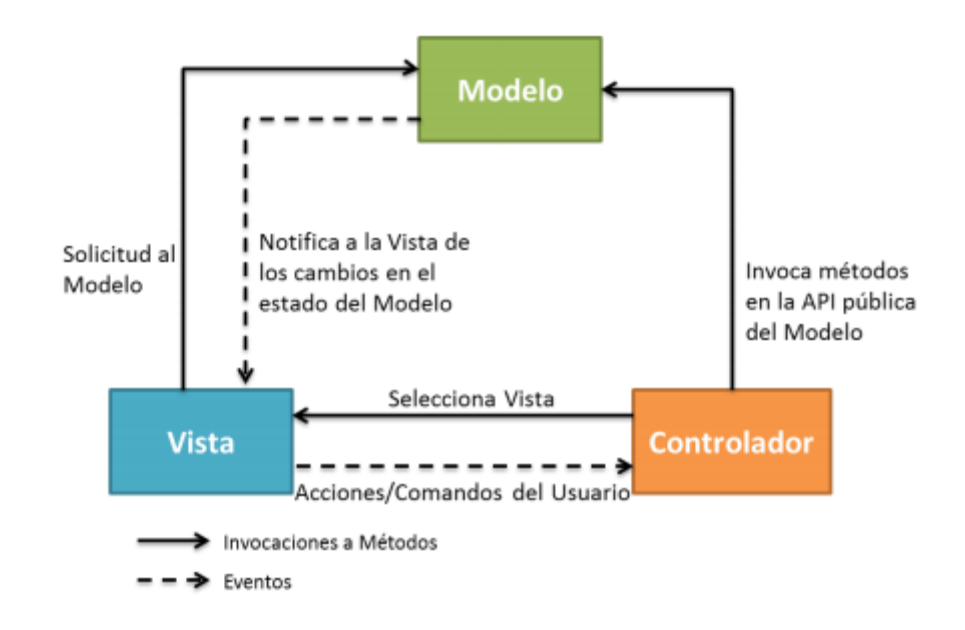

Figura 3: Arquitectura del Patrón MVC

Fuente: (Gaitán Torres, 2012)

#### **1.7.8. HERRAMIENTAS PARA EL DESARROLLO**

#### **1.7.8.1. NETBEANS**

Según (Pilco Martinez & Cruz Almeida, 2011) NetBeans IDE (Integrated Develoment Enviroment o en español, Entorno de Desarrollo Integrado) es un proyecto de código abierto de gran éxito, fundado y patrocinado hasta la actualidad por la empresa Sun MicroSystems en Junio del 2000. NetBeans está escrito en Java, pero puede servir para cualquier otro lenguaje de programación. Existe además un número importante de módulos para extender el IDE NetBeans, por ejemplo, se puede trabajar con C, C++, Ruby, Phyton, PHP y diseño de aplicaciones web en general.

La plataforma NetBeans permite que las aplicaciones sean desarrolladas a partir de un conjunto de componentes de software llamados módulos. Las aplicaciones construidas a partir de módulos pueden ser extendidas agregándole nuevos módulos. Debido a que los módulos pueden ser desarrollados independientemente, las aplicaciones basadas en la plataforma NetBeans pueden ser extendidas fácilmente por otros desarrolladores de software.

### **1.7.8.2. JQUERY**

Según (Espinoza Alfonso, 2012) jQuery es una biblioteca de JavaScript, creada inicialmente por John Resig, que permite simplificar la manera de interactuar con los documentos HTML, manipular el árbol DOM, manejar eventos, desarrollar animaciones y agregar interacción con la técnica AJAX a páginas web. Fue presentada el 14 de enero de 2006 en el BarCamp NYC. jQuery es software libre y de código abierto, posee un doble licenciamiento bajo la Licencia MIT y la Licencia Pública

General de GNU v2, permitiendo su uso en proyectos libres y privativos. jQuery, al igual que otras bibliotecas, ofrece una serie de funcionalidades basadas en JavaScript que de otra manera requerirían de mucho más código, es decir, con las funciones propias de esta biblioteca se logran grandes resultados en menos tiempo y espacio.

Sus características más importantes son:

- Selección de elementos DOM. Interactividad y modificaciones del árbol DOM, incluyendo soporte para CSS 1-3 y un plugin básico de XPath.
- Eventos, manipulación de la hoja de estilos CSS.
- Efectos y animaciones. Animaciones personalizadas.
- $\overline{\phantom{a}}$  AJAX. Soporta extensiones.
- Utilidades varias como obtener información del navegador, operar con objetos y vectores, funciones para rutinas comunes, etc.
- $\overline{\text{+}}$  Compatible con los navegadores Mozilla Firefox 2.0+, Internet

Explorer 6+, Safari 3+, Opera 10.6+ y Google Chrome 8+.

### **1.7.9. TECNOLOGÍAS ADICIONALES PARA EL DESARROLLO**

### **1.7.9.1. AJAX**

Según (Ulloa Merino, 2007) El término AJAX se acuñó por primera vez en el artículo "Ajax: A New Approach to Web Applications" publicado por Jesse James Garrett el 18 de Febrero de 2005. Hasta ese momento, no existía un término normalizado que hiciera referencia a un nuevo tipo de aplicación web que estaba apareciendo. En realidad, el término AJAX es un acrónimo de Asynchronous JavaScript + XML, que se puede traducir como "JavaScript asíncrono + XML". El artículo define AJAX de la siguiente forma: "Ajax no es una tecnología en sí mismo, en realidad, se trata de la unión de varias tecnologías que se desarrollan de forma autónoma y que se unen de formas nuevas y sorprendentes AJAX permite mejorar completamente la interacción del usuario con la aplicación, evitando las recargas constantes de la página, ya que el intercambio de información con el servidor se produce en un segundo plano.

Las aplicaciones construidas con AJAX eliminan la recarga constante de páginas mediante la creación de un elemento intermedio entre el usuario y el servidor.

### **1.7.9.2. CSS**

Según (Eguíluz Pérez, 2008) CSS es un lenguaje de hojas de estilos creado para controlar el aspecto o presentación de los documentos electrónicos definidos con HTML y XHTML. CSS es la mejor forma de separar los contenidos y su presentación y es imprescindible para crear páginas web complejas. Separar la definición de los contenidos y la definición de su aspecto presenta numerosas ventajas, ya que obliga a crear documentos HTML/XHTML bien definidos y con significado completo (también llamados "documentos semánticos"). Además, mejora la accesibilidad del documento, reduce la complejidad de su mantenimiento y permite visualizar el mismo documento en infinidad de dispositivos diferentes. Al crear una página web, se utiliza en primer lugar el lenguaje HTML/XHTML para marcar los contenidos, es decir, para designar la función de cada elemento dentro de la página: párrafo, titular, texto destacado, tabla, lista de elementos, etc. Una vez creados los contenidos, se utiliza el lenguaje CSS para definir el aspecto de cada elemento: color, tamaño y tipo de letra del texto, separación horizontal y vertical entre elementos, posición de cada elemento dentro de la página, etc.

#### **1.7.10. SERVICIO WEB**

#### **1.7.10.1. XAMPP**

Según (Daniel Díaz, 2007) XAMPP es un paquete completamente equipado de AMPP (Apache MySQL, PHP, Perl), de la mano de Apache Friends, un proyecto alemán sin fines de lucro que busca promover el uso del Servidor Web Apache y sus componentes asociados, es un paquete que permite instalar varios tipos de servidores en el sistema con unos pocos clics del ratón. XAMPP incluye el servidor WEB Apache, los servidores de Bases de Datos MySQL y SQLite, sus respectivos gestores PHPMyAdmin y PHPSQLiteAdmin, el intérprete del lenguaje homónimo PHP con los extras incluidos en PEAR, el intérprete del lenguaje Perl, servidores de FTP como ProFTPD o Filezilla FTP Server, las estadísticas WEBalizer y OpenSSL, eAccelerator, Freetype2, libjpeg, libpng, zlib, Ming, etc, entre otros.

XAMPP es una colección de los usos libres del software para instalar y usar la WEB Server de Apache. Hay diversas formas de combinación de los usos dependiendo de las distribuciones de XAMPP.

La idea de XAMPP es básicamente la misma, disponer de un entorno de programación con PHP, MySQL y Apache de una forma rápida y sencilla, pero con numerosas ventajas respecto a WAMP o cualquier otra aplicación por el estilo.

### **VENTAJAS**

- Fácil instalación y además multiplataforma.
- Soporte a gran cantidad de arquitecturas, como son Intel y compatibles, SPARC, Mips y PPC (Macintosh).
- $\pm$  Código relativamente sencillo y con pocos cambios de una plataforma a otra.
- Parches generados en poco tiempo después de encontrarse un agujero de seguridad.
- Actualizaciones del software vía internet.
- Posibilidad de incrementar los servicios y funciones desde el código fuente.
- $\overline{\text{ }+}$  Independiente de cualquier otro servidor Apache y/o MySQL que se tenga instalado en el sistema.
- Alterna entre PHP4 y PHP5 a través de un parámetro de inicio.
- Dispone de la mayor acogida en la comunidad europea y se populariza en la comunidad latinoamericana.
- Mantiene un conjunto de procesos activos cuando el usuario explícitamente ordena su ejecución.
- Todos los scripts de configuración de XAMPP están incluidos.
- $\overline{\phantom{a}}$  Fácil lectura y comprensión.
- $\overline{\text{4}}$  Aporte de terceras partes (IBM, comunidades).
- A parte de PHP (versiones 4 y 5). Mysql y Apache, integra también multitud de aplicaciones.

#### **1.7.10.2. DOMINIO**

Según (Bravo Olmos & Enríquez Solíz, 2012) Todos los servidores y páginas de Internet tienen una dirección numérica que se conoce como dirección IP (Protocolo de Internet), por ejemplo 132.248.54.13. Un dominio de Internet es un nombre de un servidor de Internet que facilita recordar de forma más sencilla la dirección IP de un servidor de Internet, por ejemplo ingeniería.unam.mx se encuentra asociada a la dirección IP 132.248.54.13, cuando escribimos en internet el dominio ingenieria.unam.mx el servidor de DNS (Servidor de Nombres de Dominio) del proveedor de web hosting del dominio ingenieria.unam.mx nos proporciona la dirección IP 132.248.54.13 y nuestro navegador se va directamente a esa dirección numérica.

En general hay dos tipos de dominios de Internet:

### **Internacionales o Top Level Domains (TDL's)**

Este tipo de dominios son los que no delimitan a una página como perteneciente a una región en particular. En los últimos años en un intento por vender más dominios han surgido nuevas terminaciones para dominios Internacionales, sin embargo, los principales son: .com, .net y .org

#### **Territoriales o (ccLTD)**

Los dominios regionales fueron otorgados para cada país y su terminación es la abreviación del país. Por ejemplo: .mx (México), .ar (Argentina), .br (Brasil), etc.

Los dominios están formados por dos partes:

El nombre. El nombre del dominio es el que contiene generalmente la razón social, marca o nombre de la página. Por ejemplo, en internetworks.com.mx, el nombre del dominio es "internetworks"

La extensión. La extensión identifica el tipo de dominio que es. Por ejemplo, en internetworks.com.mx, la extensión es ".com.mx".

### **1.7.10.3. HOSTING**

Según (Méndez Landa, 2010) El alojamiento o Hosting es el servicio que ofrece al cliente la posibilidad de almacenar sus datos vía Web. Existen diferentes tipos de alojamiento: gratuito, compartido, resellar; a través de servidores virtuales o servidores dedicados. La capacidad de alojamiento depende del tipo de alojamiento escogido por el cliente, por ejemplo, el alojamiento gratis es limitado comparado con un alojamiento pagado. En la modalidad de Hosting, los riesgos por obsolescencia se trasladan a un tercero.

El servicio de alojamiento puede considerarse beneficioso o no dependiendo del tipo de compañía que lo requiere. Una empresa puede preferir estar a cargo de la administración de su información a nivel local y mantener su propio centro de datos dentro de las instalaciones de su compañía.

El servicio de alojamiento, adicionalmente, permite reducir los costos del equipo, de mantenimiento, conexión y personal a cargo en la empresa. Sin embargo,

el servicio, la velocidad para descarga y los costos, por ejemplo, dependen del plan contratado.

### **1.7.11. HERRAMIENTA PARA EL MODELADO DEL SISTEMA**

### **1.7.11.1. WORKBENCH**

Según (Perez Zamora, 2012) Workbench es una herramienta para el análisis, diseño inteligente y construcción solida de una base de datos y un desarrollo orientado a modelos de datos a nivel físico y conceptual, que da a los desarrolladores Cliente/Servidor la más firme base para las aplicaciones de alto rendimiento.

Ofrece un acercamiento de diseño para optimizar las estructuras de las bases de datos. Capturando el flujo de datos de su organización, puede crear un modelo conceptual y físico de la base de datos.

La técnica de diseño a dos niveles permite separar lo que se desea diseñar de lo que se desea implementar.

El producto Workbench es muy familiar nos permite cubrir aspectos de descubrimiento, y generación de aplicación de cliente de las especificaciones del banco de datos.

La técnica de diseño a dos niveles permite separar lo que se desea diseñar de lo que se desea implementar.

El producto Workbench es muy familiar nos permite cubrir aspectos de descubrimiento, de datos planteados lógico y físico, y la creación de datos y mantenimiento, y generación de aplicación de cliente de las especificaciones del banco de datos.

Con este sistema podemos modificar crear y editar un modelo de proceso de negocio definir y usar las reglas de negocio en modelo de proceso de cada negocio.

Como este apoya el dato conceptual, lógico y física planea incluso con el uml podemos formar diagramas que un usuario lo pueda hacer sin ningún problema.

# **CAPÍTULO II METODOS Y MATERIALES**

### **2.1. DISEÑO DE LA INVESTIGACIÓN**

Esta investigación corresponde al diseño no experimental, descriptiva, correlacional de corte transversal.

### **2.2. POBLACION Y MUESTRA**

### **2.2.1. POBLACIÓN**

Para el presente estudio se consideró en la población a los Administrativos, Docentes y Estudiantes del área académica (2 Administrativos, 22 Docentes y 76 Alumnos)  $P = 100$  (total de usuarios).

### **2.2.2. MUESTRA**

Para calcular el tamaño de la muestra se utilizará el tipo de muestreo estratificado, debido a que, conociendo el tamaño de la población, se seleccionarán subgrupos de personas por cada perfil identificado.

Por lo tanto, para calcular el valor de la muestra usaremos la forma de cálculo aleatorio simple conociendo el tamaño de la población, con un nivel de confianza del 95% y un margen de error del 5% teniendo de la siguiente manera:

Fórmula a utilizar:

$$
n=\frac{Z^2PQN}{(e^2{\ast}(N{-}1)){+}Z^2PQ}
$$

Donde:

**Z =** Valor de la abscisa de la curva normal para una confianza del 95% de probabilidad.

**P =** Proporción de trabajadores que manifestaron estar capacitados para contar con un sistema automatizado ( $P = 0.3$ )

**Q =** Proporción de trabajadores que manifestaron no estar capacitados para contar con un sistema automatizado ( $Q = 0.7$ )

**e =** Margen de error 5%.

**N =** Población.

Calcula:

$$
n = \frac{(1.95^2)(0.3)(0.7)(100)}{((0.05)^2(100-1)) + (1.95)^2(0.3)(0.7)} = 76
$$

## **2.3. TÉCNICAS E INSTRUMENTOS DE LA RECOLECCIÓN DE DATOS**

### **2.3.1. TECNICAS**

La técnica utilizada en la investigación para recolectar la información fue:

### **2.3.1.1. ENTREVISTA**

En esta investigación se aplicó la entrevista con el director y Administrador, que permitió conocer de manera directa los problemas que acontecen a la gestión académica de la Escuela Superior de Formación Artística Publica Ernesto López Mindreau.

Se realizo una serie de visitas a la institución, permitiendo obtener conocimientos de los procesos internos relacionados a la gestión académica en la institución con el propósito de identificar los requisitos necesarios para el desarrollo del software propuesto.

#### **2.3.2. INSTRUMENTOS**

El instrumento utilizado fue el Cuestionario. El Cuestionario es un instrumento de investigación que posee un alto grado objetivo, además de que es un medio útil para recoger información en un tiempo relativamente breve. (el detalle del cuestionario de detalla en el **ANEXO 1**).

Las preguntas fueron hechas de acuerdo al ajuste de los propósitos y fueron validadas según por la mayoría de resultados satisfactorios.

### **2.4. TIPO DE INVESTIGACION**

Investigación Tecnológica Formal

### **2.5. HIPOTESIS**

La implementación de un portal web y sistema de información académico nos permitirá mejorar el control y gestión de la información Institucional. Además de conocer e integrar los procesos académicos de la Escuela Superior de Formación Pública Ernesto López Mindreau.

### **2.6. OPERACIONALIZACION DE VARIABLES**

A continuación, se definirá las variables del proyecto, tanto la variable independiente, la variable dependiente y la variable nterveniente.

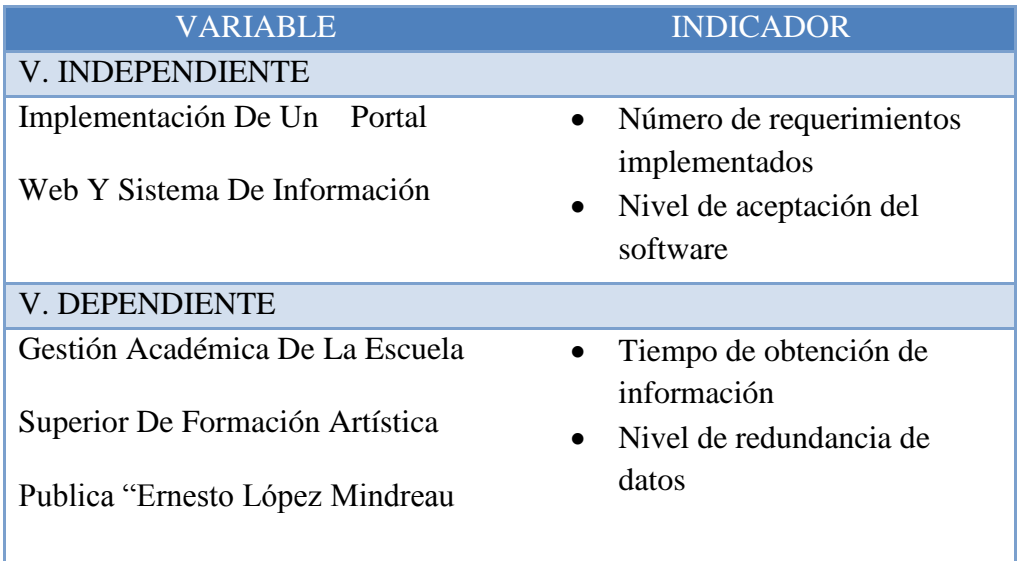

Tabla 2: Tabla de Operacionalizacion de Variables

Fuente: Elaboracion Propia

# **CAPÍTULO III DESARROLLO DE LA PROPUESTA**

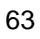

### **3.1. FASE DE EXPLORACIÓN**

La exploración de la metodología aplicada para el desarrollo del presente proyecto, es analizar cada uno de los procesos académicos que se llevan a cabo dentro de la Escuela Superior de Formación Artística Pública Ernesto López Mindreau. En esta fase se planifica una reunión entre los miembros de la institución y los desarrolladores para definir que se va a realizar en la fase de planificación.

En esta etapa de exploración de define los roles, las historias de usuario, las herramientas de programación que se verán a continuación.

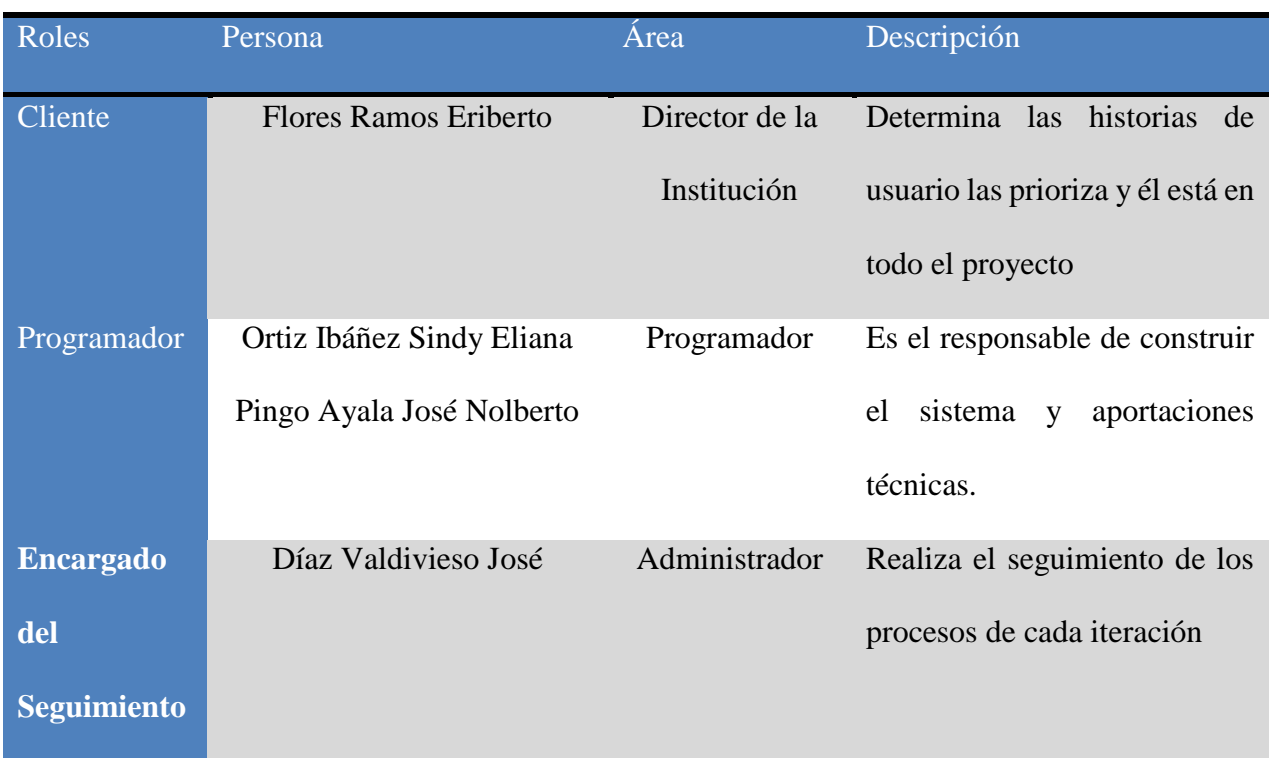

### **3.1.1. DEFINICIÓN DE ROLES**

Tabla 3: Identificación de Roles

Fuente: Elaboración propia

### **3.1.2. HISTORIAS DE USUARIO**

Las historias de usuario son la técnica utilizada en XP para especificar los requisitos del software, lo que equivaldría a los casos de uso en el proceso unificado.

### **HISTORIA DEUSUARIO**

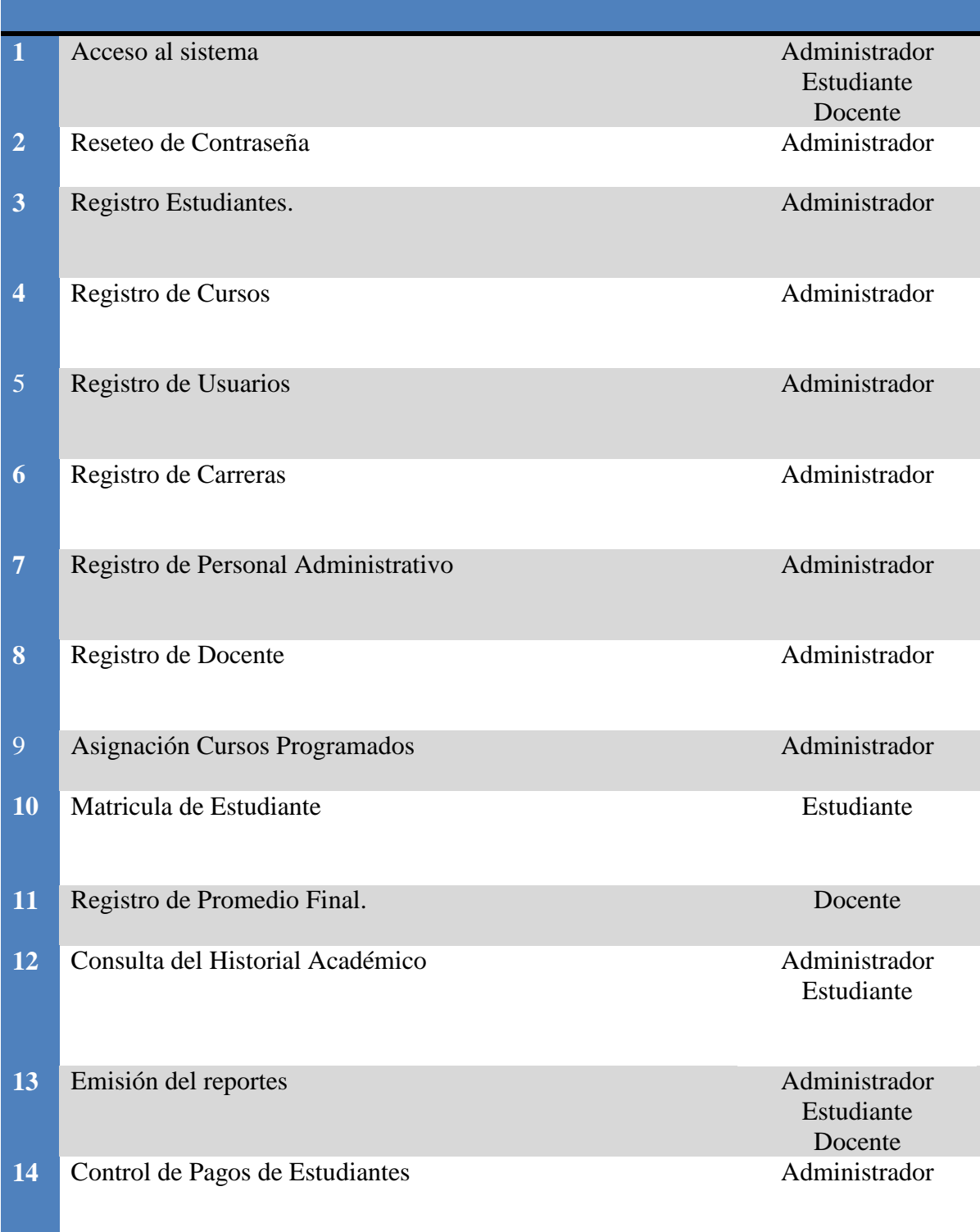

Tabla 4: Historias de Usuario

Fuente: Elaboración propia

### **3.1.3. ARQUITECTURA DE DESARROLLO**

Tras la selección de tecnologías se establece la arquitectura general del sistema que se puede ver en la Figura N° 4:

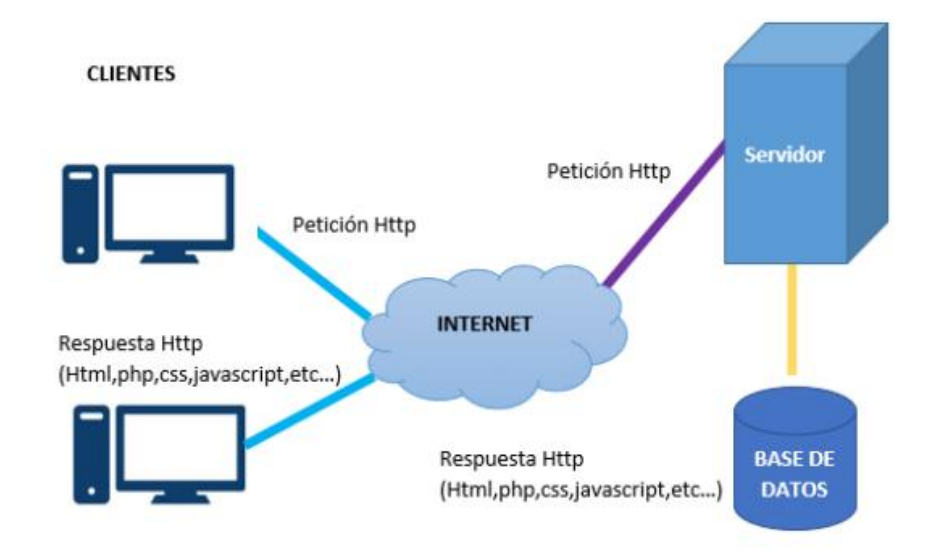

 Figura 4: Arquitectura de Desarrollo Fuente: (OSORIO ALVAREZ , 2016)

### **3.1.4. HERRAMIENTAS DE PROGRAMACION**

#### **Framework para el desarrollo de las Aplicaciones**

Utilizaremos como framework o marco de trabajo a Zend Framework una herramienta de código abierto para desarrollar aplicaciones web y servicios web con PHP 5. ZF es una implementación que usa código 100% orientado a objetos. Como entorno de desarrollo de Php, el Netbeans, y dos aplicaciones libres para los diagramas de base de datos y manejo de archivos XML

### **Hardware**

La escuela superior de educación artística Ernesto López Mindreau cuenta con la infraestructura adecuada y necesaria para la utilización del sistema, el mismo que se alojara en un servidor donde los usuarios que accedan sean parte de la institución y para un mejor funcionamiento los navegadores deben tener una versión superior para una mejor visualización.

### **Software**

Para el desarrollo del proyecto se utilizaron las siguientes herramientas.

### **Herramienta de Programación**

NetBeans IDE 7.1.1

Sublime Text

### $#$  **Motor de Base de Datos**

MySQL

### **Complementos de Desarrollo**

JavaScript, Css, Ajax.

### **3.2. FASE DE PLANIFICACIÓN**

En esta etapa se definirán las diferentes actividades durante la planificación del proyecto, según la prioridad y tiempo estimado para cada una de ellas, que servirán como base en el transcurso del desarrollo del sistema.

### **3.2.1. ALCANCE DEL PROYECTO**

Primero se analizarán los procesos que la institución lleva a cabo para el proceso actual de gestión académica. Una vez definidos los requerimientos, se seleccionarán las herramientas y la metodología adecuada para la realización del sistema. Se efectuará la etapa de diseño de acuerdo a la metodología escogida, se implementará el sistema y finalmente se realizarán las pruebas para verificar su normal funcionamiento.

### **3.2.2. JUSTIFICACION DEL PROYECTO**

En la actualidad la Escuela Superior de Formación Artística Ernesto López Mindreau, gasta muchos recursos en los diferentes procesos académicos que realiza, por lo que se desea tener un mejor control que permite satisfacer las necesidades de atención a estudiantes, docentes y personal administrativo

#### **3.2.3. ESPECIFICACION DE REQUERIMIENTOS**

Se definirán los requerimientos mediante entrevistas que se realizarán a los diferentes usuarios del sistema.

Se definirán los usuarios de acuerdo a las funciones que realizarán en el sistema.

### **3.2.3.1. PERFILES Y USUARIOS DEL SISTEMA**

Se identificarán los perfiles y los usuarios que juegan un papel importante en la gestión académica dentro de la institución, los cuales podrán acceder y utilizar las diferentes funcionalidades que presentará el sistema.

- **Perfil Docente:** En este perfil el usuario se encargará del ingreso del promedio final en el sistema de los diferentes cursos a su cargo.
- **Perfil Estudiante:** En este perfil el usuario podrá efectuar matricula, consultar en el sistema las diferentes calificaciones obtenidas en el transcurso del año lectivo.

**Perfil Administrador:** En este perfil el usuario se encargará de la gestión del sistema con respecto a registros, actualizaciones y eliminaciones de cada módulo. Se encargará del proceso de matriculación, el registro de calificaciones y de la emisión de los diferentes reportes en el sistema.

### **3.2.3.2. IDENTIFICACIÓN DE LAS HISTORIAS DE USUARIO**

Las historias de Usuario son priorizadas y agrupadas durante las reuniones entre el equipo de desarrollo y el cliente.

### **HISTORIA DE USUARIO**

## **Número:** 01 **Nombre Historia:** Acceso al Sistema **Usuario:** Administrador, **Prioridad en Negocio:** Alta Alumno, Docente. **Puntos estimados**: 0,6 **Riesgo en desarrollo:** alto **Descripción:** Los usuarios antes de ingresar al sistema deberán ingresar un nombre de usuario y contraseña validar los datos para que tengan acceso a distintas opciones que le correspondan a su categoría de usuario **Observaciones:**

### Tabla 5: Historia de Usuario 01. Acceso al Sistema

### Fuente: Elaboración propia

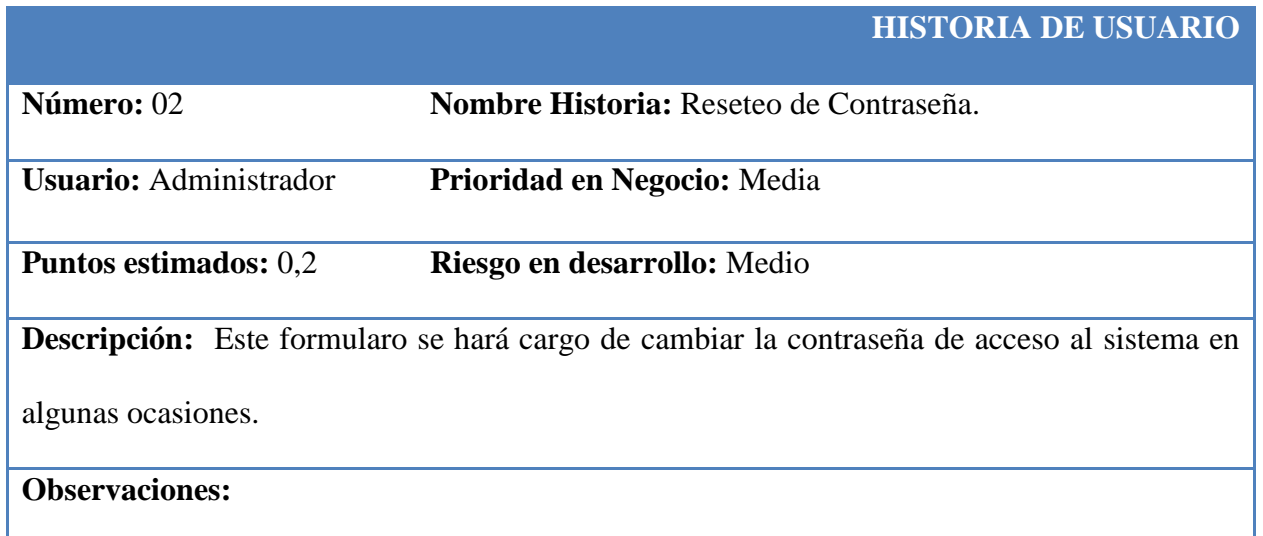

Tabla 6: Historia de Usuario 02. Reseteo de Contraseña

Fuente: Elaboración propia

### **HISTORIA DE USUARIO**

**Número:** 03 **Nombre Historia:** Registro de estudiantes.

**Usuario:** Administrador **Prioridad en Negocio:** Alta

Puntos estimados: 0,8 **Riesgo en desarrollo:** Medio

**Descripción:** En este fprmulario el administrador registrará los datos personales del estudiante.

**Observaciones:** Los datos que se tomarán para el registro de estudiantes en el sistema son: Código, Nombre, Apellido Paterno, Apellido Materno, Sexo, Dirección, E. mail, Celular, DNI, fecha de nacimiento, promoción, Distrito, Especialidad, Carrera.

Tabla 7: Historia de Usuario 03. Registro de estudiantes

Fuente: Elaboración propia

### **HISTORIA DE USUARIO**

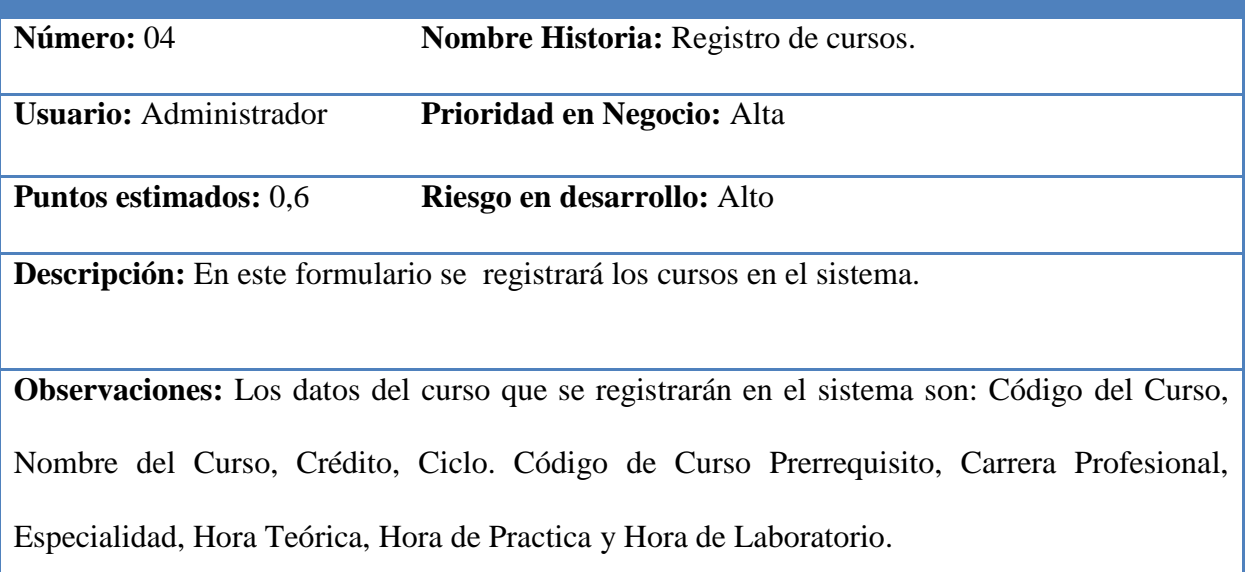

Tabla 8: Historia de Usuario 04. Registro de cursos.

Fuente: Elaboración propia
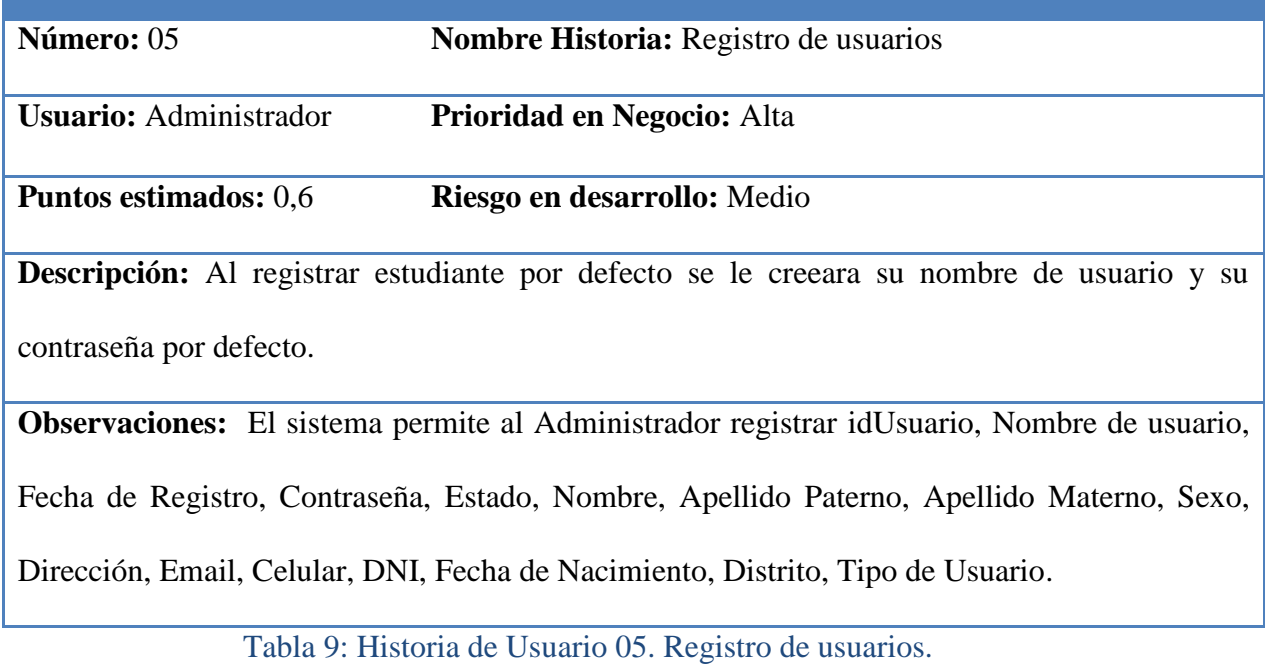

Fuente: Elaboración propia

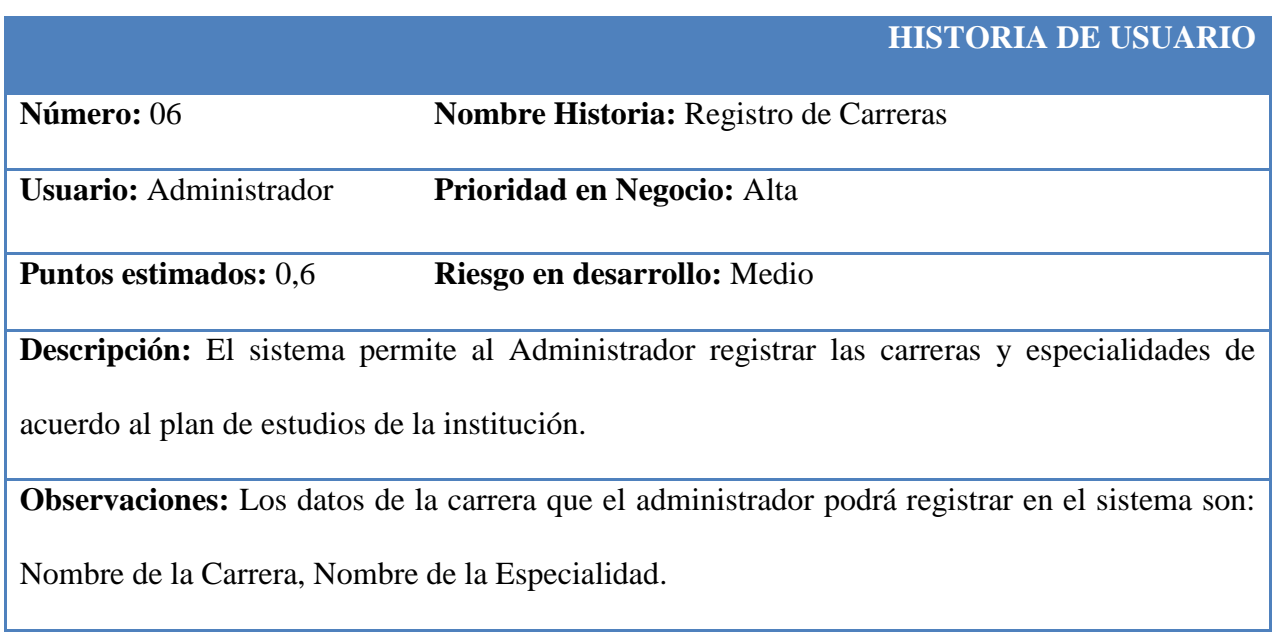

Tabla 10: Historia de Usuario 06. Registro de Carreras

**Número:** 07 **Nombre Historia:** Registro de los datos del personal

administrativo.

**Usuario:** Administrador **Prioridad en Negocio:** Alta **Puntos estimados:** 0,6 **Riesgo en desarrollo:** medio **Descripción:** Se registrará los datos del personal administrativo que trabajan en la Escuela de Formación Artística Ernesto López Mindreau. **Observaciones:** Los datos que se tomarán para el registro del personal administrativo al

sistema son: Código, Nombre, Apellido Paterno, Apellido Materno, Sexo, Dirección, E. mail,

Celular, DNI, fecha de nacimiento, Distrito, Cargo

Tabla 11: Historia de Usuario 07. Registro del administrativo

Fuente: Elaboración propia

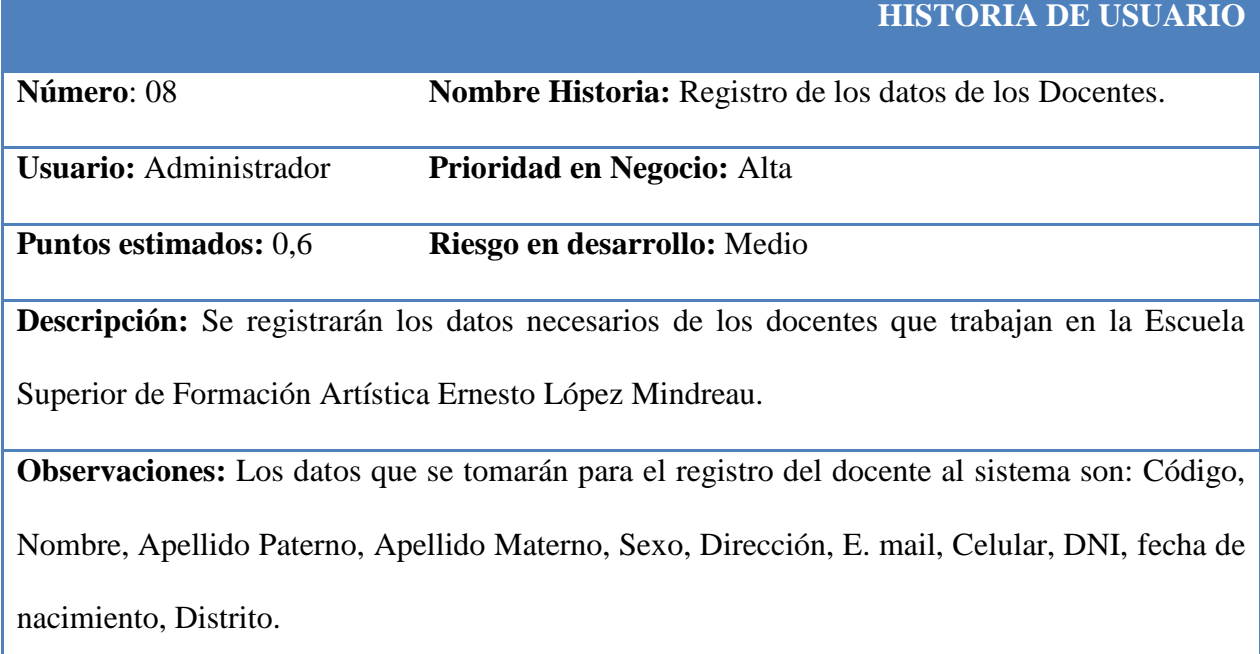

Tabla 12: Historia de Usuario 08. Registro de los docentes.

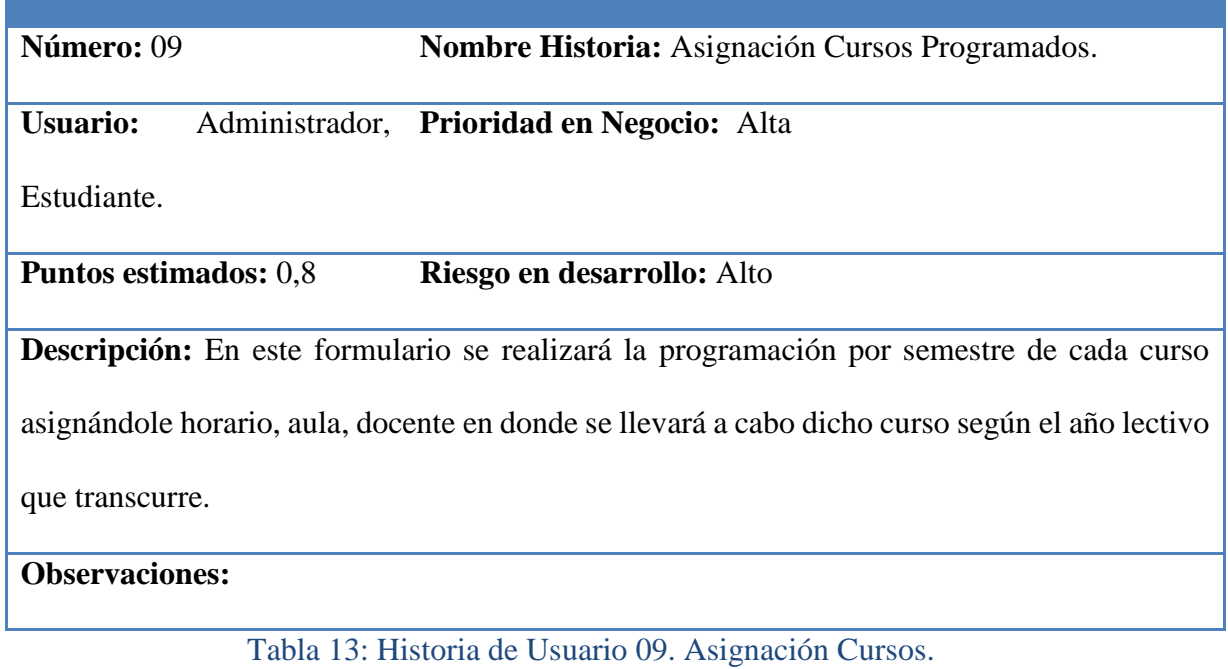

Fuente: Elaboración propia

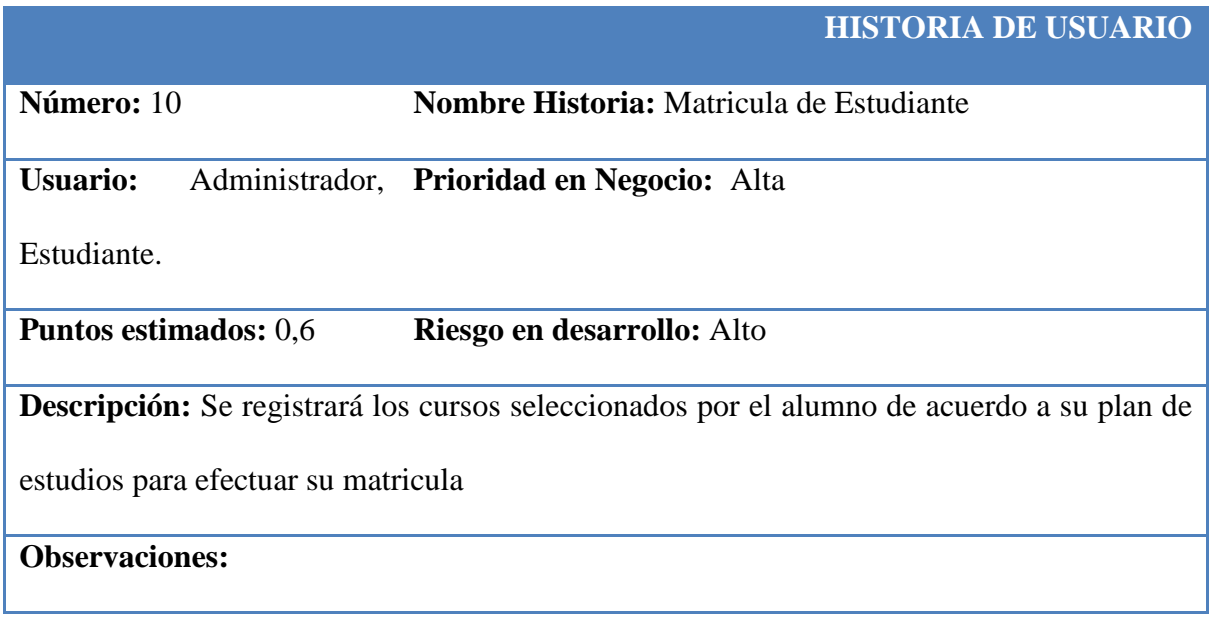

Tabla 14 : Historia de Usuario 10: Matricula de Estudiante.

# **HISTORIA DE USUARIO Número:** 11 **Nombre Historia:** Registro de promedio final. **Usuario:** Docente **Prioridad en Negocio:** Alta **Puntos estimados:** 1 **Riesgo en desarrollo:** Alta **Descripción:** Se registrarán promedio final de los estudiantes de acuerdo a cada semestre para cada curso. **Observaciones:**

Tabla 15: Historia de Usuario 11: Registro de promedio final

#### Fuente: Elaboración propia

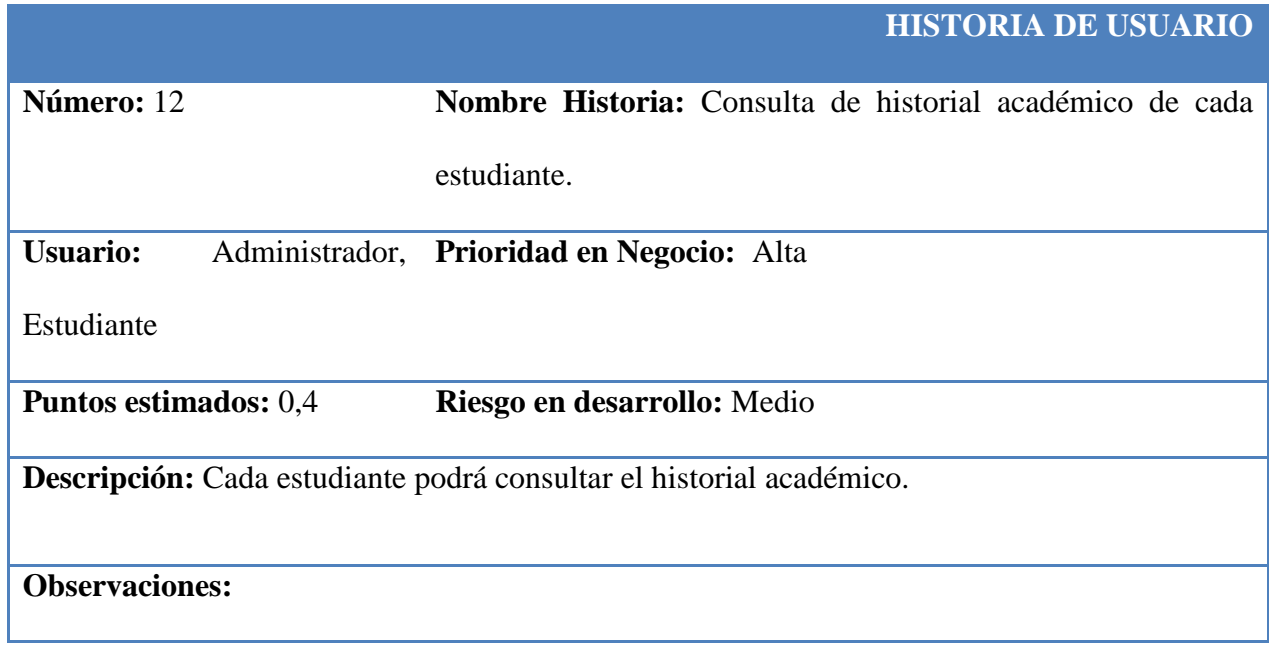

Tabla 16: Historia de Usuario 12. Emisión del historial.

**Número:** 13 **Nombre Historia:** Emisión de reportes

#### **Usuario:** Administrador, **Prioridad en Negocio:** Alta

Estudiante.

**Puntos estimados:** 0,4 **Riesgo en desarrollo:** Medio

**Descripción:** Se emitirán reportes que el usuario podrá imprimir para tener un mejor control

académico.

**Observaciones:**

Tabla 17: Historia de Usuario 13: Emisión de Reportes.

Fuente: Elaboración propia

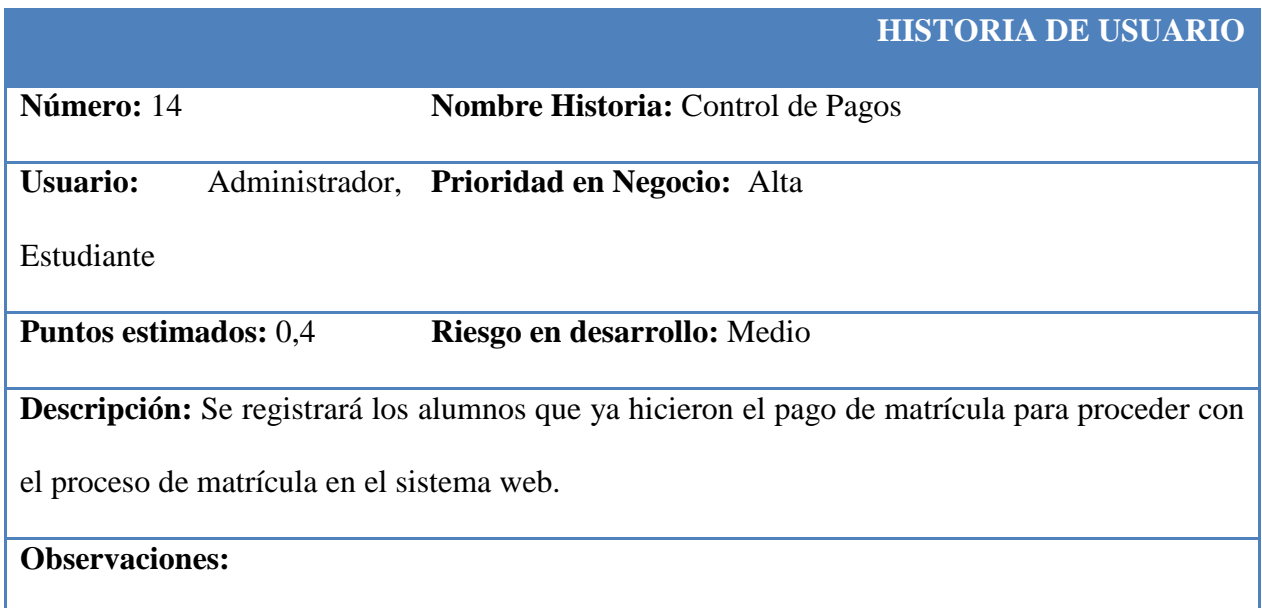

Tabla 18: Historia de Usuario 14: Control de Pagos.

#### **3.2.3.3. ESTIMACION DE HISTORIAS DE USUARIO**

La valoración de las historias de usuario se realizó en las reuniones de planificación, donde el equipo de desarrollo estima la duración de cada historia de usuario, y el cliente decide qué historia de usuario tiene mayor importancia o prioridad para el negocio.

En la tabla  $N^{\circ}$  19 se muestran los resultados de la priorización y estimación realizadas por el cliente y el equipo de desarrollo.

Los parámetros a considerar son:

**Prioridad:** Es el orden de importancia considerado para el negocio.

**Riesgo:** Es el riesgo que afronta el equipo de desarrollo para la obtención de resultados de cada historia de usuario.

**Tiempo Estimado:** Para realizar la estimación del Tiempo Estimado se considera:

- $\overline{\phantom{a}}$  Una semana de duración es equivalente a 1 punto de estimación
- Una semana equivale a 5 días laborables.
- Cada día laborable se trabaja 5 horas.
- El equipo de desarrollo está conformado por dos personas.

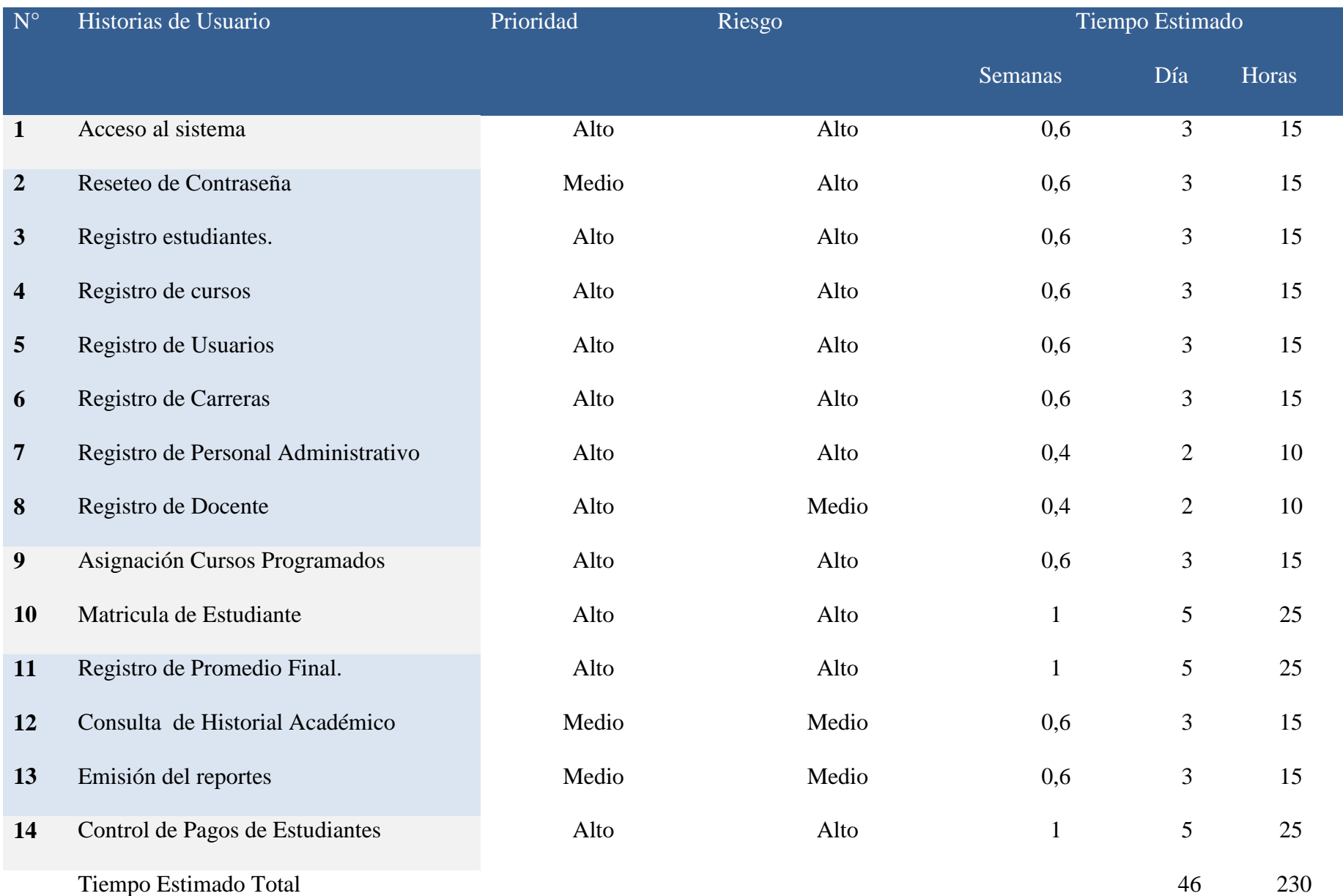

#### Tabla 19: Estimación de Historias de Usuario

#### **3.3. FASE DE ITERACIONES**

#### **3.3.1. PLAN DE ITERACIÓN**

La tabla de plan de iteración cuenta con los siguientes campos:

**Iteración:** Es el número de iteración en la que se desarrollara cada historia.

**Historias de Usuario:** Es el nombre de la historia de usuario.

**Tareas:** Es el número de tareas que se desarrollara en cada historia de usuario.

**Esfuerzo:** Es la cantidad de trabajo que se va a realizar medido en día

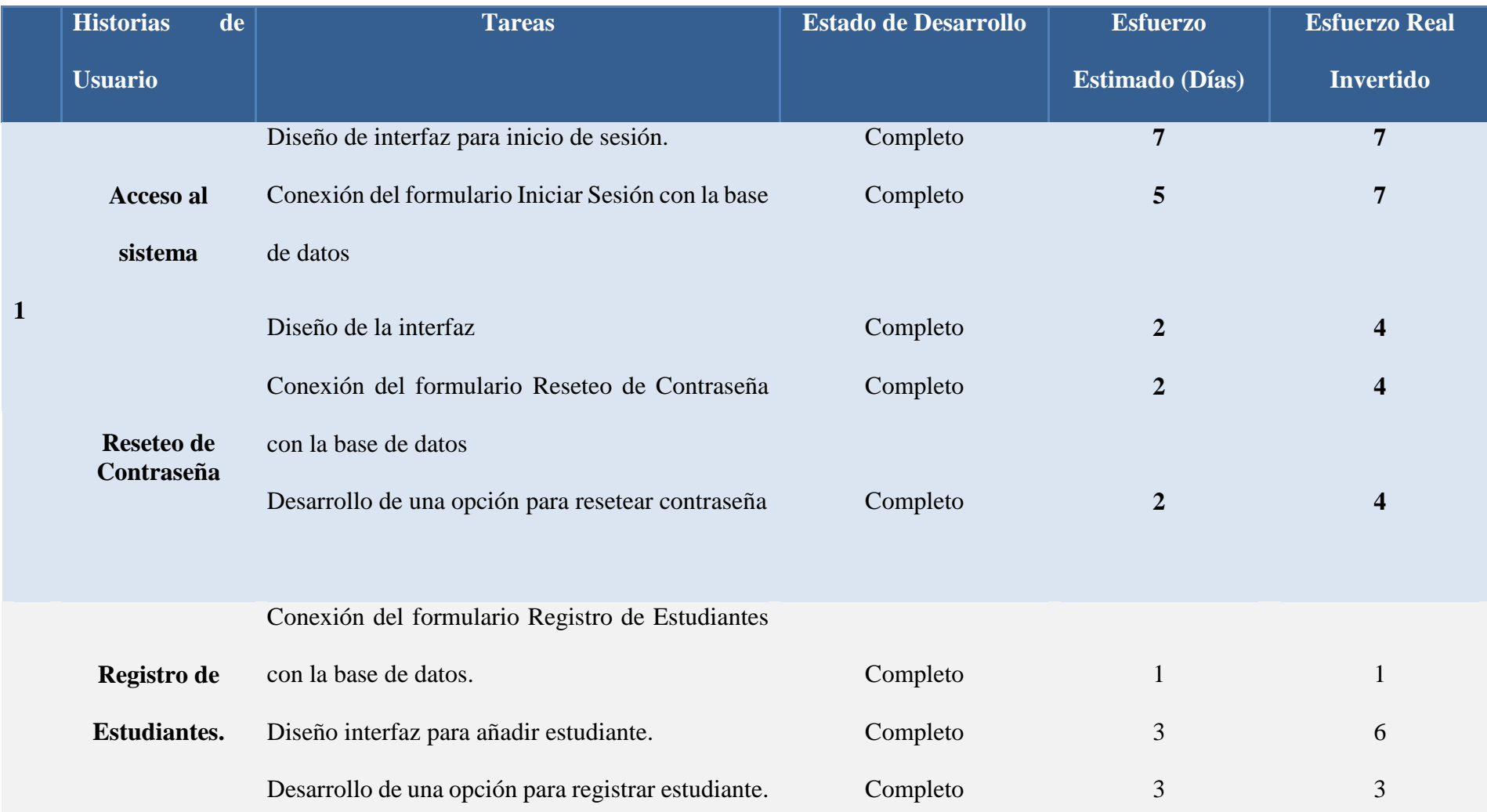

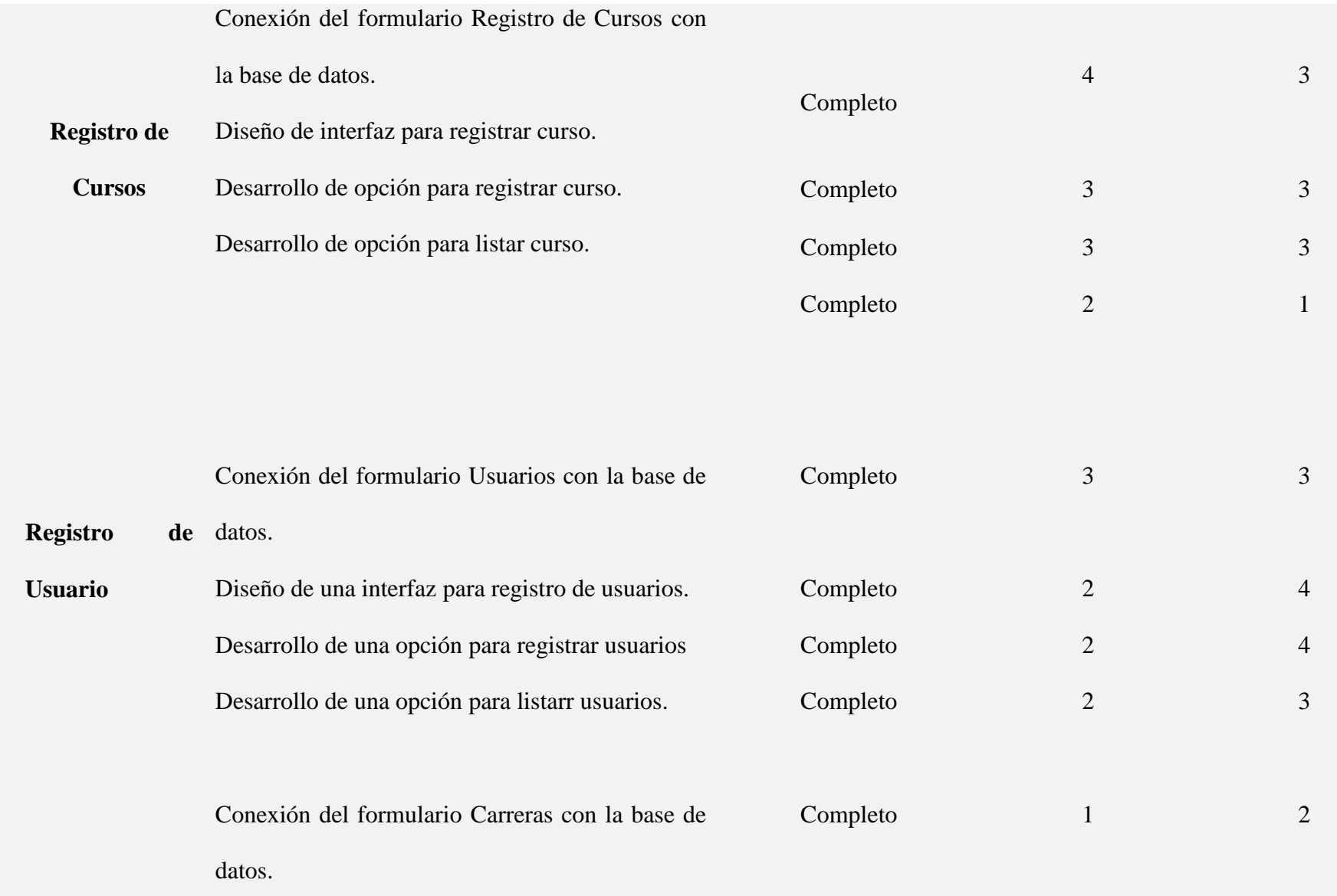

**2**

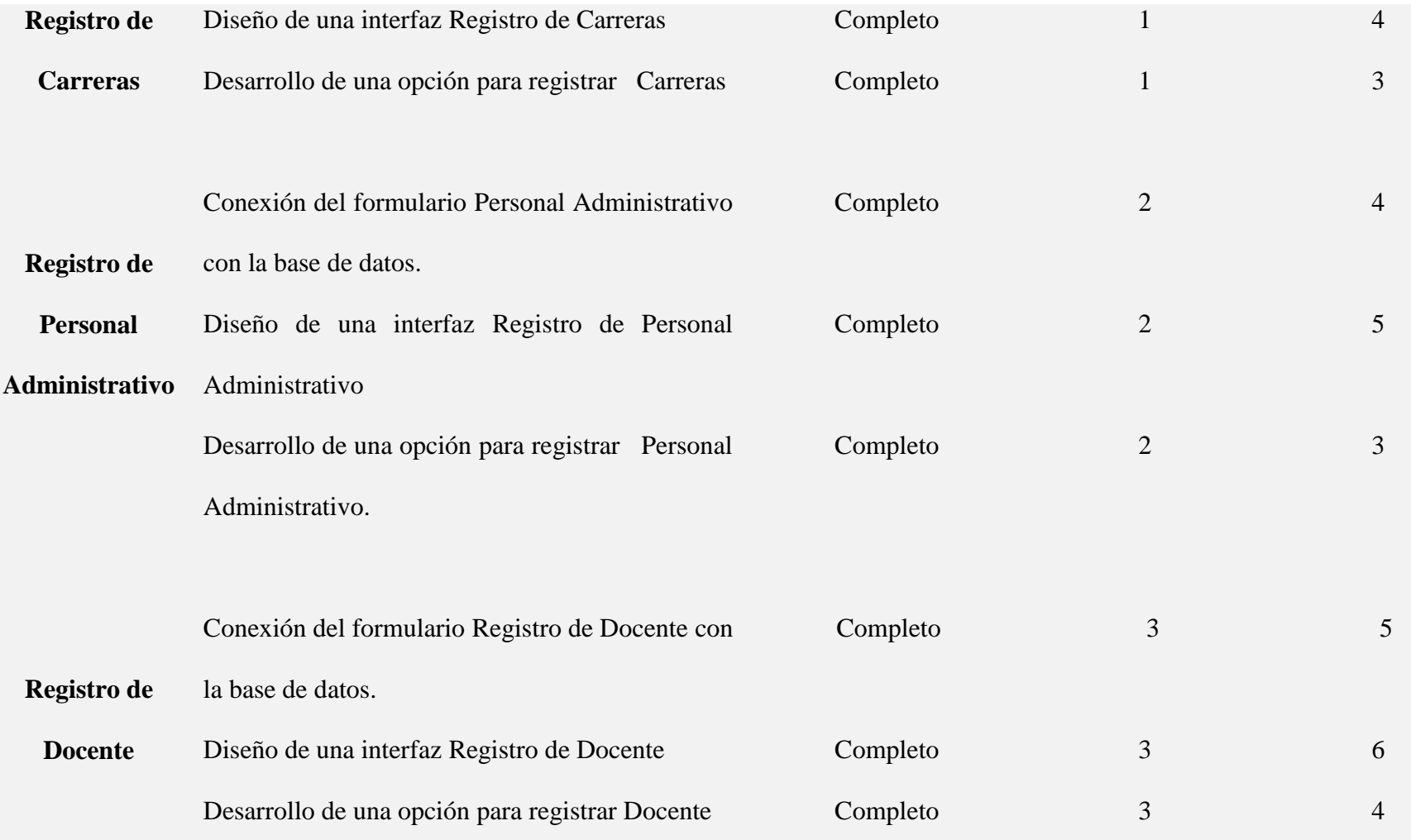

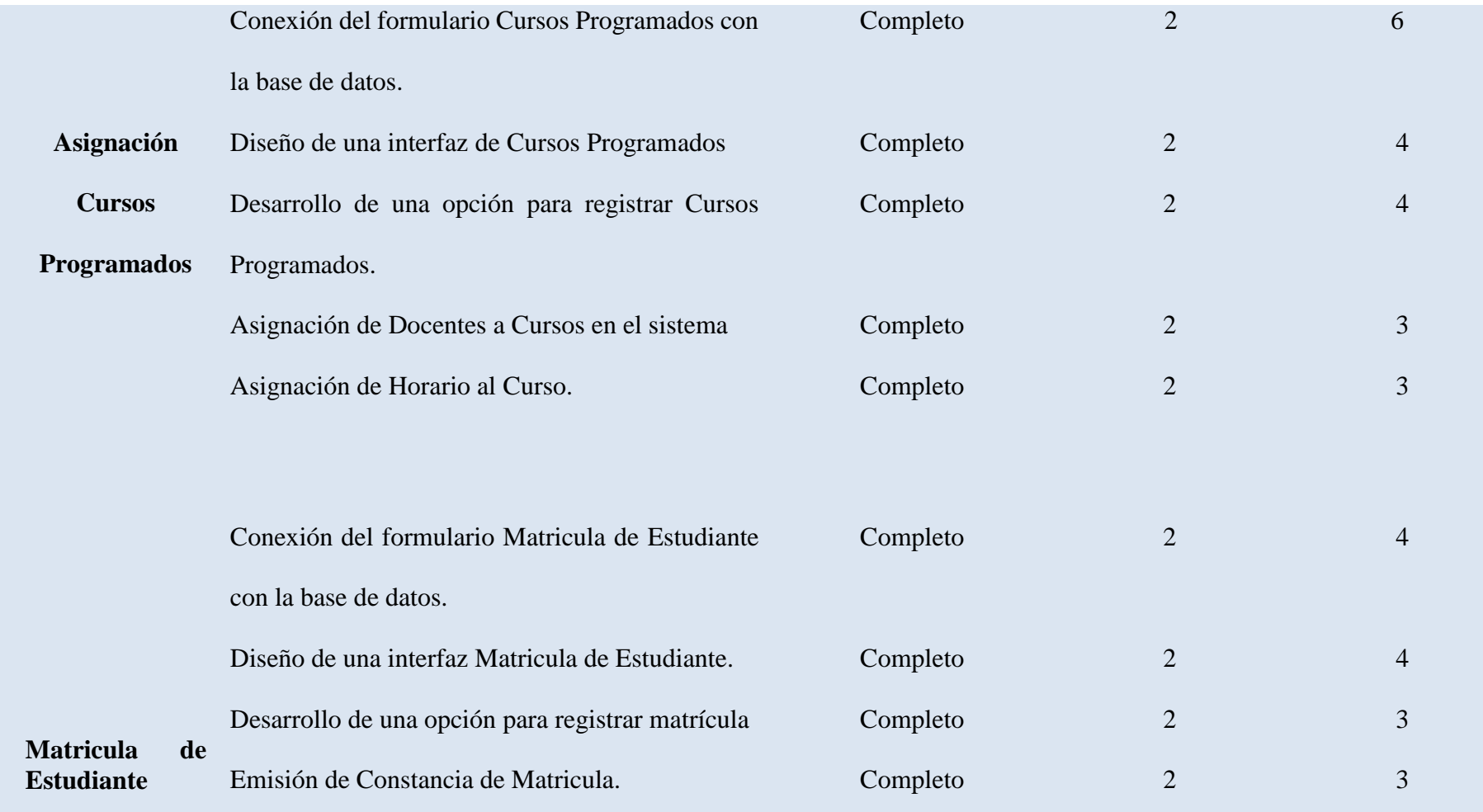

**3**

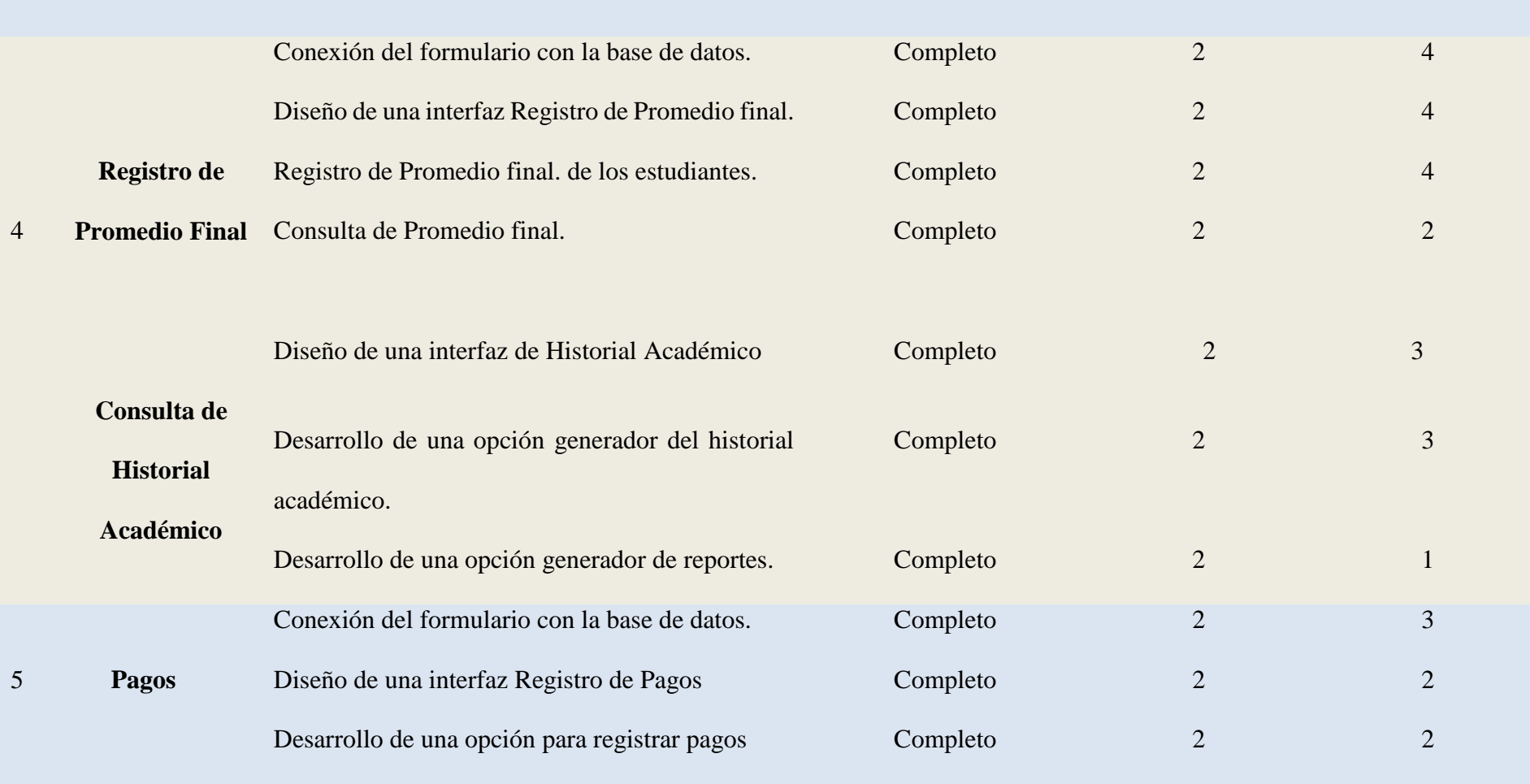

Tabla 20: Plan de Iteraciones

#### **3.3.1.1. PRIMERA ITERACIÓN**

Consta de las siguientes historias de usuarios

#### **3.3.1.1.1. ACCESO AL SISTEMA**

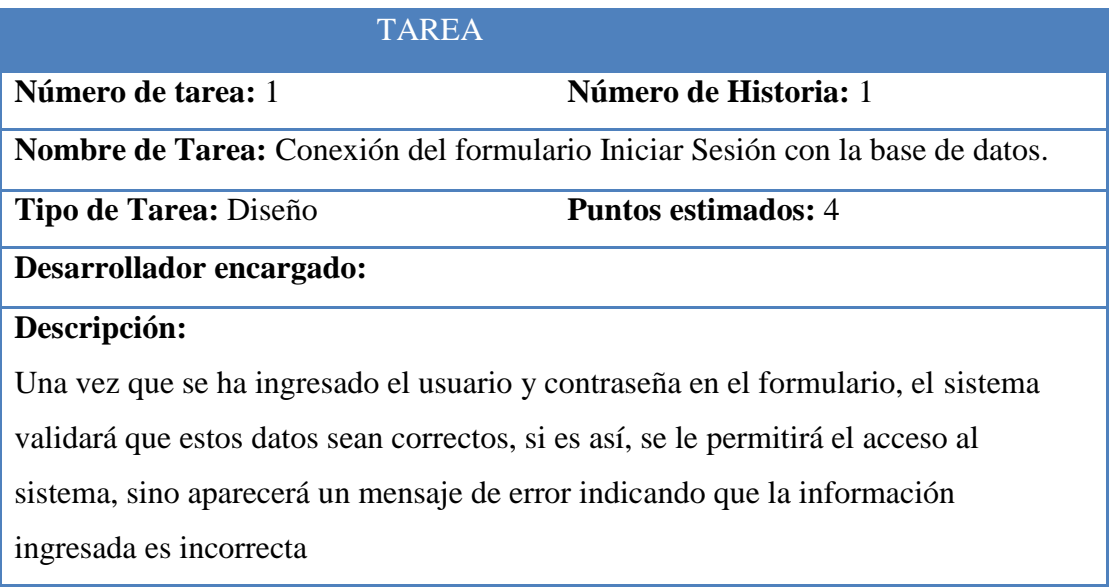

Tabla 21: Historia de Usuario 1: Tarea 1

Fuente: Elaboración propia

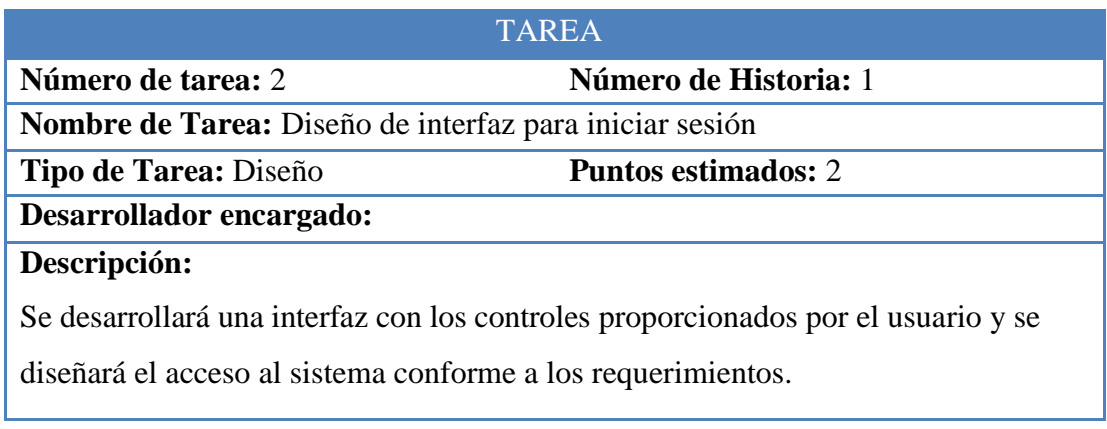

Tabla 22: Historia de Usuario 1: Tarea 2

#### **3.3.1.1.2. RESETEO DE CONTRASEÑA**

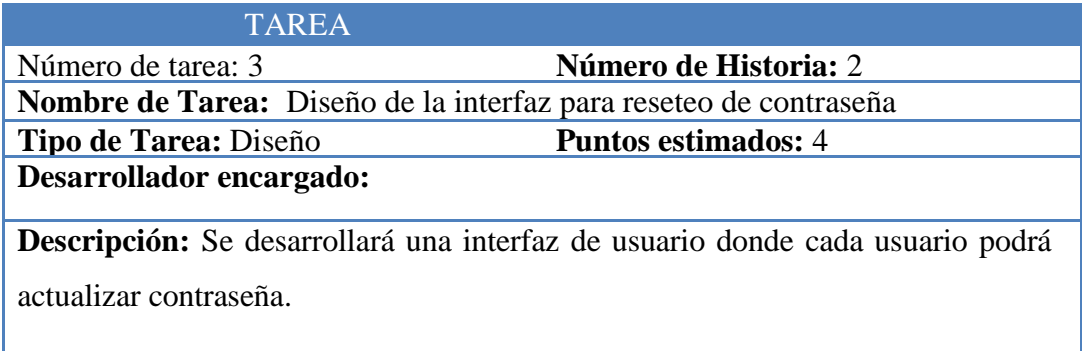

Tabla 23: Historia de Usuario 2: Tarea 3

Fuente: Elaboración propia

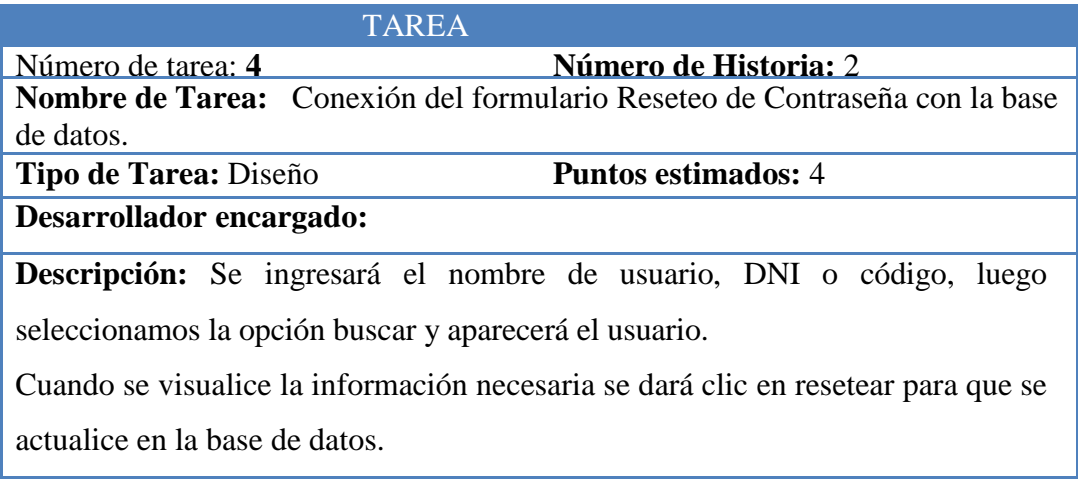

Tabla 24: Historia de Usuario 2: Tarea 4

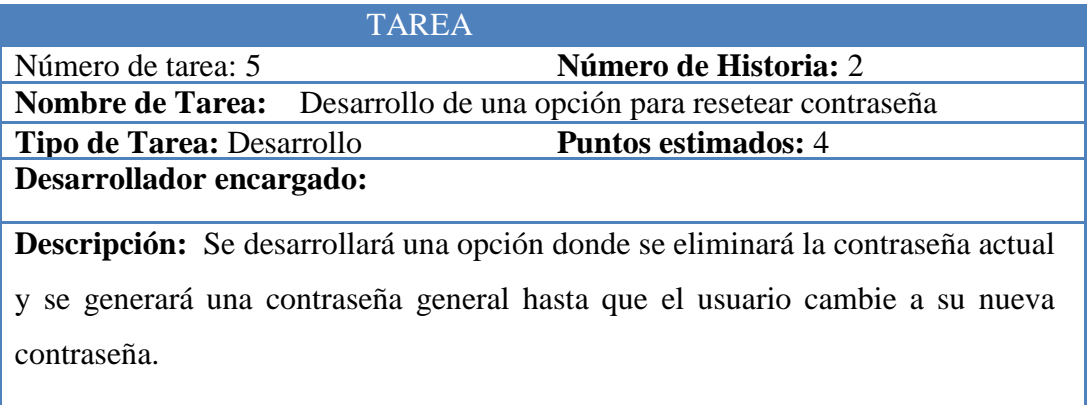

Tabla 25: Historia de Usuario 2: Tarea 5

Fuente: Elaboración propia

#### **3.3.1.2. SEGUNDA ITERACIÓN**

Consta de la siguiente historia de usuario

#### **3.3.1.2.1. REGISTRO DE ESTUDIANTES**

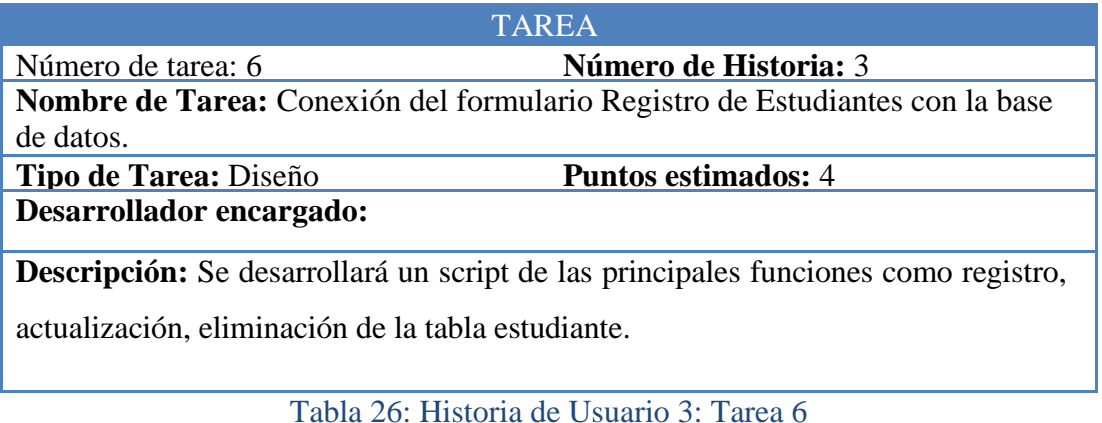

# TAREA **Número de tarea:** 7 **Número de Historia:** 3 **Nombre de Tarea:** Diseño interfaz para añadir estudiante **Tipo de Tarea:** Diseño **Puntos estimados:** 4 **Desarrollador encargado: Descripción:** Se desarrollará una interfaz con los controles proporcionados por el usuario y se diseñará el formulario de registro de estudiante conforme a los requerimientos.

Tabla 27: Historia de Usuario 3: Tarea 7

#### Fuente: Elaboración propia

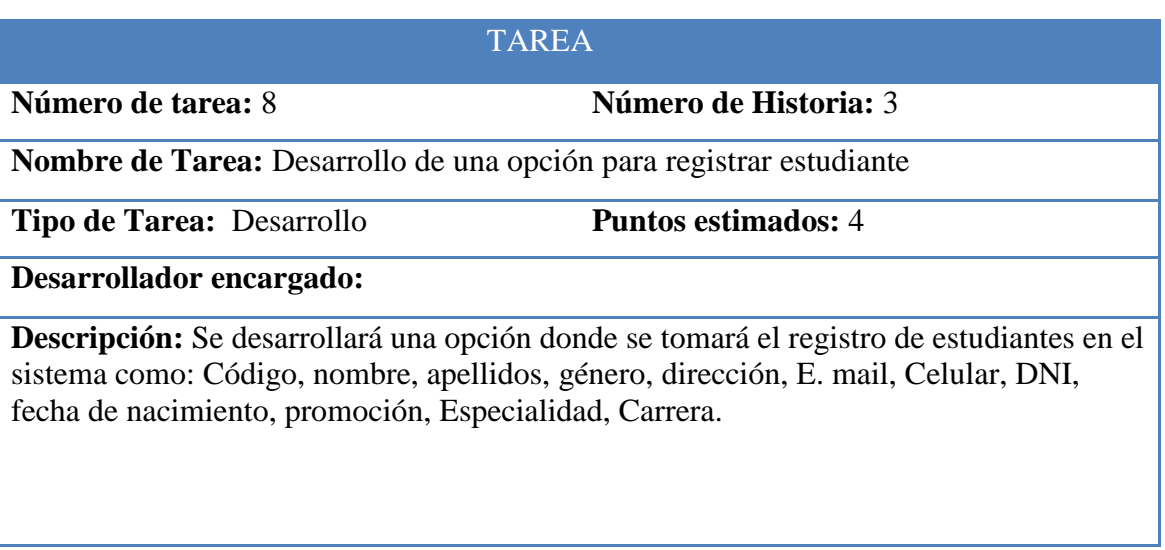

Tabla 28: Historia de Usuario 3: Tarea 8

#### **3.3.1.2.2. REGISTRO DE CURSOS**

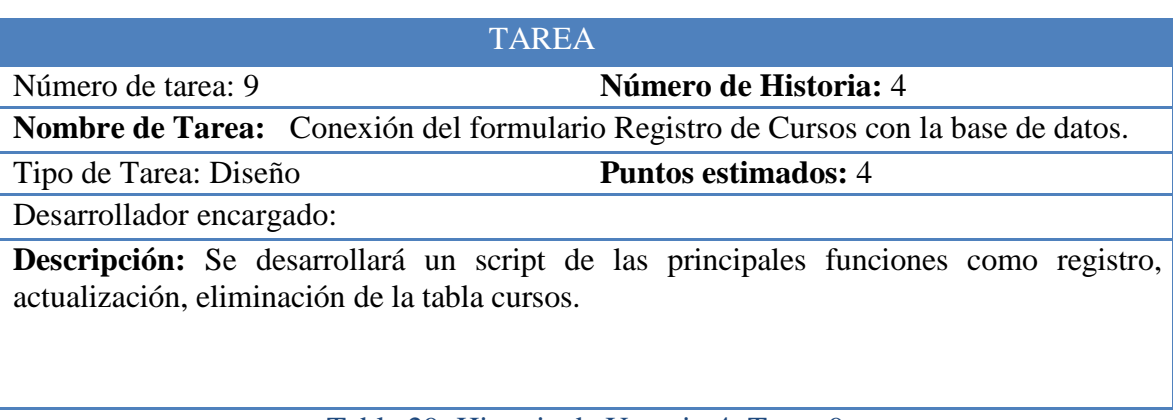

Tabla 29: Historia de Usuario 4: Tarea 9

Fuente: Elaboración propia

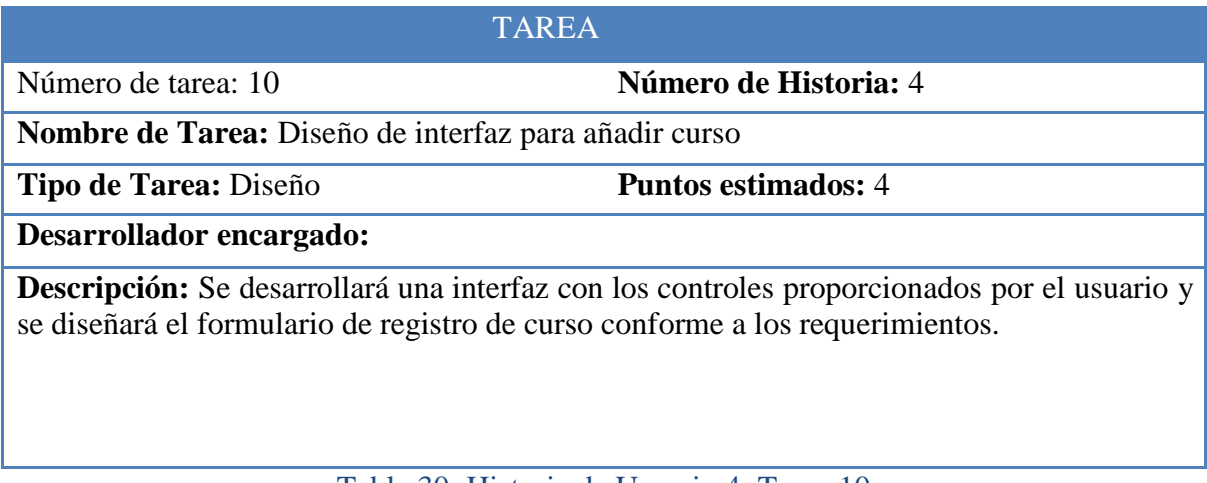

Tabla 30: Historia de Usuario 4: Tarea 10

**Número de tarea:** 11 **Número de Historia:** 4

**Nombre de Tarea:** Desarrollo de opción para registrar curso

**Tipo de Tarea:** Desarrollo **Puntos estimados:** 4

**Desarrollador encargado:**

**Descripción:** Se desarrollará una opción donde se tomará los datos del curso que se registrarán en el sistema son: Código, Nombre del Curso, Crédito, Ciclo. Código de Curso Prerrequisito, horas teoricas, horas de practica, horas de laboratorio, carrera profesional, especialidad.

Tabla 31: Historia de Usuario 4: Tarea 11

Fuente: Elaboración propia

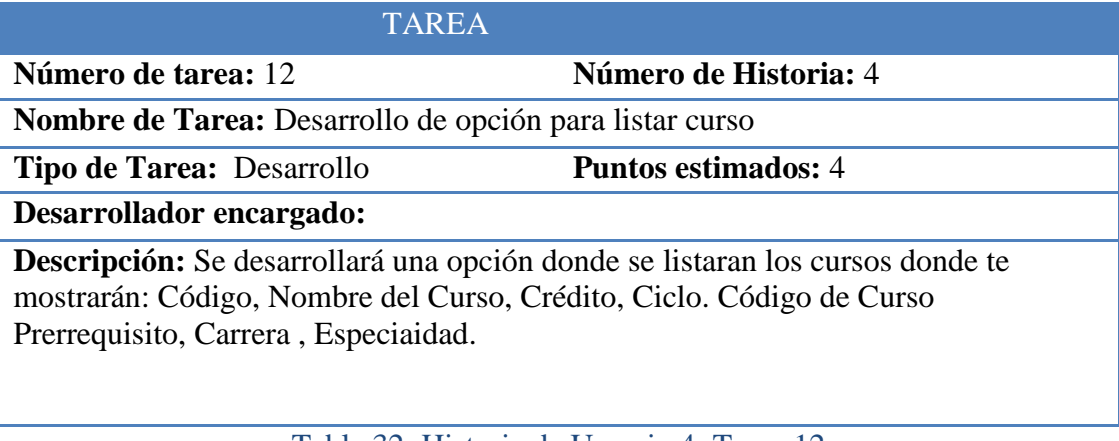

Tabla 32: Historia de Usuario 4: Tarea 12

#### **3.3.1.2.3. REGISTRO DE USUARIOS**

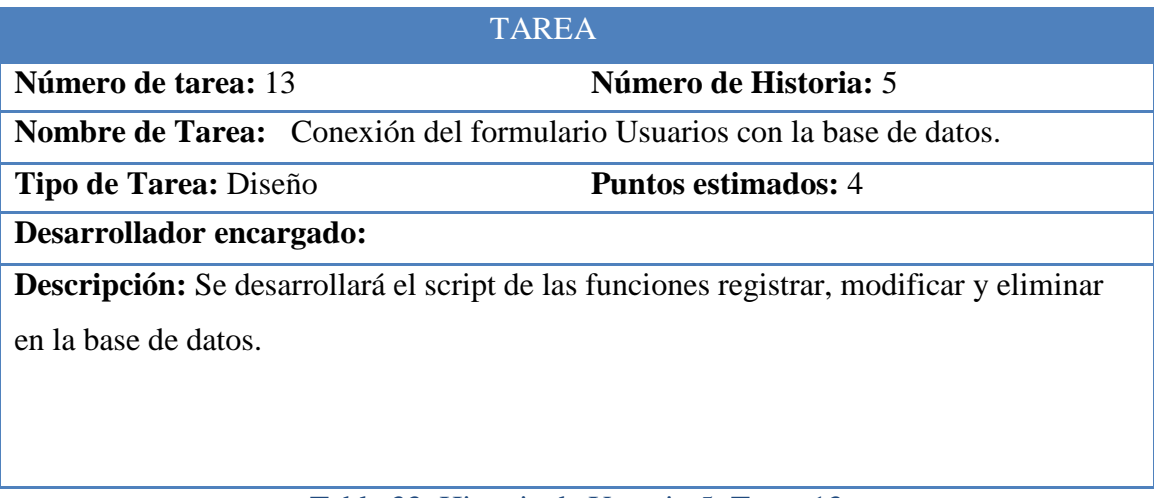

Tabla 33: Historia de Usuario 5: Tarea 13

Fuente: Elaboración propia

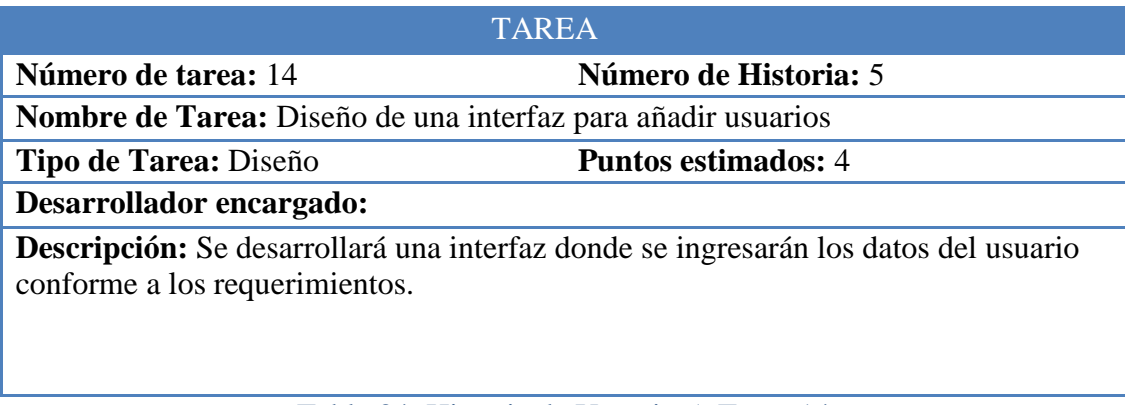

Tabla 34: Historia de Usuario 5: Tarea 14

Número de tarea: 15 **Número de Historia:** 5

**Nombre de Tarea:** Desarrollo de una opción para listar usuarios

Tipo de Tarea: Desarrollo **Puntos estimados:** 4

**Desarrollador encargado:**

**Descripción:** Se desarrollará una opción donde el administrador consulta el listado de usuarios.

Tabla 35: Historia de Usuario 5: Tarea 15

Fuente: Elaboración propia

#### **3.3.1.2.4. REGISTRO DE CARRERAS**

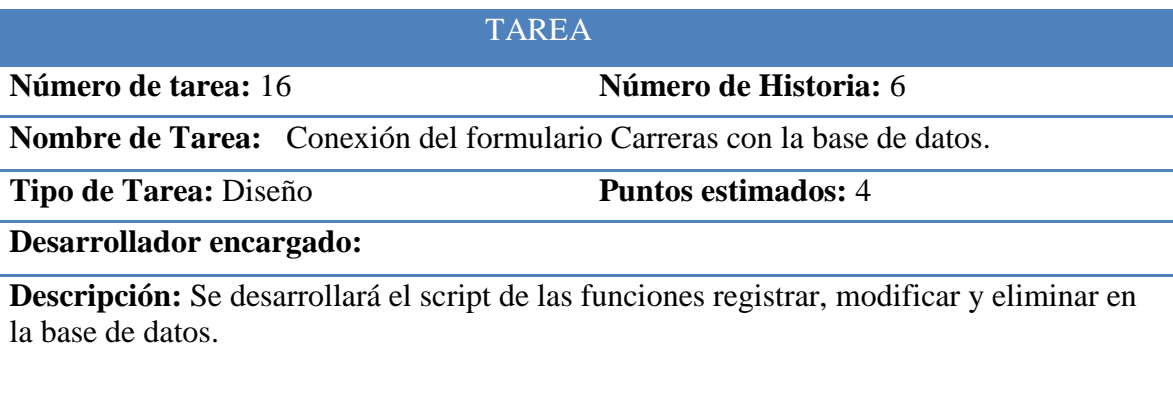

Tabla 36: Historia de Usuario 6: Tarea 16

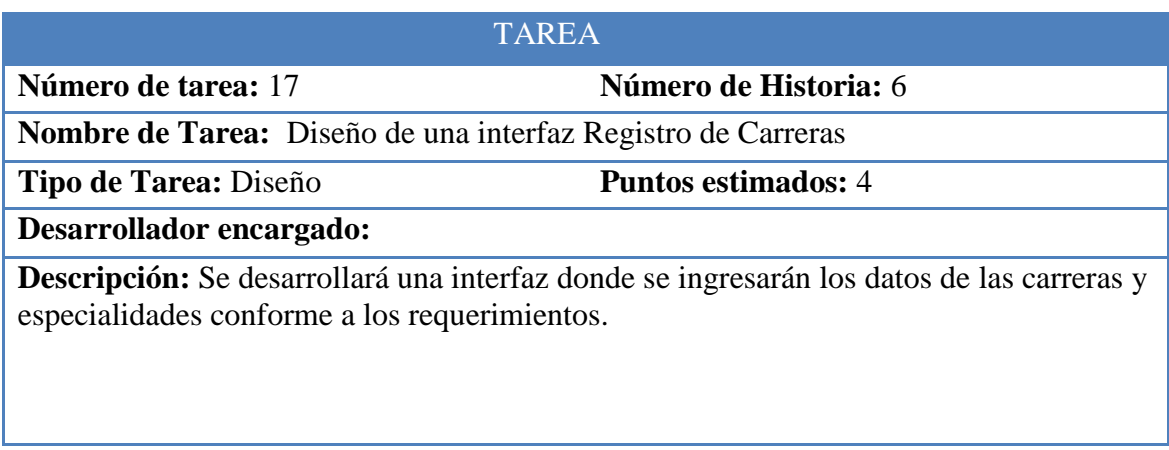

Tabla 37: Historia de Usuario 6: Tarea 17

Fuente: Elaboración propia

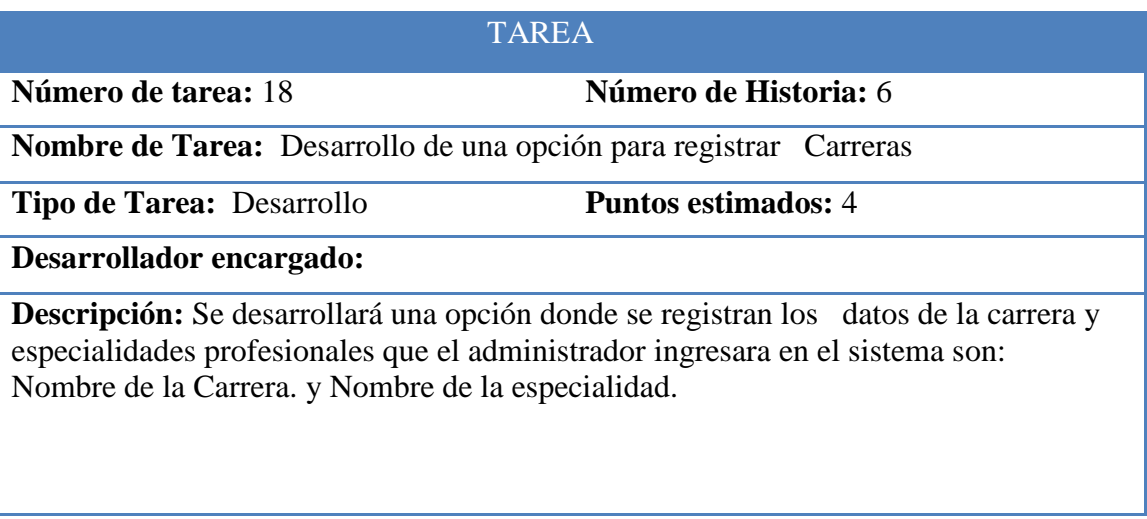

Tabla 38: Historia de Usuario 6: Tarea 18

#### **3.3.1.2.5. REGISTRO DE PERSONAL ADMINISTRATIVO**

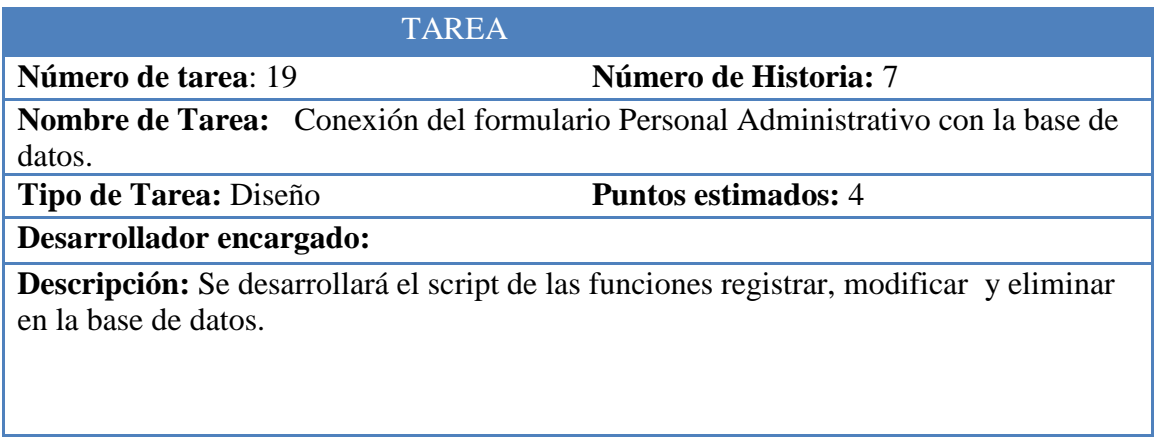

Tabla 39: Historia de Usuario 7: Tarea 19

#### Fuente: Elaboración propia

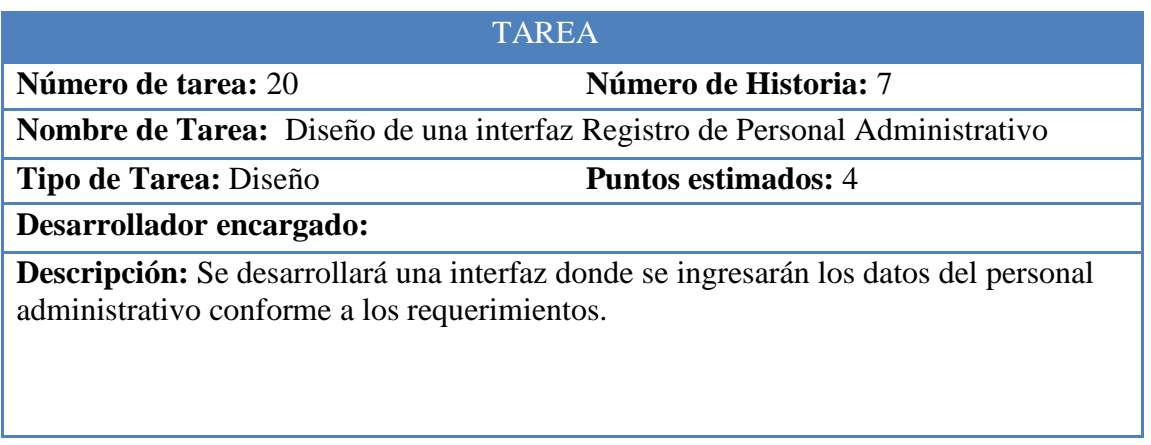

Tabla 40: Historia de Usuario 7: Tarea 20

**Número de tarea:** 21 **Número de Historia:** 7

**Nombre de Tarea:** Desarrollo de una opción para registrar Personal Administrativo

**Tipo de Tarea:** Desarrollo **Puntos estimados:** 4

**Desarrollador encargado:**

**Descripción:** Se desarrollará una opción donde se registran los datos del personal administrativo que trabajan en la Escuela de Formación Artística Ernesto López Mindreau.

Los datos que se tomarán para el registro del personal administrativo al sistema son: Código, nombre, apellidos, sexo, dirección, E. mail, Celular, DNI, fecha de nacimiento, vigencia, Cargo.

Tabla 41: Historia de Usuario 7: Tarea 21

Fuente: Elaboración propia

#### **3.3.1.2.6. REGISTRO DE DOCENTE**

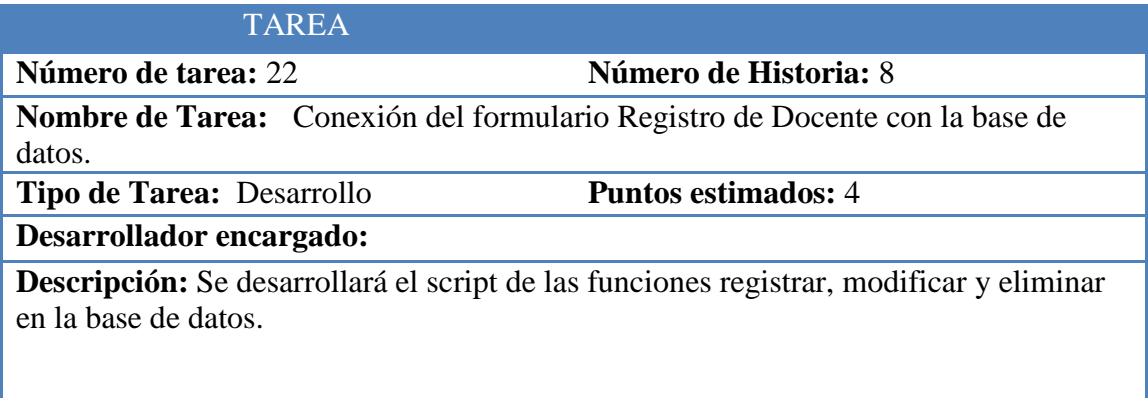

Tabla 42: Historia de Usuario 8: Tarea 22

Número de tarea: 23 **Número de Historia:** 8

Nombre de Tarea: Diseño de una interfaz Registro de Docente

Tipo de Tarea: Diseño **Puntos estimados:** 4

Desarrollador encargado:

**Descripción:** Se desarrollará una interfaz donde se ingresarán los datos del docente conforme a los requerimientos.

Tabla 43: Historia de Usuario 8: Tarea 23

Fuente: Elaboración propia

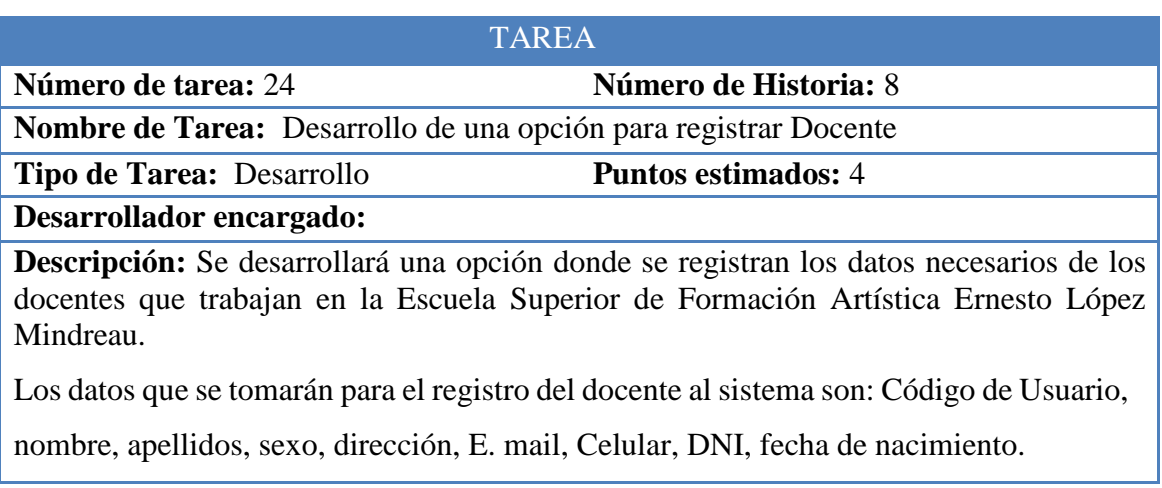

Tabla 44: Historia de Usuario 8: Tarea 24

#### **3.3.1.3. TERCERA ITERACIÓN**

Consta de la siguiente historia de usuario

#### **3.3.1.3.1. ASIGNACIÓN CURSOS PROGRAMADOS**

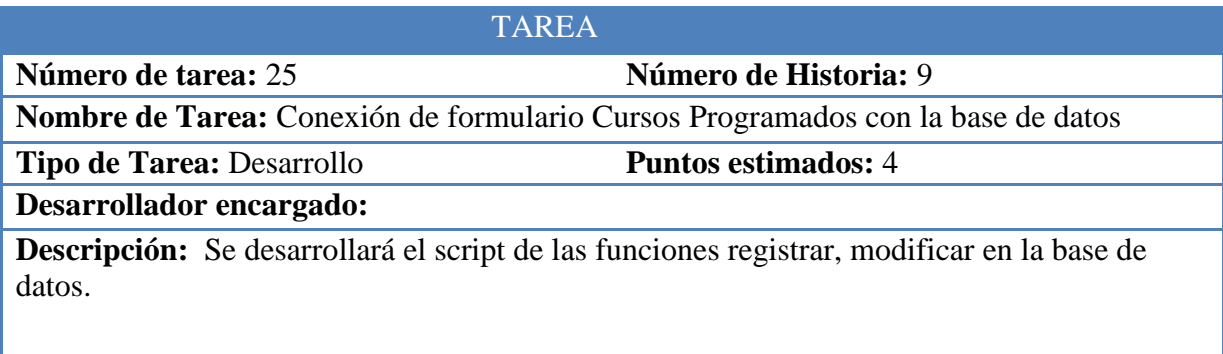

Tabla 45: Historia de Usuario 9: Tarea 25

Fuente: Elaboración propia

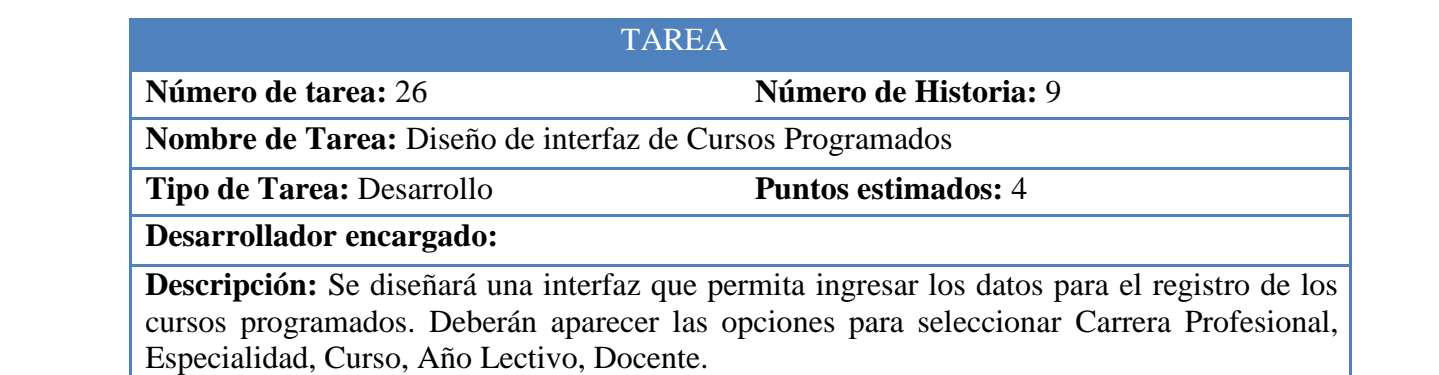

Tabla 46: Historia de Usuario 9: Tarea 26

**Número de tarea:** 27 **Número de Historia:** 9

**Nombre de Tarea:** Desarrollo de una opción para registrar cursos programados

**Tipo de Tarea:** Desarrollo **Puntos estimados:** 4

**Desarrollador encargado:**

**Descripción:** Se desarrollará una opción donde se registran los datos del formulario cursos programados que el administrador ingresara en el sistema los cuales son: Carrera Profesional, Especialidad, Curso, Docente para asignar curso y para asignar horario a dicho curso se ingresaran los siguientes datos Dia, Hora inicio, Hora Fin, Aula.

Tabla 47: Historia de Usuario 9: Tarea 27

Fuente: Elaboración propia

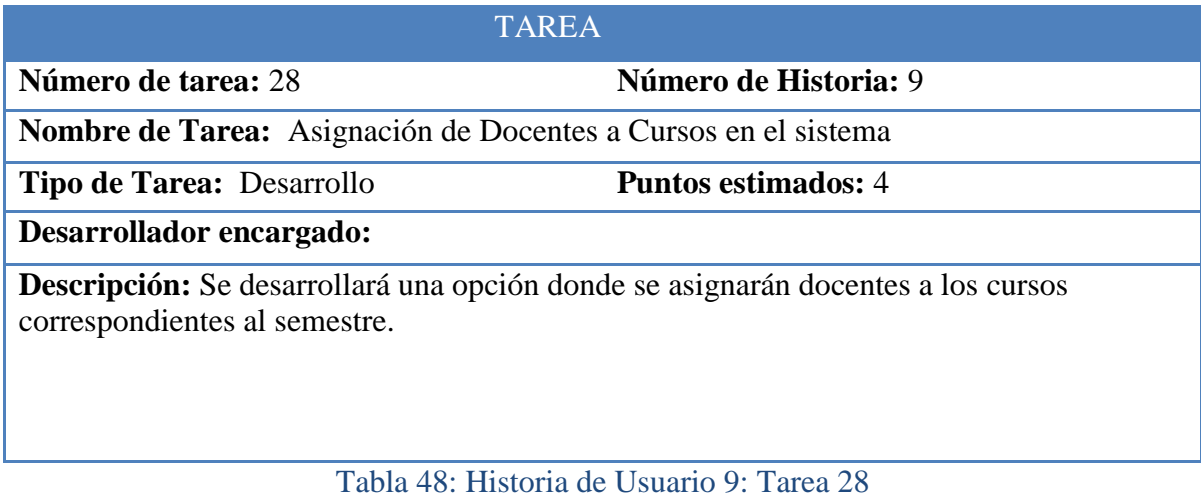

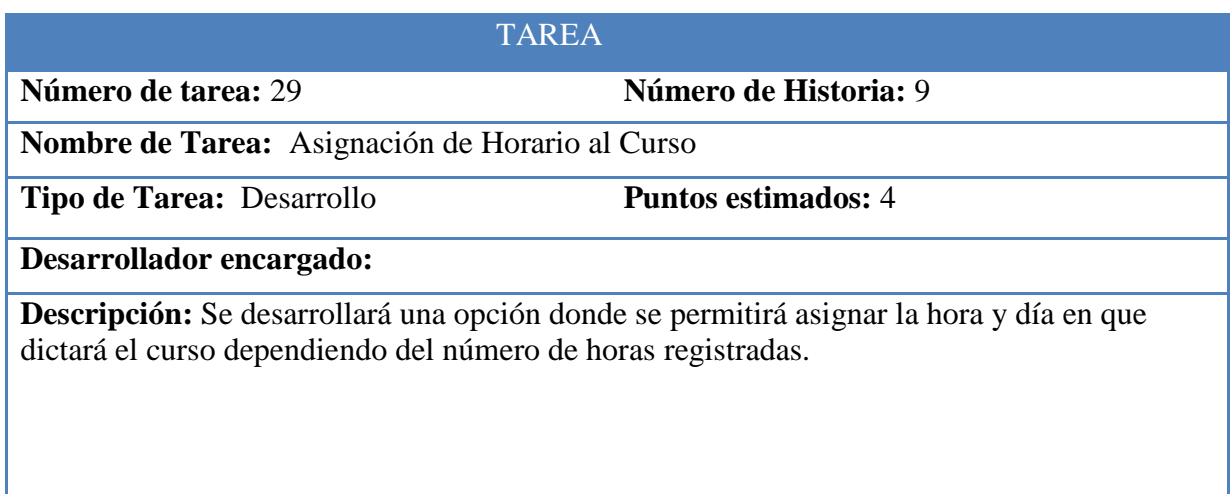

Tabla 49: Historia de Usuario 9: Tarea 29

Fuente: Elaboración propia

#### **3.3.1.3.2. MATRICULA DE ESTUDIANTE**

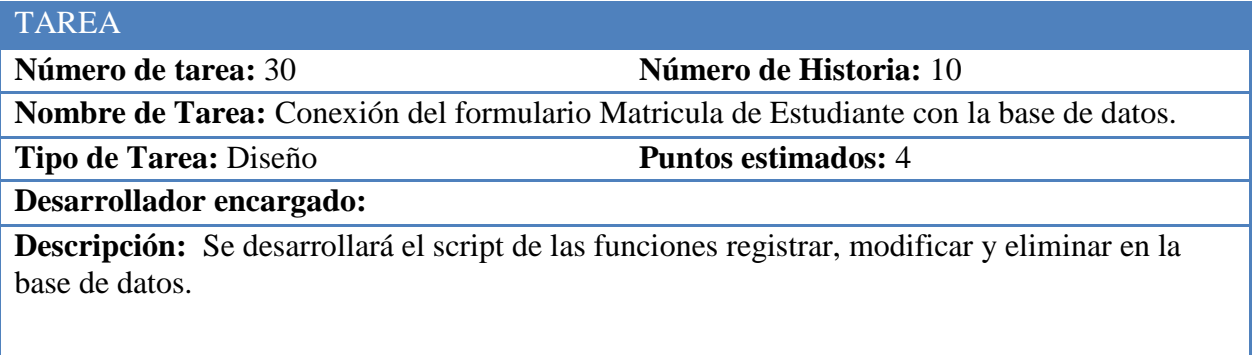

Tabla 50: Historia de Usuario 10: Tarea 30

**Número de tarea:** 31 **Número de Historia:** 10

**Nombre de Tarea:** Diseño de una interfaz Matricula de Estudiante

**Tipo de Tarea:** Diseño **Puntos estimados:** 4

**Desarrollador encargado:**

**Descripción:** Se desarrollará una interfaz donde se ingresarán los datos del matricula conforme a los requerimientos.

Tabla 51: Historia de Usuario 10: Tarea 31

Fuente: Elaboración propia

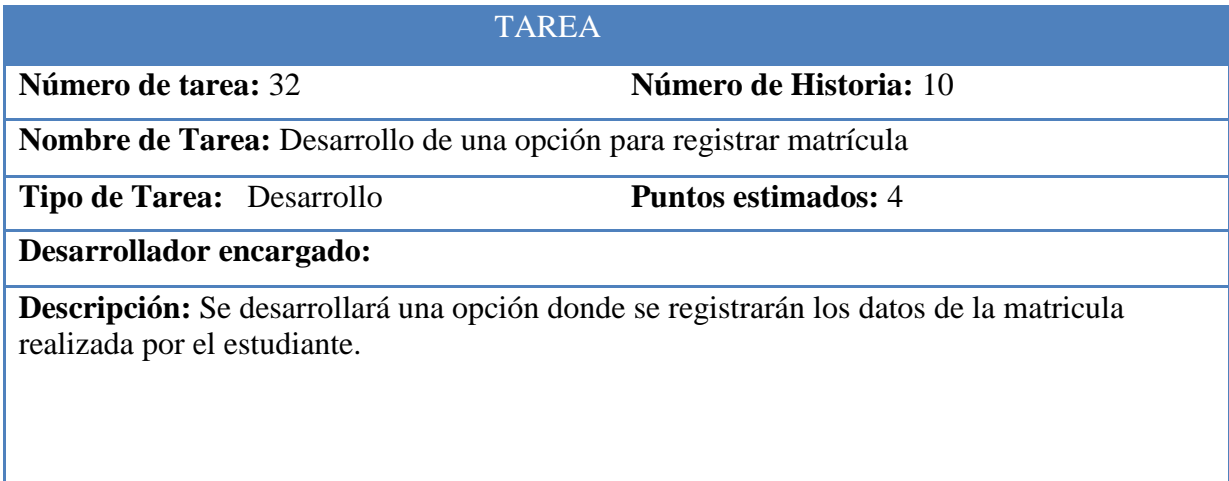

Tabla 52: Historia de Usuario 10: Tarea 32

**Número de tarea:** 33 **Número de Historia:** 10

**Nombre de Tarea:** Emisión de la constancia de matrícula.

**Tipo de Tarea:** Desarrollo **Puntos estimados:** 4

**Desarrollador encargado:**

**Descripción:** Se desarrollará una opción para generar la constancia de matrícula por medio de una impresión, una vez realizados todos los pasos solicitados por parte de las autoridades de la institución para finalizar el proceso de matrícula.

La constancia tendrá el nombre del estudiante, el curso en el cual se matriculo, especialidad, código de matrícula, fecha de matrícula.

Tabla 53: Historia de Usuario 10: Tarea 33

Fuente: Elaboración propia

#### **3.3.1.4. CUARTA ITERACIÓN**

Consta de la siguiente historia de usuario

#### **3.3.1.4.1. PROMEDIO FINAL**

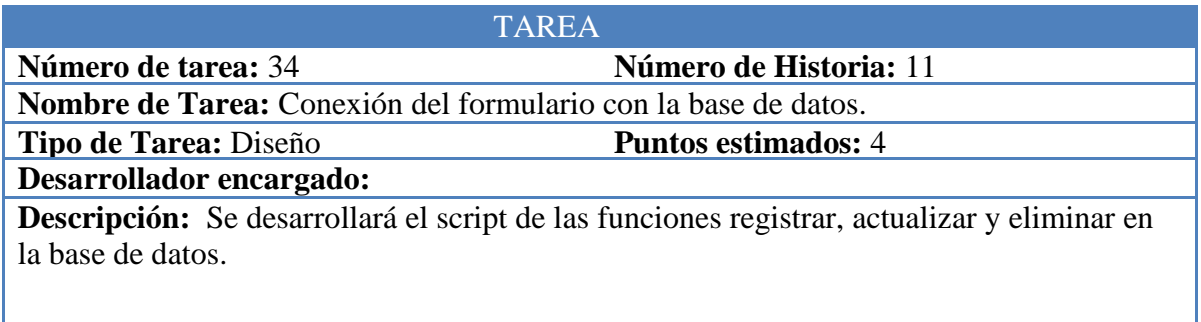

Tabla 54: Historia de Usuario 11: Tarea 34

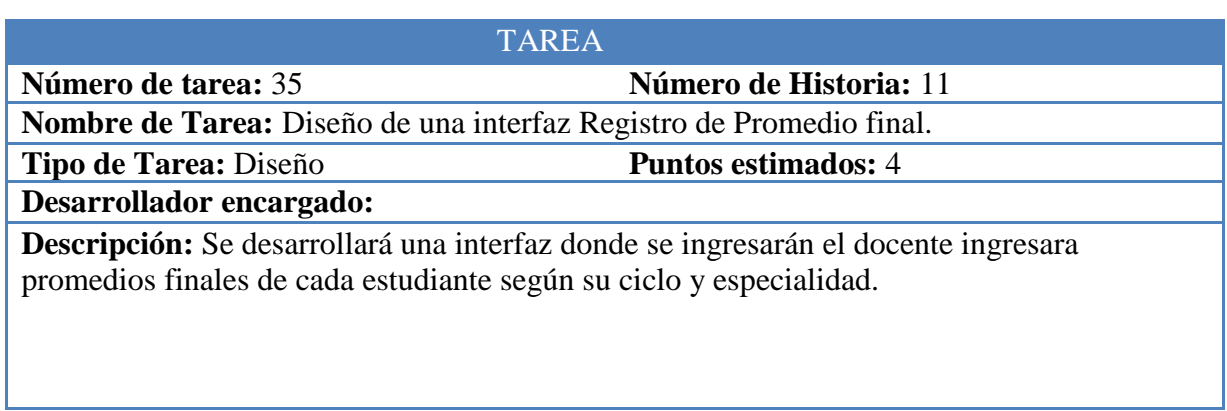

Tabla 55: Historia de Usuario 11: Tarea 35

Fuente: Elaboración propia

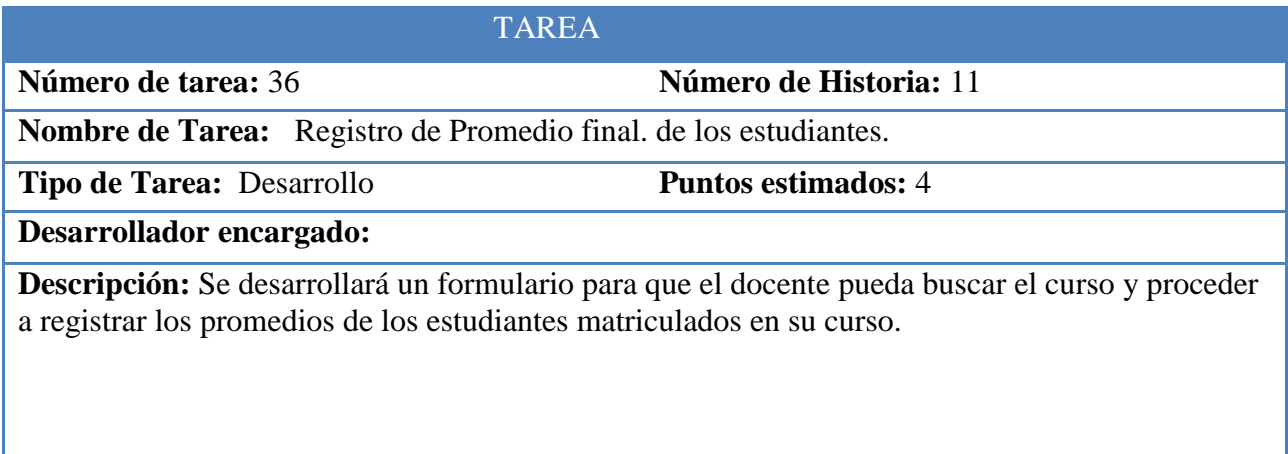

Tabla 56: Historia de Usuario 11: Tarea 36

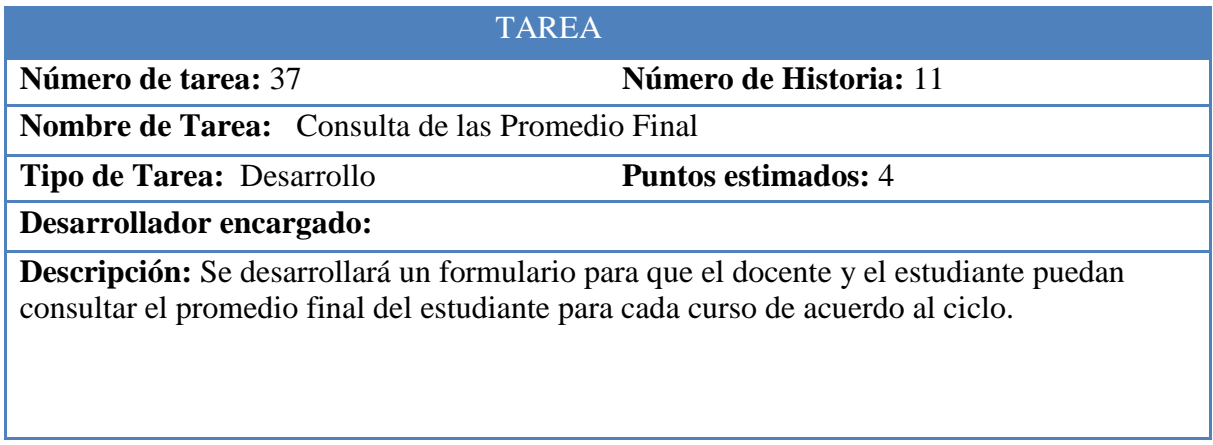

Tabla 57: Historia de Usuario 11: Tarea 37

Fuente: Elaboración propia

#### **3.3.1.4.2. CONSULTA DE HISTORIAL ACADÉMICO**

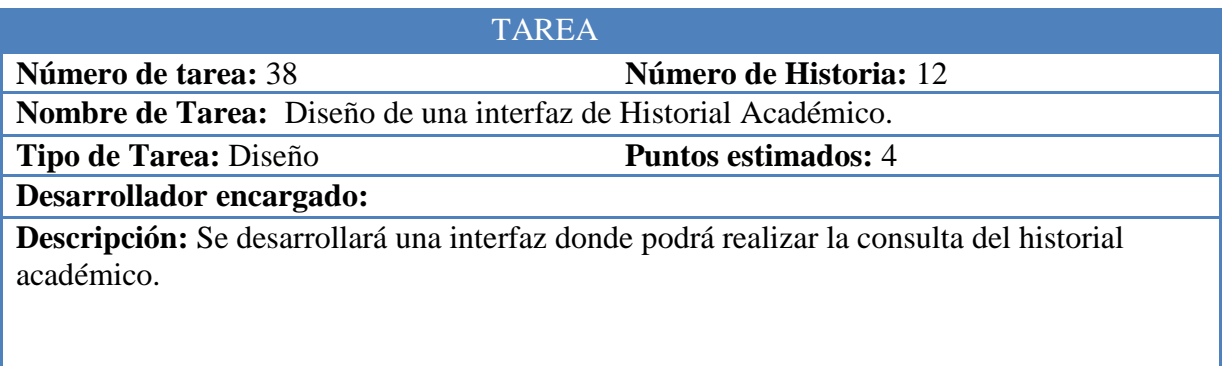

Tabla 58: Historia de Usuario 12: Tarea 38

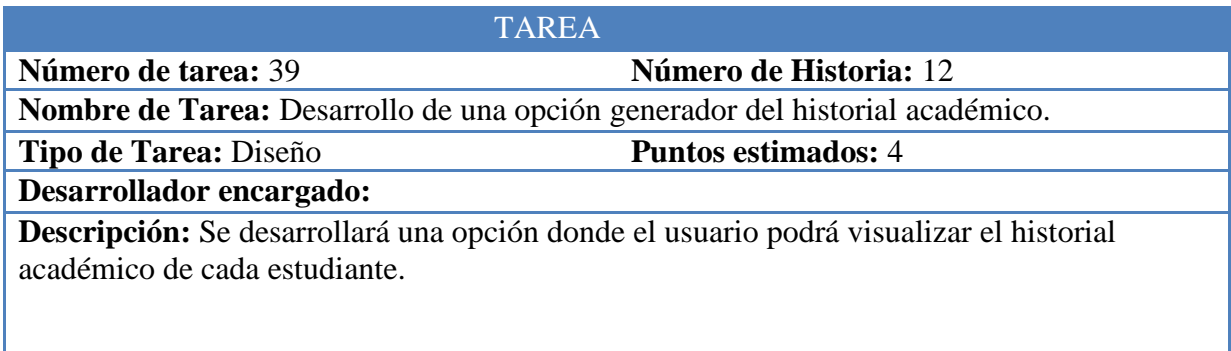

Tabla 59: Historia de Usuario 12: Tarea 39

ı

Fuente: Elaboración propia

# **3.3.1.4.3. EMISIÓN DEL REPORTES**

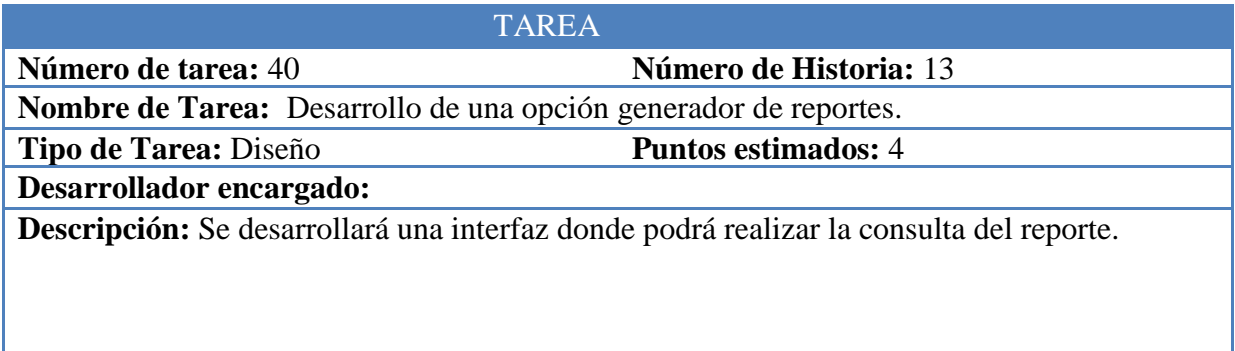

Tabla 60: Historia de Usuario 13: Tarea 40

# **3.3.1.5. QUINTA ITERACIÓN**

Consta de la siguiente historia de usuario

#### **3.3.1.5.1. PAGOS**

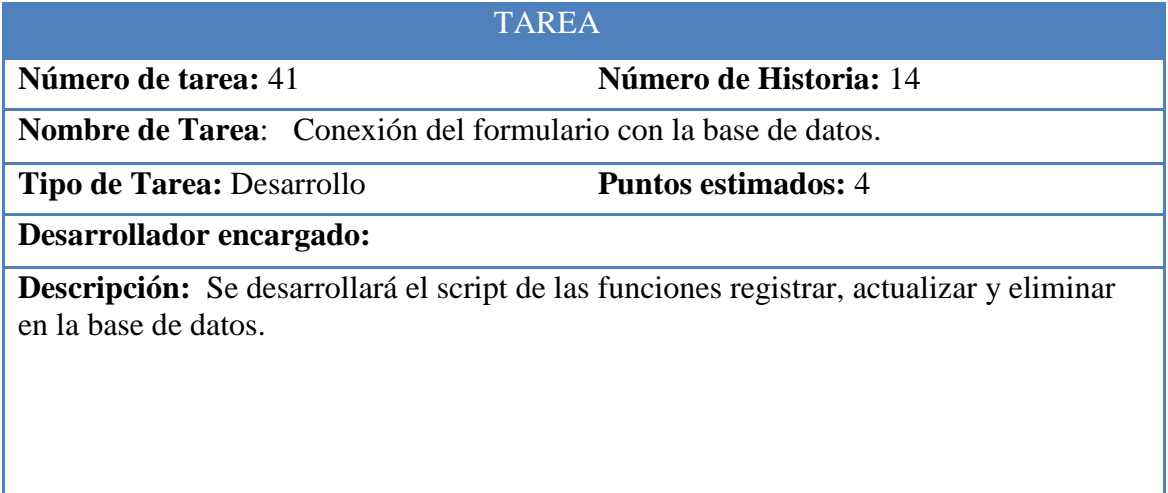

Tabla 61: Historia de Usuario 14: Tarea 41

Fuente: Elaboración propia

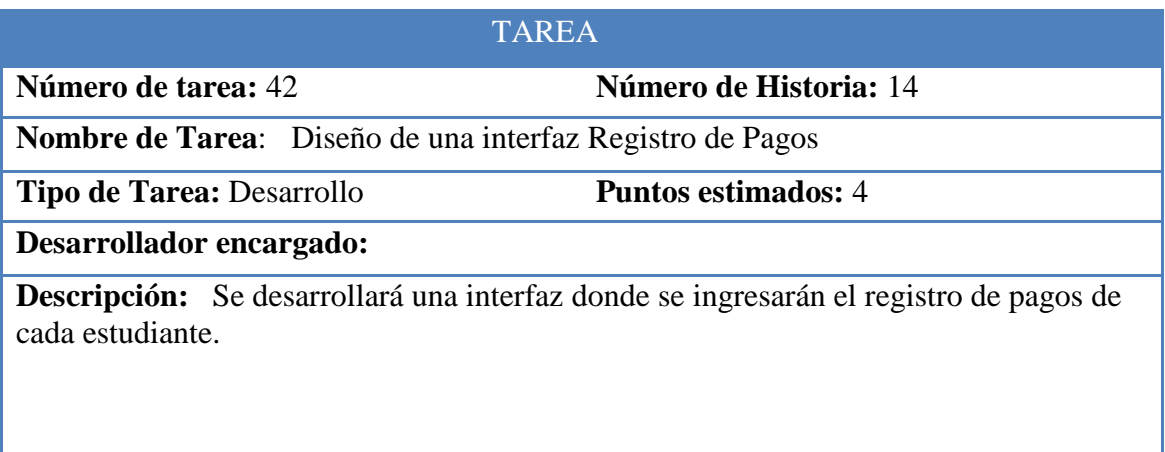

Tabla 62: Historia de Usuario 14: Tarea 42

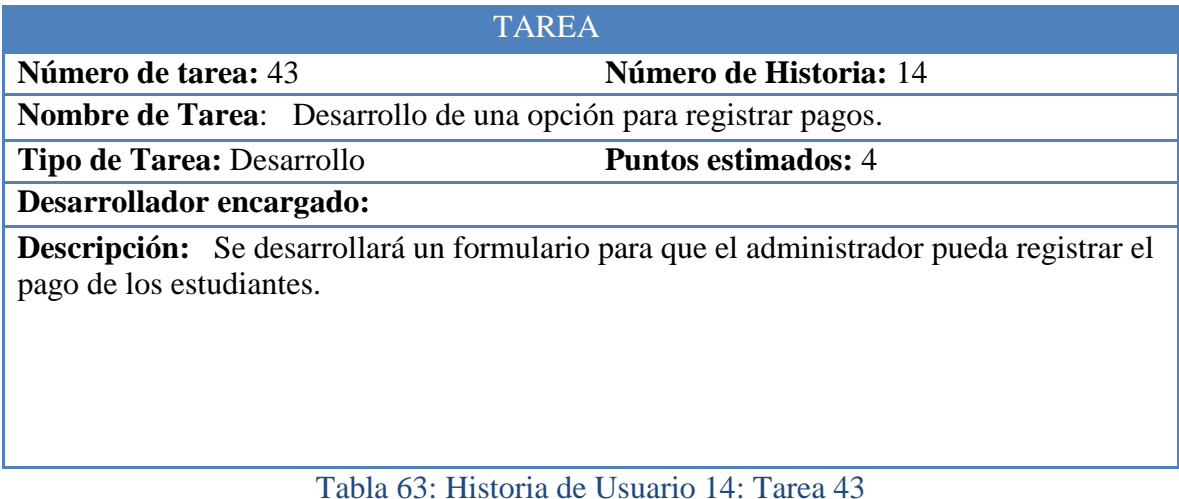

Fuente: Elaboración propia

### **3.3.2. ELABORACIÓN DEL PLAN DE ENTREGA**

En la fase de planificación de entrega, se agrupan las historias de usuario en entregables; se determina la iteración, el tiempo calendario y el esfuerzo de desarrollo de cada historia de usuario.

#### **TIEMPO CALENDARIO**

Para la estimación de tiempo calendario se especifica las horas, días y semanas por mes, como se muestra en la tabla N° 66

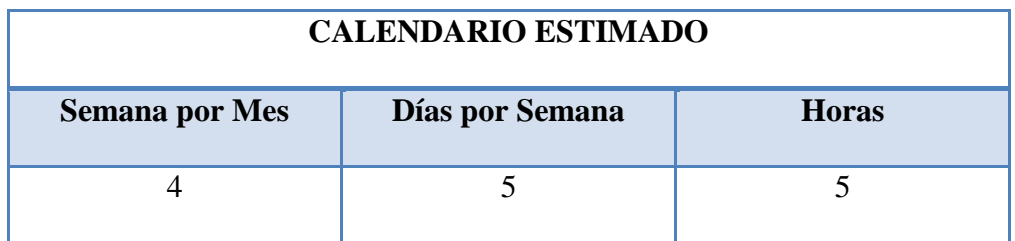

Tabla 64: Tiempo Calendario

Esta estimación permite calcular el esfuerzo utilizado para el desarrollo del presente proyecto.

#### **ESFUERZO DE DESARROLLO**

Para la estimación de esfuerzo de desarrollo se basa a una persona, como se muestra en la tabla N° 67

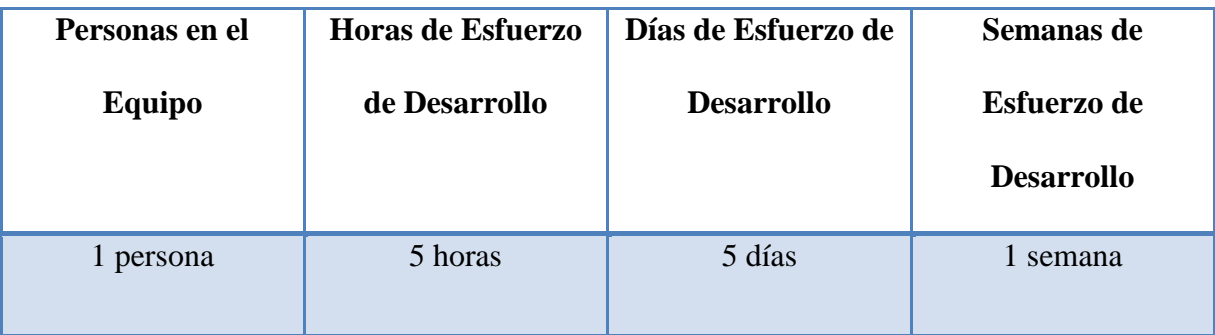

Tabla 65: Esfuerzo de Desarrollo
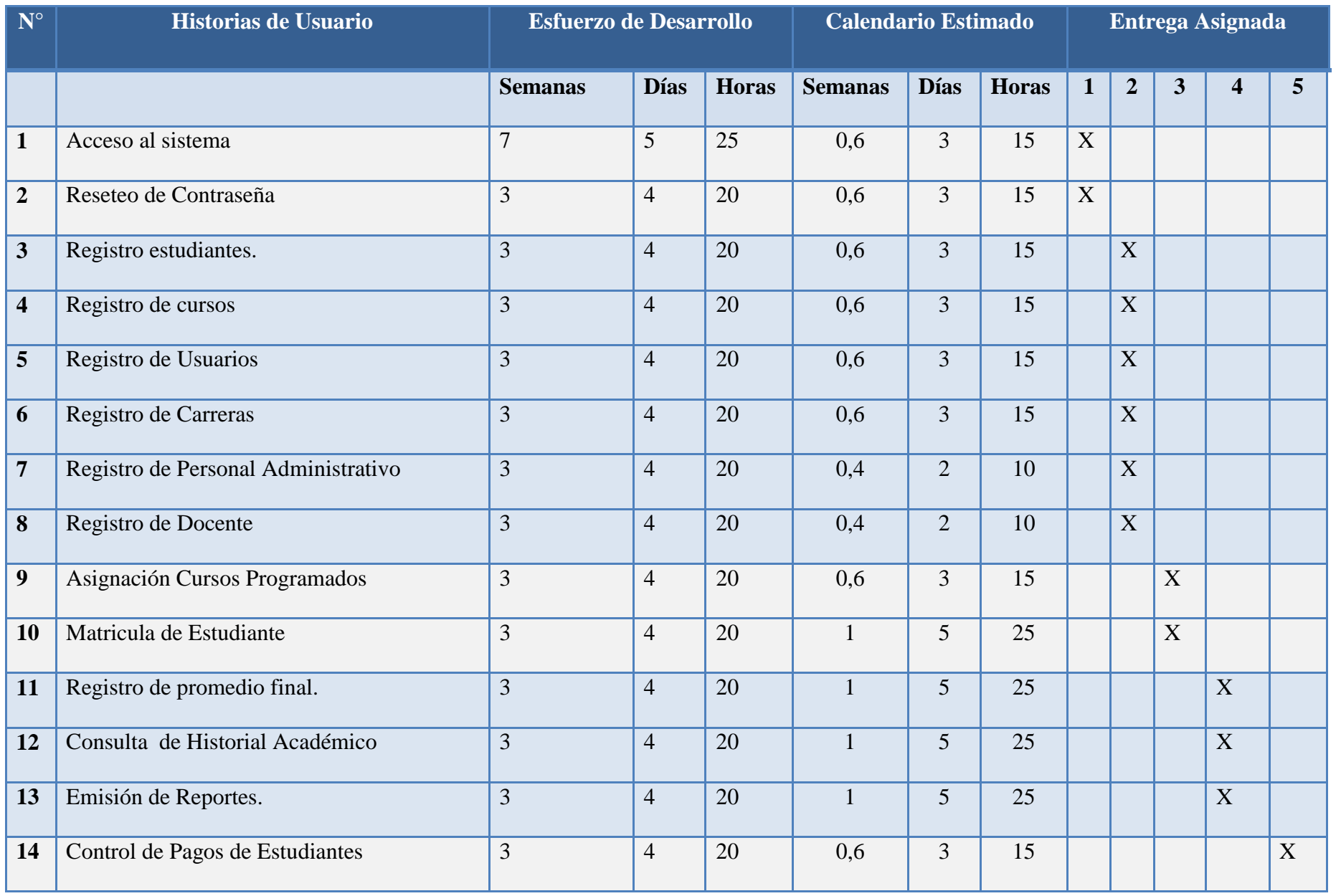

Tabla 66: Elaboración del Plan de Entrega

## **3.4. FASE DE DISEÑO**

Posterior a la obtención del plan de entregas, el equipo de desarrollo realiza actividades de diseño que brindan una visión clara de la implementación del sistema.

Las actividades de diseño que se realizan en el presente proyecto son:

- $\frac{1}{\sqrt{2}}$  Metáfora del sistema
- $\overline{\phantom{a}}$  Diagrama de clases
- Diseño de Tarjetas CRC
- $\overline{\phantom{a}}$  Diseño de interfaces gráficas
- **→** Diseño del esquema jerásquico

#### **3.4.1. METAFORA DEL SISTEMA**

- $\overline{\phantom{a}}$  El estudiante llega a la institución junto con su apoderado, se acerca al personal administrativo para matricularse. Si el estudiante llega por primera vez, se solicita los datos personales del estudiante para registrarlos en el sistema.
- ۰. Si el estudiante estuvo en la institución el año anterior, se verifica cursos que llevará, según el número de créditos aprobados el ciclo pasado, una vez verificada su matrícula se le entrega el monto a pagar.
- ↓ Luego de efectuar el pago se le habilitará su código para su respectiva matricula web.
- ↓ Terminando el proceso de matrícula, se imprimirá la ficha de matrícula, la cual tendrá que ser entregada en la oficina de administración.
- Al iniciar el ciclo académico, el estudiante en el proceso de enseñanza- aprendizaje Obtiene un promedio final que posteriormente serán registrados en el módulo de evaluación.
- En el proceso de la creación del proyecto, se definieron procesos: Registro,Matricula, Pagos, Emisión de consultas y Reportes.
- $\perp$  En el proceso de inicialización, los usuarios tendrán un perfil o un usuario definido en el sistema para poder acceder a las funcionalidades del mismo.
- $\pm$  En el proceso de registro de información, permite a los usuarios de perfil administrativo registrar y modificar la información de los integrantes institucionales tanto profesores como estudiantes
- $\perp$  En el proceso de evaluación, permite a los usuarios de perfil docente y administrativo registrar el promedio final de los estudiantes de cada curso.
- En el proceso de matrícula, permite a los usuarios de perfil administrativo y estudiante inscribir y registrar una matrícula en el sistema. Permite al administrador asignar un curso al estudiante registrado en el sistema, habilita la revisión de requisitos de matrícula, una vez cumplida la verificación de requisitos se matricula al estudiante para el ciclo actual.

En el proceso de pagos, permite al usuario de perfil administrativo llevar un control de pago de matrícula antes de llevarse a cabo la matricula del estudiante.

En el proceso de reportes, permite al usuario generar los siguientes reportes de información del estudiante.

- Ingreso de datos del personal (Administrativo, Docente y Estudiante).
- $\frac{1}{\sqrt{2}}$  Matriculación del Estudiante
- $\overline{\phantom{a}}$  Ingresos de promedio final de los estudiantes.
- Emisión de consultas y Reportes.

#### **3.4.2. DIAGRAMA DE MODELO RELACIONAL**

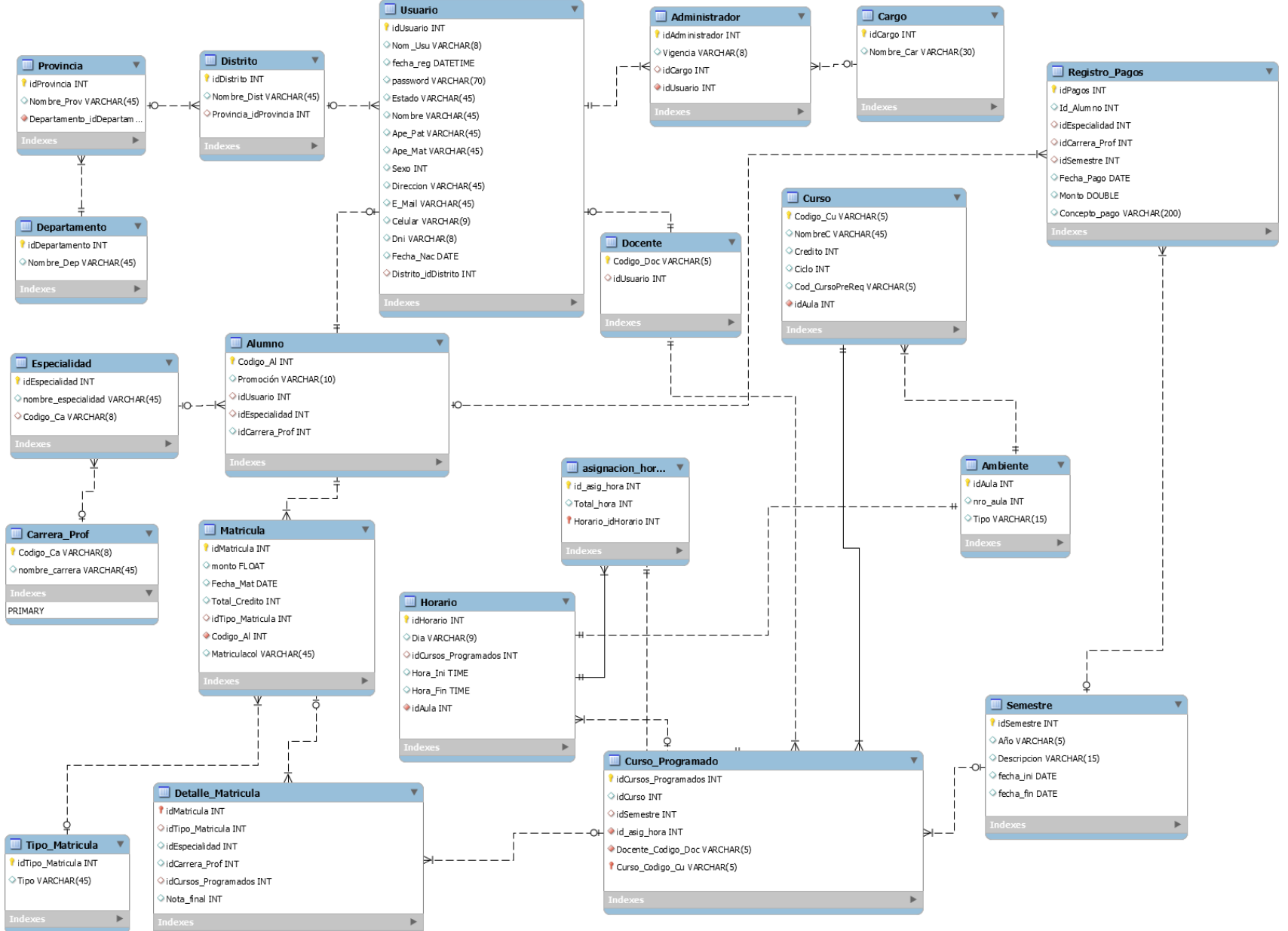

Figura 5: Modelo Relacional de Base de Dato s

## **3.4.3. DISEÑO DEL ESQUEMA JERARQUICO**

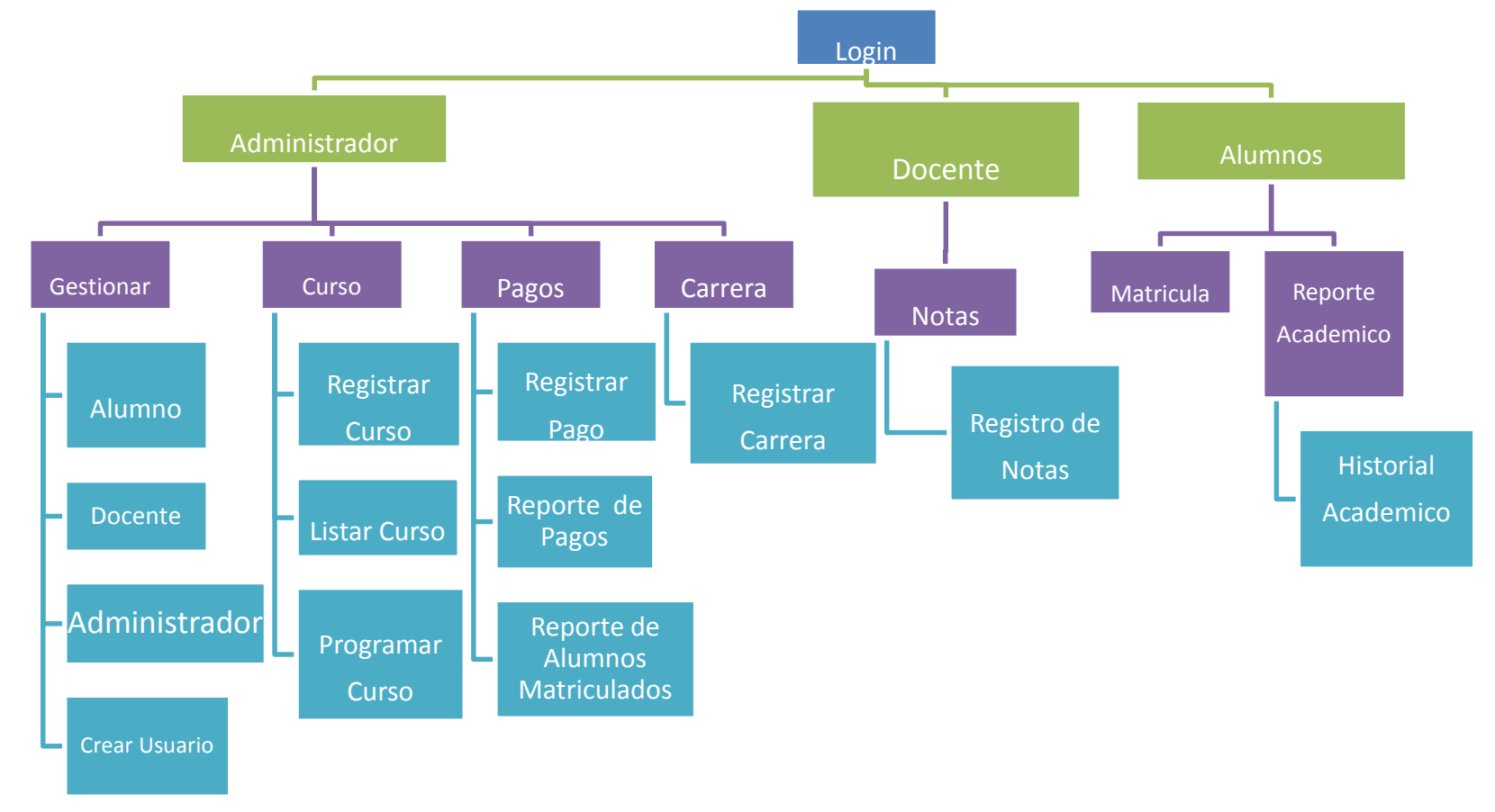

Figura 6: Diagrama de Esquema Jerárquico del Sistema Web

### **3.4.4. DISEÑO DE TARJETAS CRC**

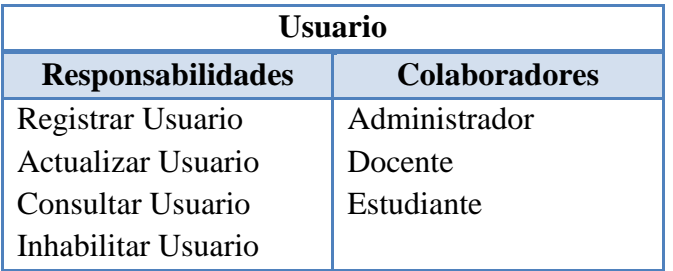

Tabla 67: Elaboración de Tarjeta CRC 1

#### **Fuente: Elaboración propia**

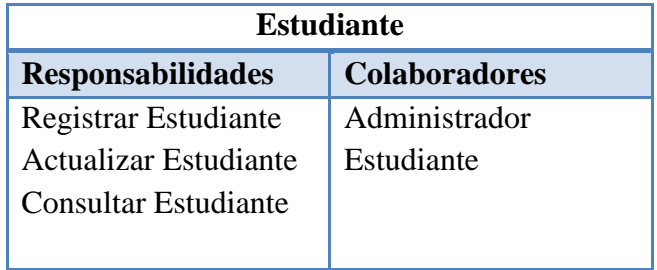

Tabla 68: Elaboración de Tarjeta CRC 2

Fuente: Elaboración propia

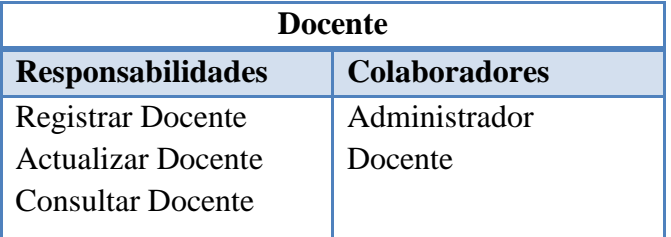

Tabla 69: Elaboración de Tarjeta CRC 3

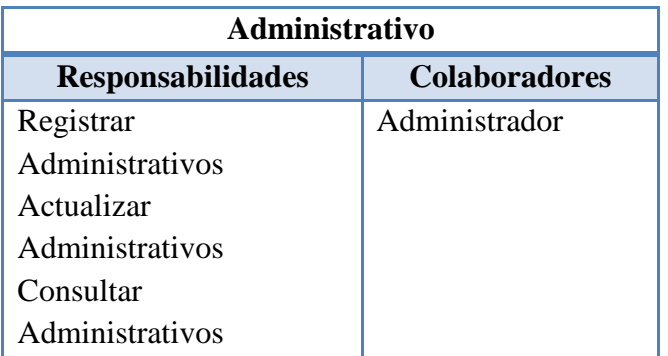

Tabla 70: Elaboración de Tarjeta CRC 4

Fuente: Elaboración propia

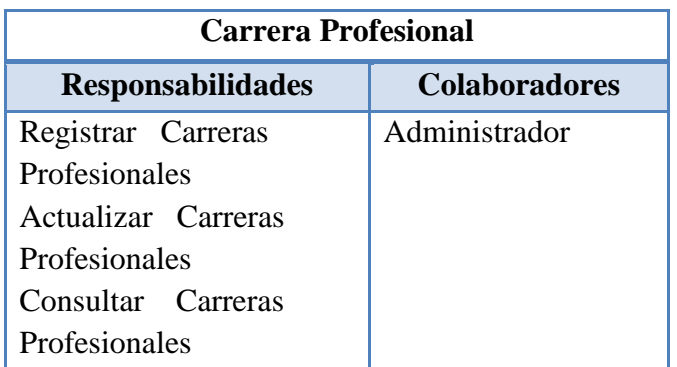

Tabla 71: Elaboración de Tarjeta CRC 5

Fuente: Elaboración propia

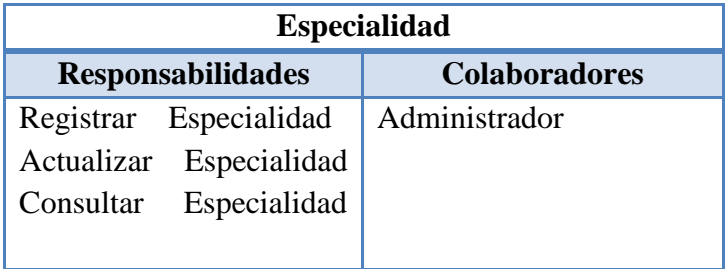

Tabla 72: Elaboración de Tarjeta CRC 6

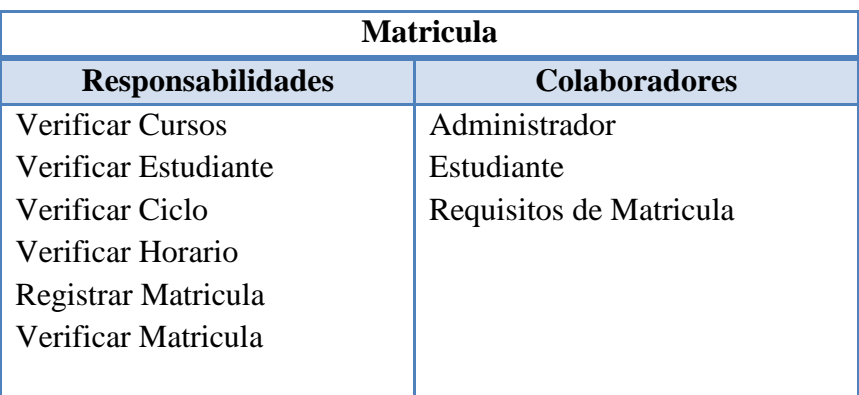

Tabla 73: Elaboración de Tarjeta CRC 7

Fuente: Elaboración propia

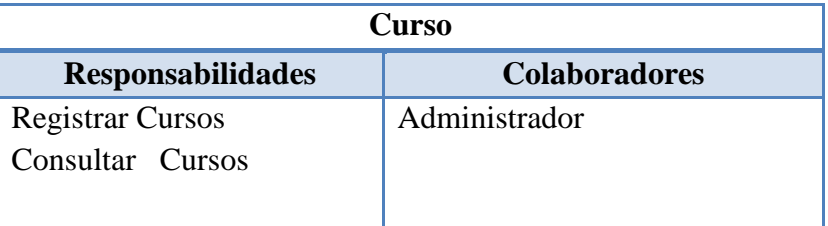

Tabla 74: Elaboración de Tarjeta CRC 8

Fuente: Elaboración propia

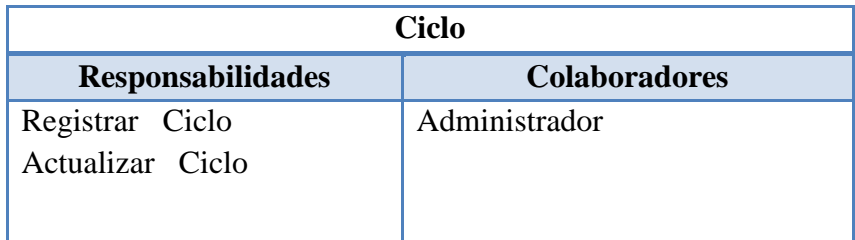

Tabla 75: Elaboración de Tarjeta CRC 9

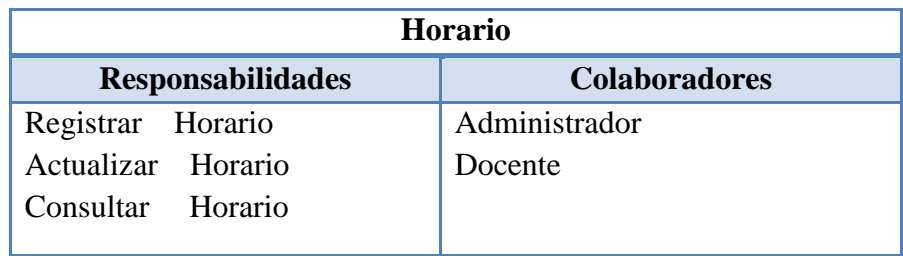

Tabla 76: Elaboración de Tarjeta CRC 10

Fuente: Elaboración propia

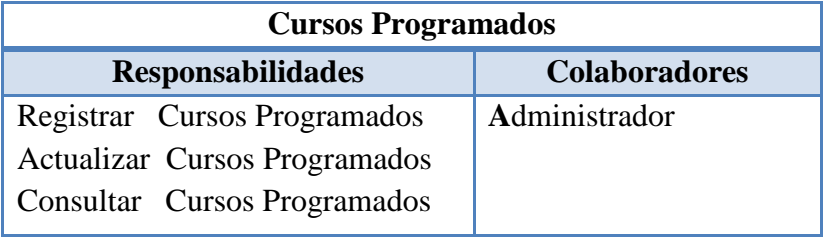

Tabla 77:Elaboración de Tarjeta CRC 11

### **3.4.5. DISEÑO DE INTERFACES GRÁFICA**

#### **3.4.5.1. PAGINA PRINCIPAL DEL PORTAL WEB**

En la siguiente ilustración podemos observar:

El logotipo de la Institución Educativa para el desarrollo de este se tomó en consideración el escudo de la Institución Educativa.

Menú Principal: En donde se visualizará enlaces que proporcionaran información con respecto a la Institución Educativa.

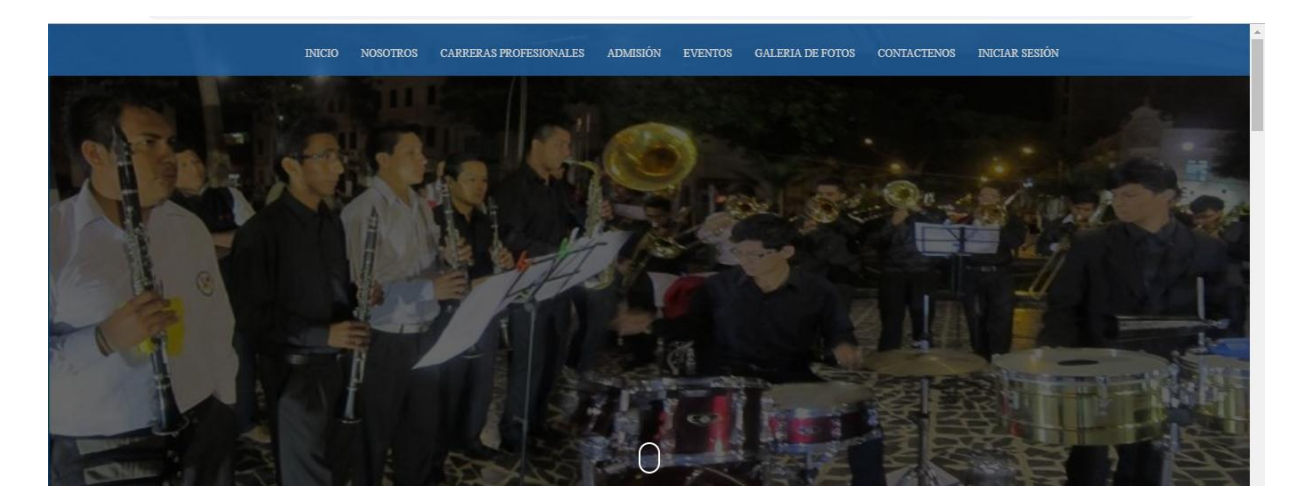

 Figura 7: Menú Principal Fuente: Elaboración Propia

En esta parte del menú se podrá visualizar información con respecto a la Institución Educativa en lo que se refiere a su presentación, historia, quienes somos, autoridades, administrativos y docentes.

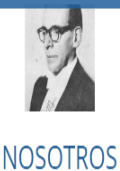

Nuestra Institución esta reconocida con el premio Expresión de Oro por ser la mejor Escuela de Formación Superior Artística, ademas de estar próxima a celebrar Bodas de Oro. Nuestra institución mantiene diversos proyectos para mejorar su calidad que al concretarse ayudarían a

convertir a la Escuela de Música Ernesto López Mindreau en una de las mejores alternativas de instrucción artísticas del norte del país.

# Figura 8: Acceso a la opción Nosotros Fuente: Elaboración Propia

En esta parte del menú se podrá visualizar información con respecto a la Institución Educativa en lo que se refiere a sus carreras profesionales y especialidades mostrando lineamientos generales de la formación, objetivos, perfil ocupacional del egredo y el plan de estudios.

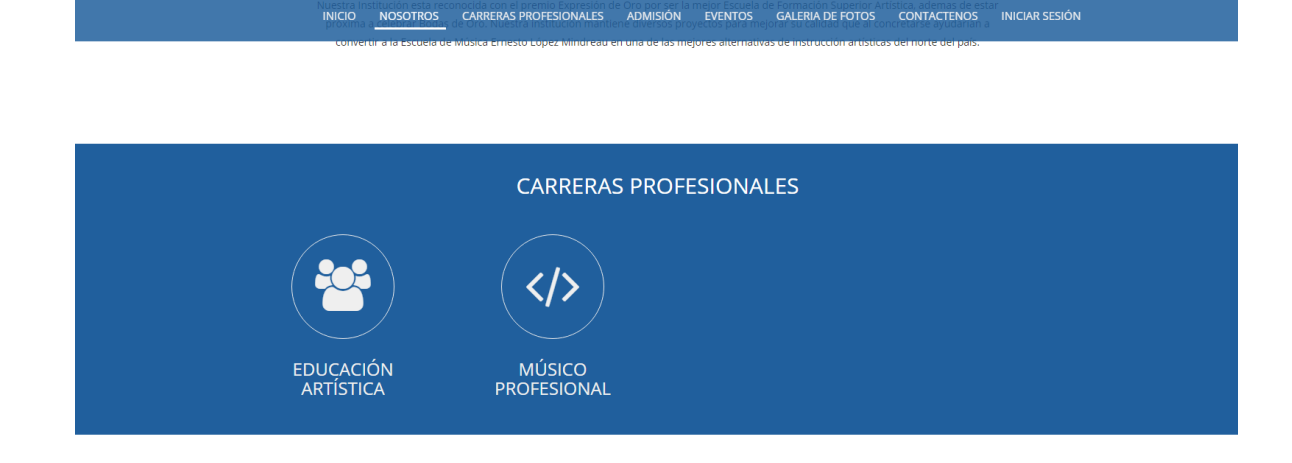

Figura 9: Acceso a la opción Carreras Profesional

Fuente: Elaboración Propia

 $\left| \right|$ 

En esta sección del portal se podrá visualizar información con respecto a la Institución Educativa en lo que se refiere cursos de extensión, resultados de examen de admisión y noticias de interés.

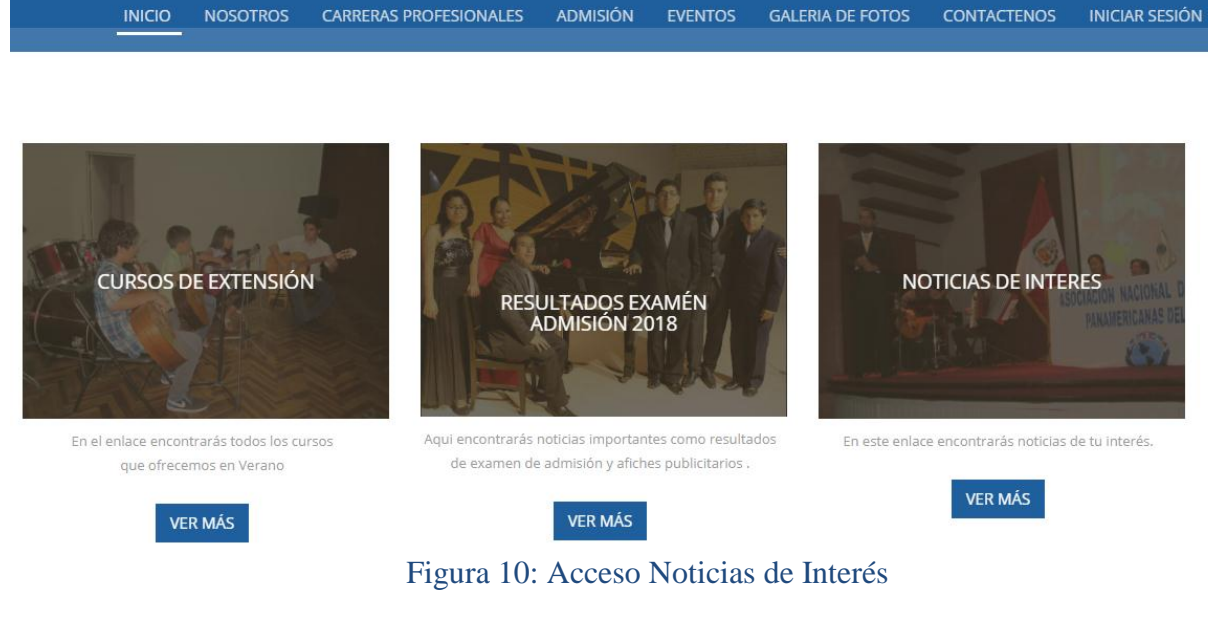

Fuente: Elaboración Propia

En la sección admisión se podrá visualizar información con respecto a la

Institución Educativa en lo que se refiere al centro pre, requisitos de ingreso, vacantes, examen de exonerados.

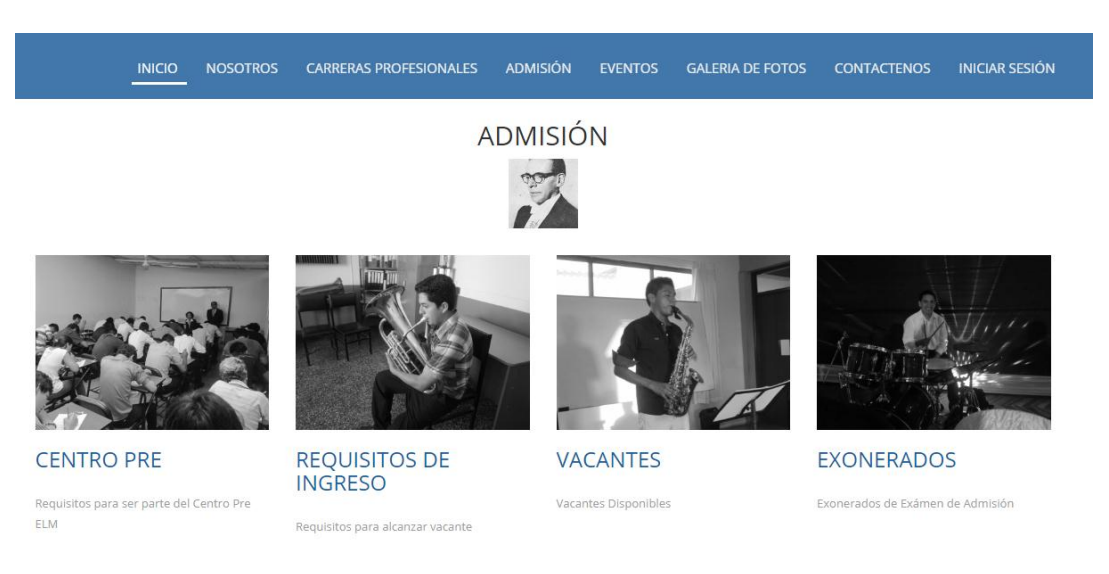

Figura 11: Acceso a la opción admisión

En la sección eventos se podrá visualizar información con respecto a la Institución

Educativa en lo que se refiere a eventos artísticos de los que la institución será participe.

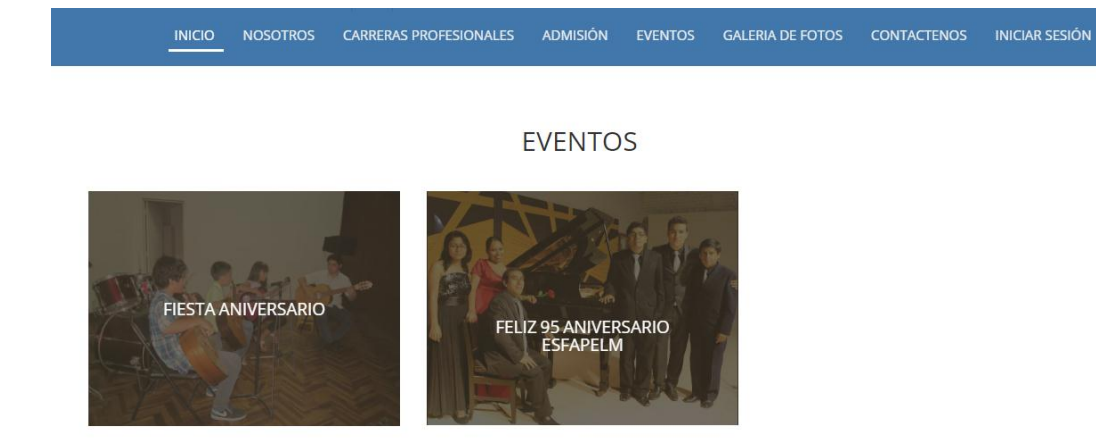

Figura 12:Acceso a la opción Eventos Fuente: Elaboración Propia

En la sección galería de fotos se podrá visualizar información con respecto a la Institución Educativa en lo que se refiere fotografías de los diferentes eventos de la institución.

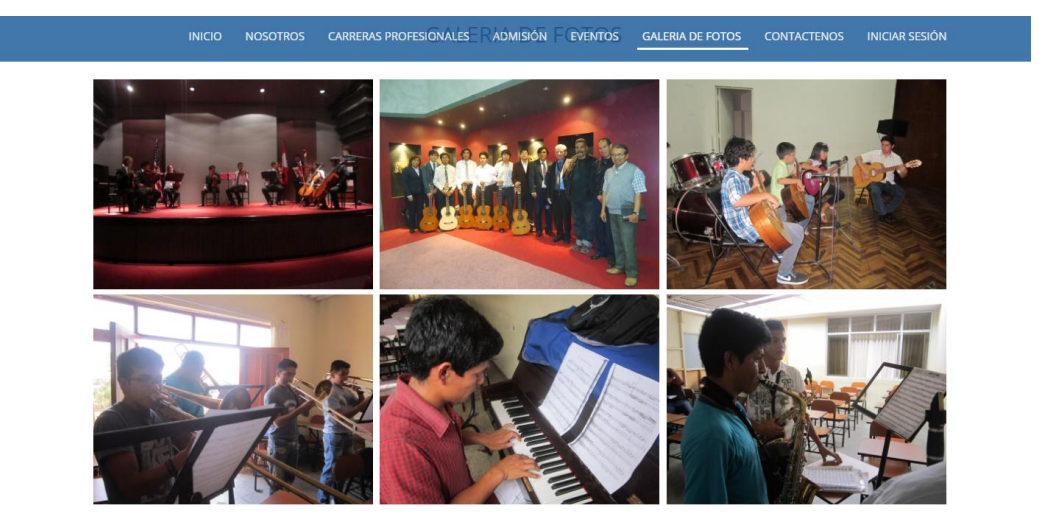

 Figura 13: Acceso a la opción Galería de Fotos Fuente: Elaboración Propia

En la sección contáctenos el usuario podrá ponerse en contacto con el administrador

de la institución.

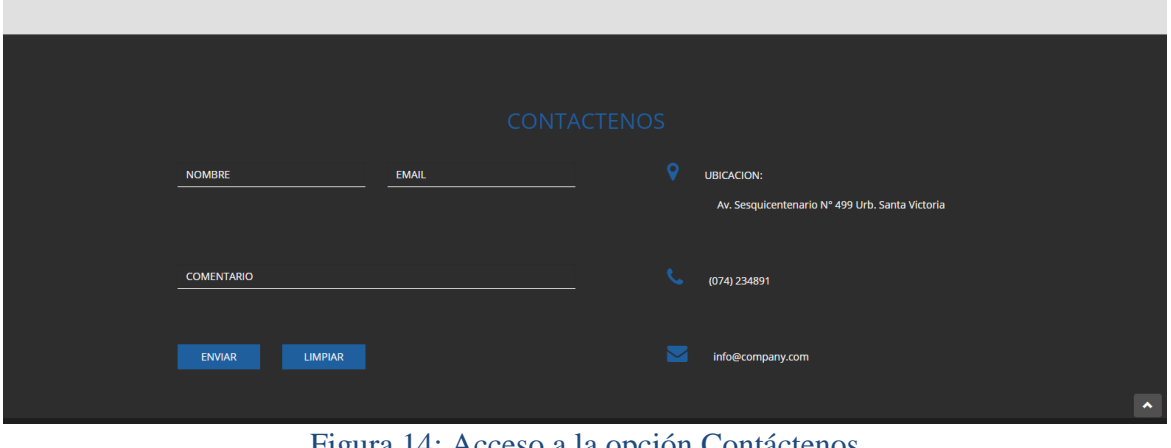

Figura 14: Acceso a la opción Contáctenos

Fuente: Elaboración Propia

En esta sección permite acceder a enlaces de interés de la institución educativa,

donde podrán visualizar todo su contenido de la información de dichas instituciones.

### **3.4.5.2. FORMULARIOS DE PROCESOS, MANTENIMIENTO TABLAS PRINCIPALES, SECUNDARIAS.**

A continuación, mostraremos las principales tablas de la base de datos para la implementación del sistema de gestión académica

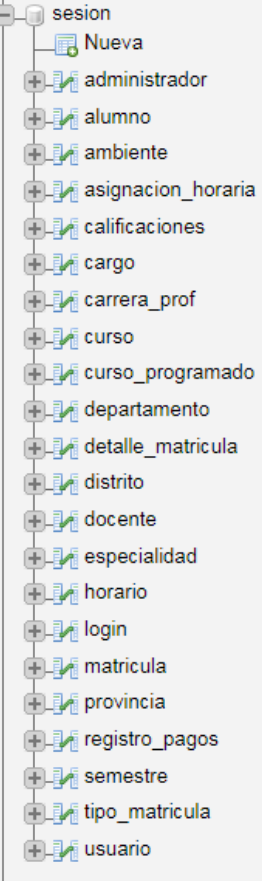

 $\left\vert \cdot\right\vert$ 

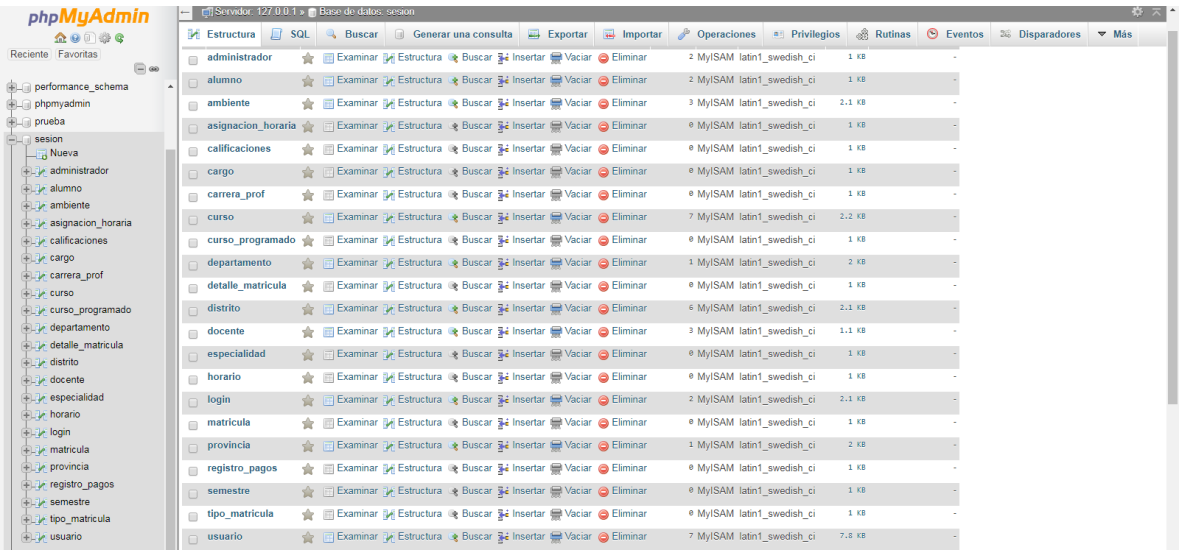

Figura 15: Tablas de la Base de Datos

# **3.5. FASE DE IMPLEMENTACIÓN**

### **3.5.1. INSTALACION DE XAMPP CONTROL PANEL V3.2.2**

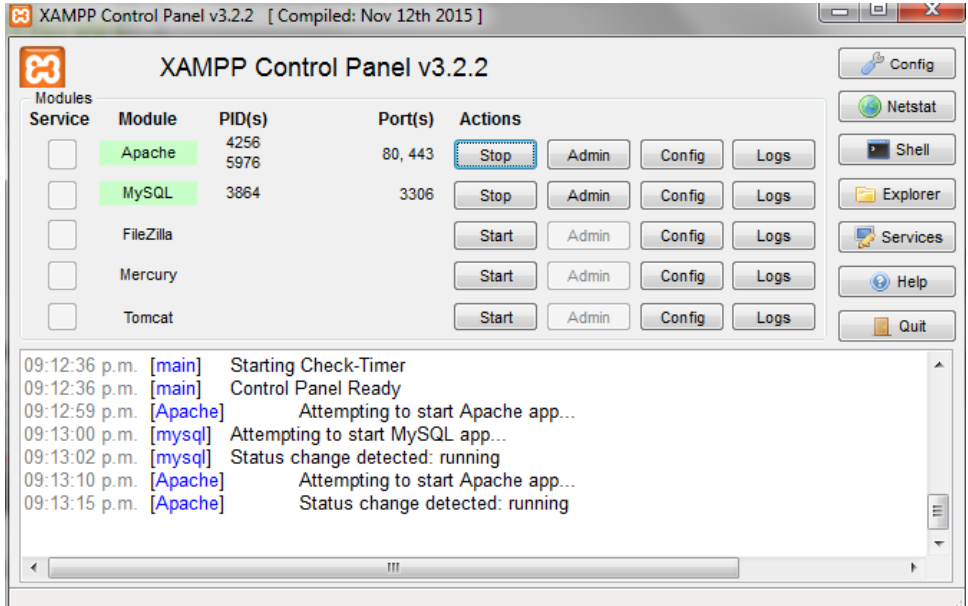

Figura 16: Servidor XAMPP Control Panel

Fuente: Elaboración Propia

## **3.5.2. INSTALACIÓN DEL ZEND FRAMEWORK**

El primer requisito que tenemos que comprobar es la versión de PHP debe de ser mayor o igual a la 5.3, para ello abrimos una consola de comandos "cmd", y tecleamos php  $-V$ .

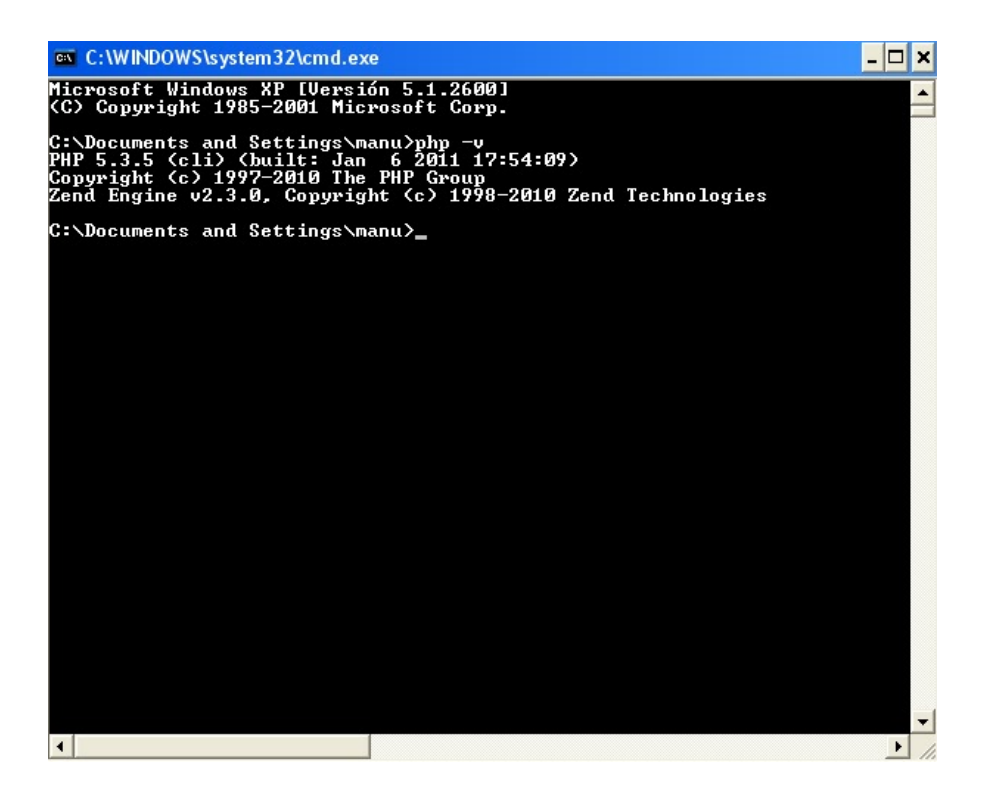

Figura 17: Comando para comprobar versión php Fuente: Elaboración Propia

Descargar e instalar el Composer-setup.exe

Ejecutar en cmd el comando c:\xampp\htdocs\zend.framework.skeleton>composer

install.

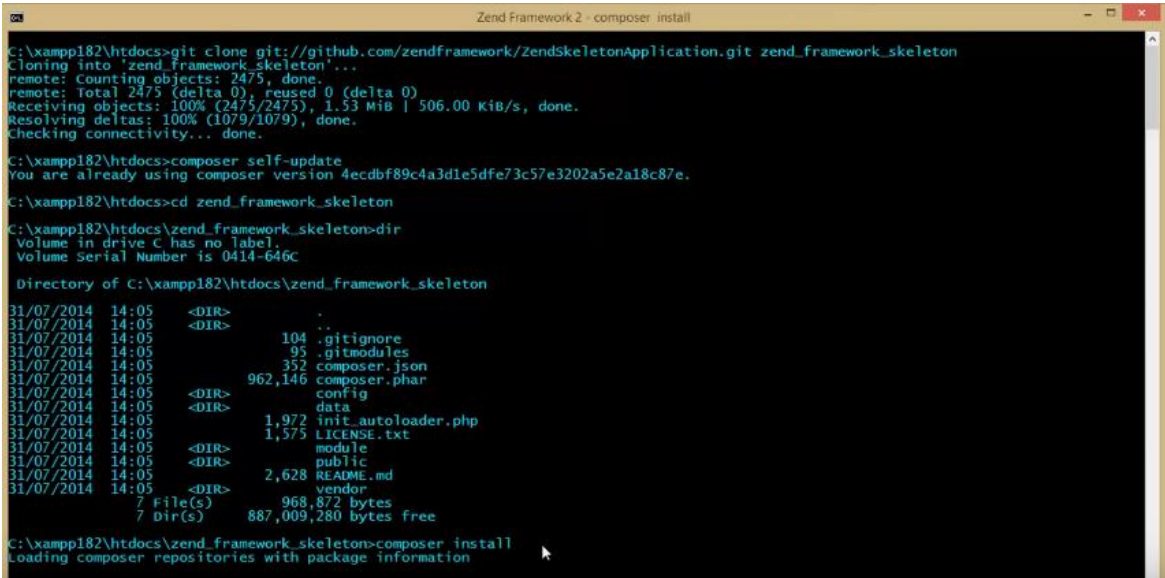

#### Figura 18: Comando para instalar composer

### Fuente: Elaboración Propia

#### Descarga la última versión del *Zend Framework* desde [www.zend.com/community/downloads](https://www.zend.com/community/downloads)

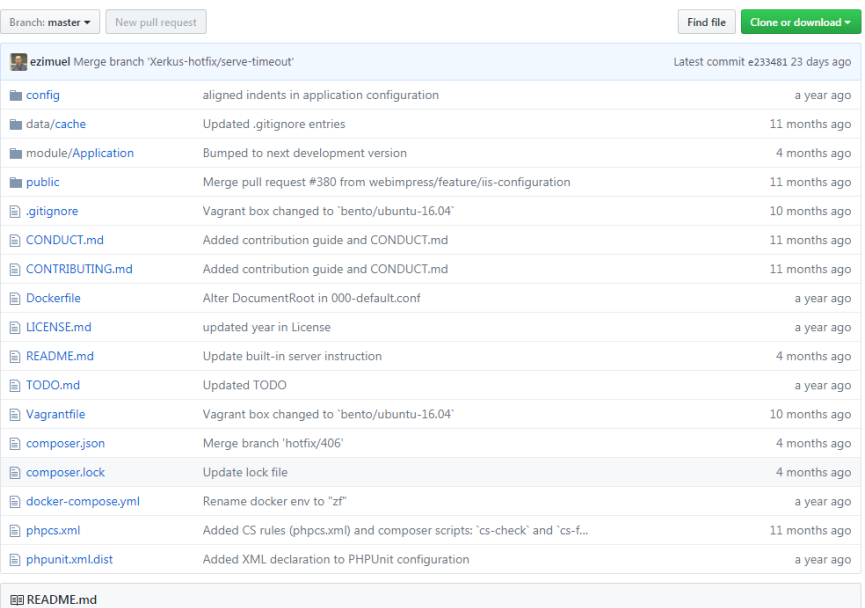

Figura 19: Link de descarga de Zend framework

Ejecutar en el cmd php composer.phar self-update

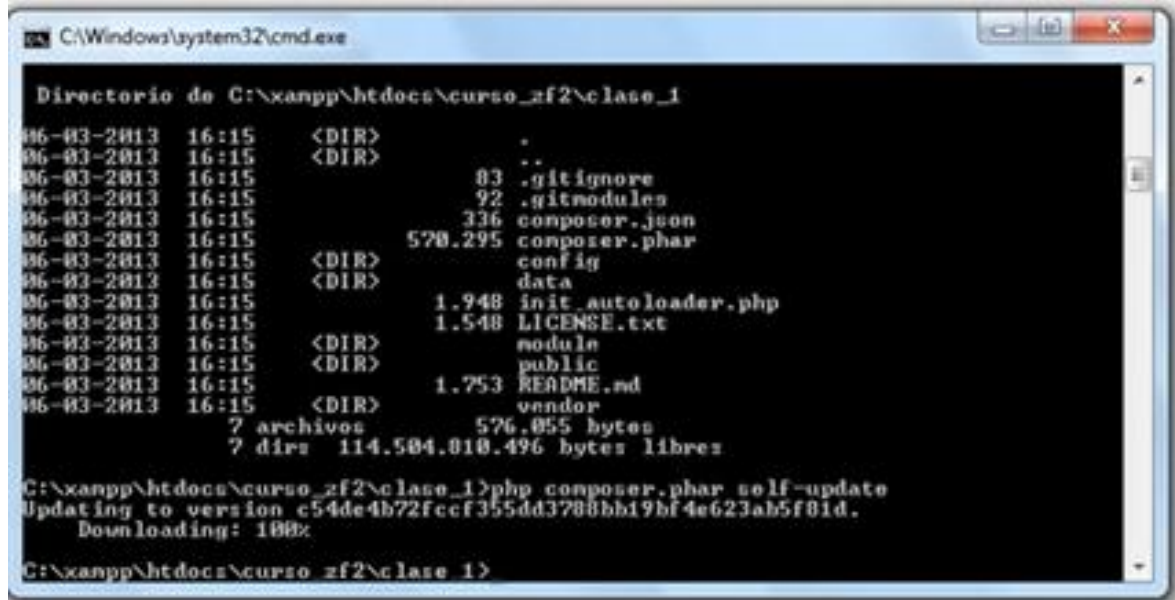

Figura 20: Comando para ejecutar composer self – update

#### Fuente: Elaboración Propia

Ejecutar en el cmd php composer.phar instal

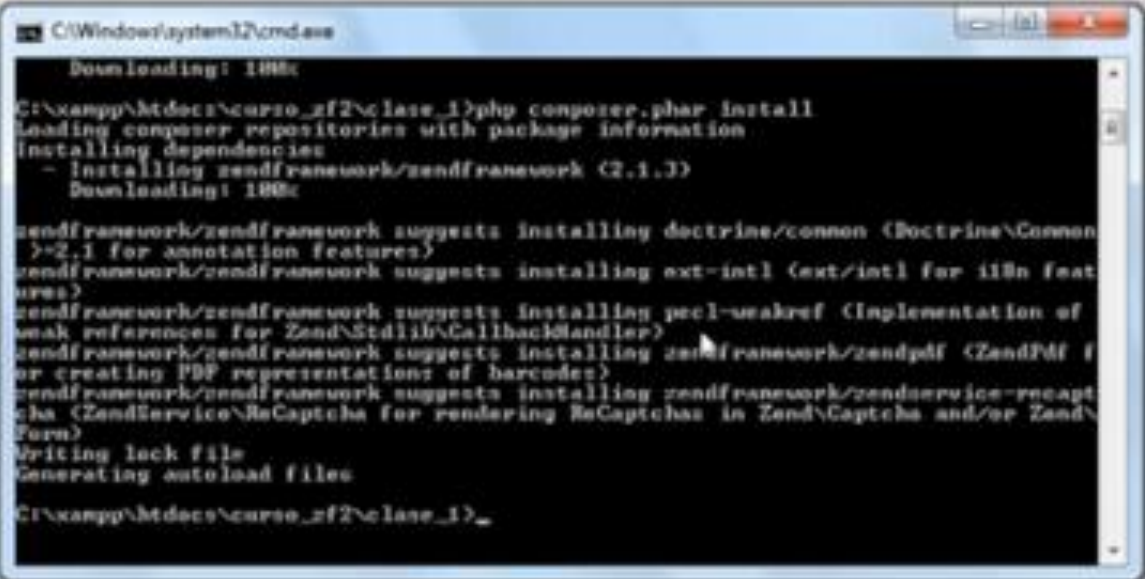

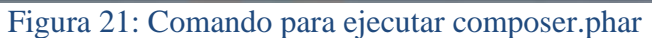

Fuente: Elaboración Propia

Una vez hecho esto ya podemos empezar a utilizar ZF2.

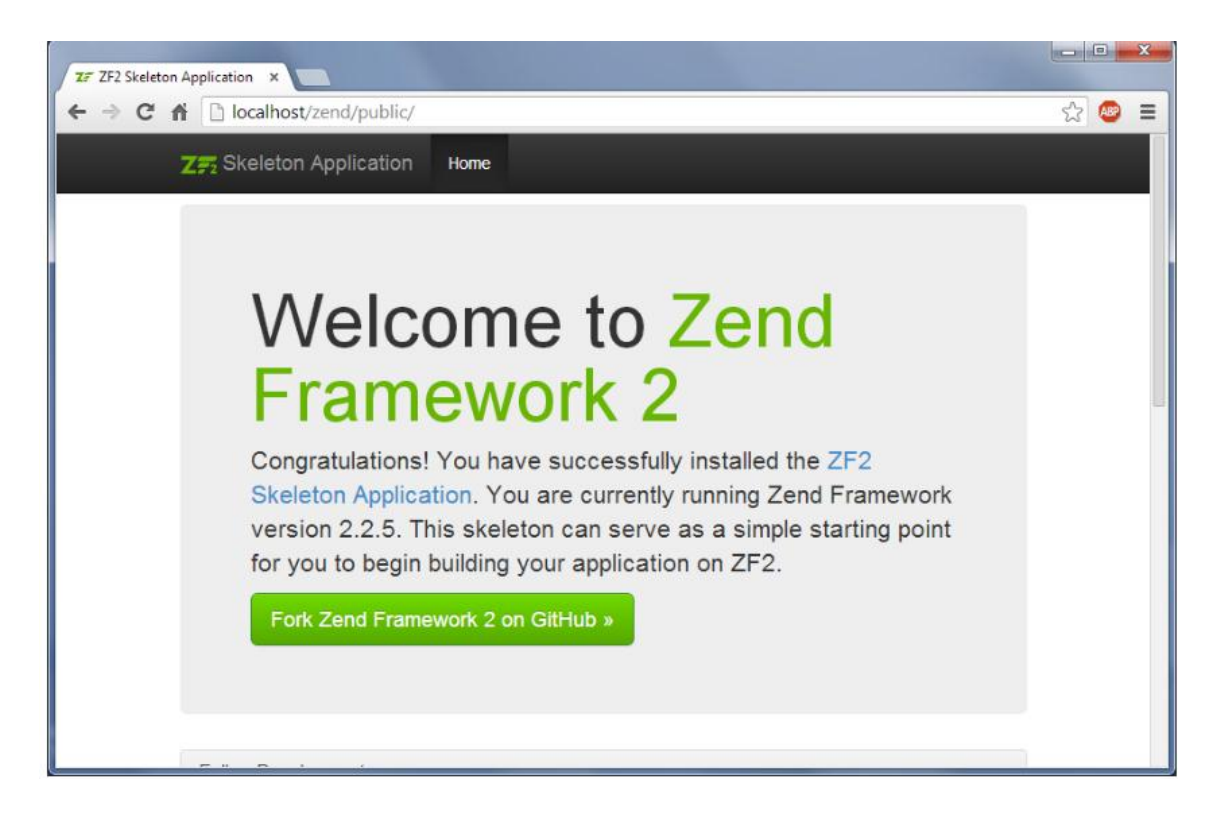

Figura 22: Visualización de pantalla inicial del Zend framework

### **3.5.3. DESARROLLO DEL SISTEMA WEB ACÁDEMICO**

#### **3.5.3.1. HISTORIA DE USUARIO: ACCESO AL SISTEMA**

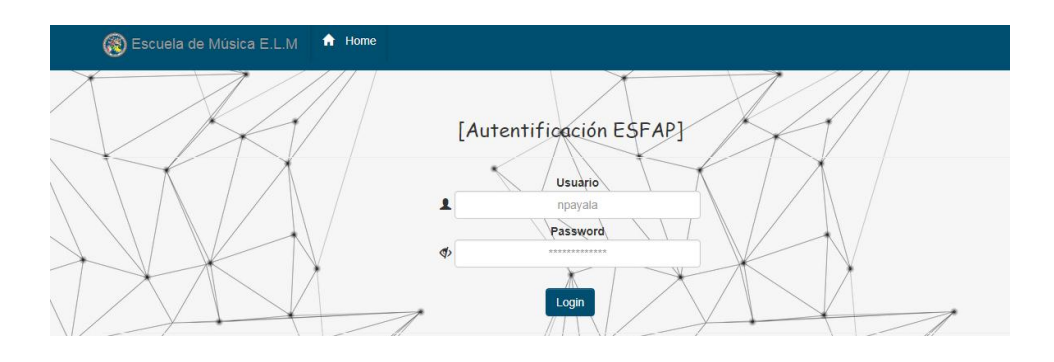

Figura 23: Acceso al Sistema Fuente: Elaboración Propia

#### **3.5.3.2. HISTORIA DE USUARIO: RESETEO DE CONTRASEÑA**

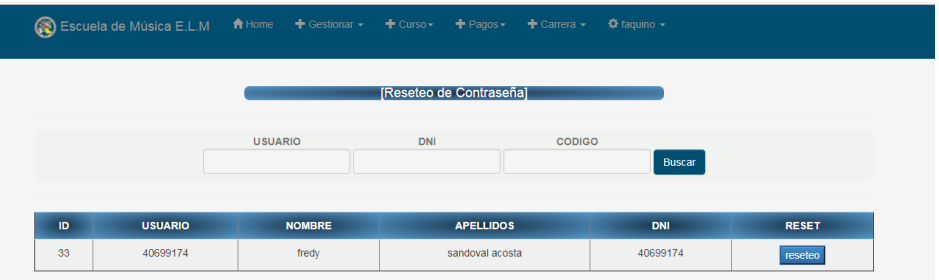

Figura 24: Reseteo de Contraseña

#### **3.5.3.3. HISTORIA DE USUARIO: REGISTRO DE ESTUDIANTES**

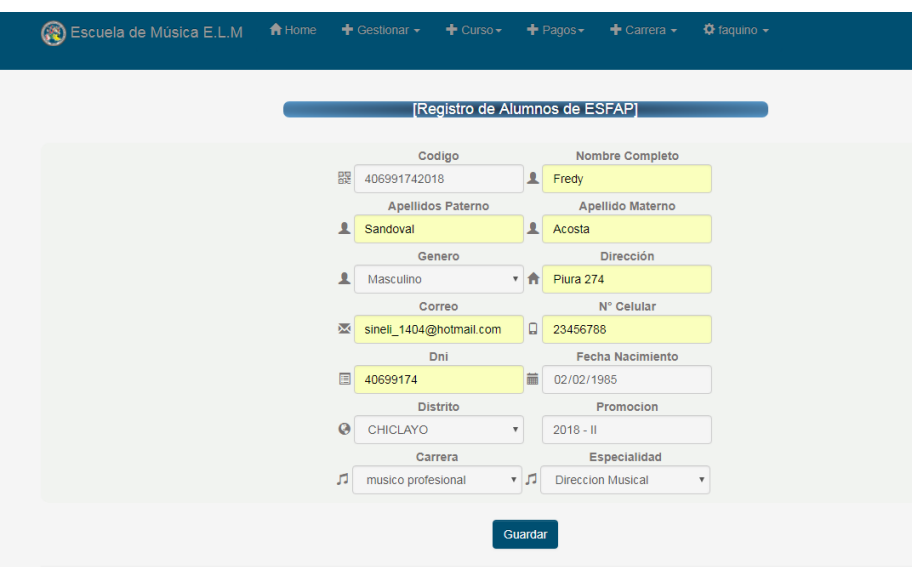

#### Figura 25: Registro de Estudiantes

Fuente: Elaboración Propia

## **3.5.3.4. HISTORIA DE USUARIO: REGISTRO DE CURSOS**

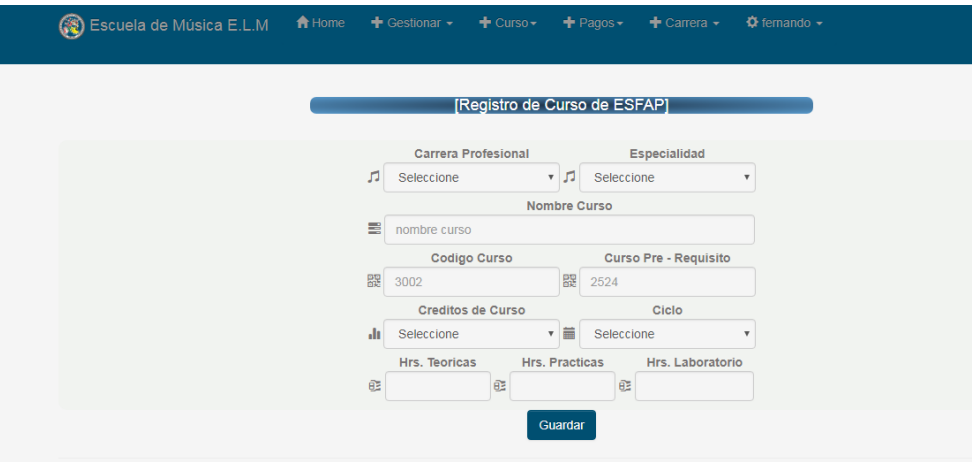

 Figura 26 Registro de Cursos Fuente: Elaboración Propia

**3.5.3.5. HISTORIA DE USUARIO: CURSOS PROGRAMADOS**

| GS Escuela de Música E.L.M A Home + Gestionar - + Curso - + Pagos - + Carrera - |                           |                          |                           |                                                                            |  |                | $\Phi$ femando $\sim$             |                     |  |   |
|---------------------------------------------------------------------------------|---------------------------|--------------------------|---------------------------|----------------------------------------------------------------------------|--|----------------|-----------------------------------|---------------------|--|---|
|                                                                                 |                           |                          |                           | [Formulario de Asignación Horaria]                                         |  |                |                                   |                     |  |   |
| <b>Carrera Profesional</b>                                                      |                           | Especialidad             | Curso                     |                                                                            |  | Año Lectivo    | Docente                           | Horario a programar |  |   |
| Musico Profesional                                                              | $\boldsymbol{\mathrm{v}}$ | <b>Direccion Musical</b> | $\boldsymbol{\mathrm{v}}$ | Métodos De Estudios Su v                                                   |  | $2019 - 1$     | Ysela Sandoval Acosta             | 40<br>$\mathbf{v}$  |  | ٥ |
|                                                                                 | <b>■</b> Dia              | Seleccione v             | O hora inicio O hora fin  | Horas Totales 4 Asignación Horaria Para Curso<br><b>Aula</b><br>Seleccione |  | $\mathbf{F}$ A | Tipo Aula O Turno<br>$\mathbf{v}$ | 亩                   |  |   |
|                                                                                 |                           |                          |                           | Guardar <sup>®</sup>                                                       |  |                |                                   |                     |  |   |

Figura 27: Cursos Programados

Fuente: Elaboración Propia

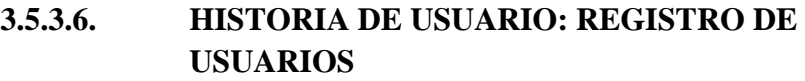

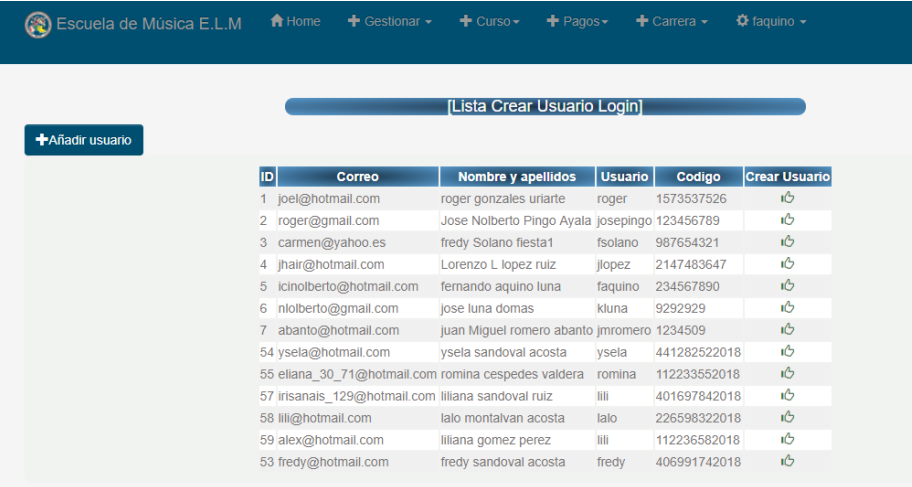

 Figura 28: Registro de Usuarios Fuente: Elaboración Propia

**3.5.3.7. HISTORIA DE USUARIO: REGISTRO DE CARRERAS**

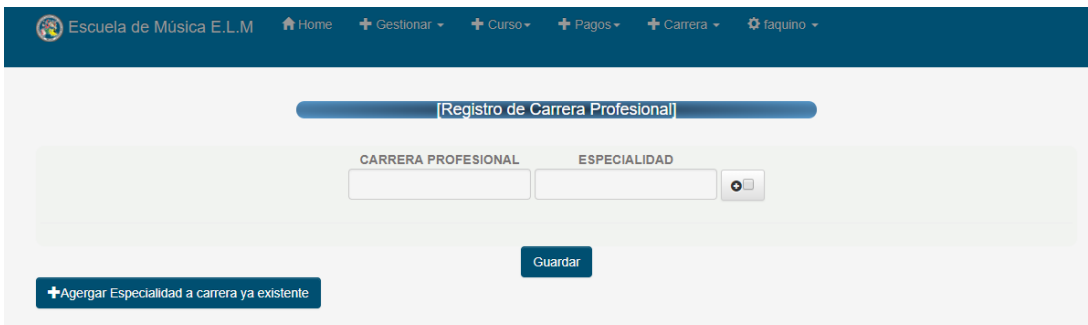

Figura 29: Registro de Carreras

Fuente: Elaboración Propia

## **3.5.3.8. HISTORIA DE USUARIO: REGISTRO DE ADMINISTRATIVOS**

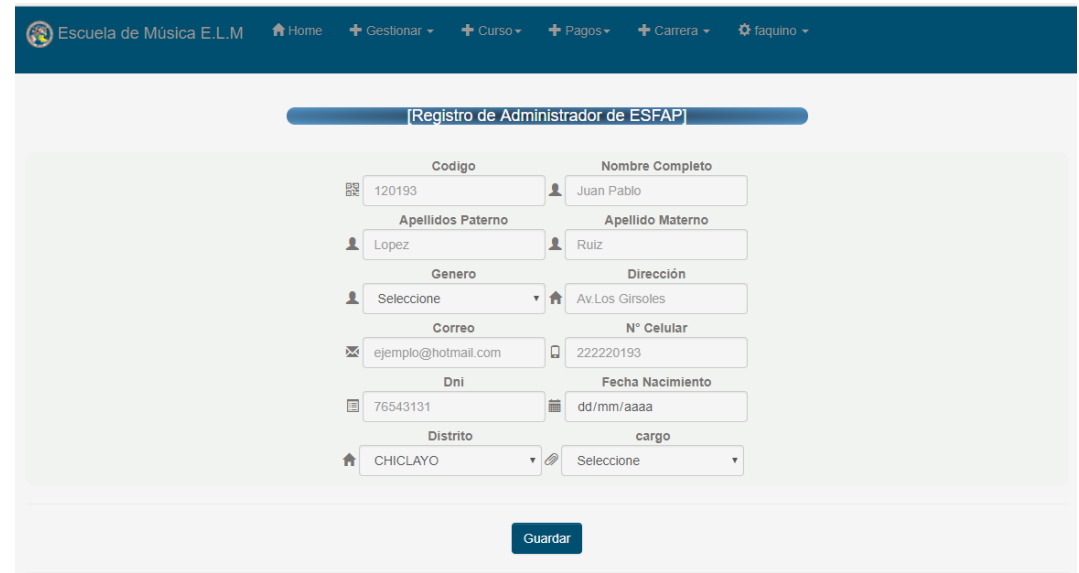

Figura 30: Registro de Administrativos

#### **3.5.3.9. HISTORIA DE USUARIO: REGISTRO DE DOCENTE**

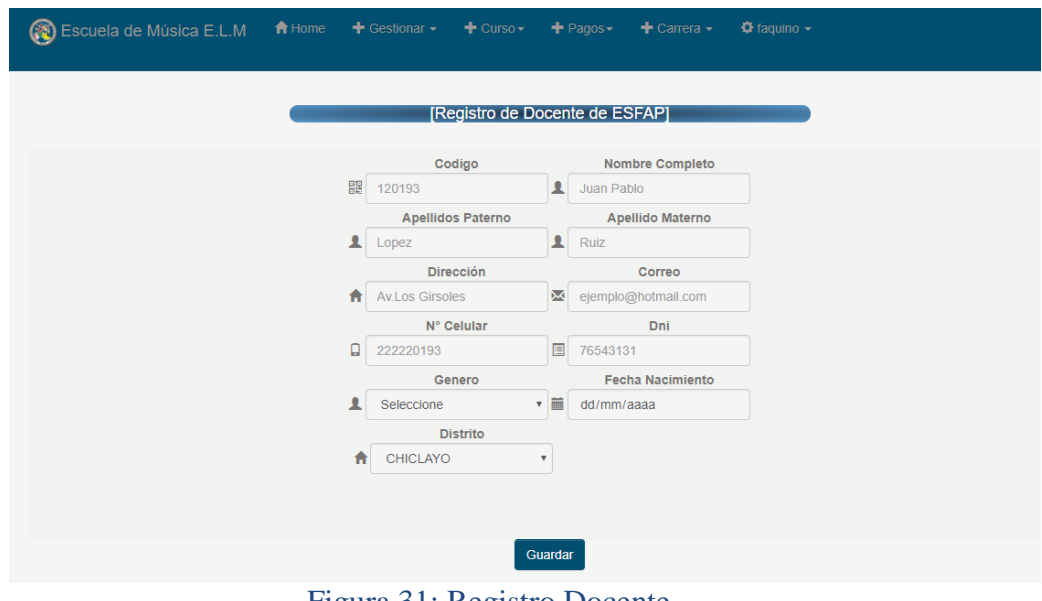

Figura 31: Registro Docente

Fuente: Elaboración Propia

### **3.5.3.10. HISTORIA DE USUARIO: MATRICULA DE ESTUDIANTE**

|  | S Escuela de Música E.L.M                                              | A Home<br>$+$ Matricula $\sim$                                |                             | <b>+</b> Reporte Academico +                                                 |                 | 12 40699174 -                                                                                        |
|--|------------------------------------------------------------------------|---------------------------------------------------------------|-----------------------------|------------------------------------------------------------------------------|-----------------|----------------------------------------------------------------------------------------------------|
|  |                                                                        |                                                               |                             | "ERNESTO LÓPEZ MINDREAU"<br>[Registro Matricula Alumno ESFAP]                | CHICLAYO - 2018 | ESCUELA SUPERIOR DE FORMACIÓN ARTISTÍCA PÚBLICA<br><b>INCOPORADA A LA LEY UNIVERSITARIA Nº 30220</b> |
|  | <b>NOMBRE</b><br><b>SEXO</b><br>FECHA NACIMIENTO 1985-02-02<br>CARRERA | <b>FREDY</b><br><b>MASCULINO</b><br><b>MUSICO PROFESIONAL</b> | <b>CODIGO</b><br><b>DNI</b> | APELLIDOS SANDOVAL-ACOSTA<br>406991742018<br>40699174<br><b>ESPECIALIDAD</b> |                 | <b>DIRECCION MUSICAL</b>                                                                             |
|  |                                                                        |                                                               |                             |                                                                              |                 |                                                                                                    |
|  | $\alpha$                                                               | <b>NombreC</b>                                                |                             | Hora total Credito Ciclo                                                     |                 |                                                                                                    |
|  | $\mathbb{R}^3$                                                         | Historia de la Música I                                       |                             | 6                                                                            | 5               |                                                                                                    |
|  | $\alpha$                                                               | Gestión musical y práctica pre<br>profesional I               |                             | $6\phantom{a}$                                                               | 6               |                                                                                                    |
|  | $\alpha$                                                               | Teoría y Análisis Musical I                                   |                             | 8                                                                            | 6               |                                                                                                    |
|  | $\alpha$                                                               | Canto I                                                       |                             | 4                                                                            | 3               |                                                                                                    |
|  | $\alpha$                                                               | Instrumento Principal I                                       |                             | $\overline{2}$                                                               | $\mathbf{1}$    |                                                                                                    |
|  |                                                                        |                                                               |                             | <b>CREDITOS MATRICULADOS</b><br>21                                           |                 |                                                                                                    |
|  |                                                                        |                                                               |                             | Guardar                                                                      |                 |                                                                                                    |

Figura 32: Matricula de Estudiante

#### **3.5.3.11. HISTORIA DE USUARIO: REGISTRO DE PAGOS**

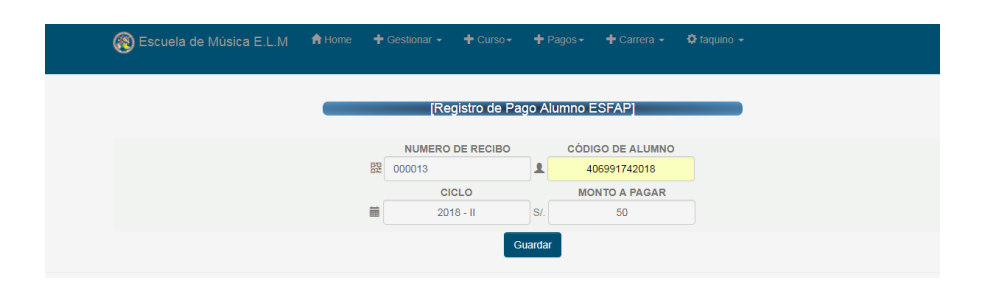

Figura 33: Registro de Pagos

Fuente: Elaboración Propia

### **3.5.3.12. HISTORIA DE USUARIO: REGISTRO DE PROMEDIO FINAL**

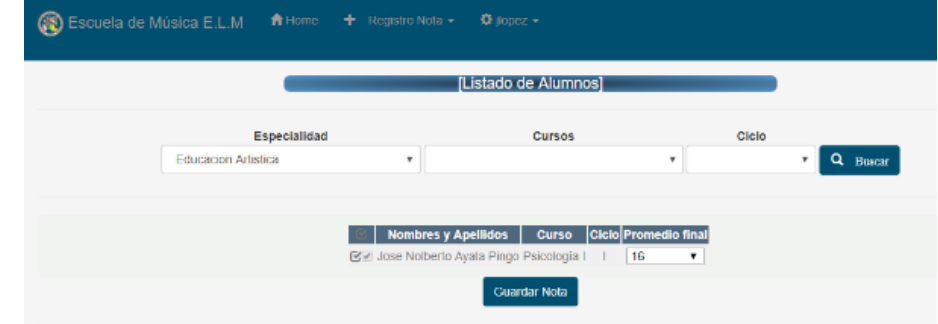

Figura 34: Registro Promedio Final

### **3.5.3.13. HISTORIA DE USUARIO: EMISIÓN DE HISTORIAL ACADÉMICO**

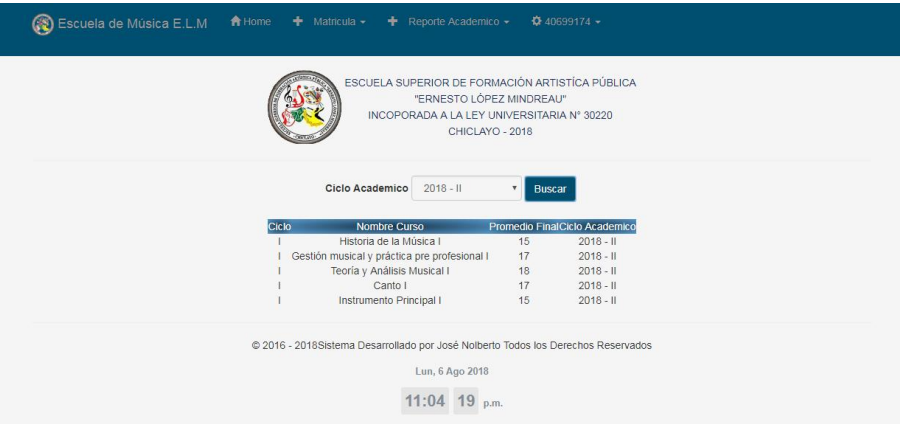

Figura 35: Historial Académico

Fuente: Elaboración Propia

### **3.5.3.14. EMISION DE REPORTES**

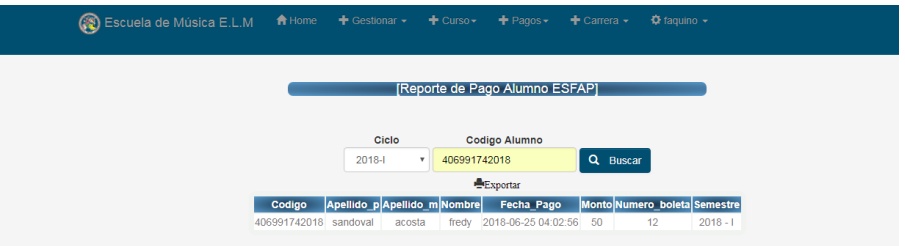

Figura 36: Reporte de Pagos

Fuente: Elaboración Propia

|               | Ciclo                                           |                                           |                                         |                                               | [Nomina de Matrícula / Semestre Académico] |                                          |                                                          |                                 |                           |                              |  |
|---------------|-------------------------------------------------|-------------------------------------------|-----------------------------------------|-----------------------------------------------|--------------------------------------------|------------------------------------------|----------------------------------------------------------|---------------------------------|---------------------------|------------------------------|--|
| ٠             |                                                 | <b>Semestre</b><br>2018-1<br>$\mathbf{v}$ |                                         | Carrera<br>musico profesional<br>$\mathbf{v}$ |                                            | <b>Especialidad</b><br>Dirección Musical |                                                          | Turno<br>mañana<br>$\mathbf{v}$ |                           | Q Buscar                     |  |
|               |                                                 |                                           |                                         |                                               | Exportar                                   |                                          |                                                          |                                 |                           |                              |  |
|               | Nombre de la Institucion                        |                                           | ESCUELA SUPERIOR DE FORMACION ARTISTICA |                                               |                                            |                                          |                                                          |                                 |                           |                              |  |
| 832<br>Codigo |                                                 |                                           | Gestion                                 | Publica                                       |                                            |                                          | D.S/RM.de Creacion D.S.Nº 013-86-ED Ley de Incorporacion |                                 |                           | Ley N° 29776<br>Ley N° 30220 |  |
| Direccion     | Av. Sesquicentro N° 499 - Urb<br>Santa Victoria |                                           | Departamento Lambayeque Provincia       |                                               |                                            |                                          | Chiclayo                                                 | <b>Distrito</b>                 |                           | Chiclayo                     |  |
|               | <b>Carrera Profesional</b>                      |                                           | Musico Profesional                      |                                               |                                            |                                          |                                                          |                                 | Semestre Academico 2018-1 |                              |  |
| Especialidad  |                                                 |                                           | Dirección Musical                       |                                               |                                            |                                          | Ciclo                                                    |                                 |                           |                              |  |
|               | <b>Resolucion de Autorizacion</b>               | R. N° 0371-2012-ANR                       |                                         |                                               | Turno                                      |                                          | D                                                        |                                 |                           |                              |  |

Figura 37: Reporte de Alumnos Matriculados

#### **3.5.4. IMPLEMENTACION DE FUNCIONALIDADES**

Se detallara el implemento de algunas funcionalidades de la historia de usuario registro de alumnos para demostrar como se a realizado el trabajo de integración de las diferentes herramientas de desarrollo de software para que esta aplicación sea lo mas potente y robusta posible.

### **3.5.4.1. DESCRIPCIÓN DE BASE DE DATOS**

- **3.5.4.1.1. Tabla Usuario:** Contiene información de usuario y password con el cual los diferentes usuarios podrán logarse y acceder a las diferentes opciones de menú según el tipo de usuario que tengan.
- **3.5.4.1.2. Tabla alumno:** Contiene información exclusiva de los postulantes ingresantes a las diferentes carreras que han postulado.
- **3.5.4.1.3. Tabla Administrador:** Contiene información únicamente de usuarios administradores que tendrán todos los permisos del sistema.
- **3.5.4.1.4. Tabla docente:** Contiene información de los docentes de la institución.

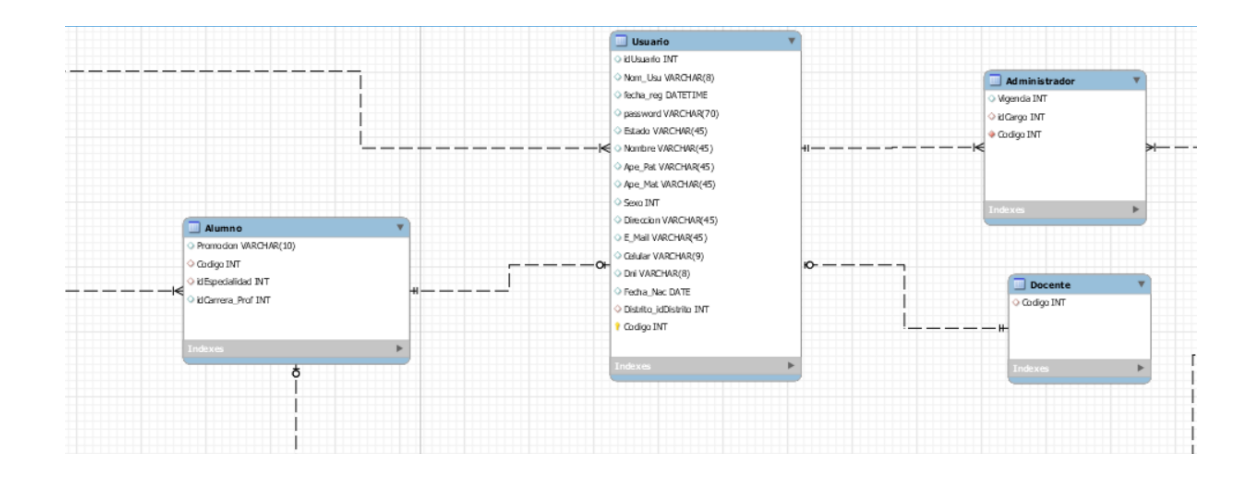

 Figura 38: Base de Datos del proceso registro de alumno Fuente: Elaboración Propia

## **3.5.4.2. DESCRIPCIÓN DE INICIO DE SESIÓN**

El siguiente proceso empezara cuando el administrador ingrese al formulario de sesión ingresando usuario y contraseña para así poder acceder a las diferentes opciones de menú que según su categoría tiene.

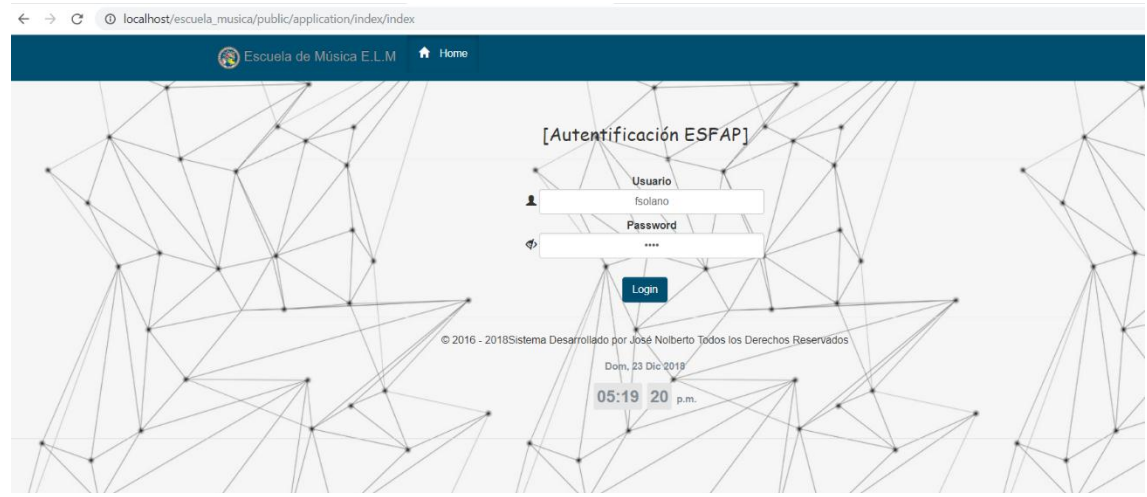

Figura 39: Formulario de inicio de sesión

Fuente: Elaboración Propia

```
$formLabel = $this->plugin('formulabel');// Render the opening tag
echo $this->form()->openTag($form);
?>
\langlehr>
<div>
<tr>
<div class="form element"><!--carganfo campo usuario-->
<td><span class="glyphicon glyphicon-user"></span></td>
<?php
    $name=$form->get('usuario');
    echo $formLabel->openTag().$name->getOption('label');
    echo $this->formInput($name);
    echo $this->formElementErrors($name);
    echo $formLabel->closeTag();
?></div></tr>
<tr>
<div class="form element"> <!--carganfo campo password -->
<td><span class="glyphicon glyphicon-eye-close"></span></td>
<?php
    $pass=$form->get('password');
    echo $formLabel->openTag().$pass->getOption('label');
    echo $this->formInput($pass);
    echo $this->formElementErrors($name);
    echo $formLabel->closeTag();
?></div></tr>
<tr>
{\rm<br>2}<div class="form element">
\langle?php
 echo $this->flashMessenger()->render();
 echo $this->formElement($form->get('send'));
 echo $this->form()->closeTag();//cerrando el formulario
 ?></div></tr>
 \langle div\rangle
```
Figura 40: Codigo Fuente de Inicio de Sesion

 $\rightarrow$  C  $\odot$  localhost/escuela musica/public/application/index/a  $\leftarrow$ 

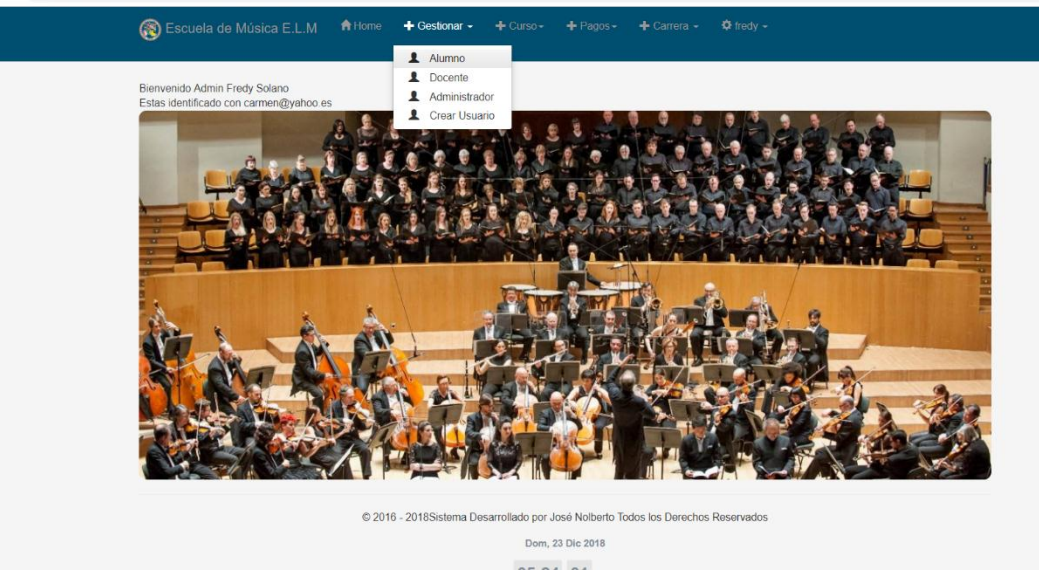

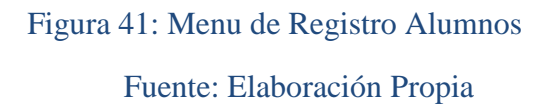

#### **3.5.4.3. CODIFICACION**

El siguiente formulario muestra los campos a ingresar para poder registrar a los estudiantes. El cual es usuario administrador tiene la opción para poder hacer el registro.

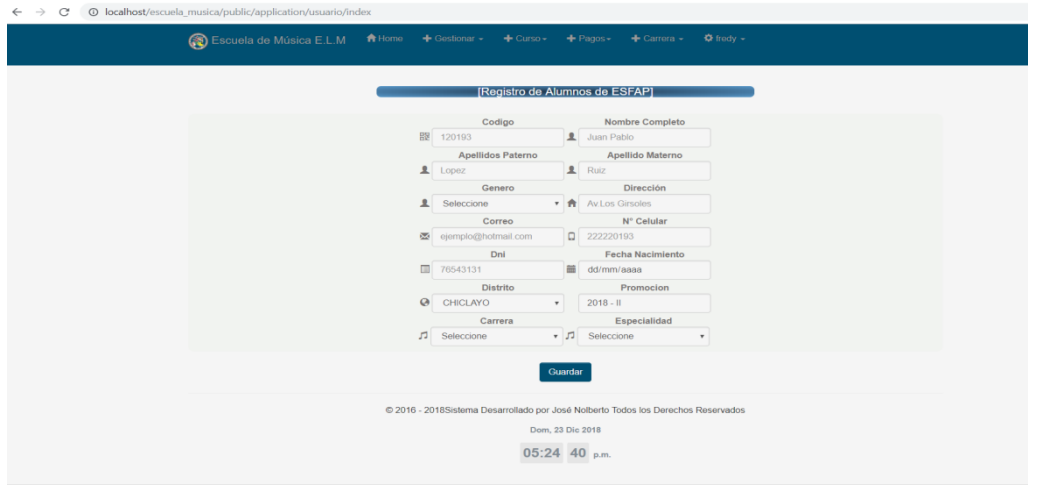

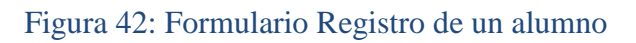

La siguiente imagen muestra el código utilizado PHP con el cual se muestra los nombre de los campos del formulario de Registro de Alumno.

```
'name' => 'nombre',
      'options' \Rightarrow array(
         'label' => 'Nombre Completo',),
     'attributes'=>array(
     'type' => 'Text',
     'class'=>'input form-control',
     'required'=>'required',
     'placeholder' =>'Juan Pablo',
     'style' =>'width:200px;text-transform: capitalize;background-color:#F5F5F5;'),
\rightarrow \rightarrow$this->add(array(
     'name' => 'apellido_p',
     'options' \Rightarrow array(
         'label' => 'Apellidos Paterno',
     \mathcal{L}'attributes'=>array(
     'type' => 'Text',
     'required'=>'required',
     'class'=>'input form-control',
     'placeholder' =>'Lopez',
     'style' =>'width:200px;text-transform: capitalize;background-color:#F5F5F5;'),
 )) :
 $this->add(array(
     'name' => 'apellido m',
     'options' \Rightarrow array(
         'label' => 'Apellido Materno',
     \lambda.
     'attributes'=>array(
     'type' => 'Text',
     'required' =>'required',
     'class'=>'input form-control',
     'placeholder' =>'Ruiz',
     'style' =>'width:200px;text-transform: capitalize;background-color:#F5F5F5;'),
 ) ) :
$this->add(array(
       'type' => 'Zend\Form\Element\Date',
       'options' \Rightarrow array(
```
Figura 43: Codigo Fuente Formulario de Registro Alumno

#### Fuente: Elaboración Propia

En la imagen siguiente mostramos el código PHP con el cual dibujamos los campos

del formulario de inscripción de Alumnos.

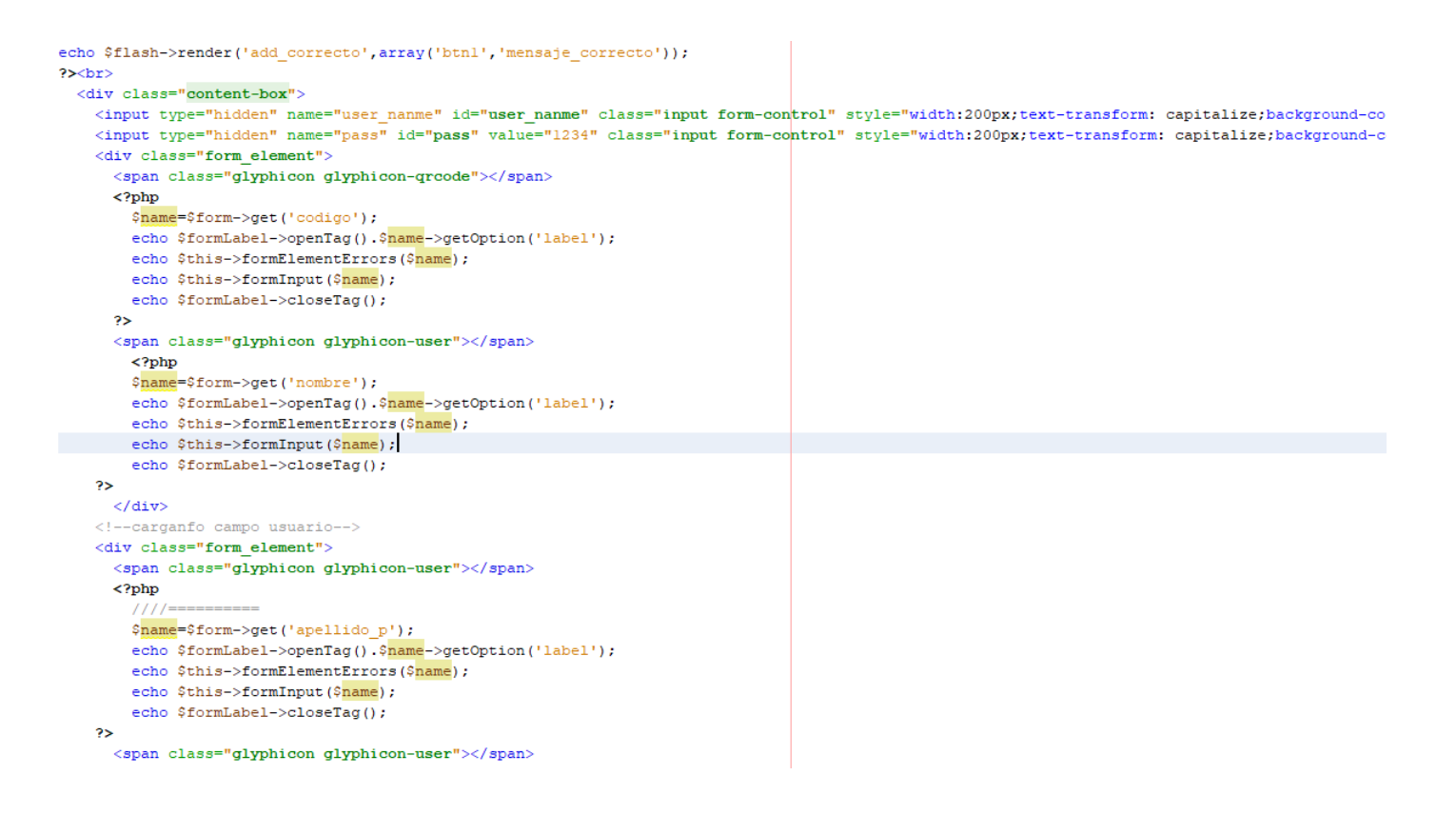

Figura 44: Codigo Fuente de Inscripcion de Alumno

Fuente: Elaboración Propia

A continuación simularemos el registro de un alumno para mostrar como se efecto

el registro en la base de datos.

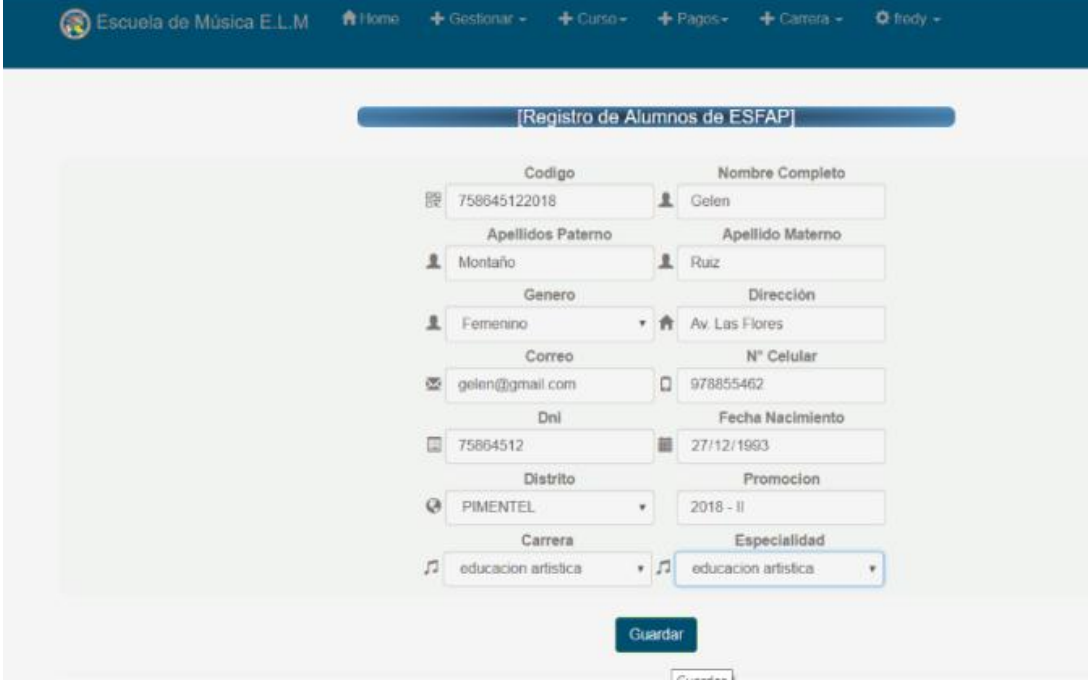

Figura 45 Simulacion de Registro Alumno

Fuente: Elaboración Propia

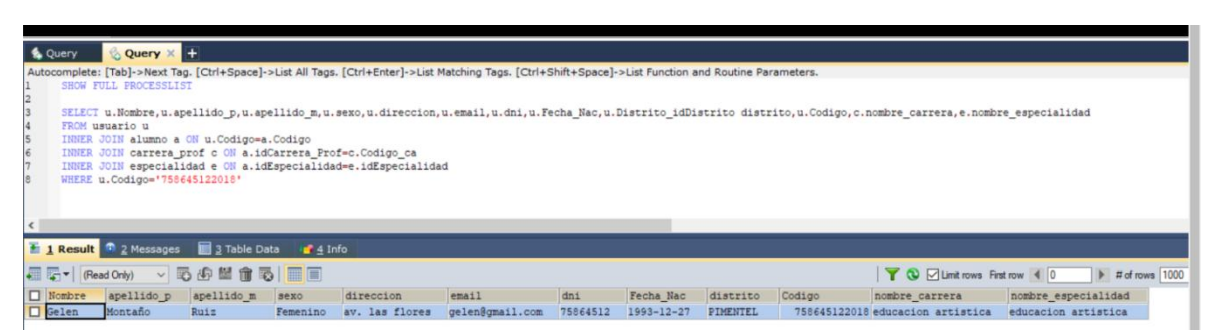

Figura 46: Registro en la base de datos

#### **3.5.4.4. PROCEDIMIENTO ALMACENADO**

Recibimos los parámetros y realizamos la comparación y se mostrara el mensaje de registro satisfactorio, en caso sea existente el parámetro comparado se mostrará un mensaje de error.

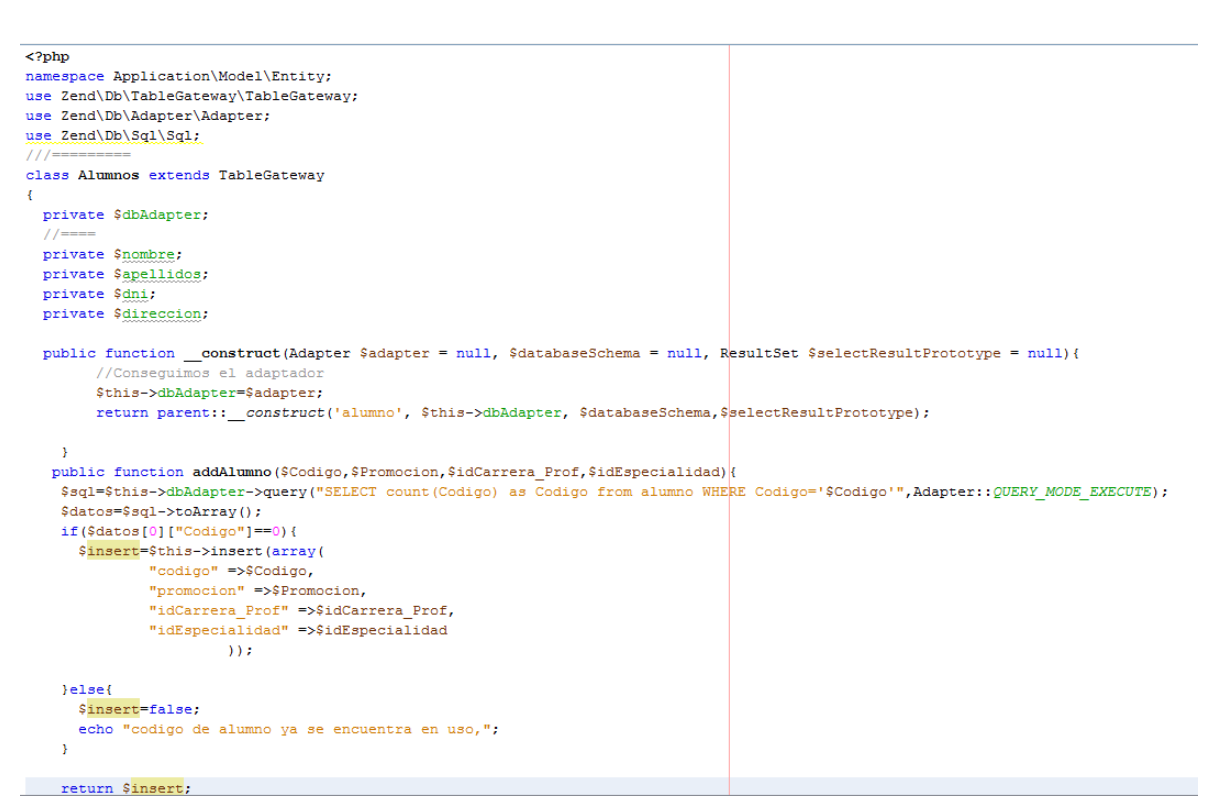

Figura 47: Procedimiento Almacenado de Registro

Fuente: Elaboración Propia

#### **3.5.4.5. USO DEL ZEND FRAMEWORK**

A continuación les mostramos el uso del zend framework en el formulario registro

de alumnos mostrándoles el código del controlador Alumnos.php.
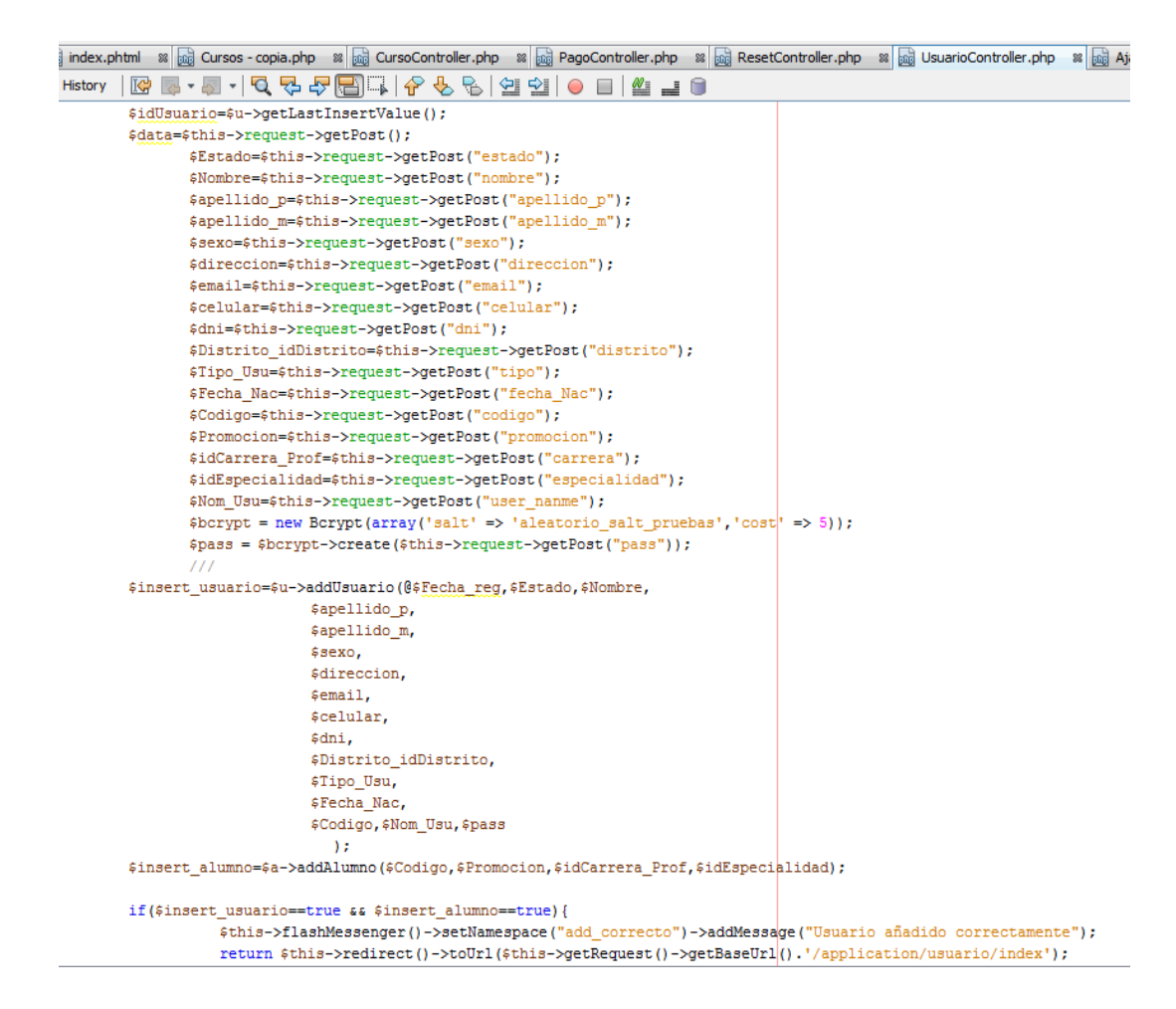

Figura 48: Controlador de Registro de Alumno

Fuente: Elaboración Propia

#### **3.6. FASE DE PRODUCCION**

Finalizada la fase de iteraciones es momento de integrar el sistema y comprobar su correcto funcionamiento.

Simulamos el entorno de trabajo utilizando una computadora conectada a un servidor local host XAMPP.

Utilizaremos Servidor apache como contenedor web, lo instalamos y configuramos en el servidor. Luego de realizar estos procedimientos ya podemos ingresar al dominio del sistema web, ingresamos al sistema y realizamos las pruebas respectivas, verificando que cada formulario cumpla con todas sus funciones.

Efectuado este proceso, realizamos una actualizaciónen los sistemas, mejoramos interfaces y corregimos errores, se tuvo problemas al momento de requerir información a la base datos, para solucionarlo se configuraron los permisos para acceder a MySQL

Una vez finalizado, ya se puede realizar la entrega de los sistemas al cliente.

#### **3.7. FASE DE PRUEBAS**

Según (Valdivia Espinoza, 2005), La prueba de aceptación es ejecutada antes de que la aplicación sea instalada dentro de un ambiente de producción. La prueba de aceptación es generalmente desarrollada y ejecutada por el cliente o un especialista de la aplicación y es conducida a determinar como el sistema satisface sus criterios de aceptación validando los requisitos que han sido levantados para el desarrollo, incluyendo la documentación y procesos de negocio. Basado en esta prueba el cliente determina si acepta o rechaza el sistema.

Estas pruebas están destinadas a probar que el producto está listo para el uso operativo, suelen ser un subconjunto de las Pruebas de Sistema y sirven para que el usuario pueda validar si el producto final se ajusta a los requisitos fijados, es decir, si el producto está listo para ser implantado para el uso operativo en el entorno del usuario.

A continuación les mostramos las pruebas de aceptación que comprueban que la

solución cumple con el modelo de negocio para el que fue desarrollado.

| <b>Nombre de Prueba:</b>                                                                     |
|----------------------------------------------------------------------------------------------|
| Verificar diseño responsive                                                                  |
| Descripción: Los usuarios ingresarán al link <b>www.esfapelm.edu.pe</b> y verificarán que el |
| sistema es responsive y se visualiza en distintos dispositivos.                              |
|                                                                                              |
|                                                                                              |
|                                                                                              |
| Ingresa a www.esfapelm.edu.pe desde cualquier dispositivo conectado a internet               |
|                                                                                              |
|                                                                                              |
|                                                                                              |
|                                                                                              |
|                                                                                              |

Tabla 78: PA01: Acceso a otros dispositivos

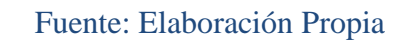

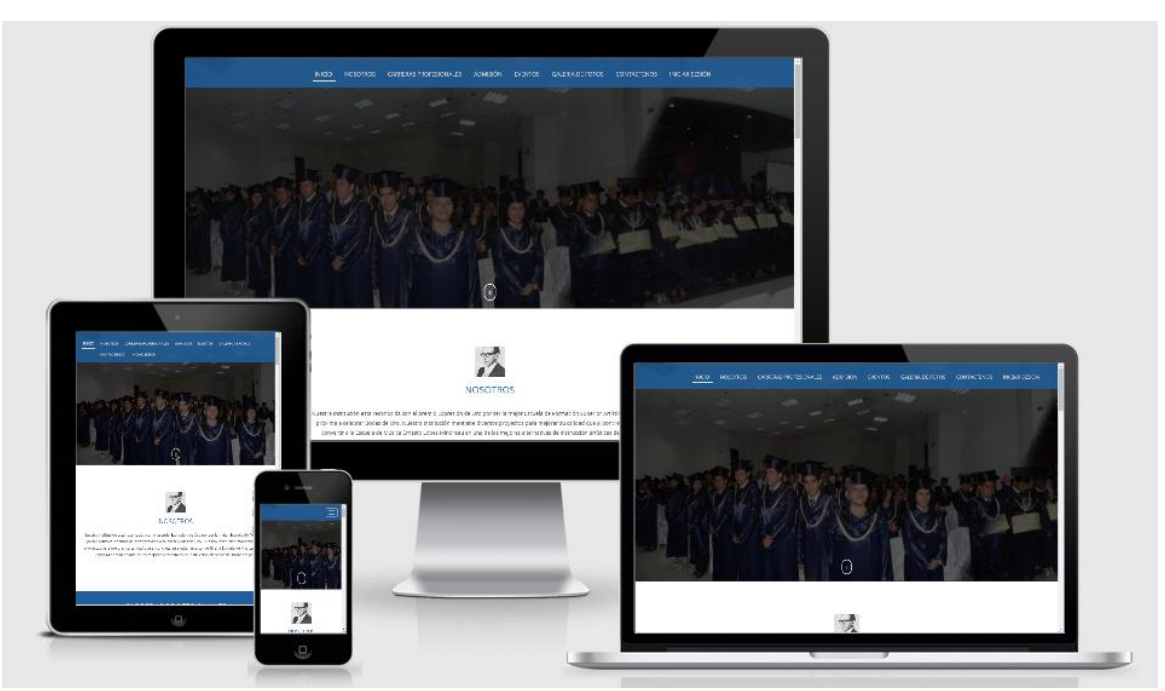

Figura 49: Diseño Responsive Fuente: Elaboración Propia

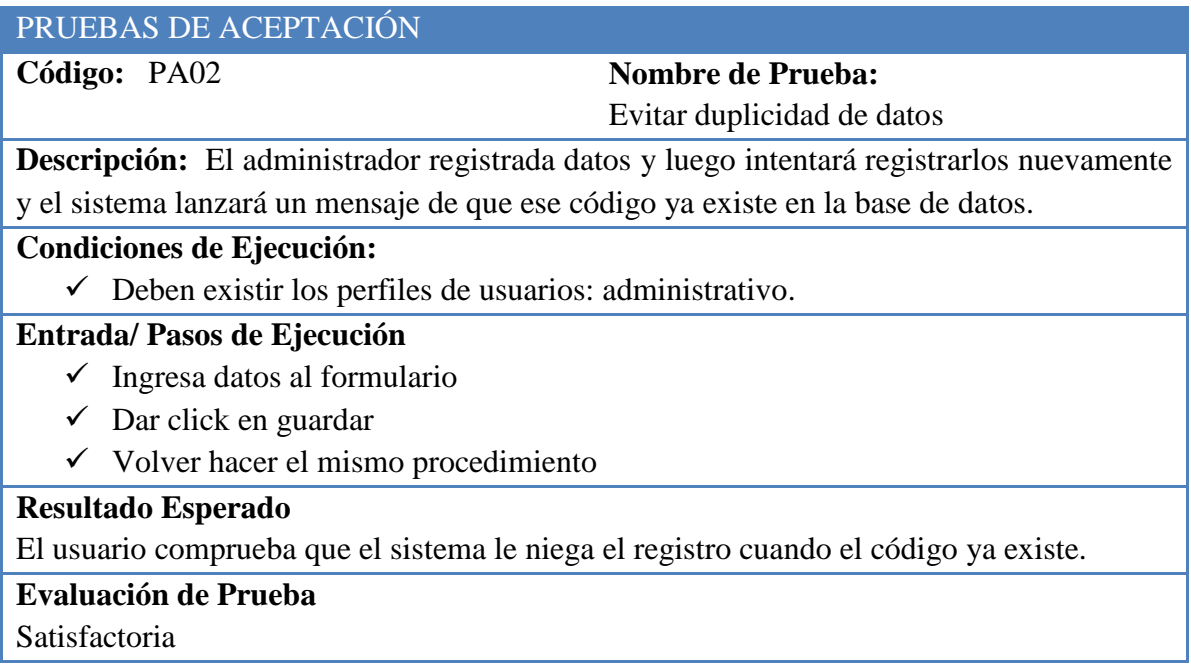

### Tabla 79: PA02: Acceso al Sistema

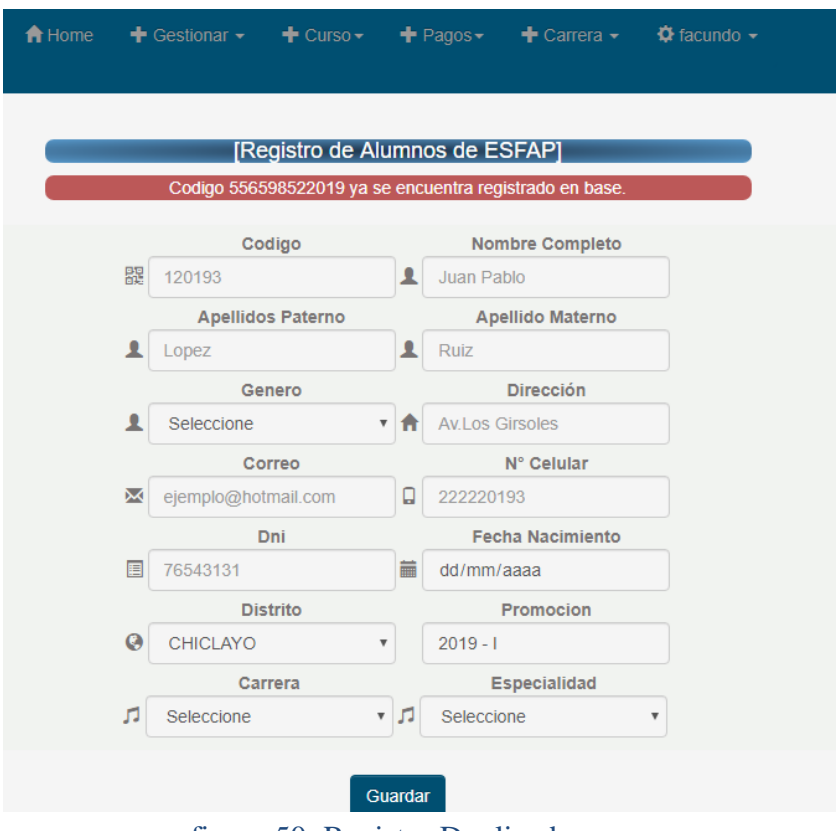

figura 50: Registro Duplicado

Fuente: Elaboración Propia

### **Código: PA03 Nombre de Prueba**

Restricciones de Matricula

**Descripción:** Un alumno que no a efectuado el pago de su matriculla, no podrá acceder al formulario de matricula.

#### **Condiciones de Ejecución:**

 $\checkmark$  Debe existir el usuario en la base de datos.

#### **Entrada/ Pasos de Ejecución:**

#### **El usuario**

- $\checkmark$  Ingresa con su código y contraseña
- $\checkmark$  Click en opción matricula
- Le aparecerá un mensaje denegando el acceso.

**Resultado Esperado:** El usuario registra correctamente

#### **Evaluación de Prueba**

Satisfactoria

#### Tabla 80: PA03: Registro del personal administrativo en el sistema

#### Fuente: Elaboración Propia

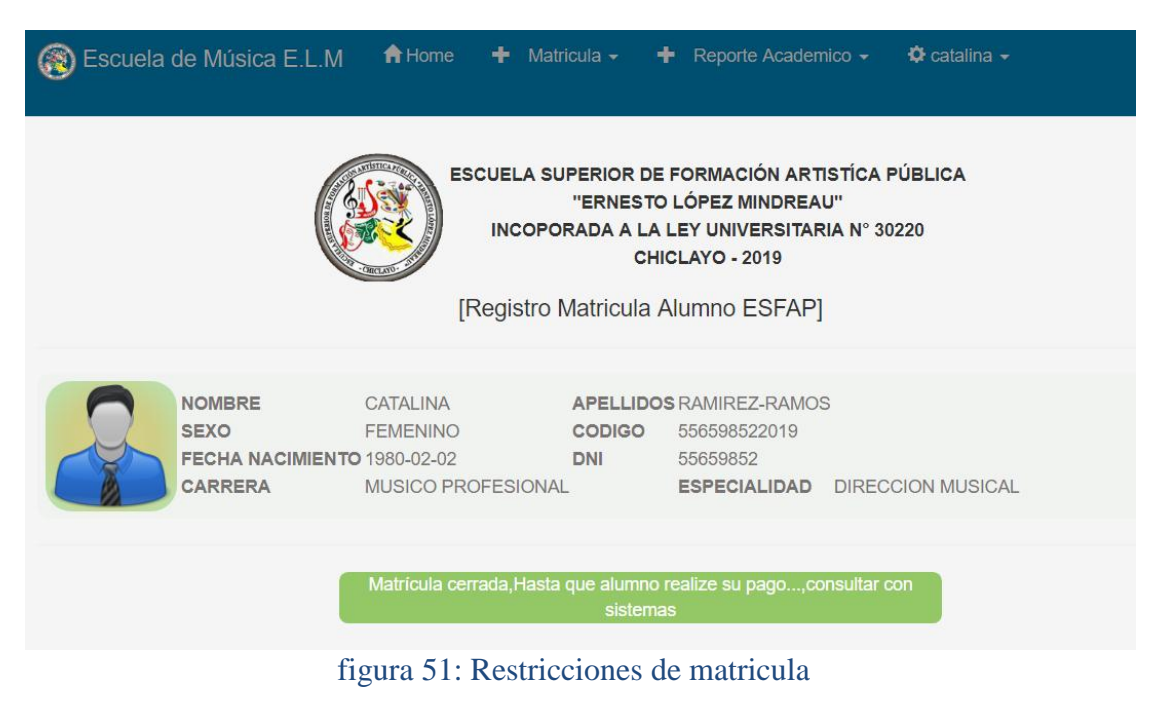

#### **Código: PA04 Nombre de Prueba**

Campos Obligatorios

**Descripción:** Se comprobará que al guardar un registro el sistema te avisa si falta llenar algún campo obligatorio.

#### **Condiciones de Ejecución:**

 $\checkmark$  Debe existir el usuario.

### **Entrada/ Pasos de Ejecución:**

#### **El usuario**

- $\checkmark$  Ingresa a la opción del menú.
- $\checkmark$  Registrar los datos del formulario de manera incompleta.
- $\checkmark$  Seleccionar el botón Guardar.

**Resultado Esperado:** El usuario visualiza un mensaje que le falta llenar un campo obligatorio.

**Evaluación de Prueba**

Satisfactoria

#### Tabla 81: PA04: Registro de alumnos en el sistema

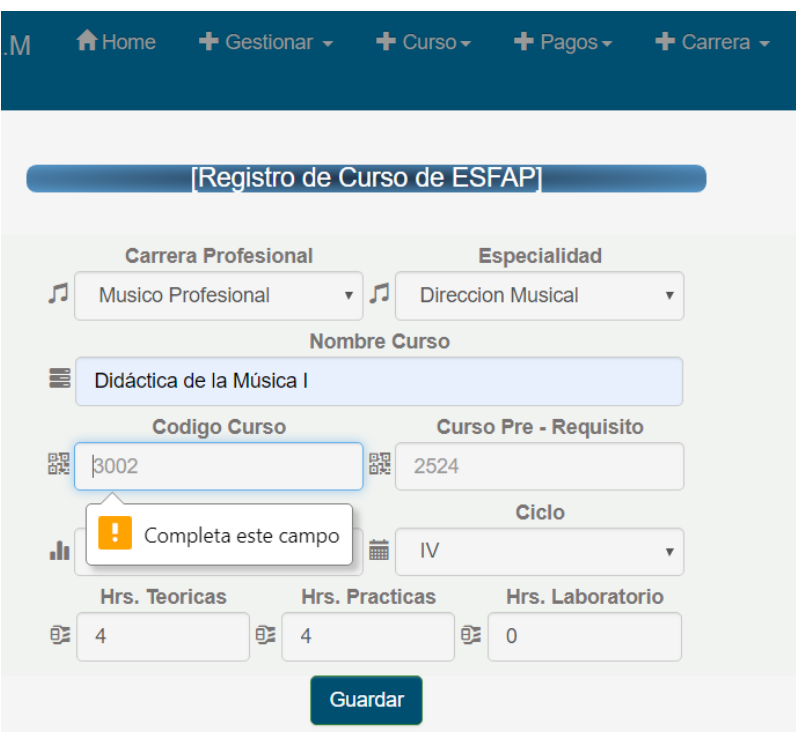

figura 52: Campo Obligatorio

Fuente: Elaboración Propia

#### **Código: PA05 Nombre de Prueba**

Registro de notas

**Descripción:** Se registrará notas y se comprobará que el sistema no deja modificarlas después de haberlas ingresado

#### **Condiciones de Ejecución:**

 $\checkmark$  Debe existir el usuario docente.

#### **Entrada/ Pasos de Ejecución:**

#### **El usuario**

- $\checkmark$  Ingresa a la opción del menú Notas Registrar notas.
- $\checkmark$  Seleccionar curso y se listarán alumnos matriculados en su curso
- Ingresará nota y Seleccionar el botón Guardar.

**Resultado Esperado:** El usuario registra correctamente sin opción a modificar, en caso algún error tendrá que comunicarse con el administrador y justificar el error.

#### **Evaluación de Prueba**

Satisfactoria

#### Tabla 82: PA05: Registro de notas

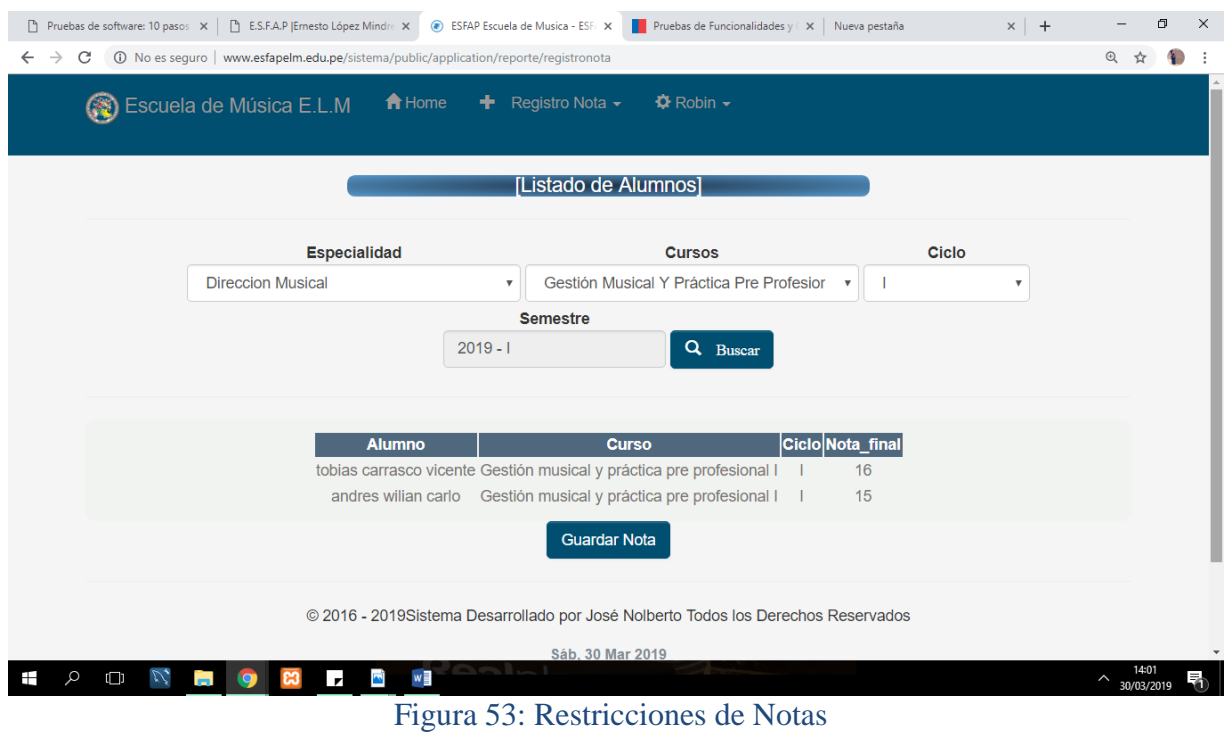

Fuente: Elaboración Propia

## **Código: PA06 Nombre de Prueba**

Cursos Programados

**Descripción:** El administrador emitirá reporte de cursos programados por ciclo.

**Condiciones de Ejecución:**

 $\checkmark$  Debe existir el usuario administrador.

**Entrada/ Pasos de Ejecución:**

#### **El usuario**

- $\checkmark$  Ingresa a la opción del menú Curso Reporte Cursos.
- $\checkmark$  Seleccionar Ciclo, Carrera y especialidad
- $\checkmark$  Click en buscar
- Descargar Reporte..

**Resultado Esperado:** Los directivos logran tomar decisiones académicas al obtener la información mas completa ssobre los cursos ya programados del ciclo y con ello se puede manejar el porcentaje total de estudiantes matriculados en dicho curso y el numero exacto de alumnos aprobados en dicho curso..

#### **Evaluación de Prueba**

**Satisfactoria** 

Tabla 83: PA06: Lista de Usuario

#### Fuente: Elaboración Propia

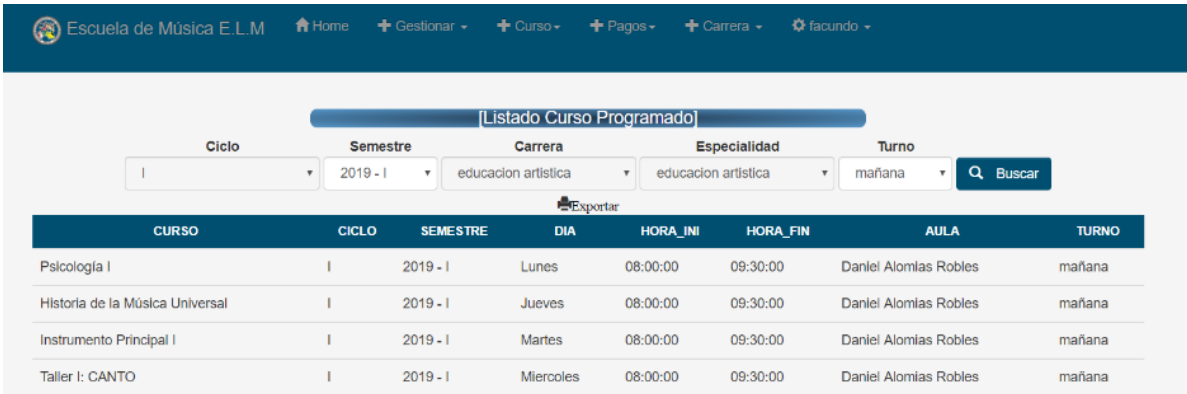

#### Figura 54: Reporte Cursos Programados

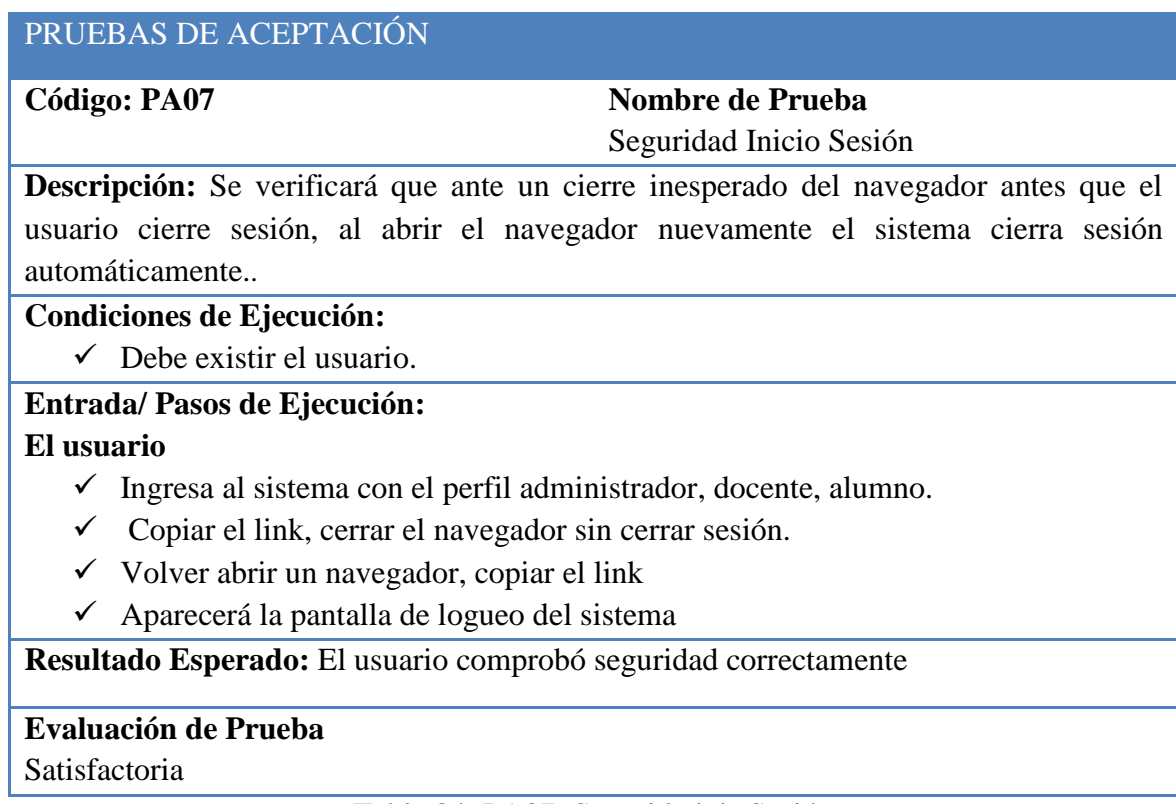

### Tabla 84: PA07: Seguridad de Sesión

#### Fuente: Elaboración Propia

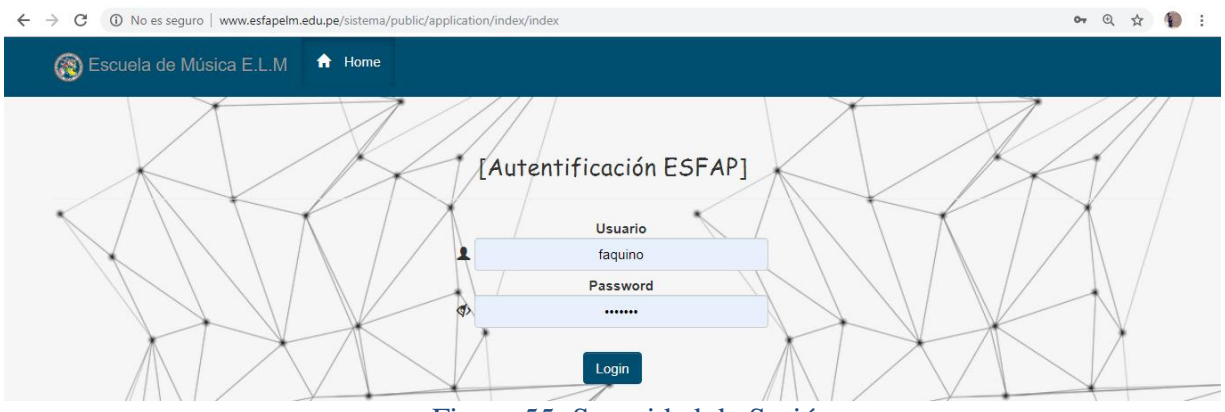

Figura 55: Seguridad de Sesión

Fuente: Elaboración Propia

### **Código: PA08 Nombre de Historia de Usuario** Reporte de matriculados

**Descripción:** Se realizará la emisión de reporte de alumnos matriculados por ciclo y por carrera.

#### **Condiciones de Ejecución:**

- $\checkmark$  Debe existir el usuario administrador.
- $\checkmark$  Debe existir el usuario estudiante.

#### **Entrada/ Pasos de Ejecución:**

#### **El usuario**

- $\checkmark$  Ingresa al sistema con el perfil administrador Resporte Alumnos Matriculados.
- $\checkmark$  Ingresa los datos del formulario.
- $\checkmark$  Seleccionar el botón buscar.
- $\checkmark$  Se podrá descargar el archivo Excel..

**Resultado Esperado:** El administrador con este reporte podrá tomar decisiones al momento de llevar la gerencia de datos, enviar informacion al censo educativo, también es importante dicho reporte para gestionar el carnet universitario y por último obtener la lista para los profesores y actas.

#### **Evaluación de Prueba:**

Satisfactoria

#### Tabla 85: PA08: Emisión de Reportes

Fuente: Elaboración Propia

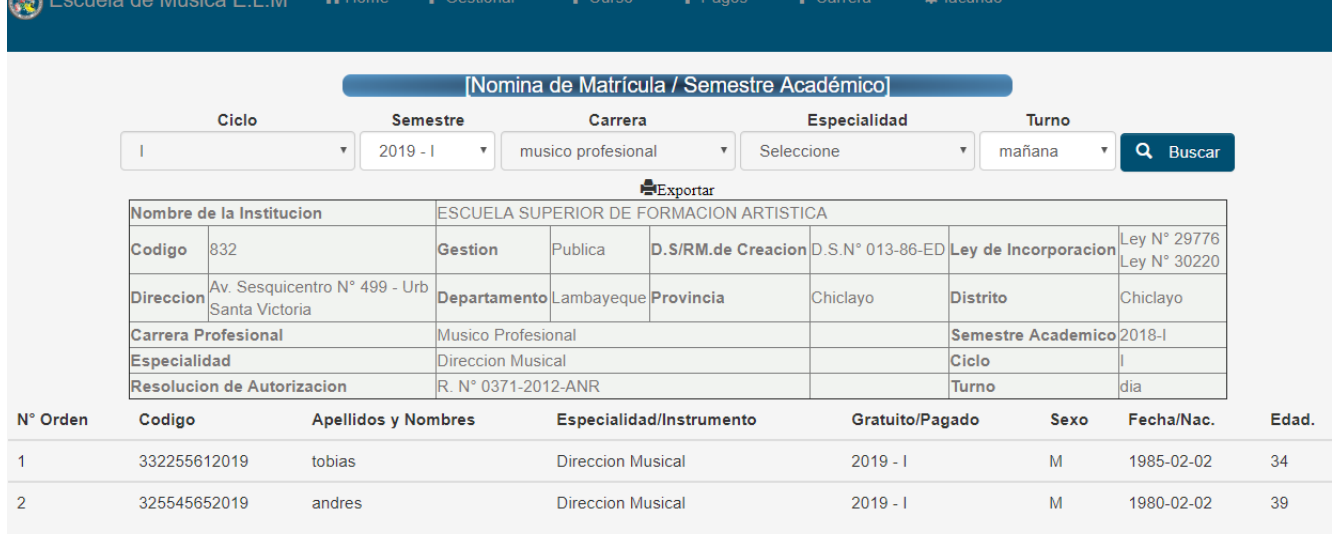

figura 56: Reporte Alumnos Matriculados

#### **Código: PA09 Nombre de Historia de Usuario** Reporte de pagos

**Descripción:** Se realizará la emisión de reporte de alumnos que ya cancelarón el ciclo

#### **Condiciones de Ejecución:**

- $\checkmark$  Debe existir el usuario administrador.
- $\checkmark$  Debe existir el usuario estudiante.

## **Entrada/ Pasos de Ejecución:**

#### **El usuario**

- $\checkmark$  Ingresa al sistema con el perfil administrador Reporte.
- $\checkmark$  Ingresa los datos del formulario.
- $\checkmark$  Seleccionar el botón buscar.
- $\checkmark$  Se podrá descargar el archivo Excel..

**Resultado Esperado:** Podrán decidir sobre la situación financiera de la institución, gestionar mejor las proyecciones económicas y llevar un mejor control de pagos de los alumnos.

#### **Evaluación de Prueba:**

Satisfactoria

Tabla 86: PA09: Reporte Pagos

#### Fuente: Elaboración Propia

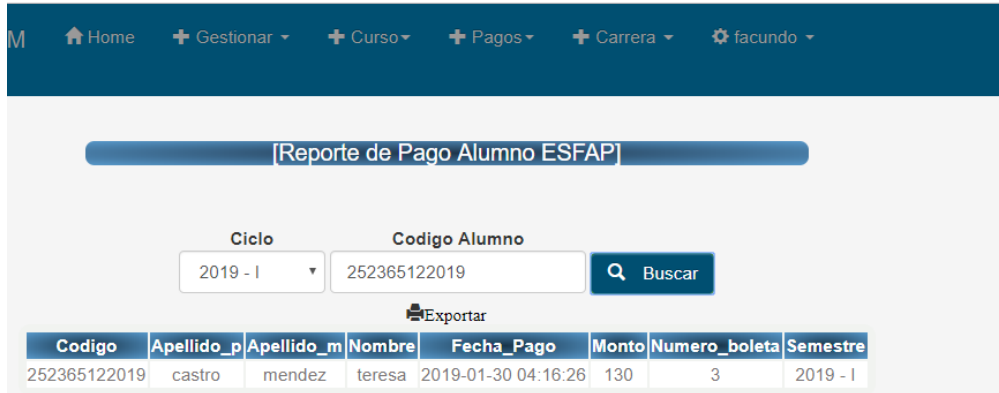

#### figura 57: Reporte Pagos

#### **3.7.1. PRUEBAS DE ACEPTACIÓN DEL USUARIO FINAL**

Para realizar las pruebas de aceptación del sistema de información por parte de usuario final, se subio el portal web y sistema académico a un hosting permitiendo que el director de la institución Tesen Arroyo, realizar las pruebas necesarias al sistema para comprobar las interfaces, funcionalidades, reportes que este permite realizar el sistema web.

El director pudo registrar usuarios con perfil alumno, docente y administrador dándose cuenta que el acceso a los formularios era distinto según el tipo de usuario con el que estaba accediendo.

El director simuló ser alumno y efectuo su matricula en el ciclo correspondiente, como también pudo consultar promedios finales e historial académico.

El director simuló ser docente y realizo el registro de promedios finales al finalizar el ciclo.

El director realizo la impresión de reportes necesarios según su requerimiento.

Despues de dicho manejo del sistema, el director dio su aprobación y quedo conforme con el desempeño del sistema, dando su conformidad. (Ver Detalle en **ANEXO 3**).

# **CAPÍTULO IV COSTOS Y BENEFICIOS**

#### **4.1. ANALISIS DE COSTOS**

En esta sección se realizará el análisis de los costos y beneficios que involucra el desarrollo del software

#### **4.1.1. PRESUPUESTO**

#### **HARDWARE**

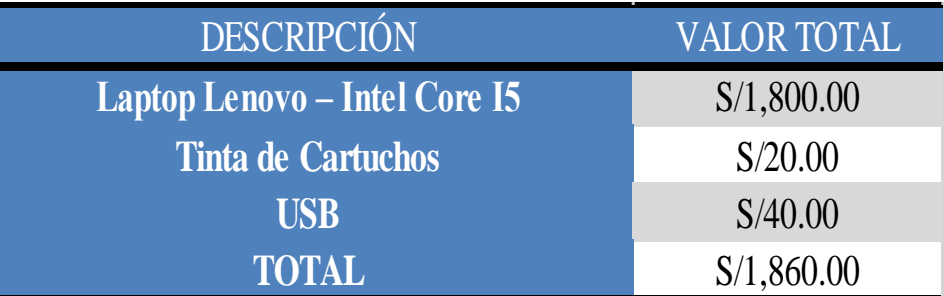

Tabla 87: Hardware

#### **SOFTWARE**

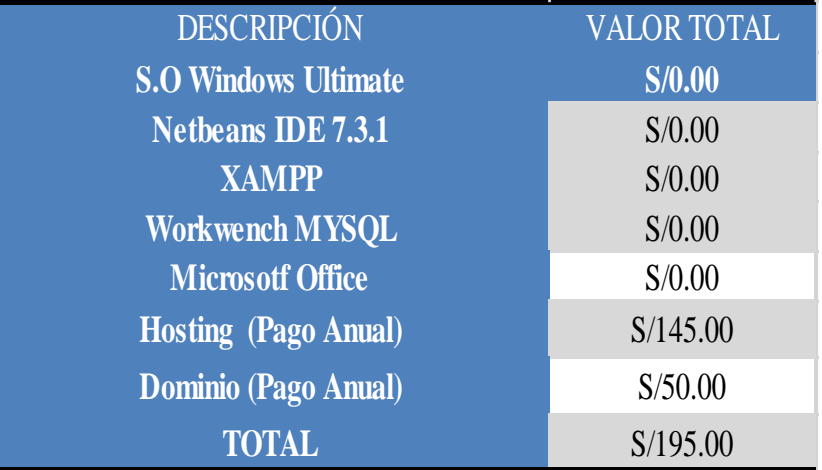

#### Tabla 88: Software

## Fuente: Elaboración Propia

#### **BIENES**

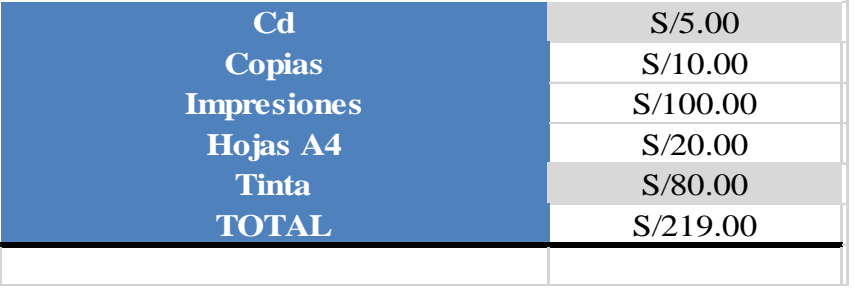

Tabla 89: Bienes

#### **SERVICIOS**

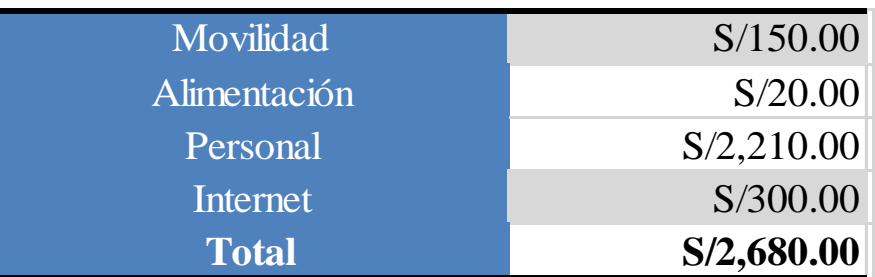

Tabla 90: Servicios

Fuente: Elaboración Propia

#### **4.1.2. CONSOLIDADO DE COSTOS**

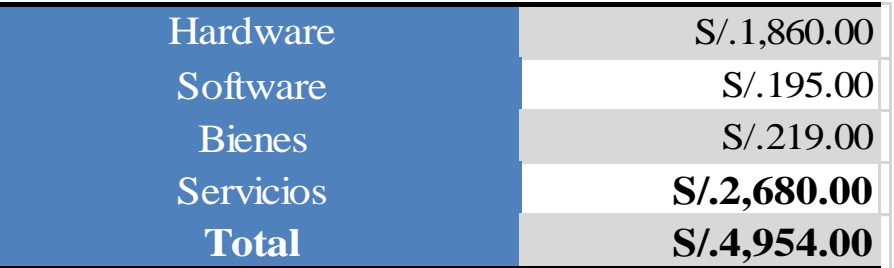

Tabla 91: Costo Total

Fuente: Elaboración Propia

#### **4.2. RECUPERACION DE LA INVERSION**

Se evaluó el proyecto utilizando tres fórmulas financieras PR, VAN y TIR. Cuya interpretación y desarrollo es la siguiente:

**Inversion Inicial: S/. 4954.00**

**Ahorro anual con el uso del software: S/ 6000.00**

#### **4.2.1. EVALUACION DEL PROYECTO EN BASE AL PERIODO DE RECUPERACION**

**PR** = Periodo último con flujo acumulado negativo + **[valor absoluto del último flujo acumulado negativo**/ **Valor del flujo de caja en el siguiente periodo] PR = 0 + [4954.00/ 6000.00] PR = 0.8 años**

Según la evaluación en base al Periodo de recuperación, el proyecto es viable, ya que se recuperará la inversión en menos de un año.

## **4.2.2. EVALUACIÓN DEL PROYECTO EN BASE AL VALOR ACTUAL NETO**

La evaluación del proyecto se está haciendo tomando un periodo de dos años.

Se está tomando una tasa de costo de oportunidad del 5% que es la tasa aceptada en el mercado local.

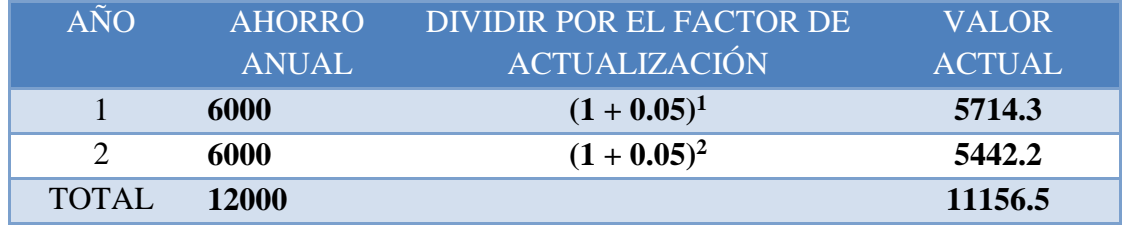

Tabla 92: Cuadro VAN

Fuente: Elaboración Propia

VAN = - Inversion inicial + VALOR ACTUAL  $VAN = -4954.00 + 11156.5$  $VAN = 6202.5$ 

El VAN es mayor a la inversión inicial, por lo que concluimos que es rentable el proyecto

#### **4.2.3. EVALUACIÓN DEL PROYECTO EN BASE A LA TASA DE RETORNO DE LA INVERSIÓN**

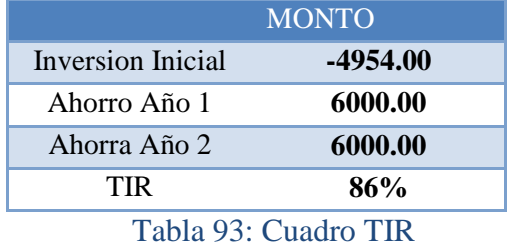

Fuente: Elaboración Propia

Según la evaluación con el método del TIR, vamos a recuperar la inversión con una

tasa del 86%, en un periodo de dos años. Por lo que concluimos que el proyecto es viable.

#### **4.3. BENEFICIOS**

En el siguiente punto se señala los beneficios del Proyecto de investigación, tal como: Tangible e Intangibles.

#### **4.3.1. BENEFICIOS TANGIBLES**

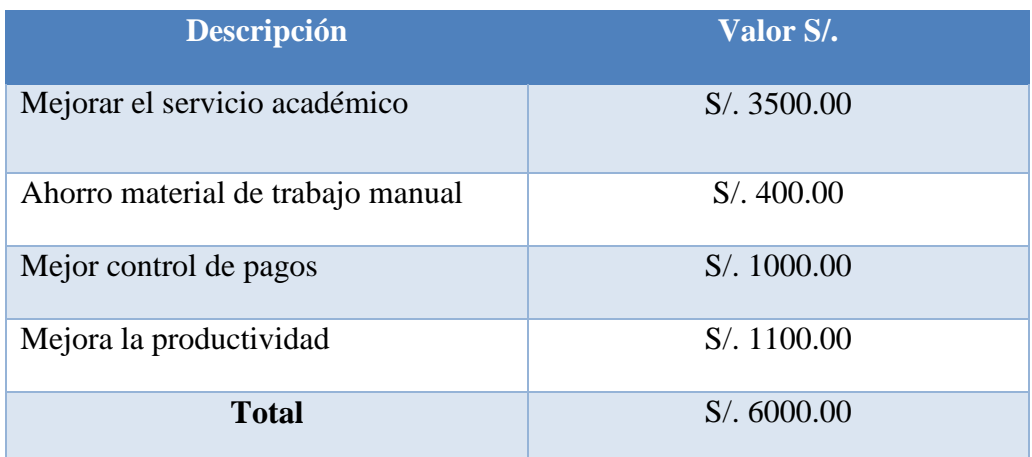

Tabla 94: Beneficios Tangibles

Fuente: elaboración Propia

#### **4.3.2. BENEFICIOS INTANGIBLES**

- Mejoraremos la producción del personal.
- Ahorro de tiempo en el proceso de matrícula selección del personal.
- Aumentará la calidad de satisfacción.
- Seguridad y eficiencia operativa.

# **CAPÍTULO V RESULTADOS Y DISCUSIÓN**

#### **5.1. RESULTADOS**

La interacción directa con el usuario utilizando entrevistas y cuestionario como método de recolección de información se identifico requerimientos funcionales como: registro de usuarios, cursos, notas, pagos, autenticación de usuario, consultar notas, programar cursos, emitir reportes como también los requerimientos no funcionales como rendimiento, velocidad, seguridad, requisitos de fiabilidad que establecen la tasa de fallos para que el sistema sea aceptable logrando los siguientes resultados:

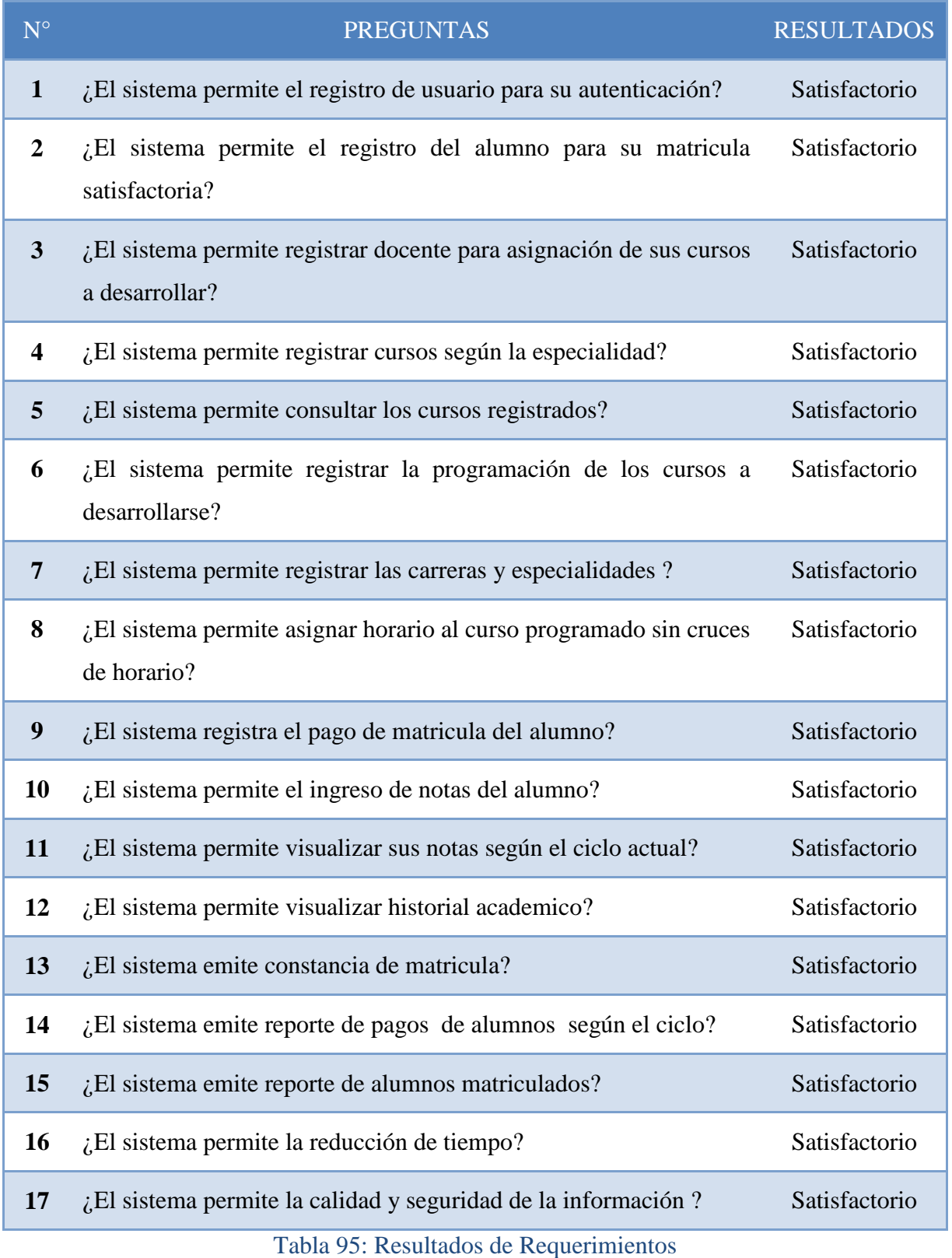

El levantamiento de la Información para medir el nivel de aceptación del análisis, diseño e implementación del sistema se ha realizado en coordinación con los Usuarios del sistema, el administrativo, el Docente, y estudiantes mediante un cuestionario, véase en el **ANEXO 2**, obteniendo los resultados.

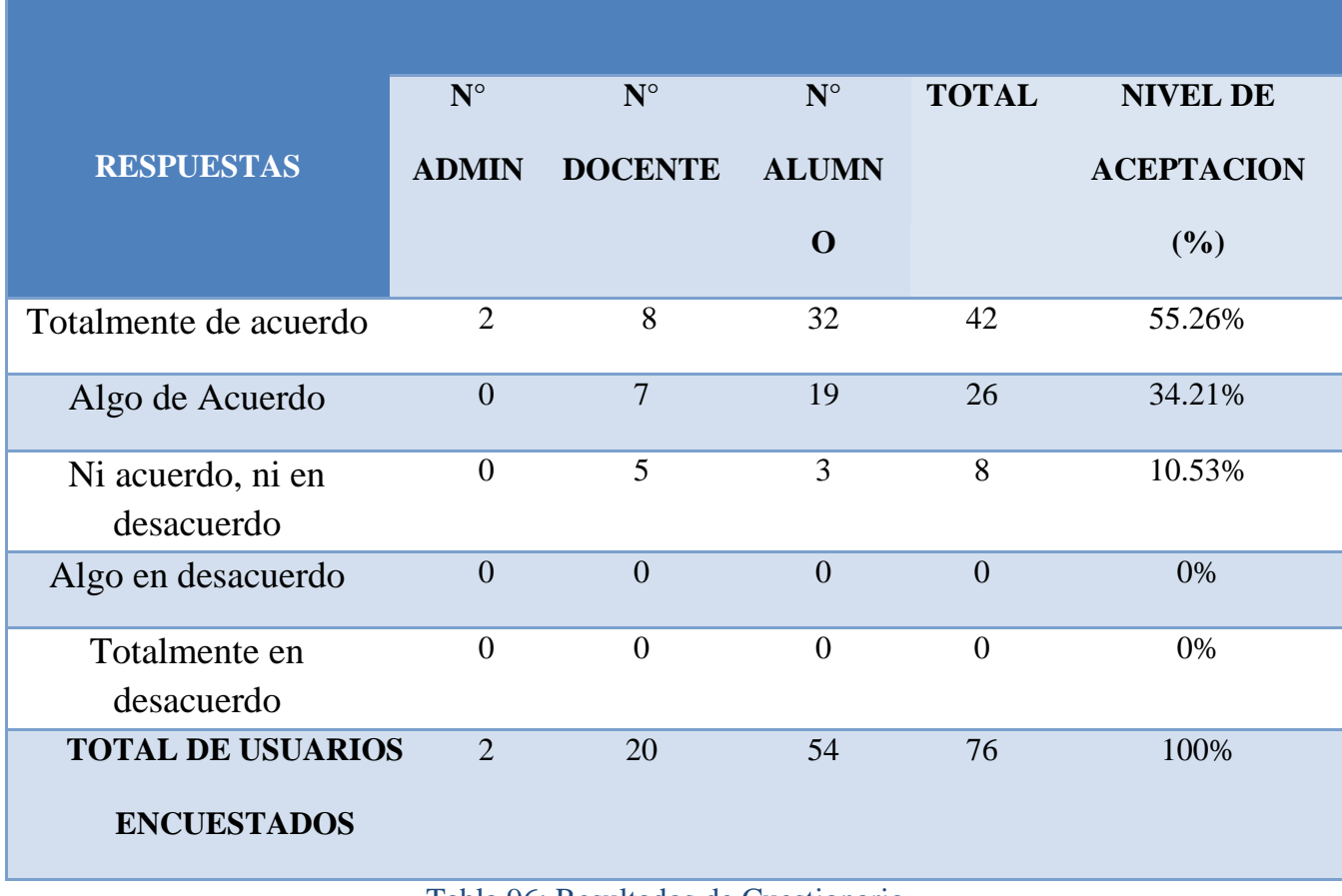

Tabla 96: Resultados de Cuestionario

Fuente: Elaboración Propia

#### **CALIFICACION GLOBAL: (Marcar con un aspa)**

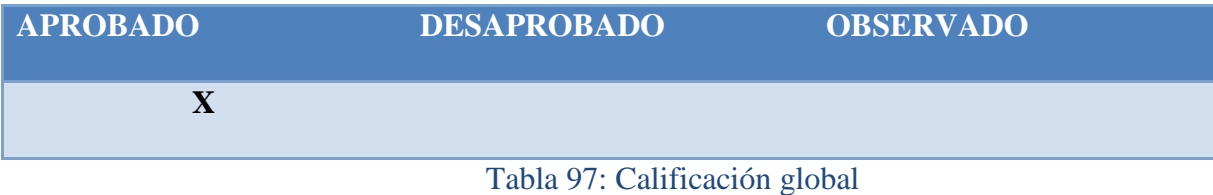

Según el cumplimiento del segundo objetivo especifico la implementación tuvo un 89.47% de aceptación.

Los resultados de la implementación de software usando XP como metodología de desarrollo para la implementación arrojan los siguientes resultados:

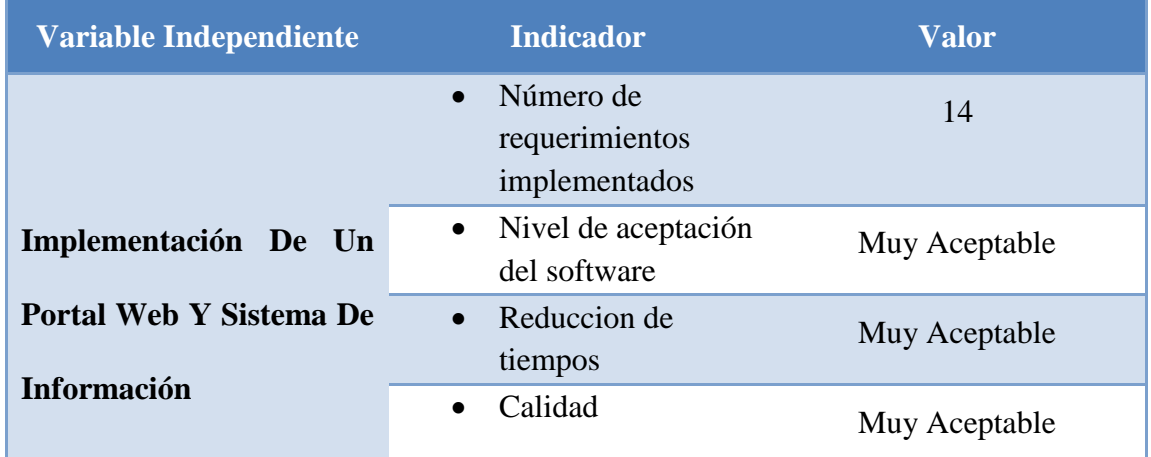

Tabla 98: Resultados de uso Metodologia XP

#### Fuente: Elaboracion Propia

Utilizamos un gestor de base de datos que tiene un grado de alta competitividad y maneja un gran volumen de información, El nivel de redundancia de datos de la información antes de la implementación del sistema era de 20% y 30 minutos de tiempo invertido, posteriormente a la implementación de la base de datos MySQL acorde a los requerimientos logramos los siguientes resultados.

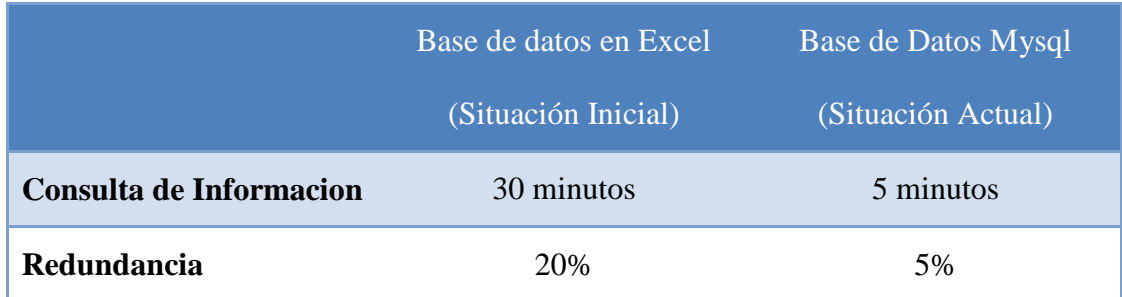

## Tabla 99: Comparación de Base de datos Fuente: Elaboración propia

Para medir el funcionamiento y grado de validez del sistema web académico hicimos las pruebas necesarias con el administrador de la institución para la reducción de tiempos en el procesamiento de la información académica obteniendo los siguientes resultados:

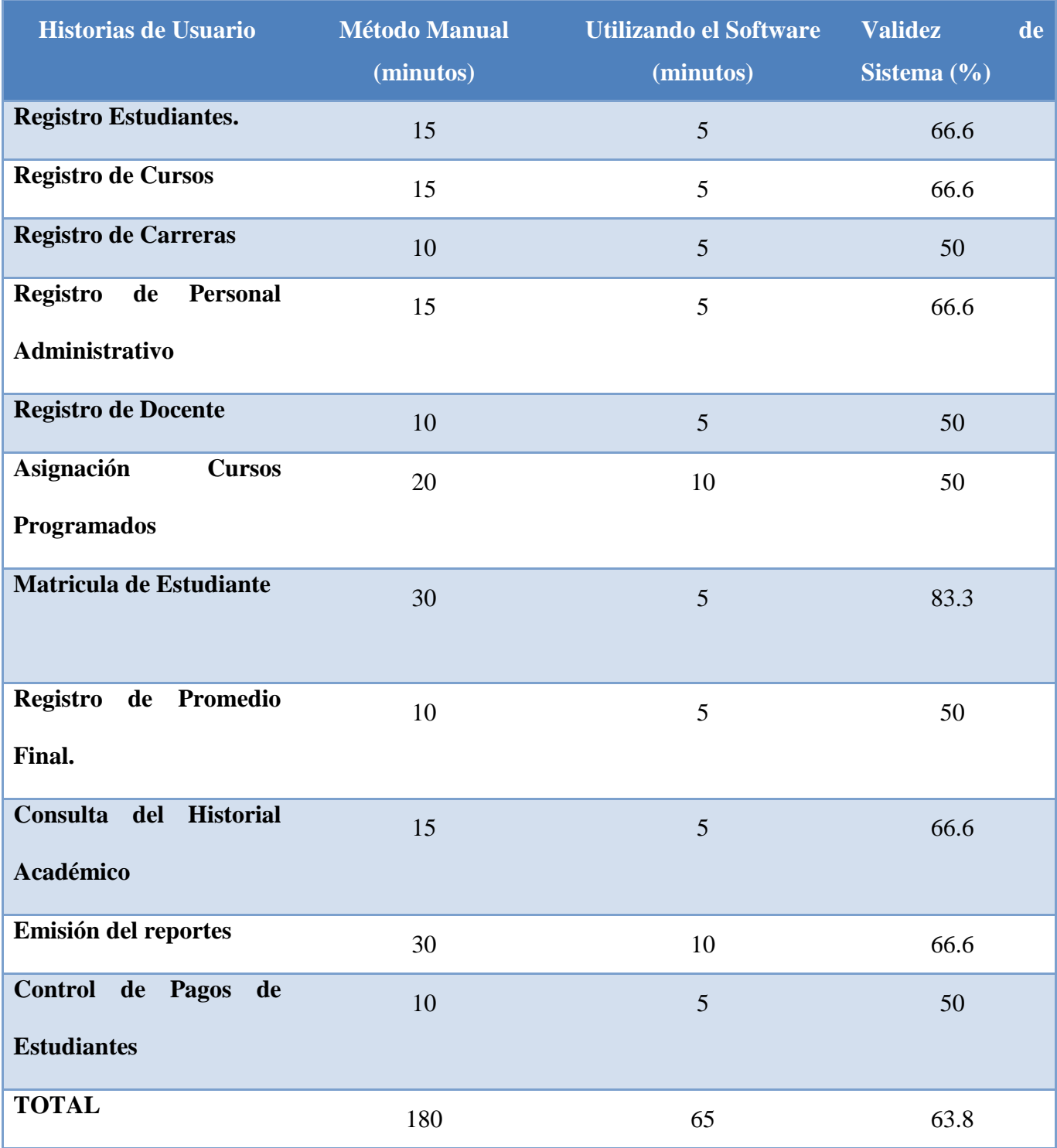

Tabla 100: Resultados de Validez de Implementación

## **5.2. DISCUSIÓN**

De los análisis de resultados encontrados en la presente tesis, en relación a los objetivos específicos podemos discutir:

Teniendo en cuenta el trabajo de (Flores & Villagoméz, 2012) donde se pudo evidenciar el cumplimiento de cada historia de usuario, pero no cumplió con un requerimiento del pago de matriculas, que por el contrario en nuestra investigación si nos parecio importante considerar cierta funcionalidad para controlar el acceso del alumno que este apto para realizar su matricula, cabe recalcar que todos los requerimientos del sistema lograrón la aprobación de un 63.8% de los usuarios, cumpliendo el objetivo de mejorar la gestión académica de Institucion.

Según los hallazgos encontrados en el trabajo de investigación del autor (OSORIO ALVAREZ , 2016) donde implemento un sistema web de matricula solo encontramos procesos de registro, matricula, pagos y obtención de reportes, pero no encontramos un requerimiento que nosotros si consideramos importante como registro y programación de cursos con el cual asignamos a un docente un curso con sus respectivos horarios evitando los cruces y asi lograr un mejor control de la parte academica del alumno y del docente, Debido a los procesos considerados importantes nuestros resultados reflejan un 89.47% de nivel de aceptación por parte de los usuarios de la institución.

Según el trabajo del autor (Eguíluz Pérez, 2008) donde opto por RUP como metodología de desarrollo nos señala que tuvo limitaciones en el diseño de los reportes, problema que no tuvimos con la metodología XP en ninguna fase del desarrollo, donde podemos deducir que fue una buena opción elegirla ya que era la metodología que mas se adecuaba a la investigación, la implementación la realizamos siguiento las fases propias de la metodología logrando minimizar los riesgos debido a que los cambios que se debian realizar se pueden ejecutar más fácil y rápidamente sobre el modelo ya implementado, según nuestros resultados XP fue de gran aporte para llevar a cabo la implementación.

Según la investigación de tesis del autor (Arcaya Arhuata, 2012) nos indica que tuvo 82% de su funcionalidad gracias a MYSQL, según los resultados obtenidos en la presente investigación también tuvimos un nivel de funcionalidad considerable de 89.47% gracias a la garantía brindaba por el gestor de base de datos MySQL no teniendo problemas de acuerdo a licencia, fiabilidad y resguardo total de la información.

De acuerdo con el autor (Perez Zamora, 2012) para comprobar si el sistema desarrollado cumple con cada una de las funcionalidades establecidas se hicieron las pruebas necesarias para verificar el grado de satisfacción del usuario. De tal apreciación en la presente investigación se hicieron pruebas para verificar sus funcionalidades demostrando que se disminuyeron los tiempos de matrícula, acceso rápido a la información y se logró un buen grado de aceptación del proyecto por parte del director de la institución mostrando satisfacción por los resultados obtenidos y alcanzando sus expectativas sobre la validez del funcionamiento del sistema.

# **CAPÍTULO VI CONCLUSIONES**

La implementación del software incidió positivamente en la automatización de procesos porque definió los requisitos del portal y sistema web académico en base a las necesidades detectadas en la institución.

La implementación del portal y sistema Web Académico aportó de manera significativa la automatización de procesos almacenando la información de manera organizada y eficiente, resultando el óptimo desempeño del software.

La utilización de la metodología XP aportó significativamente en la implementación, resultando efectiva, ya que nos permitió satisfacer los requerimientos del portal web y sistema de información, mejorando su gestión académica.

Se determinó que la implementación del portal y sistema web académico influyó en la automatización de procesos académicos, porque el diseño de la base de datos obtuvo una visión detallada y explícita de los requerimientos definidos, especificando su funcionamiento de acuerdo al estudio realizado.

La implementación del portal y sistema web académico se caracterizó porque las pruebas hechas comprobaron el funcionamiento del sistema, garantizando el cumplimiento de cada proceso de la gestión académica.

.

# **CAPÍTULO VII RECOMENDACIONES**

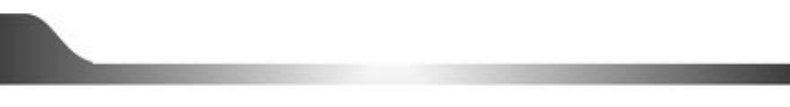

- Dentro de un proyecto siempre se desea la mejora continua del mismo, por lo tanto se recomienda a futuros estudiantes que tengan interés en proyectos similares al nuestro que antes de iniciar la implementación de un sistema tener bien definidos los requerimientos, para evitar perdidas de tiempo y otros inconvenientes que podrían surgir a los largo del desarrollo.
- Es importante enfocarse en los objetivos de la institución para llevar a cabo la implementación de manera cuidadosa y efectiva, ya que es critico para el éxito del software.
- **↓** Se recomienda usar la metodología XP, para este tipo de proyectos por su fácil interacción con el usuario, y por su forma de trabajo donde se adapta fácilmente a las circunstancias.
- Se recomienda definir una buena estructura de la base de datos, ir llenándola con información real para encontrar vacíos, fallas, etc. Como también es importante mantener copias de seguridad de la base de datos y que estas sean guardadas en distintas localizaciones.
- $\pm$  Es importante realizar las pruebas necesarias para poder determinar las fallas, limitaciones y deficiencias en todo el proceso.

# **CAPÍTULO VIII REFERENCIAS BIBLIOGRÁFICAS**

- 1. Arcaya Arhuata, L. E. (19 de Octubre de 2012). *http://tesis.unjbg.edu.pe/*. Recuperado el 16 de Febrero de 2016, de http://tesis.unjbg.edu.pe:8080/handle/unjbg/143
- 2. Blanco Hernández, I., & Quesada Ibargüen, V. (18 de marzo de 2008). *http://www.ucv.ve/*. Recuperado el 12 de Febrero de 2016
- 3. Bravo Olmos, A., & Enríquez Solíz, A. A. (2012). *http://webcache.googleusercontent.com/*. Recuperado el 01 de 09 de 2016, de http://webcache.googleusercontent.com/search?q=cache:IlFs-URuhd4J:www.ptolomeo.unam.mx:8080/xmlui/bitstream/handle/132.248.52.100/2646

/Tesis.pdf%3Fsequence%3D1+&cd=3&hl=es&ct=clnk&gl=pe

- 4. Castañeda González, R. E., & Hidalgo Garrido, D. E. (2013). *http://repositorio.upn.edu.pe/*. Recuperado el 09 de Marzo de 2016, de http://repositorio.upn.edu.pe/xmlui/bitstream/handle/11537/1320/Casta%C3%B1eda% 20Gonz%C3%A1lez%2c%20Roger%20Enrique.pdf?sequence=1&isAllowed=y
- 5. Castillo Flores, K., & Vásquez Suarez, D. (Enero de 2013). *pis2.wikispaces.com*. Recuperado el 16 de Febrero de 2016, de https://pis2.wikispaces.com/file/view/Tesis-Dise%C3%B1o+del+SAEVEP.pdf
- 6. Daniel Díaz, M. (Marzo de 2007). *http://www.uaeh.edu.mx/*. Recuperado el 28 de Febrero de 2016, de

http://www.uaeh.edu.mx/docencia/Tesis/icbi/licenciatura/documentos/Soluciones%20d e%20software%20libre%20para%20el%20desarrollo%20de%20aplicaciones.pdf

- 7. De Pablos Heredero, C., López Hermoso Agius, J. J., Romo Romero, S. M., & Medina Salgado, S. (Diciembre de 2011). *books.google.com.pe*. Recuperado el 11 de Febrero de 2016, de https://books.google.com.pe/books?id=2pqwKkqxxosC&printsec=frontcover&dq=sist ema+de+informaci%C3%B3n&hl=es&sa=X&redir\_esc=y#v=onepage&q=sistema%2 0de%20informaci%C3%B3n&f=false
- 8. Eguíluz Pérez, J. (7 de Junio de 2008). *http://www.jesusda.com/*. Recuperado el 23 de Febrero de 2016, de http://www.jesusda.com/docs/ebooks/introduccion\_javascript.pdf
- 9. Espinoza Alfonso, J. (5 de Setiembre de 2012). *http://e-archivo.uc3m.es/*. Recuperado el 24 de Abril de 2016, de http://earchivo.uc3m.es/bitstream/handle/10016/17139/tfg\_javier\_espinosa\_alfonso\_2012.pdf ?sequence=1
- 10. Ferreiro Fernández, M. E. (2010). *https://books.google.com.pe*. Recuperado el 21 de marzo de 2016, de https://books.google.com.pe/books?id=\_o\_L7tyuuPUC&printsec=frontcover&dq=siste ma+operativo+windows+7&hl=es&sa=X&ved=0ahUKEwiG\_Py69tLLAhXCJx4KHR Y8AsUQ6wEIJTAA#v=onepage&q=sistema%20operativo%20windows%207&f=fals

e

- 11. Jiménez Hernández, E. M. (Octubre de 2012). *http://www.saber.cic.ipn.mx/*. Recuperado el 18 de Setiembre de 2016, de http://www.saber.cic.ipn.mx/cake/SABERsvn/trunk/Repositorios/webVerArchivo/600/ 1
- 12. Méndez Landa, J. C. (Diciembre de 2010). *http://cdigital.uv.mx/*. Recuperado el 05 de 09 de 2016, de http://cdigital.uv.mx/bitstream/123456789/28451/1/mendez%20landa.pdf
- 13. Peréz García, A. A. (Diciembre de 2007). *http://repositorio.upct.es/*. Recuperado el 22 de Febrero de 2016, de http://repositorio.upct.es/bitstream/handle/10317/179/pfc2475.pdf?sequence=1
- 14. Pilco Martinez, v. J., & Cruz Almeida, F. O. (Marzo de 2011). *http://repositorio.espe.edu.ec/*. Recuperado el 23 de Febrero de 2016, de http://repositorio.espe.edu.ec/bitstream/21000/4463/1/M-ESPEL-0044.pdf
- 15. Siguencia, M. d. (22 de Agosto de 2011). *http://tepejidelriohidalgo.gob.mx/*. Recuperado el 05 de Febrero de 2016, de http://tepejidelriohidalgo.gob.mx/imagenes/boletines/UPS-CT002147.pdf
- 16. Ulloa Merino, C. (2007). *http://cybertesis.ubiobio.cl/*. Recuperado el 25 de Febrero de 2016, de http://cybertesis.ubiobio.cl/tesis/2007/ulloa\_c/doc/ulloa\_c.pdf
# **ANEXOS**

## **ANEXO 1: CUESTIONARIO**

#### **INSTRUCCIONES:**

**El siguiente cuestionario, está orientada a buscar información de interés sobre el tema "Implementación De Un Portal Web y Sistema De Información Para La Gestión Académica De La Escuela Superior De Formación Artística Pública "Ernesto López Mindreau" - Chiclayo – 2018"; al respecto, se le pide que en las preguntas que a continuación se acompaña, elegir la alternativa que consideres correcta, marcando para tal fin con un aspa (X) al lado derecho, tu aporte será de mucho interés en este trabajo de investigación. Se te agradece tu participación.**

#### **PREGUNTAS DE DISEÑO DE PORTAL WEB**

#### **1. El diseño del portal web cuenta con una interfaz amigable**

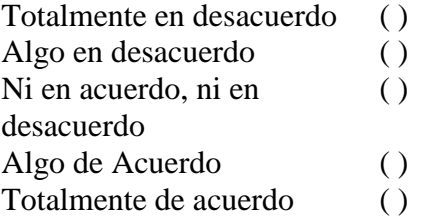

#### **2. El acceso al portal web resultó fácil**

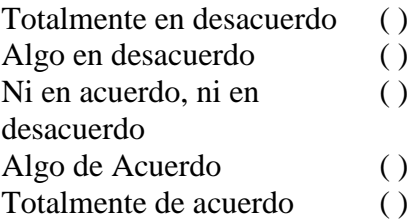

#### **3. El portal web se ha controló la sobrecarga informativa**

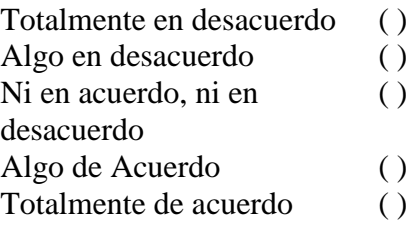

**4. El diseño de la Portal Web es lo suficientemente atractivo como para desear mantenerme en ella.**

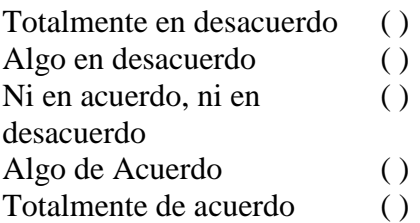

#### **5. La información publicada en la Página Web es de alta calidad y confiable.**

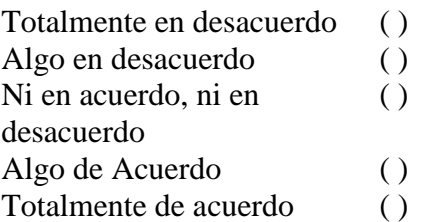

## **PREGUNTAS DE DISEÑO DE SISTEMA WEB**

#### **6. El acceso al sistema se realizo sin inconvenientes**

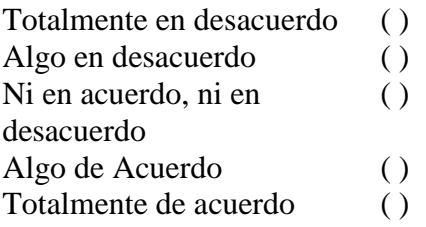

#### **7. El llenado de los distintos formularios del sistema es intuitivo y sin complicaciones?**

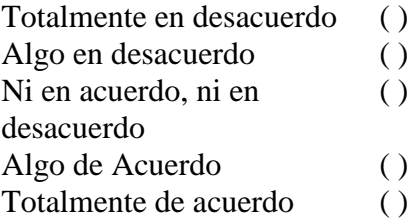

## **8. La información que el sistema maneja es segura y fiable.**

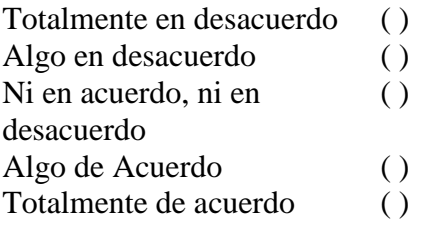

#### **9. El manejo de la información desde la implementación del sistema resultó mas segura.**

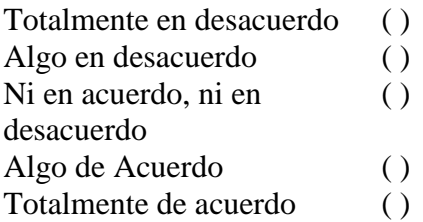

#### **10. La gestión académica ha mejorado con el uso del sistema.**

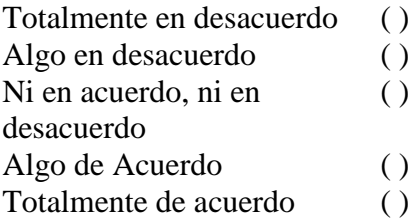

#### **11. Los reportes generados por el sistema resultó bien detallado.**

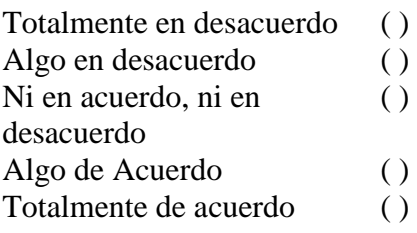

#### **12. El diseño/estructura del sistema es amigable.**

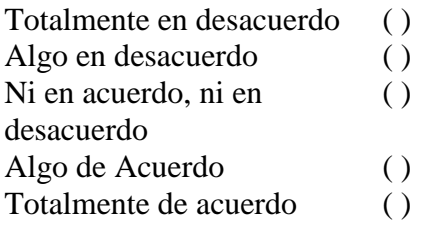

#### **13. Con la llegada del sistema es posible obtener un control total de toda la información ingresada.**

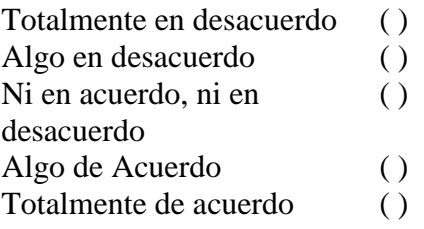

#### **14. Las incidencias de la gestión académica se han reducido con la implementación del sistema.**

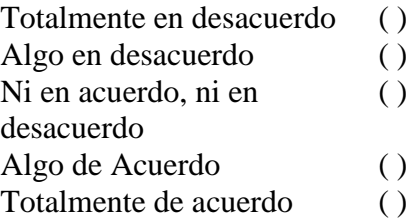

#### **15. Los cambios que se han dado en la institución desde la implementación del sistema web han sido beneficiosos**

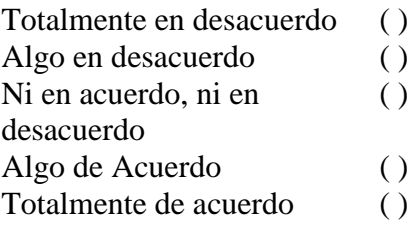

# **ANEXO 2: ANALISIS DE RESULTADOS**

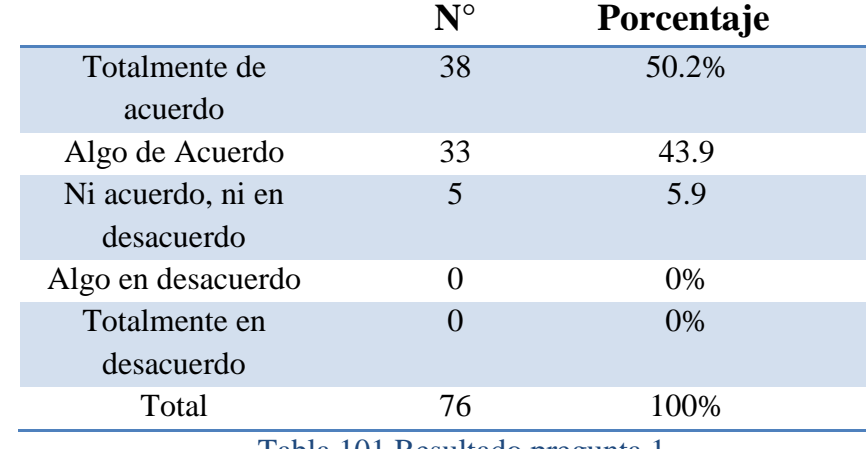

#### **1. El diseño del portal web cuenta con una interfaz amigable**

Tabla 101 Resultado pregunta 1

Fuente: Elaboración Propia

#### **2. El acceso al portal web resultó fácil**

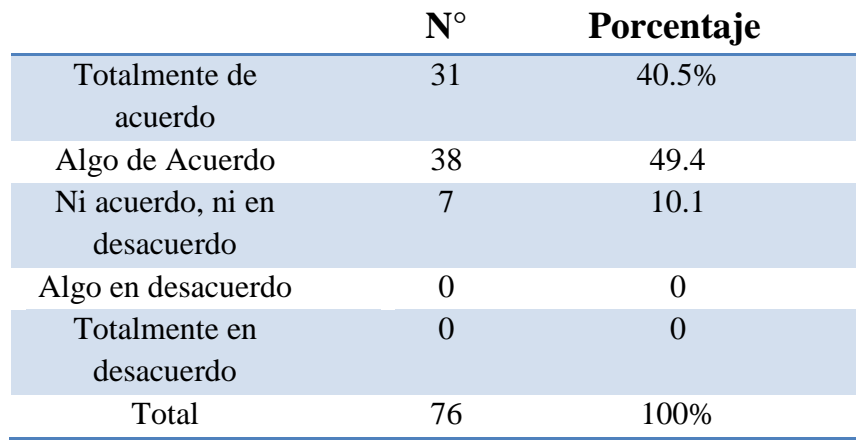

Tabla 102: Resultados Pregunta 2

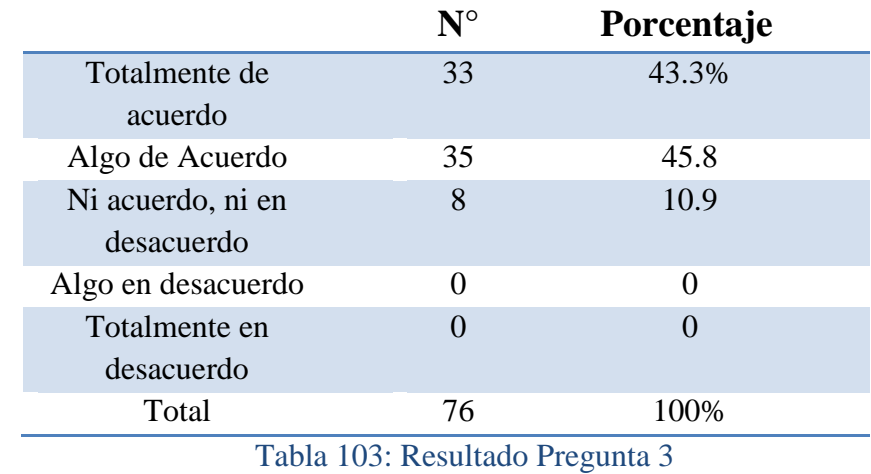

**3. El portal web se ha controló la sobrecarga informativa.**

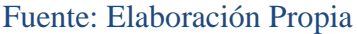

**4. El diseño de la Portal Web es lo suficientemente atractivo como para desear mantenerme en ella.**

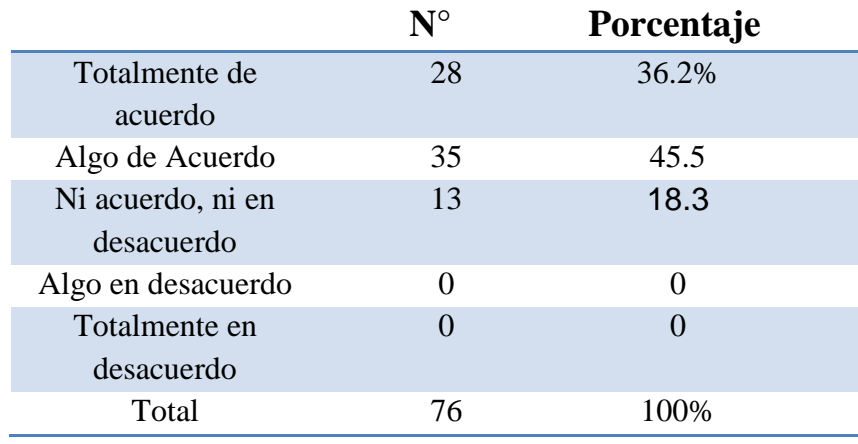

Tabla 104: Resultado Pregunta 4

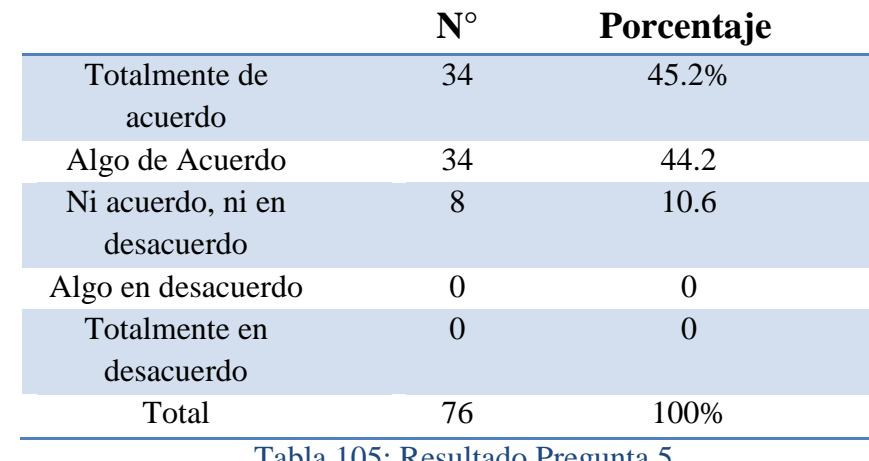

**5. La información publicada en la Página Web es de alta calidad y confiable.**

Tabla 105: Resultado Pregunta 5

Fuente: Elaboración Propia.

## **6. El acceso al sistema se realizo sin inconvenientes.**

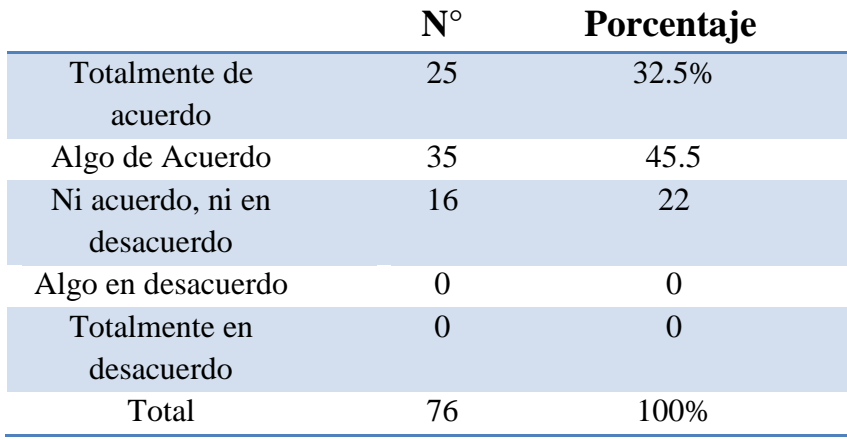

Tabla 106: Resultado Pregunta 6

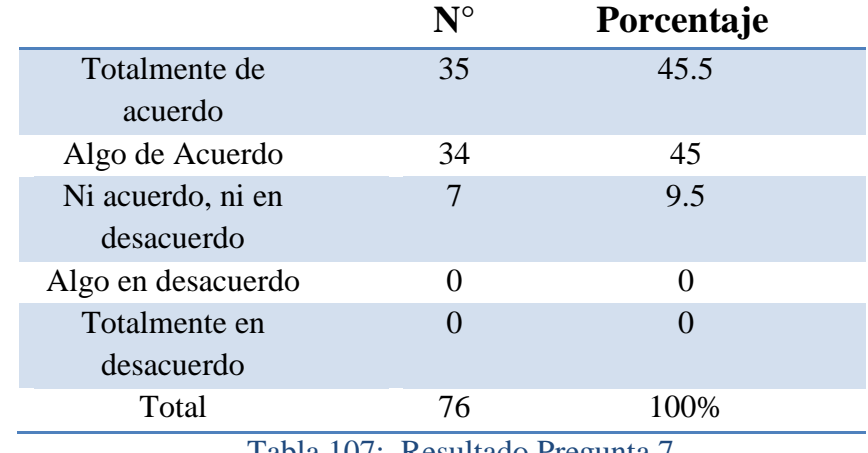

**7. El llenado de los distintos formularios del sistema es intuitivo y sin complicaciones.**

Tabla 107: Resultado Pregunta 7

Fuente: Elaboración Propia.

#### **8. La información que el sistema maneja es segura y fiable.**

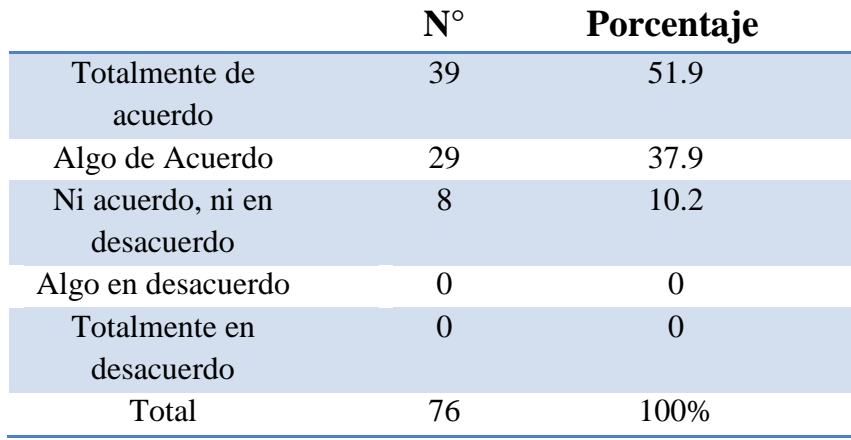

Tabla 108: Resultado Pregunta 8

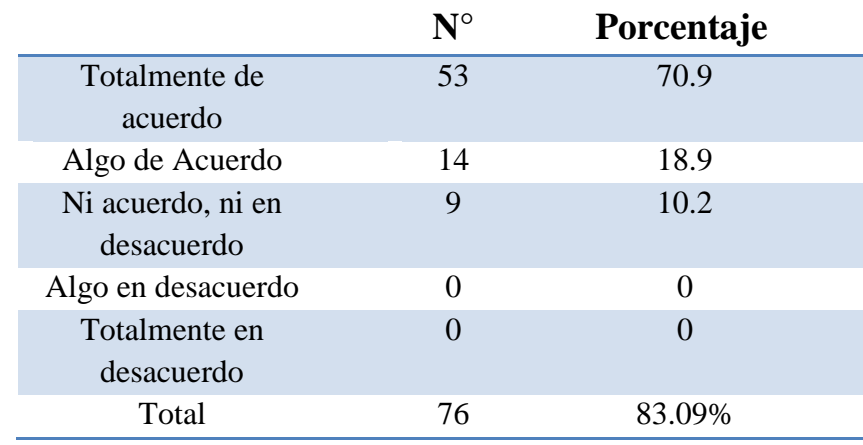

**9. El manejo de la información desde la implementación del sistema resultó mas segura.**

Tabla 109: Resultado Pregunta 9

Fuente: Elaboración Propia.

## **10. La gestión académica ha mejorado con el uso del sistema.**

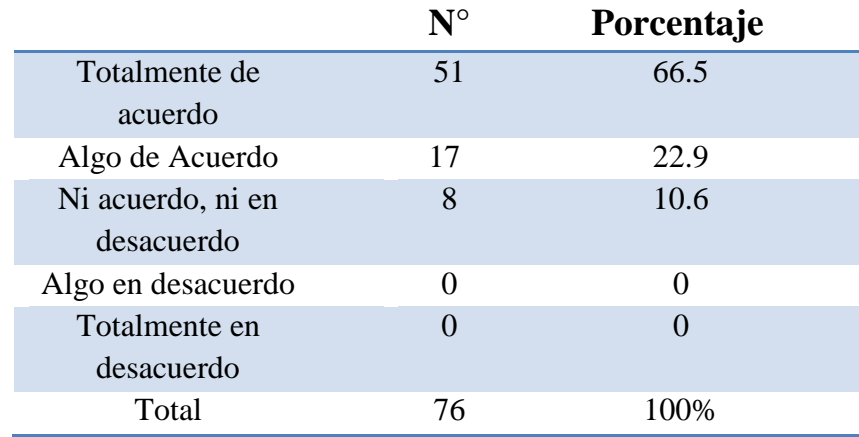

Tabla 110: Resultado Pregunta 10

#### **11. Los reportes generados por el sistema resultó necesario**

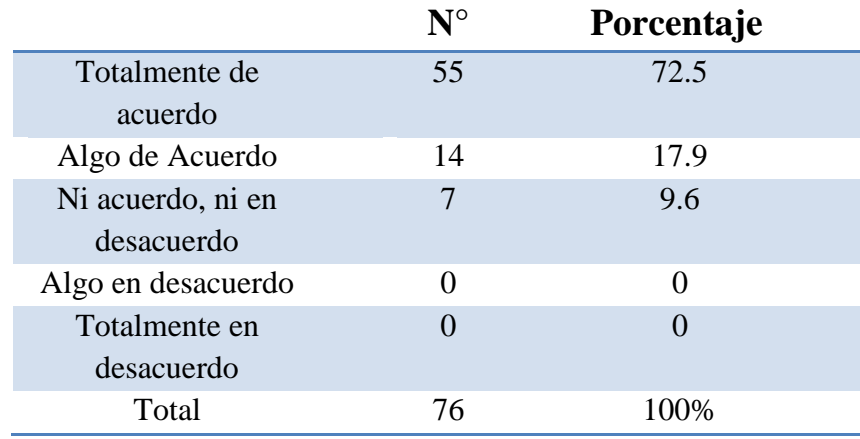

Tabla 111: Resultado Pregunta 11

Fuente: Elaboración Propia.

## **12. El diseño/estructura del sistema es amigable.**

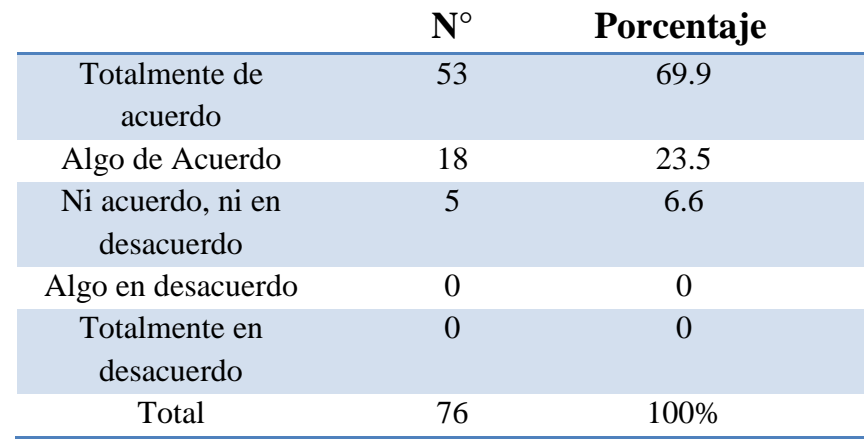

Tabla 112: Resultado Pregunta 12

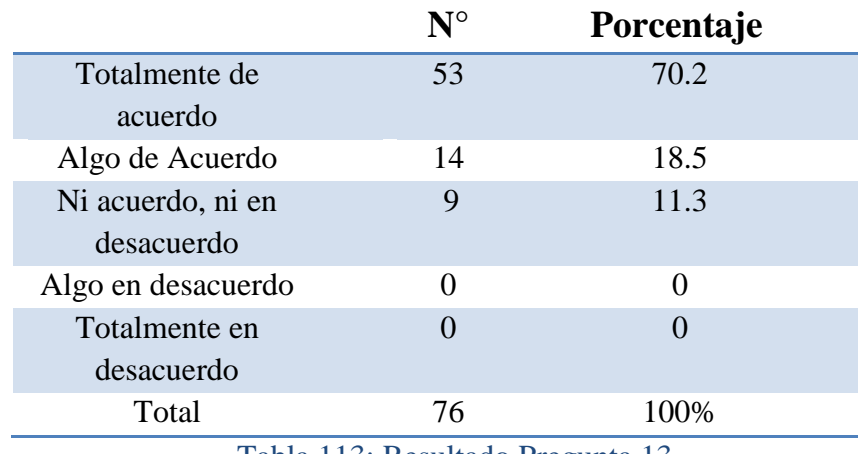

#### **13. Con la llegada del sistema es posible obtener un control total de toda la información ingresada.**

Tabla 113: Resultado Pregunta 13

Fuente: Elaboración Propia.

**14. Las incidencias de la gestión académica se han reducido con la implementación del sistema.**

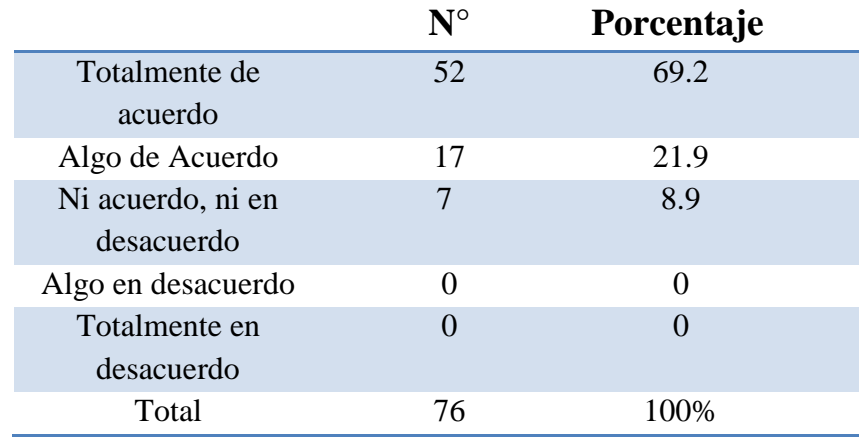

Tabla 114:Resultado Pregunta 14

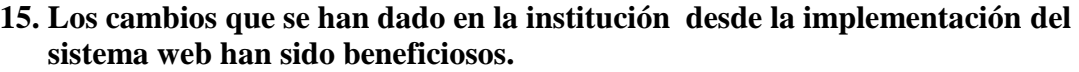

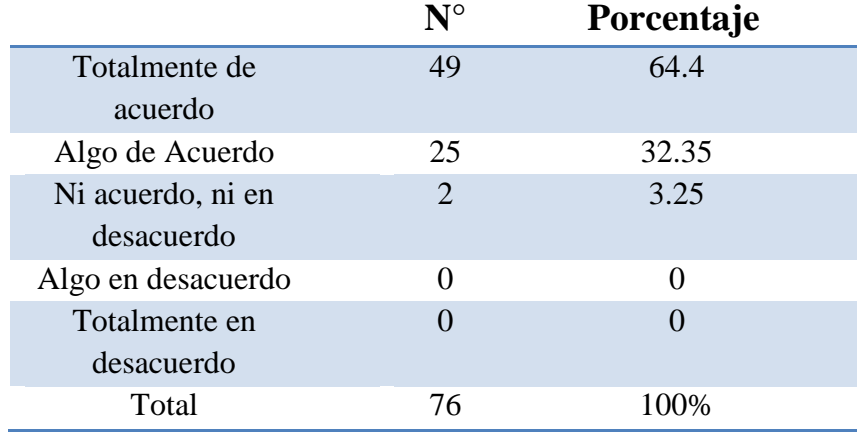

Tabla 115: Resultado Pregunta 15

# **ANEXO 3: ACTA DE CONFORMIDAD**

#### **ACTA DE CONFORMIDAD**

Conste por el presente documento que en la fecha se realizó las pruebas del proyecto:

#### "Implementación De Un Portul Web y Sistema De Información Para La Gestión Académica De La Escuela Superior De Formación Artística Pública "Ernesto López Mindreau" - Chiclayo -- 2016"

Desarrollado por los bachilleres en Ing en Computación e Informática Sindy Eliana Ortiz Ibáñez y José Nolberto Pingo Ayala. Se deja constancia que es de entera satisfacción de la institución, de acuerdo a las necesidades y objetivos trazados.

Quedó demostrado de que es un proyecto viable y rentable usando la evaluación basada en la tasa de retorno de inversión y periodo de recuperación.

Habiéndose culminado el presente proyecto, se firma la presente en señal de conformidad.

Chiclayo, Diciembre del 2018

Atentamente.

**Eriberto Flores Ramos** Director General